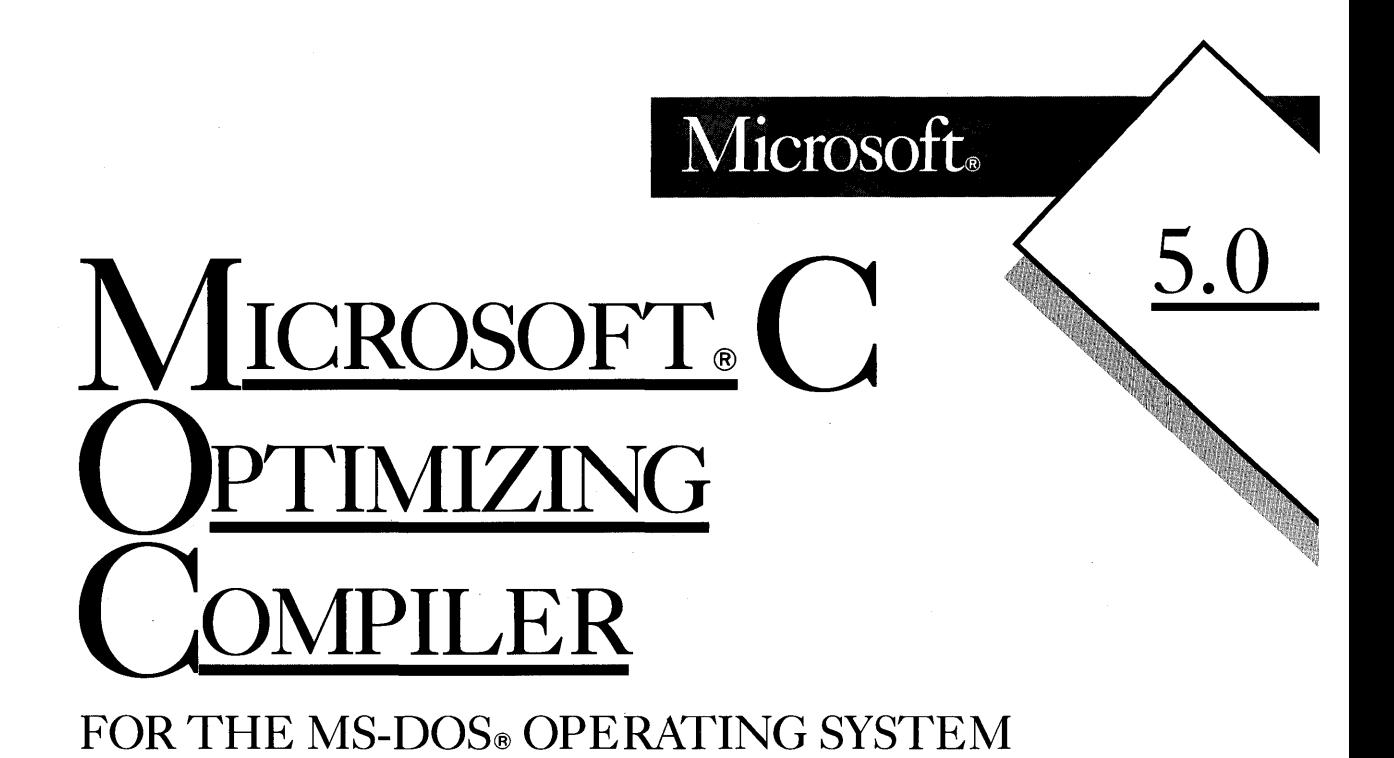

# USER'S GUIDE

Information in this document is subject to change without notice and does not represent a commitment on the part of Microsoft Corporation. The software described in this document is furnished under a license agreement or nondisclosure agreement. The software may be used or copied only in accordance with the terms of the agreement. The purchaser may make one copy of the software for backup purposes. No part of this manual may be reproduced or transmitted in any form or by any means, electronic or mechanical, including photocopying and recording, for any purpose other than the purchaser's personal use without the written permission of Microsoft Corporation.

©Copyright :Microsoft Corporation, 1984-1987. All rights reserved. Simultaneously published in the U.S. and Canada.

If you have comments about the software, complete the Product Assistance Request form at the back of this manual and return it to Microsoft Corporation.

If you have comments about the software documentation, complete the Documentation Feedback card at the back of this manual and return it to Microsoft Corporation.

 $\text{Microsoft}$ ®, MS®, MS-DOS®, CodeView®, and XENIX® are registered trademarks and Quick $C_{\mathbb{M}}$  is a trademark of Microsoft Corporation.

AT&T® is a registered trademark of American Telephone & Telegraph Company.

 $DEC<sub>®</sub>$ , PDP<sup>®</sup>, and VAX<sup>®</sup> are registered trademarks of the Digital Equipment Corporation.

IBM® is a registered trademark of the International Business Machines Corporation.

Intel® is a registered trademark of Intel Corporation.

Olivetti® is a registered trademark of Olivetti SpA.

Texas Instruments® is a registered trademark of the Texas Instruments Corporation.

Turbo Pascal<sub>m</sub> is a trademark of Borland International, Inc.

UNIX<sup>®</sup> is a registered trademark of AT&T Bell Laboratories.

Wang® is a registered trademark of Wang Laboratories Incorporated.

Z8000® is a registered trademark of Zilog, Inc.

Document No. 410840001-500-R04-0887A Part No. 00177

# TABLE OF CONTENTS

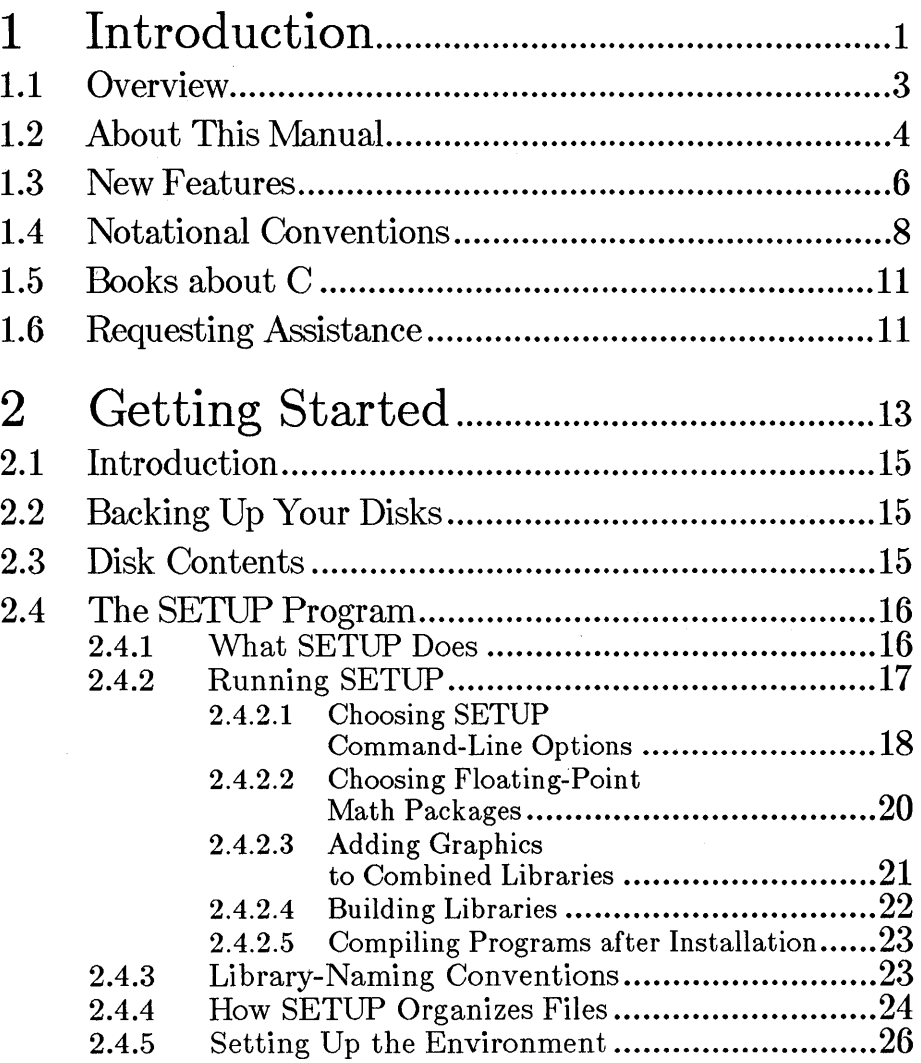

iii

CONTENTS

S.

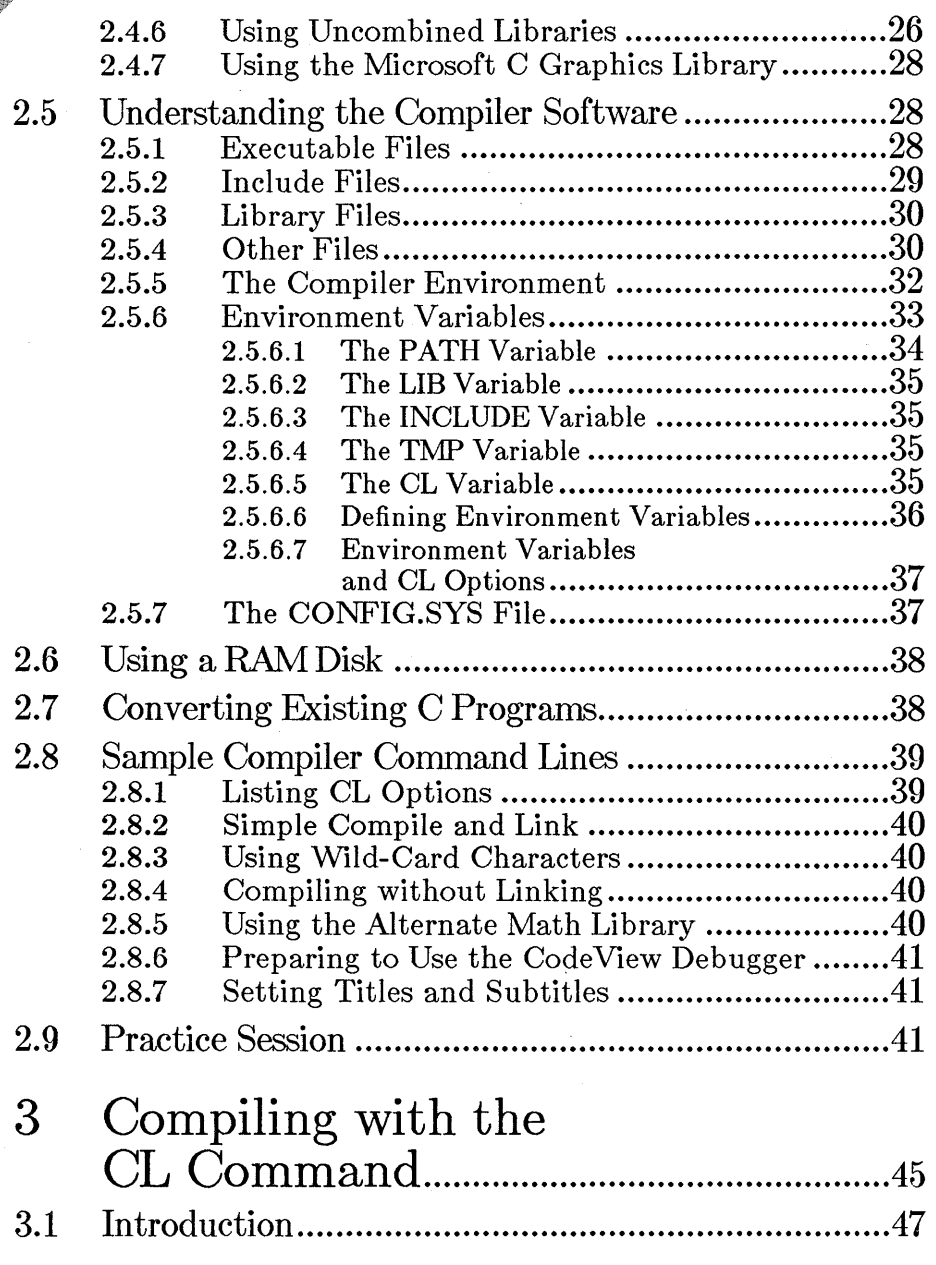

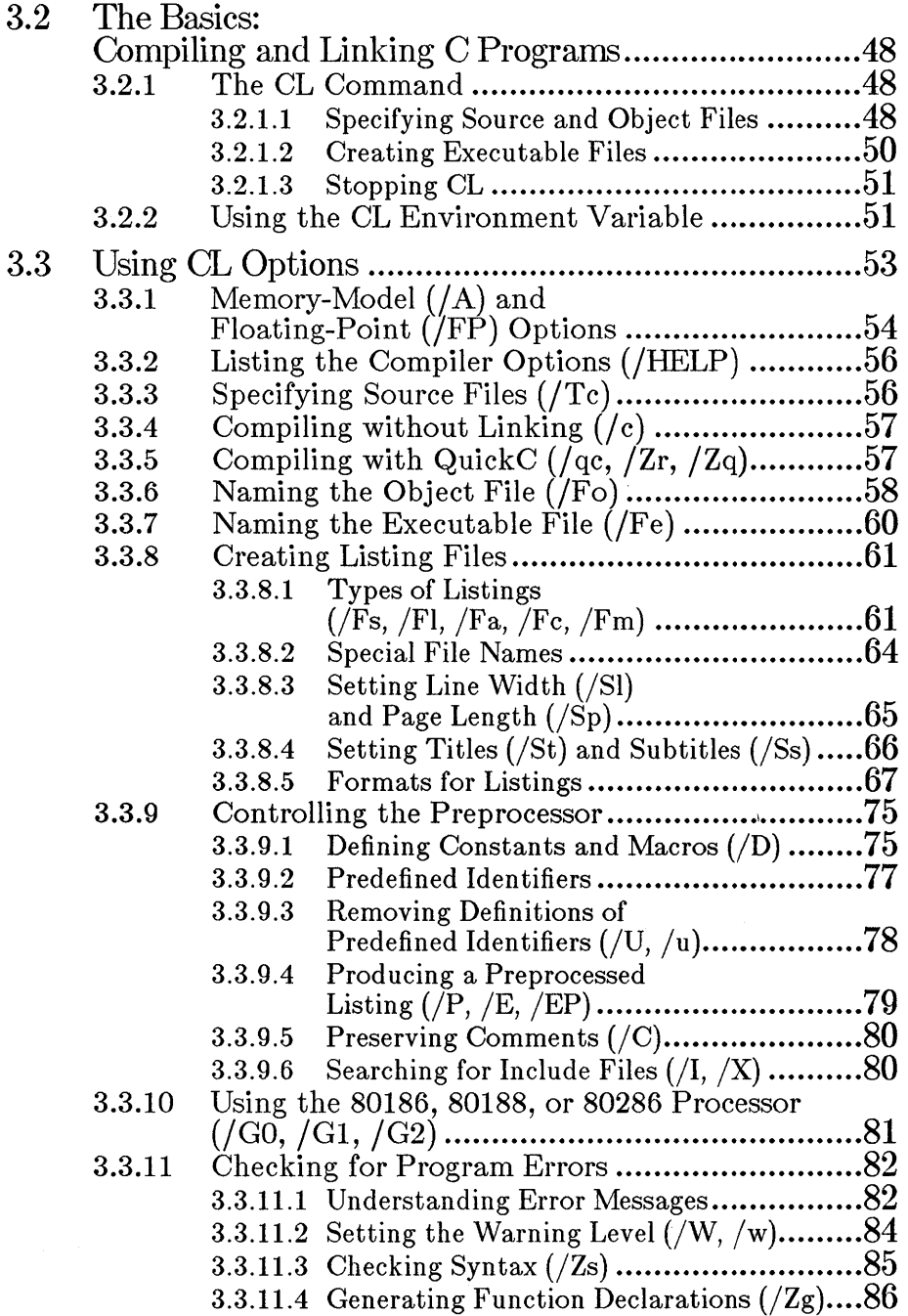

# CONTENTS

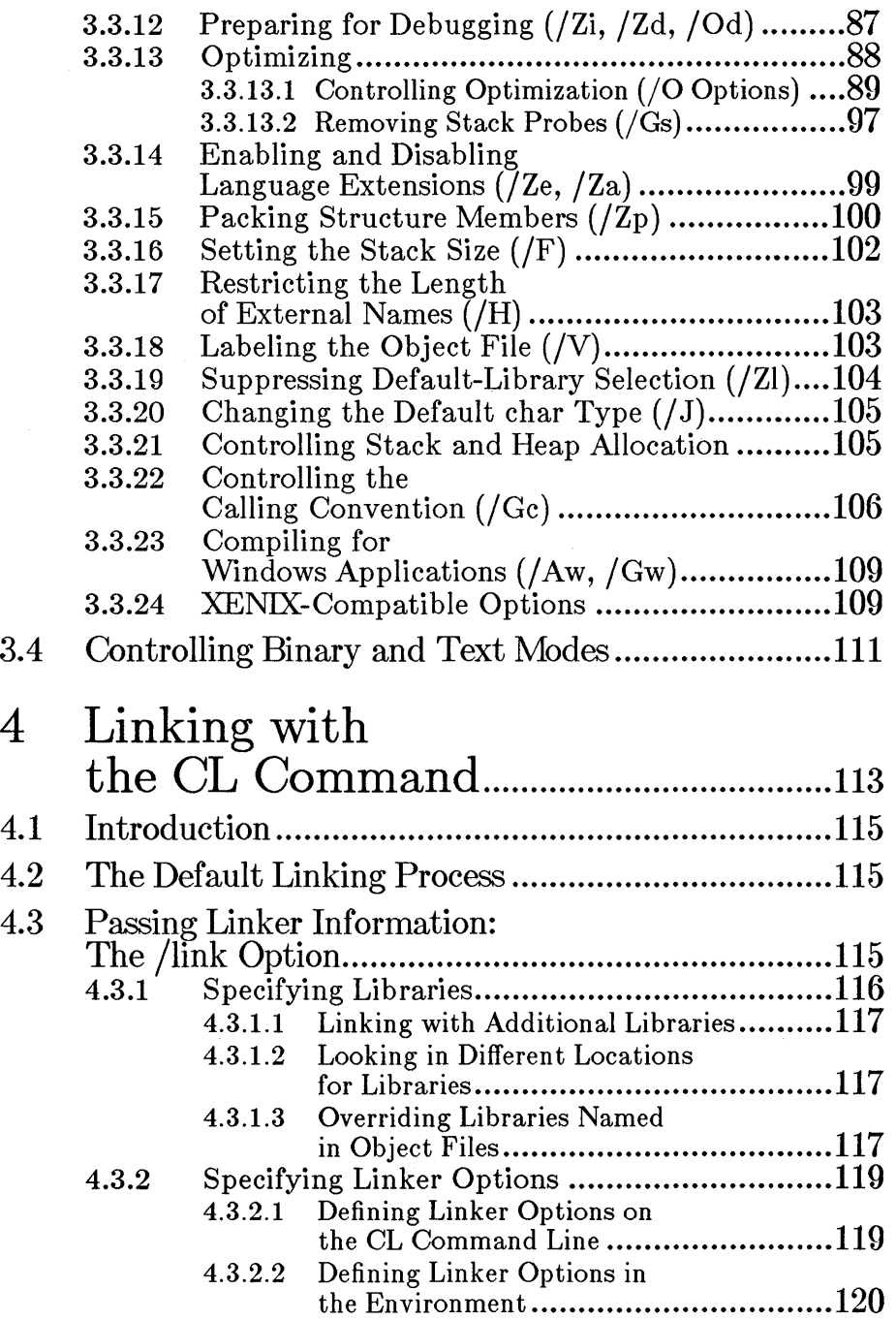

vi

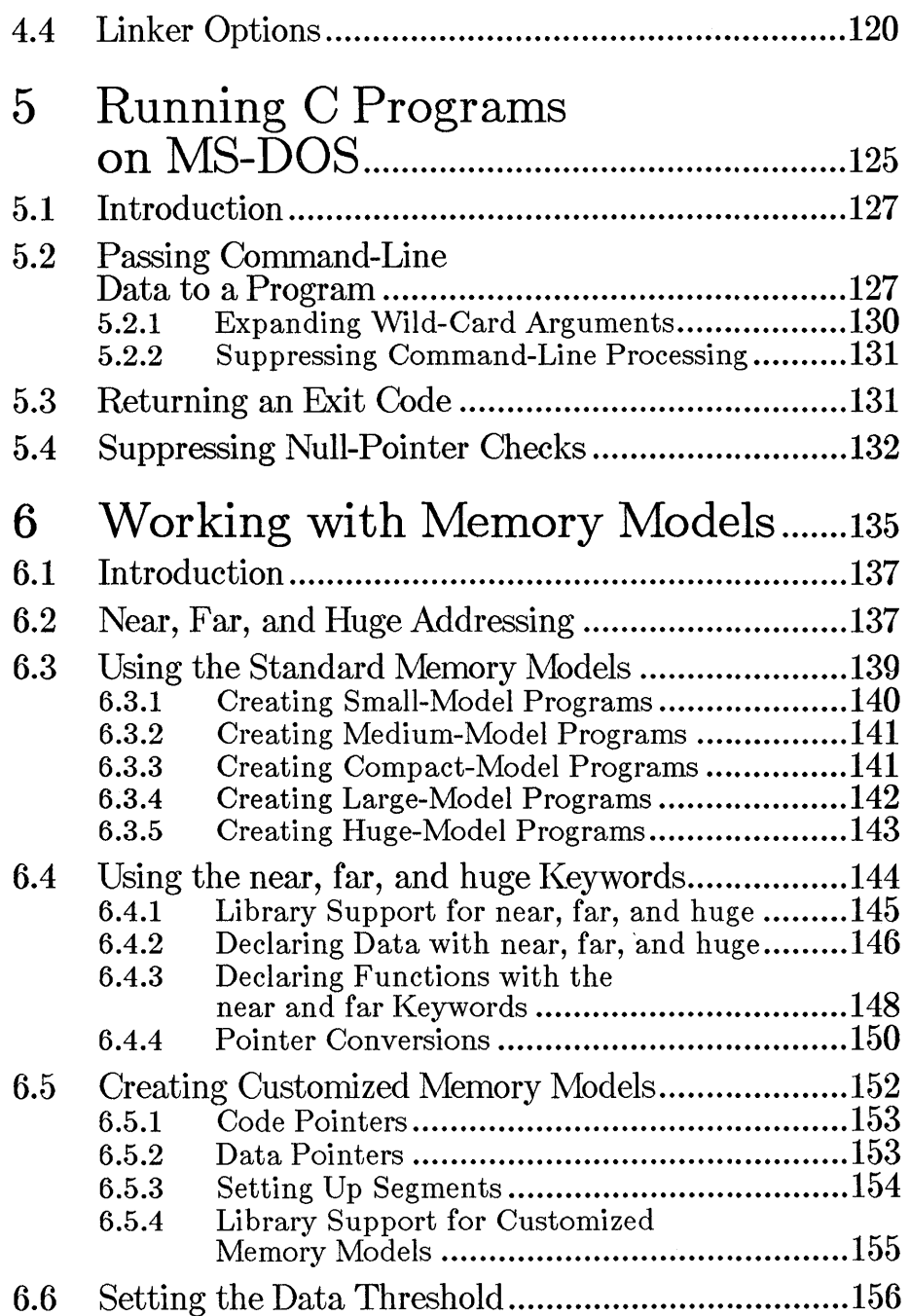

 $\mathcal{L}^{\text{max}}_{\text{max}}$  and  $\mathcal{L}^{\text{max}}_{\text{max}}$ 

# CONTENTS

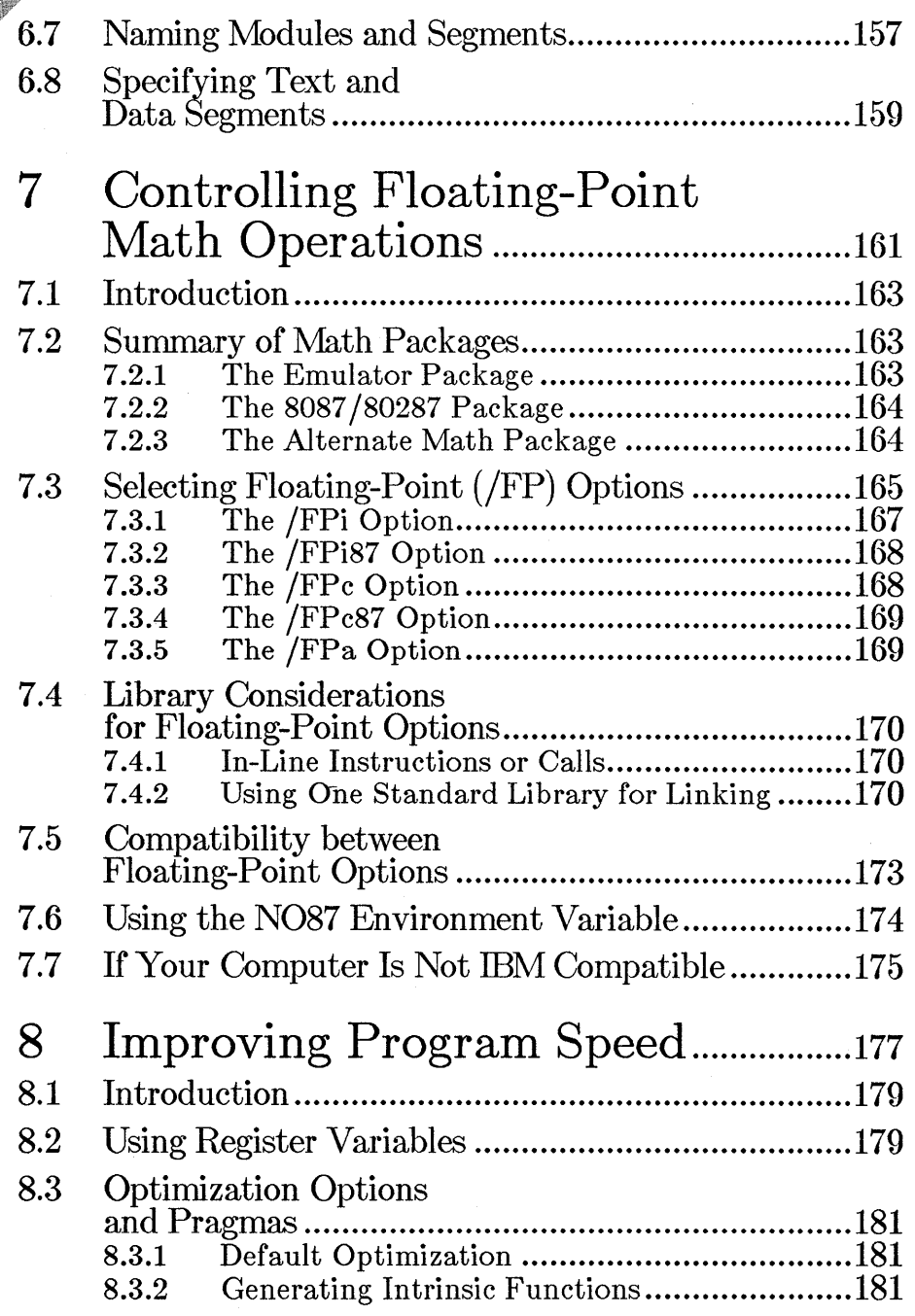

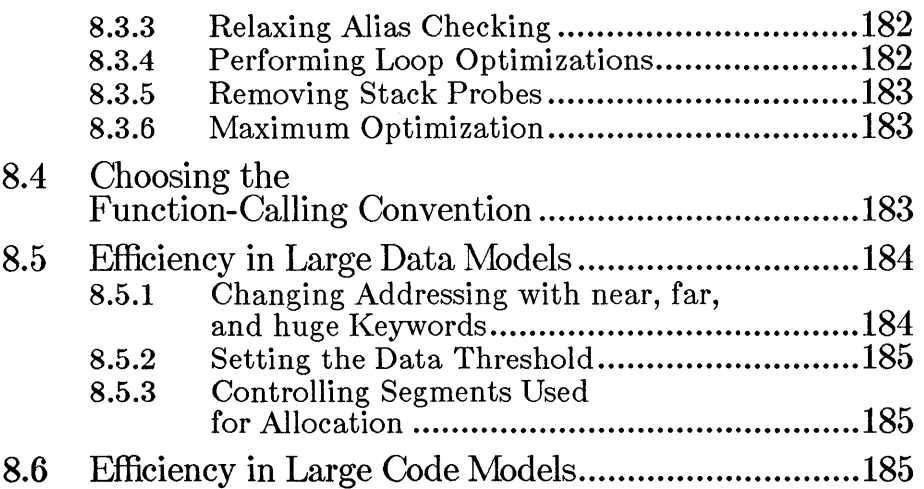

 $\frac{1}{2}$ 

# Appendixes

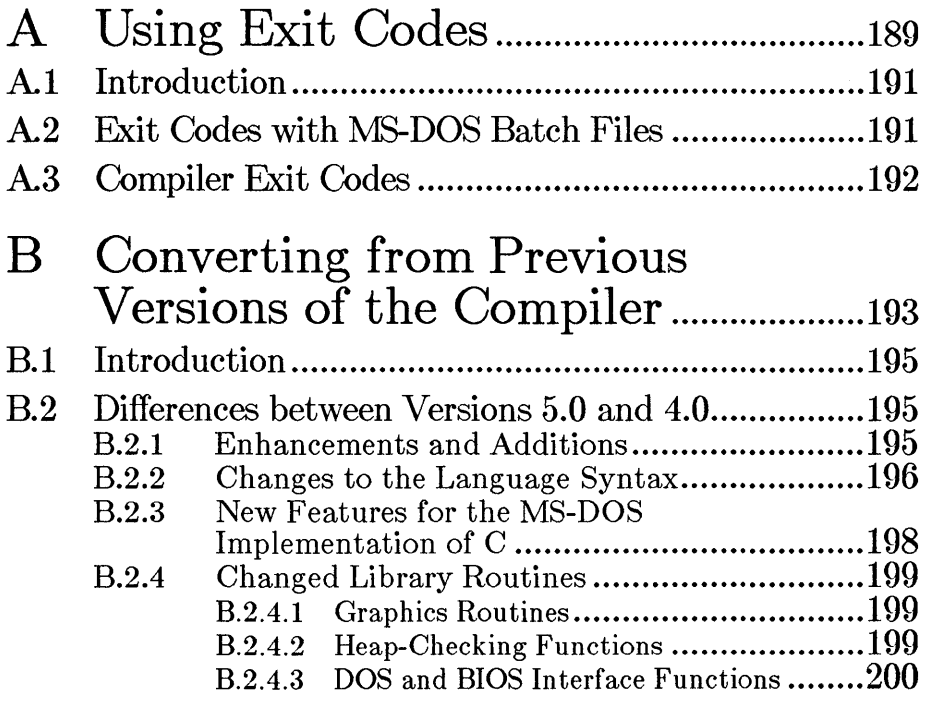

 $\alpha$ 

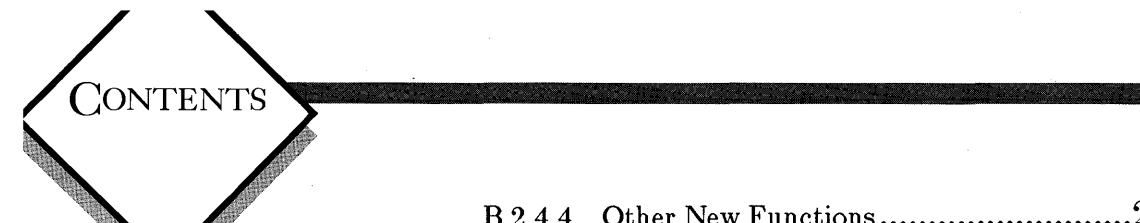

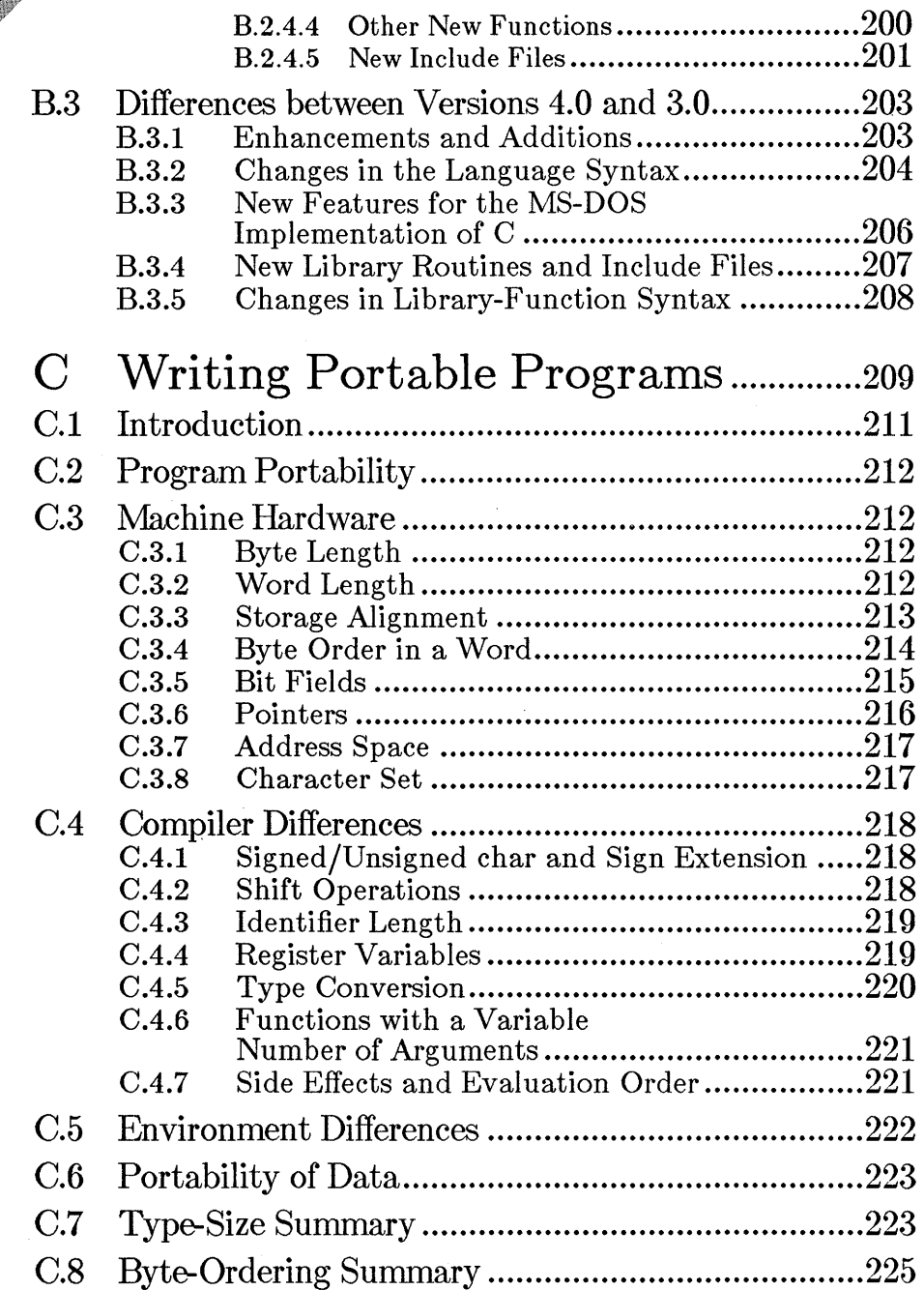

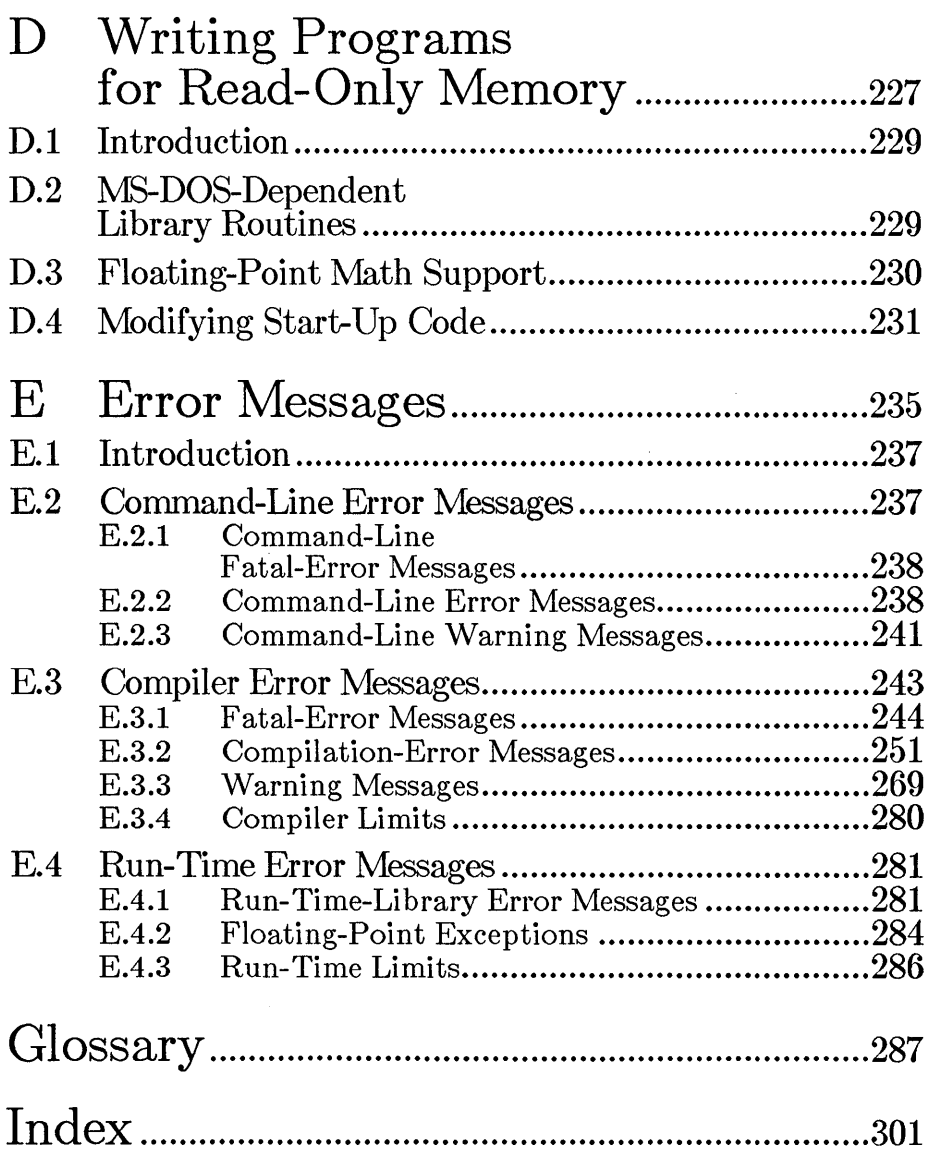

 $\hat{\boldsymbol{\beta}}$ 

 $\sim$   $\sim$ 

**CONTENTS** 

# Tables

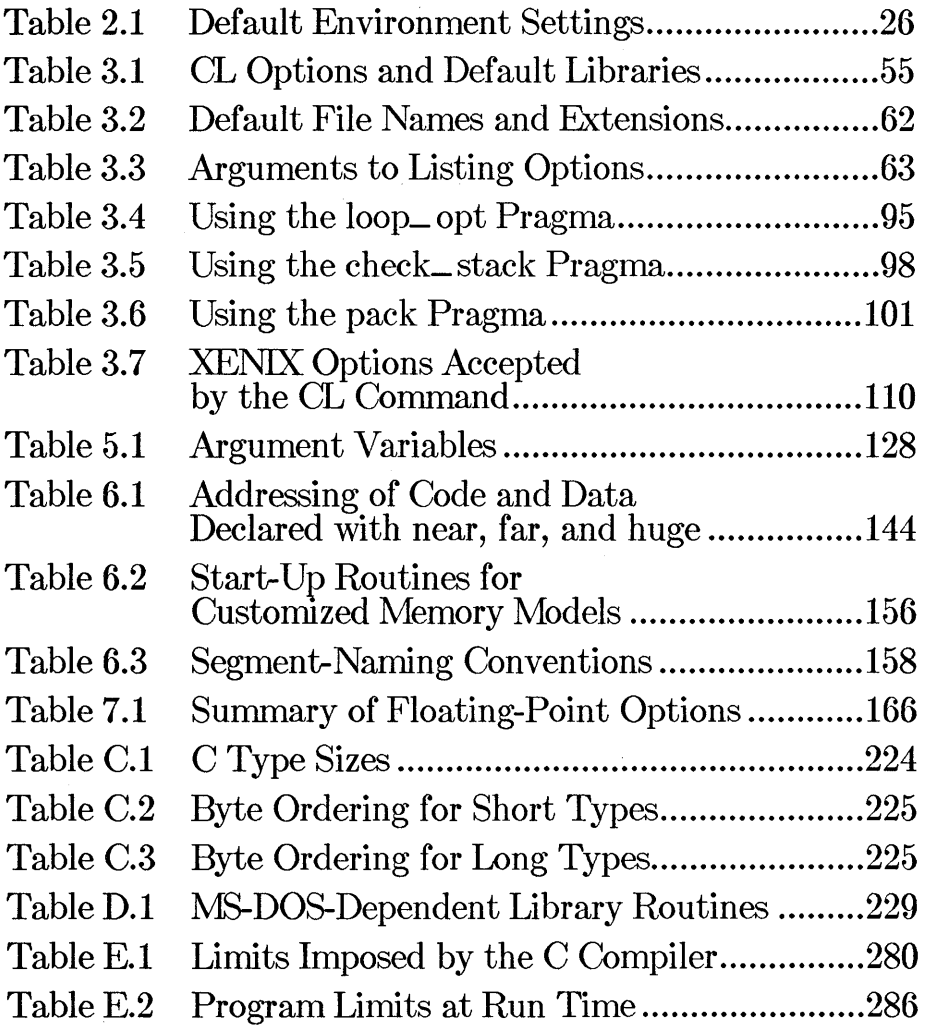

# CHAPTER <

**II** 

# INTRODUCTION

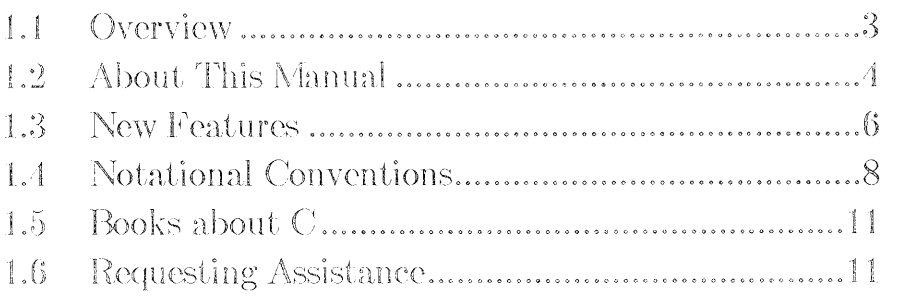

 $\label{eq:2.1} \frac{1}{\sqrt{2}}\sum_{i=1}^n\frac{1}{\sqrt{2}}\sum_{i=1}^n\frac{1}{\sqrt{2}}\sum_{i=1}^n\frac{1}{\sqrt{2}}\sum_{i=1}^n\frac{1}{\sqrt{2}}\sum_{i=1}^n\frac{1}{\sqrt{2}}\sum_{i=1}^n\frac{1}{\sqrt{2}}\sum_{i=1}^n\frac{1}{\sqrt{2}}\sum_{i=1}^n\frac{1}{\sqrt{2}}\sum_{i=1}^n\frac{1}{\sqrt{2}}\sum_{i=1}^n\frac{1}{\sqrt{2}}\sum_{i=1}^n\frac$  $\label{eq:2.1} \mathcal{F}_{\text{max}}(x) = \frac{1}{\sqrt{2\pi}} \sum_{i=1}^{\infty} \frac{1}{\sqrt{2\pi}} \sum_{i=1}^{\infty} \frac{1}{\sqrt{2\pi}} \sum_{i=1}^{\infty} \frac{1}{\sqrt{2\pi}} \sum_{i=1}^{\infty} \frac{1}{\sqrt{2\pi}} \sum_{i=1}^{\infty} \frac{1}{\sqrt{2\pi}} \sum_{i=1}^{\infty} \frac{1}{\sqrt{2\pi}} \sum_{i=1}^{\infty} \frac{1}{\sqrt{2\pi}} \sum_{i=1}^{\infty} \frac{1$  $\label{eq:2.1} \mathcal{L}(\mathcal{L}^{\text{max}}_{\mathcal{L}}(\mathcal{L}^{\text{max}}_{\mathcal{L}}))\leq \mathcal{L}(\mathcal{L}^{\text{max}}_{\mathcal{L}}(\mathcal{L}^{\text{max}}_{\mathcal{L}}))\leq \mathcal{L}(\mathcal{L}^{\text{max}}_{\mathcal{L}}(\mathcal{L}^{\text{max}}_{\mathcal{L}}))$ 

### **1.1 Overview**

The C language is a powerful general-purpose programming language that can generate efficient, compact, and portable code. The Microsofto C Optimizing Compiler for the MS-DOS® operating system is a full implementation of the C language as defined by its authors, Brian W. Kernighan and Dennis M. Ritchie, in *The C Programming Language.* Microsoft Corporation is actively involved in the development of the ANSI (American National Standards Institute) standard for the C language; this version of Microsoft C anticipates and conforms to the forthcoming standard in many areas.

Microsoft C offers several important features to help you increase the efficiency of your C programs. You can choose between five standard memory models (small, medium, compact, large, and huge) to set up the combination of data and code storage that best suits your program. For flexibility and even greater efficiency, the Microsoft C Optimizing Compiler allows you to "mix" memory models by using special declarations in your program.

The C language itself does not provide such standard features as input and output capabilities and string-manipulation features. These capabilities are provided as part of the run-time library of functions that accompanies the Microsoft C Optimizing Compiler. Because the functions that require interaction with the operating system (for example, input and output) are logically separate from the language itself, the C language is especially suited for producing portable code.

The portability of your Microsoft C programs is increased by the use of a common run-time library for MS-DOS and  $XENIX<sub>®</sub>$  installations. Using the routines in this library, you can transport programs easily from a XENIX development environment to an MS-DOS machine, or vice versa. See Appendix B of the *Microsoft C Run- Time Library Reference* (included in this package) for more information on the common library for MS-DOS and XENIX.

Compared with other programming languages, C is extremely flexible concerning data conversions and nonstandard constructions. The Microsoft C Optimizing Compiler offers several levels of warnings to help you control this flexibility; programs in an early stage of development can be processed using the full warning capabilities of the compiler to catch mistakes and unintentional data conversions. The experienced C programmer can use a lower warning level for programs that contain intentionally nonstandard constructions. See Section 3.3.11.2 for more information about this feature.

## **1.2 About This Manual**

This manual explains how to use the Microsoft C Optimizing Compiler to compile, link, and run C programs on your MS-DOS system. The manual assumes that you are familiar with the C language and with MS-DOS, and that you know how to create and edit a C-Ianguage source file on your system.

#### *Note*

Since MS-DOS and PC-DOS are essentially the same operating system, Microsoft manuals use the term MS-DOS to refer to both systems, except in those cases where the distinction is significant.

If you have questions about the C language, turn to the *Microsoft C Quick Reference Guide* included in this package. The *Microsoft C Run- Time Library Reference* documents the run-time library routines you can use in your C programs. The Microsoft Code View and Utilities manual explains how to use the  $CodeView_{m}$  symbolic debugger and the other utilities provided in the Microsoft C Optimizing Compiler package. The *Microsoft Mixed-Language Programming Guide* explains how to mix modules written in Microsoft C, Microsoft FORTRAN, Microsoft Pascal, and Microsoft BASIC. For more information about programming in the C language, refer to Section 1.5, "Books about C."

The following list gives brief descriptions of the remaining chapters of the *Microsoft C Optimizing Compiler User's Guide:* 

Chapter 2, "Getting Started," covers installation and organization of the compiler software. This chapter explains how to set up an operating environment for the compiler by defining environment variables, and includes a practice session to acquaint you with the Microsoft C Optimizing Compiler.

Chapter 3, "Compiling with the CL Command," discusses the process of compiling a program using the **CL** compiler driver. This chapter describes the options most commonly used to control preprocessing, compiling, and output of files.

Chapter 4, "Linking with the CL Command," describes how to link object files using the **CL** command. This chapter explains how the linker searches for libraries, shows how to specify libraries for linking, and describes the linker options that can be used for C programs.

Chapter 5, "Running C Programs on MS-DOS," explains how to run your executable program file, and discusses features specific to the MS-DOS implementation of C. The chapter tells how to pass data from MS-DOS to a program at execution time, and how to return an exit code from your program to MS-DOS.

Chapter 6, "Working with Memory Models," describes methods of managing memory models. These methods are useful for writing large programs that use more than 64K (kilobytes) of code or data. This chapter also discusses "mixed-model" programming (combining features from the five standard memory models).

Chapter 7, "Controlling Floating-Point Math Operations," describes the options of the  $CL$  command that control how Microsoft C programs handle floating-point math and the libraries that support it.

Chapter 8, "Improving Program Speed," gives suggestions and hints for maximizing program speed.

Appendix A, "Using Exit Codes," lists the exit codes produced by the Microsoft C Optimizing Compiler. The chapter also briefly discusses how exit codes are used in description files for the **MAKE** program maintenance utility and in batch files.

Appendix B, "Converting from Previous Versions of the Compiler," summarizes the differences between Version 5.0 of the Microsoft C Optimizing Compiler and previous versions. This appendix gives instructions for converting programs written for versions prior to 5.0 to the format accepted by Version 5.0.

Appendix C, "Writing Portable Programs," lists some of the C language features that are implementation dependent, and offers suggestions for increasing program portability.

Appendix D, "Writing Programs for Read-Only Memory," gives information about modifying start-up code and initializing floating-point support for programs that will be put in read-only memory.

Appendix E, "Error Messages," lists and describes the error messages generated by the Microsoft C Optimizing Compiler and by the CL command. It also lists and explains run-time error messages produced by executable programs written in C.

# 1.3 New Features

Several useful new features have been added to Version 5.0 of the Microsoft C Optimizing Compiler. This section summarizes features added since Version 4.0. For information about differences between Version 5.0 and versions prior to 4.0, see Appendix B, "Converting from Previous Versions of the Compiler."

The new features include the following:

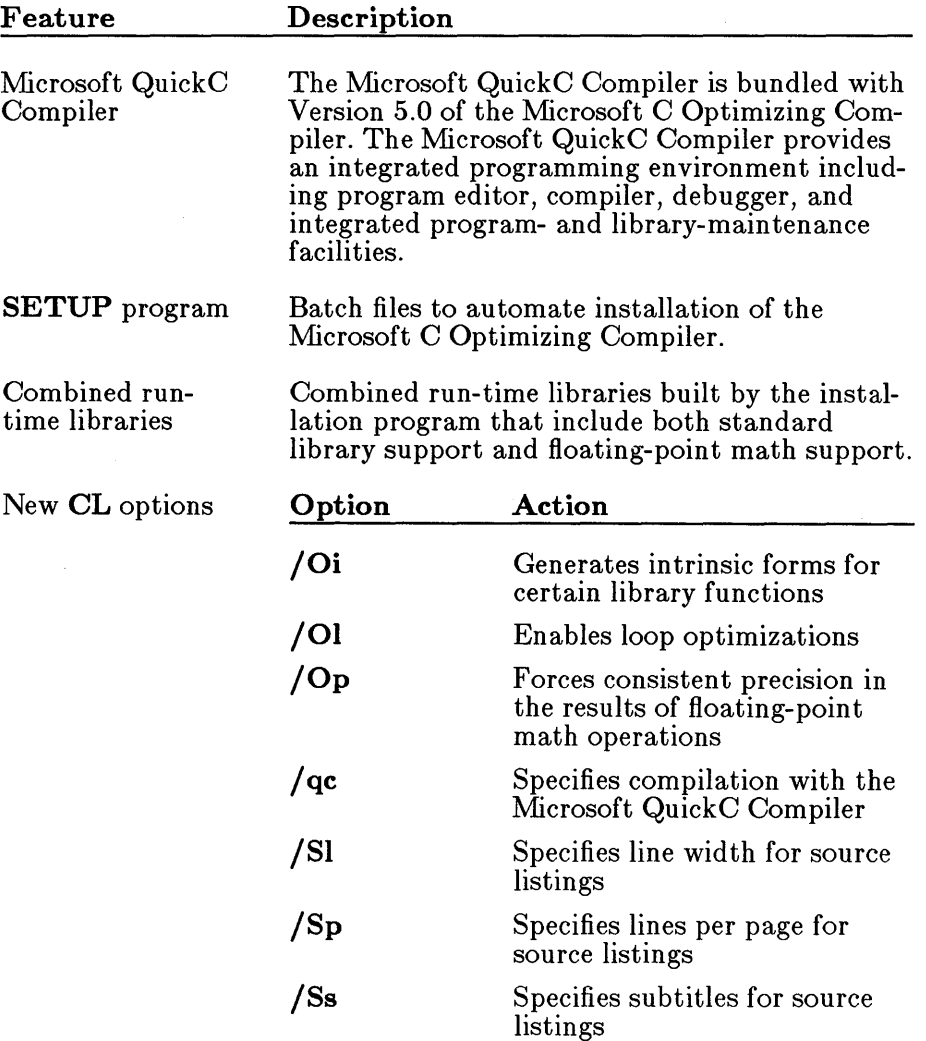

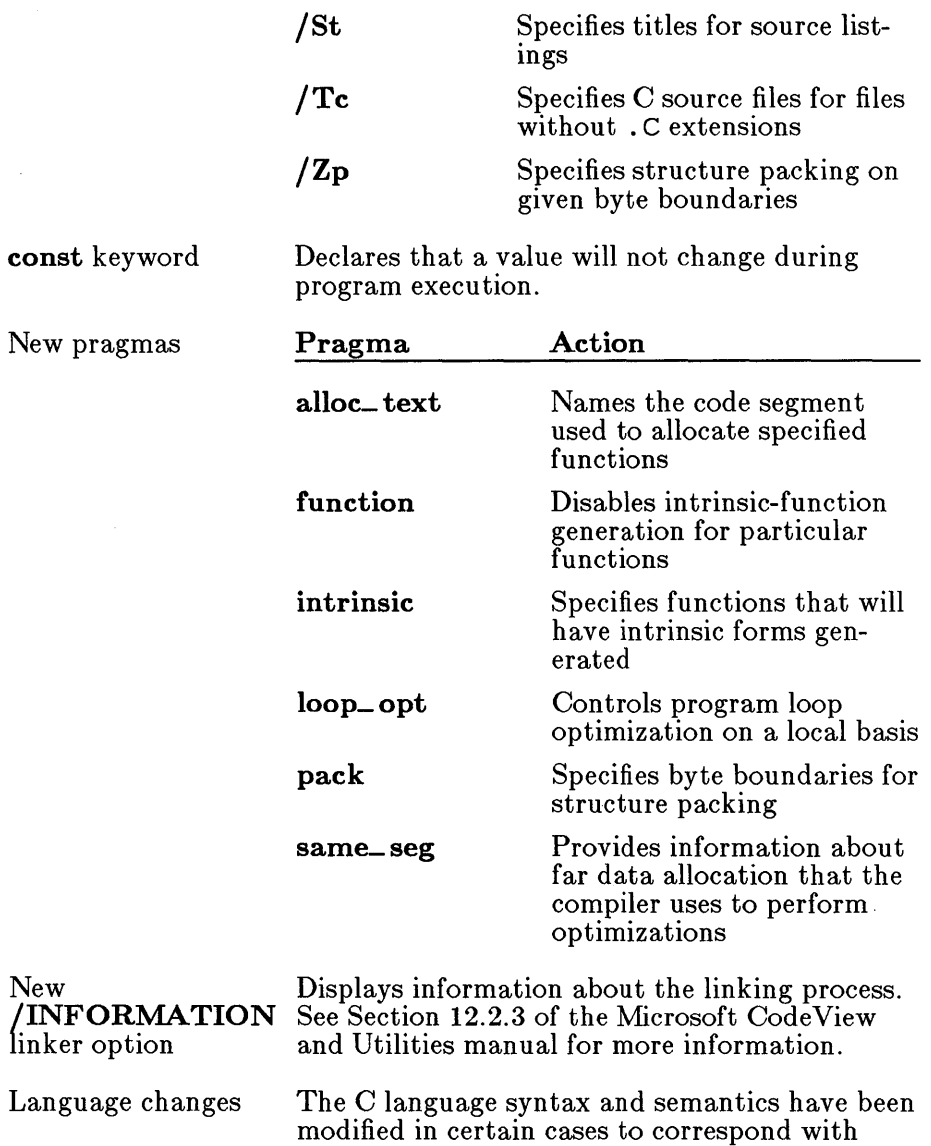

recent updates to the Draft Proposed American National Standard-Programming Language C (hereinafter referred to as "the ANSI C standard"). See Appendix B, "Converting from Previous Versions of the Compiler," and Appendix A of the *Microsoft C Language Reference* for

more information.

 $const$ 

7

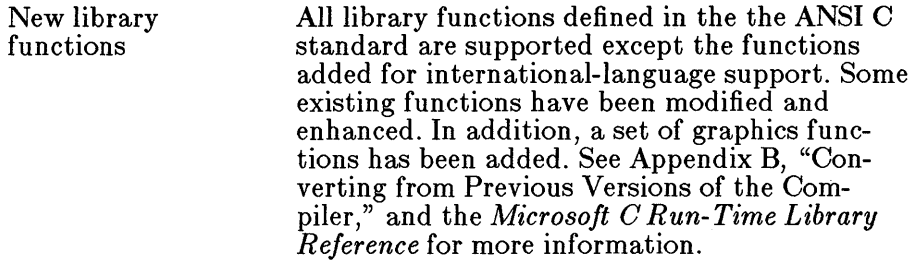

# 1.4 Notational Conventions

The following notational conventions are used throughout this manual:

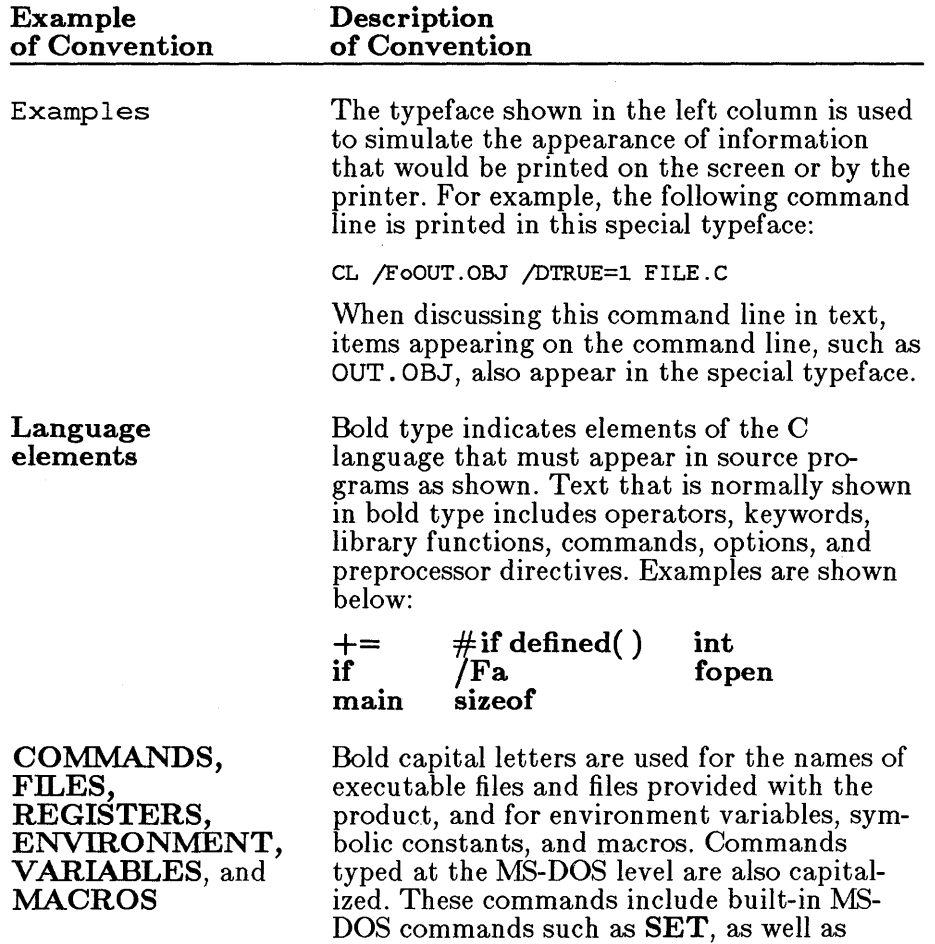

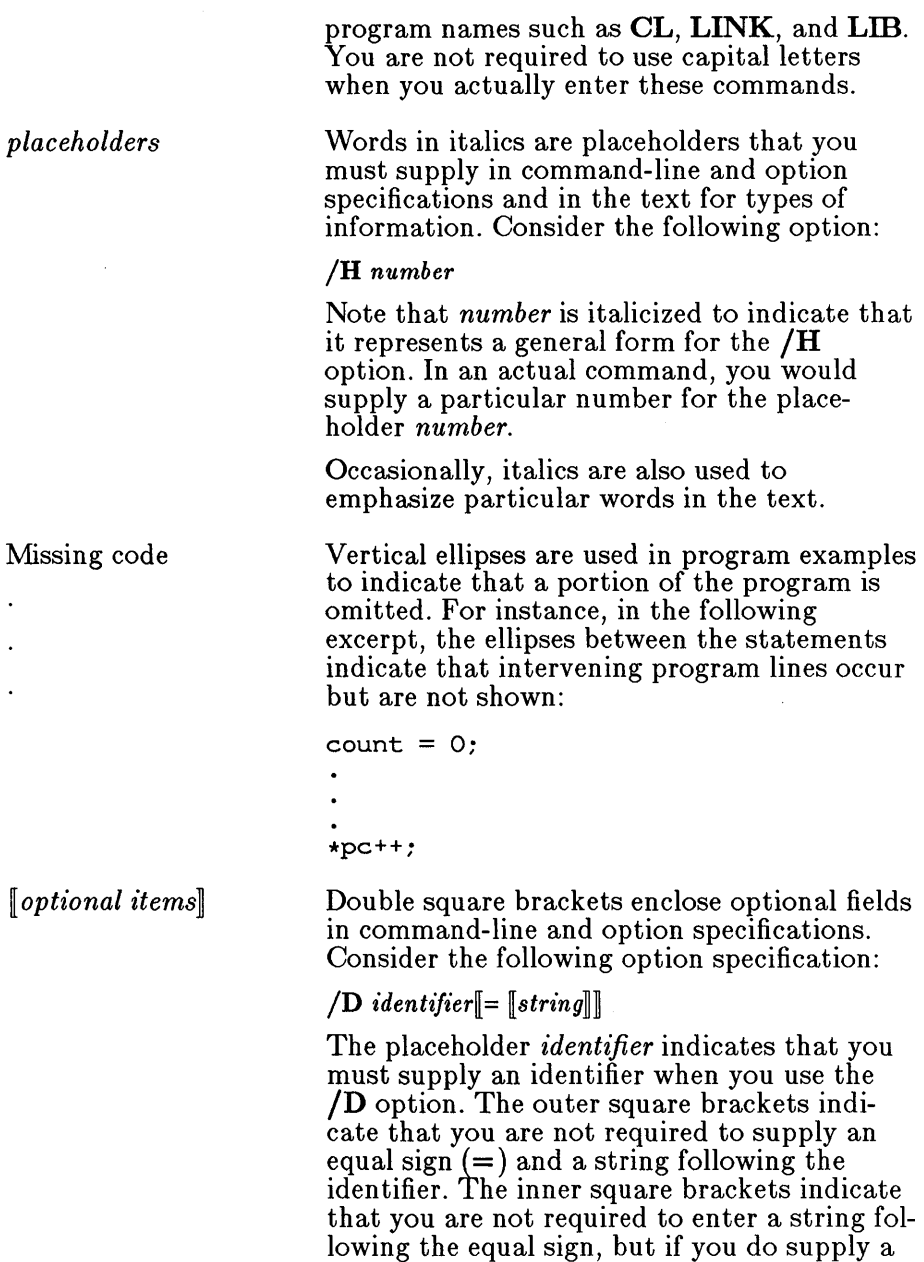

Single square brackets are used in C-language array declarations and subscript expressions. For instance, a [10] is an example of brackets in a C subscript expression.

string, you must also supply the equal sign.

Repeating elements...

Horizontal ellipses are used in syntax examples to indicate that more items having the same form may be entered. For example, several paths can be specified in the **PATH**  command, as shown in the following syntax:

 $\mathbf{PATH} = \left[ \left[ \left[ \boldsymbol{path} \right] \right], \boldsymbol{path} \right] ...$ 

 $\{choice1| choice2\}$ 

"Defined terms"

KEY+KEY

Braces and a vertical bar indicate that you have a choice between two or more items. Braces enclose the choices, and vertical bars separate the choices. You must choose one of the items unless all of the items are also enclosed in double square brackets.

For example, the **/W** (warning-level) compiler option has the following syntax:

 $\sqrt{W}\{0|1|2|3\}$ 

You can use /WI, /W2, or **/W3** to display different levels of warning messages or **/WO**  to suppress all warning messages.

Quotation marks set off terms defined in the text. For example, the term "far" appears in quotation marks the first time it is defined.

Some C constructs require quotation marks. Quotation marks required by the language have the form " "rather than "". For example, a C string used in an example would be shown in the following form:

"abc"

Small capital letters are used for the names of keys and key sequences, such as ENTER and CTRL+C. Small capital letters are used for the names of keys (RETURN). Key sequences to be pressed simultaneously are indicated by the key names in small caps separated by a plus sign (CTRL+C),

### **1.5 Books about C**

The manuals in this documentation package provide a complete programmer's reference for Microsoft C. They do not, however, teach you how to program in C. If you are new to C or to programming, you may want to familiarize yourself with the language by reading one or more of the following books:

Hancock, Les, and Morris Krieger. *The C Primer*. New York: McGraw-Hill Book Co., Inc., 1982.

Hansen, Augie. *Proficient C.* Bellevue, Washington: Microsoft Press, 1986. \*

Harbison, Samuel P., and Greg L. Steele. *C: A Reference Manual.*  Englewood Cliffs, New Jersey: Prentice-Hall Software Series, 1987.

Kernighan, Brian W., and Dennis M. Ritchie. *The C Programming Language.* Englewood Cliffs, New Jersey: Prentice-Hall, Inc., 1978.

Kochan, Stephen. *Programming in C.* Hasbrouck Heights, New Jersey: Hayden Book Company, Inc., 1983.

Plum, Thomas. *Learning to Program in C.* Cardiff, New Jersey: Plum Hall, Inc., 1983.

Schildt, Herbert. *C Made Easy.* Berkeley, California: Osborne McGraw Hill, 1985.

Schustack, Steve. *Variations in C.* Bellevue, Washington: Microsoft Press, 1985.

These books are listed for your convenience only. Except for its own publications, Microsoft Corporation does not endorse these books or recommend them over others on the same subject.

## **1.6 Requesting Assistance**

If you feel you have discovered a problem in the software, please report the problem, using the Product Assistance Request at the back of this manual.

If you have comments or suggestions regarding any of the manuals accompanying this product, please use the Documentation Feedback Card at the back of this manual.

**11** 

<sup>\*</sup> Microsoft Press books are available wherever books and software are sold. To order by phone, call 1-800-638-3030; in Maryland, call collect 824-7300. For a complete catalog of Microsoft Press books, write to: Microsoft Press, 16011 NE 36th Way, Box 97017, Redmond, WA 98073-9717.

 $\mathcal{L}_{\text{max}}$  and  $\mathcal{L}_{\text{max}}$ 

# CHAPTER

# GETTING STARTED

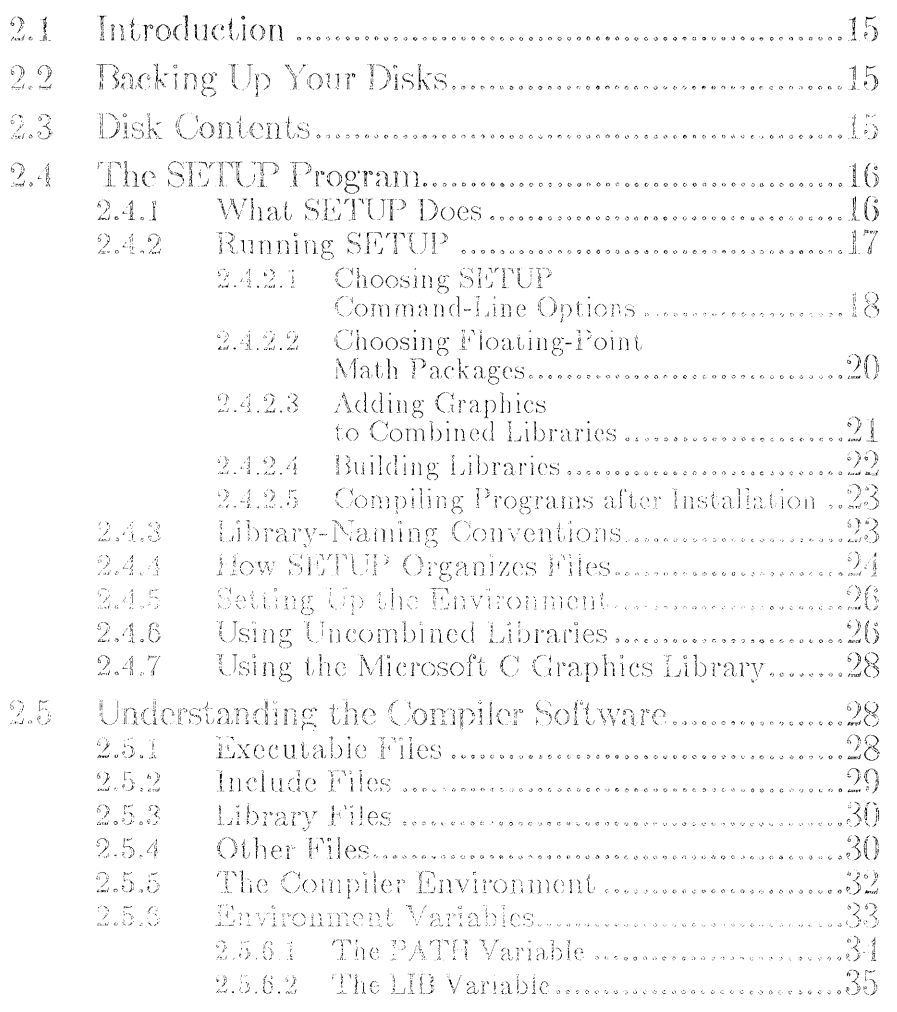

**MARITIME** 

**CHAPTER** 

 $\overline{2}$ 

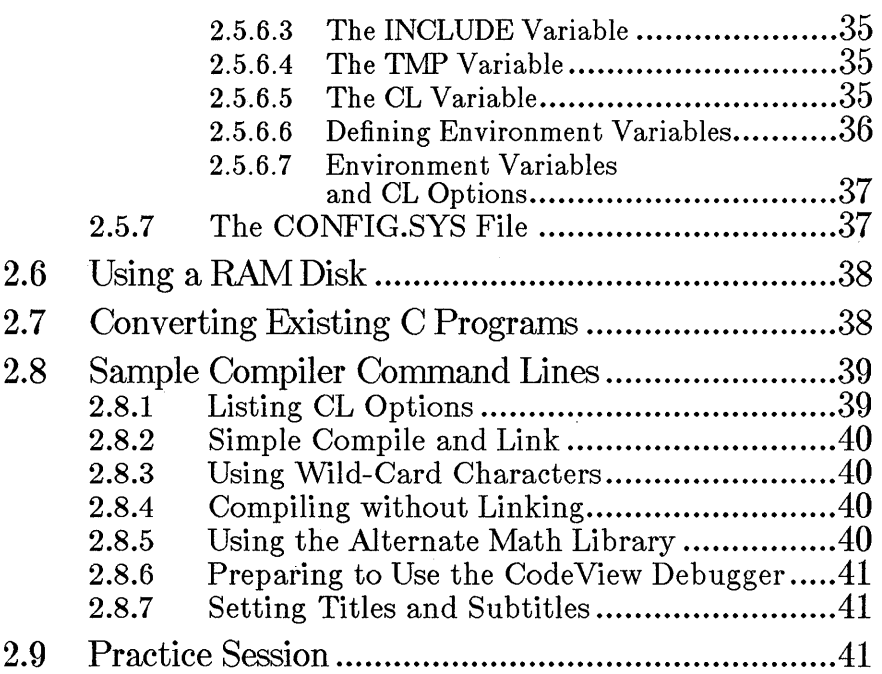

 $\left\{ \right.$ 

## **2.1 Introduction**

This chapter explains how to use the SETUP program to install the compiler software on a hard disk and set up an operating environment for the compiler.

To get your C compiler up and running requires that you do the following:

- 1. Back up your disks (see Section 2.2).
- 2. Check the contents of the disks (see Section 2.3).
- 3. Read the README.DOC file on the Master distribution disk to learn about changes and additions made to the software after this manual was printed.
- 4. Run the SETUP program to install the software.
- 5. Read Section 2.8, "Sample Compiler Command Lines," or Section 2.9, "Practice Session," to learn how to compile and link.

Several MS-DOS procedures are mentioned in this chapter. In particular, the MS-DOS SET and PATH commands are used to give values to environment variables, which control the compiler environment. If you are unfamiliar with the SET and PATH commands, or with other MS-DOS procedures mentioned in this chapter, consult your DOS user's guide for instructions.

## **2.2 Backing Up Your Disks**

After you have unwrapped your system disks, you should first make working copies, using the MS-DOS COPY command or the  $DISKCOPY$  utility. Save the original disks for making future working copies.

## **2.3 Disk Contents**

When you first open your compiler package, you may want to verify that you have a complete set of software. One of the distribution disks in your compiler package contains a file named **PACKING.LST** on the Master distribution disk. This file lists and describes the files that make up the compiler software. It also lists the manuals and other materials included in the package that help you use the software.

You can use the **PACKING.LST** file to get a quick overview of the compiler software, as well as to verify that your software package is complete.

*Note* 

Named disks included with the Microsoft C Optimizing Compiler are referred to as distribution disks to distinguish them from disks you create and label as you use the SETUP program.

# 2.4 The SETUP Program

The SETUP program is a set of MS-DOS batch files that automatically install the compiler software. You will find the SETUP program on Disk 1, the Master distribution disk (the disk may contain other files as well). The following sections explain what SETUP does and how to start SETUP.

## 2.4.1 What SETUP Does

The SETUP program performs the following tasks:

- Copies all necessary files to the directories or disks you specify.
- Builds run-time libraries based on your specifications. Each library includes support for the math, memory-model, and compatibility options you choose when you run SETUP. Under most circumstances, only one library is needed when you link.
- Creates a batch file named NEW-VARS. BAT that you can use to set the values of your environment variables so that the compiler and linker can find the files they need.
- Creates a file named NEW-CONF .SYS containing the appropriate settings for the files and buffers parameters in your CONFIG.SYS file.

See the **PACKING.LST** file on the Master distribution disk for a complete list of the files provided with the Microsoft C Optimizing Compiler. See Section 2.5.5, "The Compiler Environment," for more information about environment variables and the CONFIG.SYS file.

### **2.4.2 Running SETUP**

To use the **SETUP** program, follow these two steps:

- 1. Invoke the **SETUP** program and specify the following information:
	- The memory model(s) you will use for your programs
	- Whether you will be linking with modules created by Versions 3.0 and 4.0 of Microsoft C
	- The directories where you want to install the various compiler files
- 2. At the **SETUP** prompt, type the names of the floating-point math packages you will use for your programs.

Based on the options you choose on the command line and the answers you give to the prompts, **SETUP** installs the compiler software and builds the appropriate libraries for the memory-model and floating-point options you have chosen.

To familiarize yourself with the options you will choose when you run **SETUP,** see Chapter 6, "Working with Memory Models," for descriptions of memory models and their uses and Chapter 7, "Controlling Floating-Point Math Operations," for descriptions of the available math packages and their uses.

#### **2.4.2.1 Choosing SETUP Command-Line Options**

Before you run **SETUP,** insert the Master distribution disk in a floppydisk drive and make that the current drive.

To start **SETUP,** type a command line of this form and press ENTER:

**SETUP** base models  $\lceil cmpat \rceil$   $\lceil bindir \rceil$   $\lceil indir \rceil$   $\lceil libdir \rceil$   $\lceil srcdir \rceil$ 

#### *ltVarning*

Be careful not to give **SETUP** the name of an existing directory, unless you know that no files in that directory have the same names as the compiler files, since **SETUP** overwrites the existing files as it is installing.

The arguments you give **SETUP** include the names of several directories. If the directory you specify does not exist, **SETUP** creates the directory automatically.

To tell **SETUP** to use the appropriate default for an optional argument, simply omit the argument. Some optional arguments allow you to type a question mark (?) to choose the default.

The following list explains each of the arguments you give on the **SETUP**  command line:

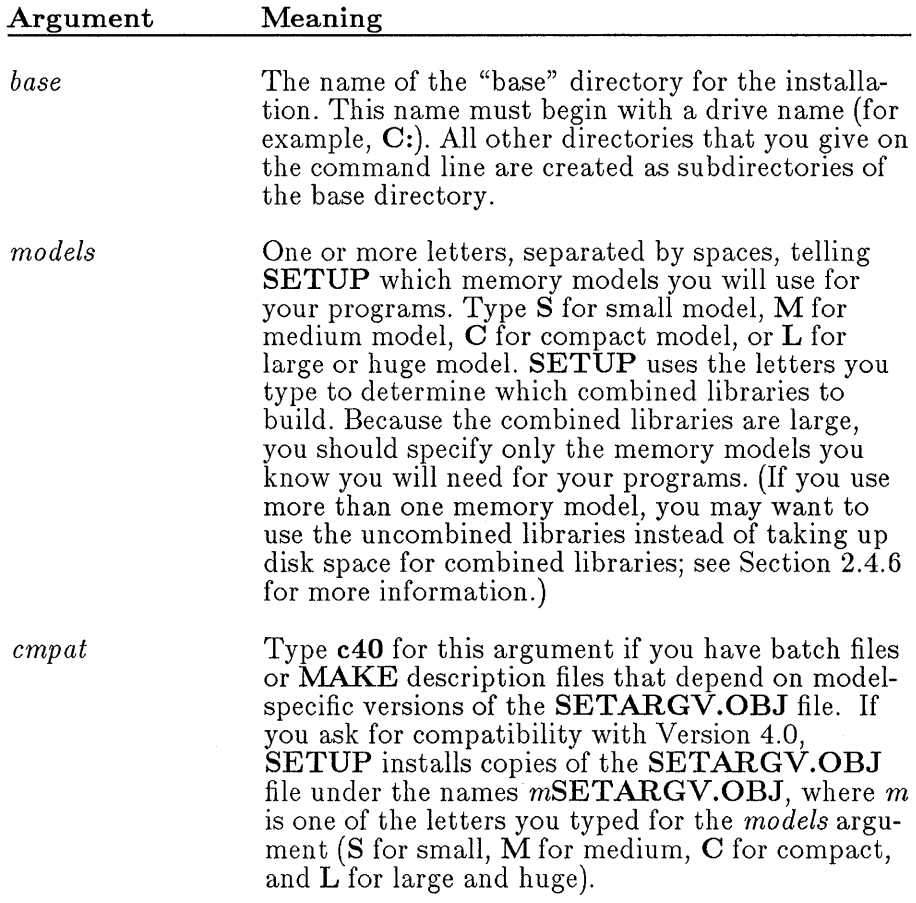

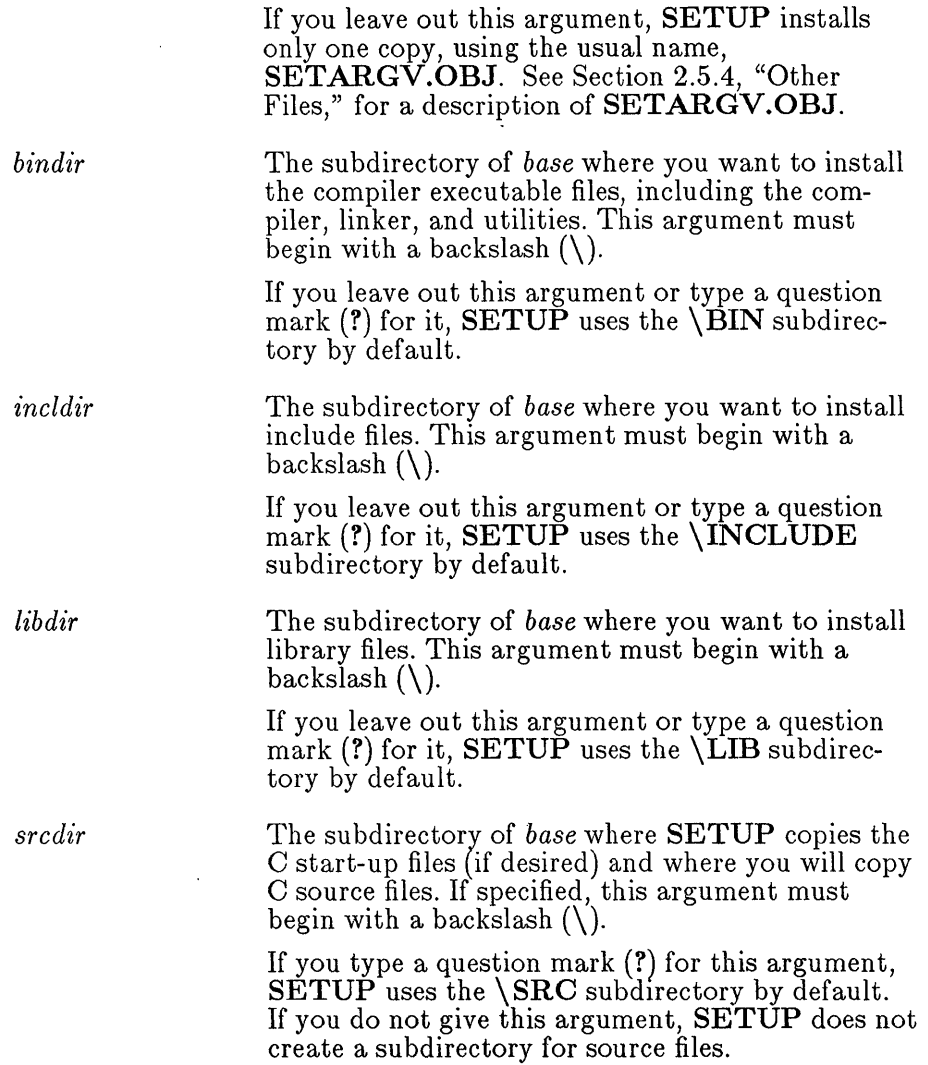

In addition to the subdirectories you tell **SETUP** to create, it creates the following subdirectories automatically:

- A subdirectory named  $\mathrm{TMP}$ , which the compiler will use for temporary files during compilation.
- A su bdirectory named \ *bindir\* SAMPLE, where SETUP installs the demonstration programs provided with the Microsoft C Optimizing Compiler.
- One or more subdirectories named *base\ srcdir\ model,* where *model*  is one of the letters representing a memory model (S for small model, **M** for medium model,  $\overline{C}$  for compact model, or **L** for large or huge model). Each  $\sqrt{s r \cdot d r}$  model subdirectory contains one file named VERSION.INC. SETUP creates these subdirectories only if you have created a subdirectory for your source files.

#### **Examples**

#### SETUP S  $C:\$  ? ? ?

The command line above tells SETUP to install the compiler software in the default subdirectories of the root directory  $(\cdot)$ . The default subdirectories are **\BIN** for compiler and utility executable files, **\INCLUDE** for include files, and \LID for library files. No subdirectory is created for source files. Only the small-model library files are built.

#### SETUP C:\C S M C L C40 \BINDIR \INC \LIBS \SOURCES

The command line above tells **SETUP** to install the compiler software in the given subdirectories of the \C directory. Executable files are installed in the  $\setminus C\$ INDIR subdirectory; include files are installed in the  $\setminus C\$ INC subdirectory; library files are installed in the \C\LIBS subdirectory; source files are installed in \C\SOURCES subdirectory; and demonstration files are installed in the  $\C\B$ INDIR $\S$ AMPLE subdirectory. Library files are built, and mSETARGV.OBJ files are installed, for all available memory models.

#### 2.4.2.2 Choosing Floating-Point Math Packages

After you enter the SETUP command line, SETUP displays a message telling you that it is ready to build combined run-time libraries. It then prompts you as shown below:

Do you wish to use the Emulator floating point math package? *[yjn]* 

Do you wish to use the *8087/80287* floating point math package? [y/n]

Do you wish to use the Alternate floating point math package? *[yin]* 

After each prompt:

- Type  $Y$  or  $\vee$  and press ENTER if you will use the given floating-point math package for your programs and you want to build combined libraries to support that package. Because the combined libraries are large, you should type  $\mathbf{L} \mathbf{Y}$  only for the floating-point packages you know you will need for your programs. (If you use more than one floating-point math package, you may want to use the uncombined libraries instead of taking up disk space for combined libraries; see Section 2.4.6 for more information.)
- Type N or n and press ENTER if you will not use the given floatingpoint math package.

If you do not answer Y or y to at least one of the prompts, SETUP displays the following message:

```
You did not specify a floating point math option and, thus, 
setup will not build any combined libraries. 
Is this what you want? [y/n]
```
To answer this prompt:

- Type N or n and press ENTER if you still want to build combined run-time libraries. SETUP returns to the earlier prompts for floating-point math packages.
- Type Y or y and press ENTER if you do not want **SETUP** to build combined libraries. In this case, you must install the uncombined libraries manually; see Section 2.4.6, "Using Uncombined Libraries," for more information.

#### 2.4.2.3 Adding Graphics to Combined Libraries

The last prompt that SETUP displays asks if you want to include Microsoft C graphics functions in the combined libraries:

Do you want the graphics package included in your combined libraries [y/n]?

To answer this prompt:

- Type Y or  $\gamma$  if you will be using Microsoft C graphics functions in your programs and you want to include these functions in the combined libraries that SETUP builds. Choosing this option adds approximately 50K to each combined library. However, you do not need to specify the graphics library GRAPHICS.LIB when you link programs that use graphics.
- Type N or n if you do not want to include graphics in the combined libraries. If you want to use graphics functions in your programs but do not want to include the graphics package in your combined libraries, see Section 2.4.7, "Using the Microsoft C Graphics Library,"

#### 2.4.2.4 Building Libraries

If you have answered Y or y to at least one of the math-package prompts, SETUP displays the names of the combined libraries it is building in response to your choices of memory models (on the command line) and math packages (from your answers to prompts). SETUP builds combined libraries in order to speed linking. When SETUP has finished building libraries, it displays the following message:

Library build complete.

Setup no longer needs the library sub-components and you do not normally need them to compile and link your C program. Do you want to delete them?  $[y/n]$ 

If you use combinations of memory models and floating-point math packages other than the models and math packages you specified to SETUP, you may want to keep the uncombined libraries. However, if you will only be using the models and math packages supported by your combined libraries, you can delete the uncombined libraries. Enter Y or y to delete the uncombined libraries, or enter N or n if you want to keep the uncombined libraries.

After it finishes building libraries, **SETUP** finishes the rest of the installation process, including building the NEW-VARS.BAT and NEW-CONF .SYS files. When the installation process is complete, SETUP displays the following message:

Done!

#### 2.4.2.5 Compiling Programs after Installation

After you have installed the compiler software, use the following procedure to compile your programs:

1. Set up your environment as described in Section 2.4.5. You can type

NEW-VARS

to change environment variables so that you can use the Microsoft C Optimizing Compiler immediately.

- 2. Use the MS-DOS CD command to move to the directory containing your program.
- 3. Type a CL command line to start compiling. (See Chapters 3, 6, and 7 for descriptions of the options that you can specify on the CL command line to control the compilation process.)

You can run the **SETUP** program without reading any further in this section, since SETUP provides all the information you need. However, you may find the information in the following sections helpful if you should run into problems.

### **2.4.3 Library-Naming Conventions**

SETUP gives the libraries it builds default names based on the memory models and math packages you choose. Each default name has the following form:

#### $\{S | M | C | L\}LIDC\{E | 7 | A\}LIB$

The first character of the library base name is determined by the memory model you choose: S if you choose the small (default) memory model, M if you choose the medium memory model, C if you choose the compact memory model, or **L** if you choose the large or huge memory model.

The last character of the default library base name is determined by the math package you choose: E if you choose the emulator package, 7 if you choose the 8087/80287 math package, or A if you choose the alternate math package.

If you change the library name that SETUP assigns, you must explicitly specify the new library name when you link your program. (If you do not specify the new name, the linker expects that the library name is the default for the floating-point and memory-model compiler options you choose.)

#### *Note*

For ease of discussion, the remainder of this manual uses the default names to identify libraries that support particular combinations of memory models and math packages.

#### 2.4.4 How SETUP Organizes Files

The following lists show each subdirectory of the base directory that SETUP uses by default and the files that it copies to each default subdirectory. Remember that you can tell SETUP to use subdirectory names other than the defaults; the same files are copied to the directory you specify in this case.

\BIN subdirectory:

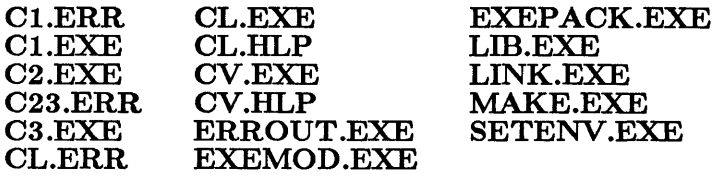

\INCLUDE subdirectory:

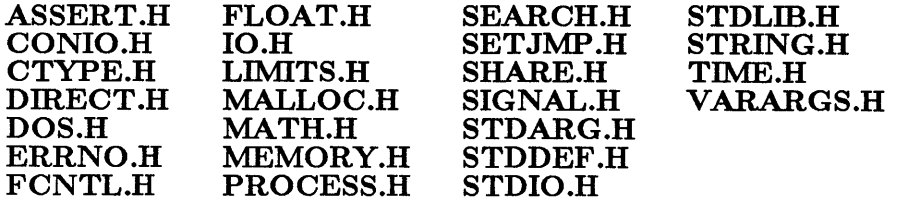

\INCLUDE\SYS subdirectory:

LOCKING.H STAT.H TIMEB.H TYPES.H UTIME.H

\LID subdirectory:

 $m$ LIBC $f$ .LIB
Note that the LIB environment variable is not used to find the mVARSTCK.OBJ, SETARGV.OBJ, and BINMODE.OBJ files; if these files are not in your current working directory, you must specify a . path name at link time.

#### *Note*

Throughout the remainder of this manual, the convention mLIBCf.LIB is used to refer to the standard libraries built by **SETUP.** In this convention, the m refers to the standard memory model that the library supports: S for small model (the default), M for medium model, C for compact model, or L for large or huge model. The frefers to the floating-point math package that the library supports: E for the emulator package, 7 for the 8087/80287 package, and A for the alternate math package.

This convention is also used for other files, such as  $m**VARSTCK.OBJ**$ , that are supplied in multiple copies to handle each standard memory model.

#### \BIN\SAMPLE subdirectory:

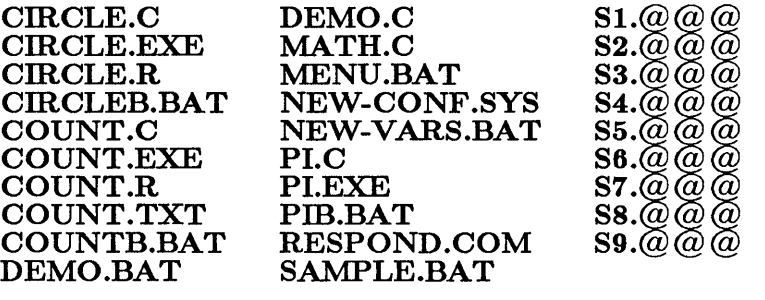

\ SRC subdirectory:

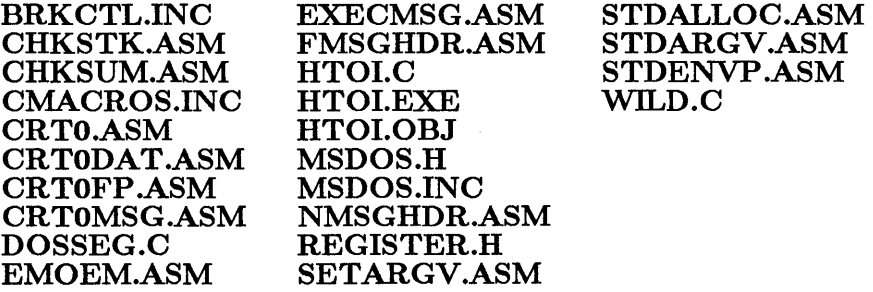

# 2.4.5 Setting Up the Environment

SETUP automatically creates a batch file named NEW-VARS.BAT in the \ BIN\ SAMPLE subdirectory of your base directory . You can use **NEW-VARS.BAT** to change the values of your environment variables so that the compiler and linker can find the files they need. If you choose to install the compiler files in the default subdirectories, the NEW-VARS.BAT program sets these variables as shown in Table 2.1.

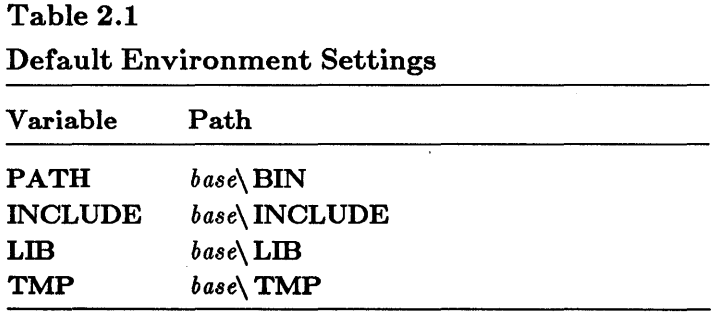

Ordinarily, no temporary files will remain in the  $\Gamma_{\text{MP}}$  subdirectory, since the CL.EXE program automatically removes them by the time precessing finishes. However, if you abort a compilation, you may find temporary files remaining in the  $\Im M$  subdirectory.

If you wish, you can add the **SET** commands in the **NEW-VARS.BAT** file to your **AUTOEXEC.BAT** file so that the environment is set up correctly each time you reboot.

In addition to NEW-VARS.BAT, SETUP creates a file named NEW-CONF .SYS in the \BIN\SAMPLE subdirectory. This file sets the files and buffers parameters to appropriate values for the Microsoft C Optimizing Compiler. You can either replace your existing **CONFIG.SYS** file with NEW-CONF.SYS or copy the buffers and files settings from NEW-CONF .SYS to your existing CONFIG.SYS file.

# 2.4.6 Using Uncombined Libraries

The SETUP program builds combined libraries because linking with combined libraries is faster than linking with uncombined libraries. However, if you use many different combinations of memory models and floatingpoint math packages, you may not want to use up the disk space required for all of the combined libraries you need.

If you choose not to combine libraries, you can copy the appropriate uncombined libraries to the subdirectory you chose for libraries (by default,  $base\$  LIB). The following uncombined libraries are provided with the Microsoft C Optimizing Compiler (with  $m$  indicating the appropriate memory model):

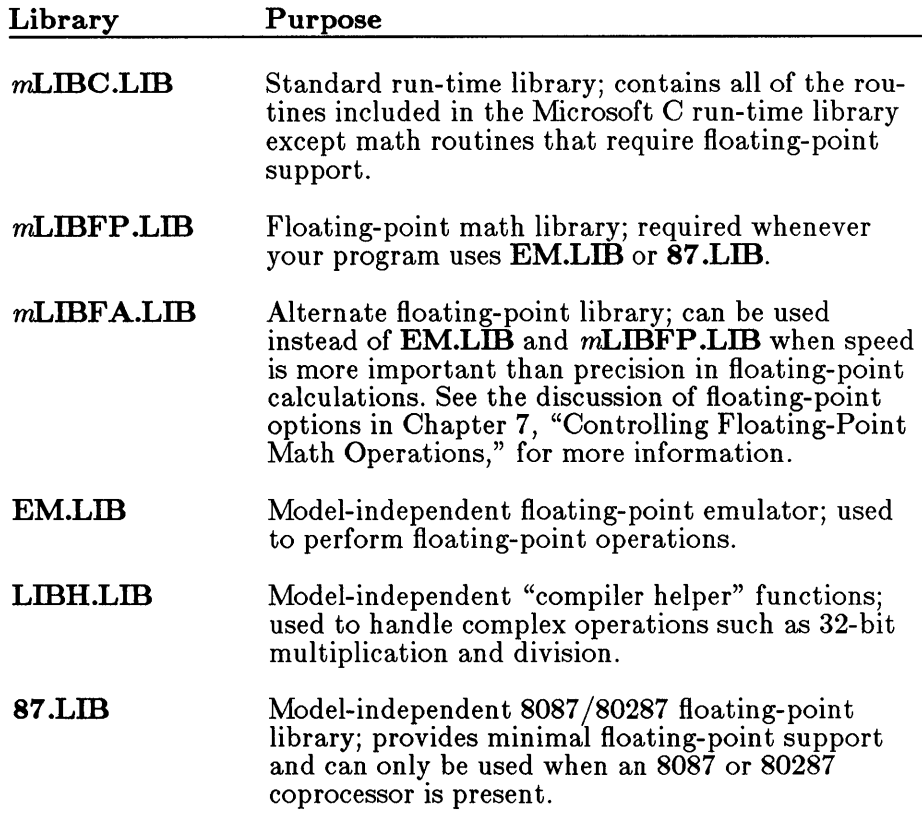

The following list shows each combined library built by SETUP and the corresponding uncombined libraries:

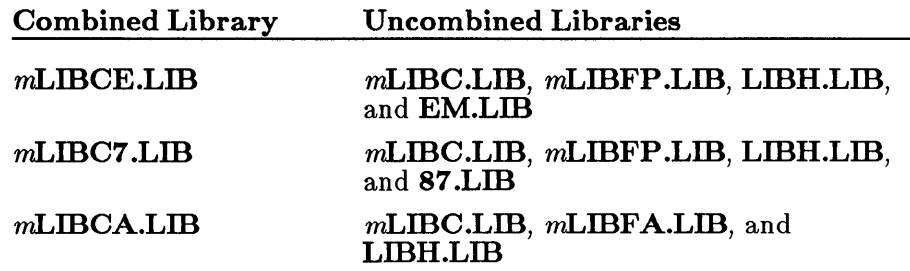

When you compile and link a program, you must give the **/NOD** linker option after the /link option on the CL command line and specify the uncombined libraries for the memory-model option and floating-point option you are using. See Section 4.3.1 for more information about specifying uncombined libraries.

# 2.4.7 Using the Microsoft C Graphics Library

If you decided not to include graphics in the combined libraries built by SETUP, but you still want to use Microsoft C graphics routines in your programs, you must explicitly link with the GRAPHICS.LID library in addition to the appropriate combined library (or uncombined libraries). First, copy GRAPHICS.LIB to the subdirectory where you installed the other libraries. You then have the following alternatives:

- Give GRAPHICS.LID explicitly on the CL command line. See Sections 4.3.1 and 4.3.1.1 for more information about specifying additional libraries on the CL command line.
- Specify **GRAPHICS.LIB** in the **CL** environment variable. This tells the CL command to link with GRAPHICS.LID automatically. See Section 3.2.2 for information about the CL environment variable.

# 2.5 Understanding the Compiler Software

Sections 2.5.1 through 2.5.7 provide background information about the Microsoft C Optimizing Compiler software and the environment in which it operates. This information is not required to use the compiler; however, it may help you better understand the individual components of the compiler software and how they work together.

Section 2.5.1, "Executable Files," Section 2.5.2, "Include Files," and Section 2.5.3, "Library Files," describe the three main categories of files that make up the Microsoft C Optimizing Compiler. Section 2.5.4 describes several additional files that do not fall into the three main categories.

Sections 2.5.5 through 2.5.7 describe the compiler environment and the ways in which you can control this environment.

# 2.5.1 Executable Files

Executable files have an .EXE extension. The following executable files are provided with the Microsoft C Optimizing Compiler:

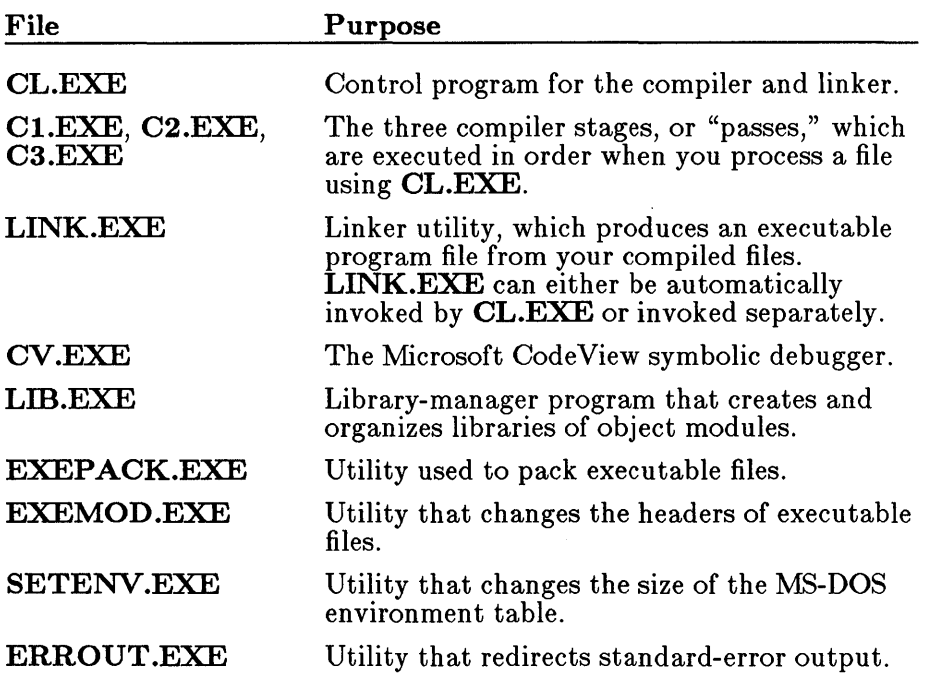

See Chapter 3 of this manual for information about the CL command. See the Microsoft CodeView and Utilities manual for information about the LINK, CV, LID, MAKE, EXEPACK, EXEMOD, SETENV, and ERROUT utilities.

## 2.5.2 Include Files

Include files have an extension of .H. Include files are C source files you can incorporate into your program by using the C preprocessor directive  $\#$  include. These files contain definitions used by run-time library routines.

By convention, some include files are stored in a subdirectory named \SYS. This convention originated with the practice of storing files that define "system-level" constants and types in a separate "system" subdirectory on UNIX $_{\odot}$  and XENIX systems. However, not all the include files that are traditionally stored in the  $\S{YS}$  subdirectory contain system-level definitions, and some of the include files not in the  $\S{YS}$  subdirectory contain system-level definitions. Since many programs, particularly those created under the XENIX and UNIX operating systems, rely on the  $\S$ YS subdirectory convention, Microsoft continues to recognize this convention in order to to maintain compatibility with existing programs.

# 2.5.3 Library Files

Library files contain compiled run-time library routines to be linked with your program. The SETUP program builds a library for each combination of memory models and math packages you specify. In most cases, this library is the only library you need to use for linking programs. See Section 2.4.3 for information about library-naming conventions.

Each library built by SETUP also contains an object module named CRTO.OBJ, which is the program start-up routine. This routine performs the following important tasks:

- Allocates the stack for your program and initializes the segment registers
- Sets up the *argu*, *argc*, and *envp* variables to allow command-line arguments and environment settings to be passed to the program
- Sets up and maintains the operating environment for the program
- Initializes the emulator, if the program uses the emulator

### 2.5.4 Other Files

Several of the files provided in the Microsoft C Optimizing Compiler package don't fit into any of the categories discussed so far. The following list describes these files:

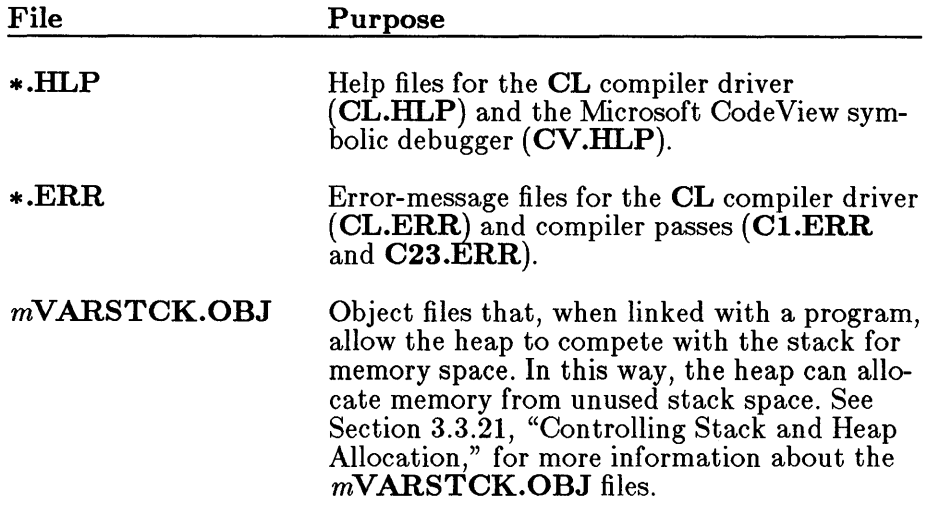

- BINMODE.OBJ Object file used to change the default mode for data files from text mode to binary mode. This file can be used with all five memory models. See Section 3.4 of this manual, "Controlling Binary and Text Modes," for information about using BINMODE.OBJ.
- COUNT.\* Files used in the practice session for the Microsoft CodeView symbolic debugger.
- DEMO.C C program used in the sample compile-andlink session described in Section 2.9, "Practice Session." Other demonstration programs may be included on your distribution disks. If so, they are described in the README.DOC file.
- EMOEM.ASM Assembly-language program that allows you to customize floating-point software. See Section 7.7, "If Your Computer Is Not IBM Compatible," for more information about EMOEM.ASM.
- SETARGV.OBJ Object file containing a routine that expands the MS-DOS wild-card characters  $(?$  and  $*)$  in file-name arguments passed to C programs from the command line. Wild-card expansion is performed only if you explicitly link with SETARGV.OBJ. This file can be used with all five memory models. For more information about SETARGV.OBJ, see Section 5.2, "Passing Command-Line Data to a Program."

Note that if you have chosen compatibility with Version 4.0 of Microsoft C, SETUP installs versions of SETARGV.OBJ under the name *m*SETARGV.OBJ, where *m* specifies the memory model. If you link with object files compiled with Version 4.0 of Microsoft C, you must link with the version that is appropriate for the memory model you are using. (See Chapter 6, "Working with Memory Models," for more information about memory models.)

Start-up source files Source files for the Microsoft C Optimizing Compiler start-up module are provided for users who wish to modify them for purposes of developing read-only memory programs or memory-resident programs. See the file named README.DOC in your *base\SRC* subdirectory (or the directory you chose for source files) for more information about these files.

#### *Note*

Except for these source files, no support is provided for modification of the start-up code. The start-up source files are subject to change in future versions of the Microsoft C Optimizing Compiler.

### 2.5.5 The Compiler Environment

The compiler environment consists of environment variables that tell the compiler and linker where to find the files they need to process a program. They are called "environment" variables because they define the environment in which the compiler and linker operate. Environment variables are defined at the MS-DOS command level using the MS-DOS commands **SET** and PATH.

The SETUP program creates a batch file named NEW-VARS.BAT that automatically sets the values of environment variables. You can either type

NEW-VARS

to set up the environment for the Microsoft C Optimizing Compiler or copy the settings in NEW-VARS.BAT to your AUTOEXEC.BAT file so that the environment is set up correctly each time you reboot.

NEW-VARS. BAT does not set the value of one environment variable that is useful during compiling and linking: CL. This variable allows you to specify default options and input files for the CL command.

In addition to changing the values of your environment variables, you may have to change your **CONFIG.SYS** file so that it satisfies the compiler requirements. The **SETUP** program also creates **NEW-CONF.SYS**, a

file that contains settings that you can copy to your CONFIG.SYS file so that the compiler can work correctly.

The following sections describe the environment variables and CONFIG.SYS settings used by the compiler and linker.

### 2.5.6 Environment Variables

The CL.EXE compiler driver looks for four environment variables: PATH, INCLUDE, TMP, and CL. The linker, which is invoked by CL.EXE, looks for two environment variables: LID and LINK. (See the Microsoft Code View and Utilities manual for a description of the LINK environment variable.)

The PATH, INCLUDE, TMP, and LIB variables are assigned one or more path specifications (in the case of  $TMP$ , only one path specification) that tell the compiler or linker where to find a particular type of file, as shown in the following list:

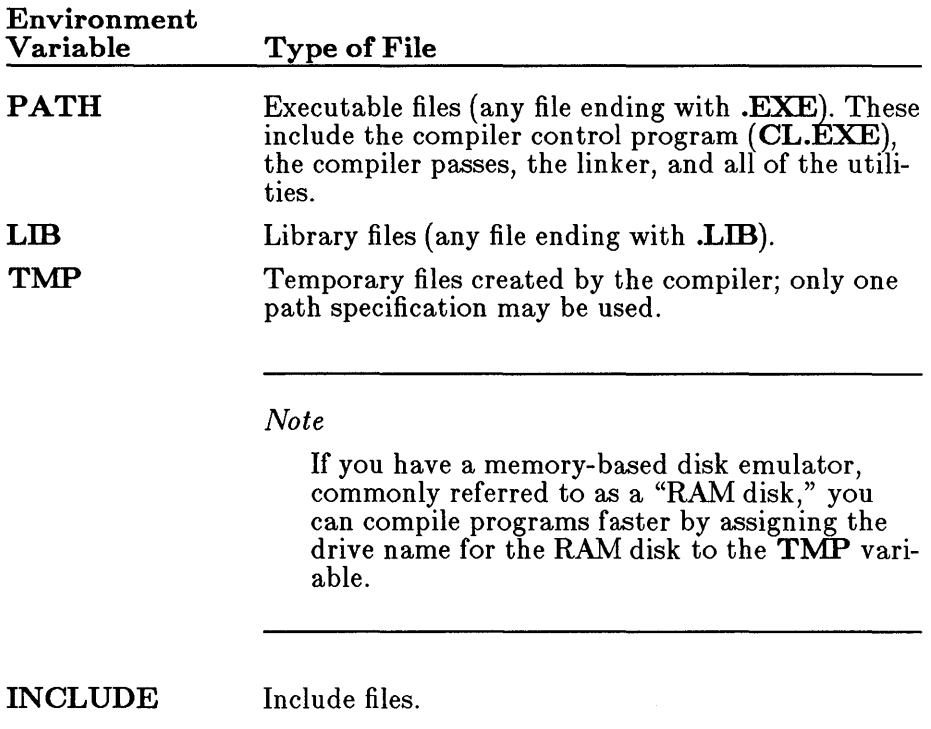

The compiler or linker always searches the current working directory first before searching the locations given in an environment variable. Exceptions to this sequence are  $\#\text{include files}$ , which are enclosed in angle brackets  $(<$  >  $)$ .

The CL variable does not tell the compiler and linker where to find files: instead, it defines default options for the CL command. It can also specify source files, object files, or libraries, although this use is less common.

Although environment variables are usually helpful, you are not required to set them. If you do not set these variables, the current working directory is used to search for files and create temporary files.

#### 2.5.6.1 The PATH Variable

The CL command searches for the compiler and linker in the following order:

1. In the directory where CL.EXE resides (which, under Version *2.x*  of MS-DOS, always looks like the current working directory)

#### *Note*

This manual refers to all versions of a product in, for example, the Version 2 range, as Version *2.x.* 

- 2. In the current working directory
- 3. In all directories specified in the **PATH** command, in order of their appearance

This search order makes it easy to store and use multiple versions of the compiler without worrying about using the wrong version.

MS-DOS also uses the PATH setting to locate executable files. For example, when you invoke CL.EXE (by typing CL), the MS-DOS system finds CL.EXE by looking in your default directory and in the directories specified in the **PATH** setting. If you include the path name of the directory containing CL.EXE in your **PATH** setting, you can execute the control program from any directory.

#### 2.5.6.2 The LID Variable

The LID environment variable defines where the linker searches for libraries. (Section 4.3.1 gives the rules the linker follows when searching for libraries.) This variable can contain one or more path specifications, separated by semicolons.

When you compile a source file using the Microsoft C Optimizing Compiler, the compiler places a library name in the object file it creates. This is the name of the library that supports the memory-model and floatingpoint options you have given on the CL command line.

The linker searches the standard places for this library. The linker also uses the LIB setting to search for any other libraries that you specify on the command line at link time. See Section 4.3.1.3 for more information about changing libraries at link time.

#### 2.5.6.3 The INCLUDE Variable

The INCLUDE environment variable defines the standard places where the compiler searches for each include file (a file incorporated into another source file with the  $\#$  include preprocessor directive). The  $/1$  and  $/X$ options, discussed in Section 3.3.9.6, let you temporarily change the search path for include files without affecting the INCLUDE variable. Section 3.3.9.6 also lists the places that the compiler searches for include files and the order in which these places are searched.

#### 2.5.6.4 The TMP Variable

The compiler creates a number of temporary files as it processes a program. The  $TMP$  environment variable tells the compiler and the operating system where to create these files. The temporary files are removed by the time the compiler finishes processing.

The space required for the temporary files is typically double the size of the source file. It is often helpful to create the temporary files on a memory-based disk emulator, commonly referred to as a "RAM disk," as described in Section 2.6. You can speed processing by assigning the drive name you use for a RAM disk to the  $\text{TMP}$  variable.

#### 2.5.6.5 The CL Variable

The CL environment variable allows you to define default options for the CL compiler driver. This variable is useful if you usually give a large number of options or if you usually use the same set of options when you

compile and link. Since the options you define in the environment are not counted in the 128-character limit for the command line, you can define the options you use most often with the CL variable and then give only the options you need for specific purposes on the command line.

The CL variable may also name source files, object files, and libraries. Any specified source files are compiled; if you also link with the CL command, the specified object files are linked and the specified libraries are searched.

The options and files in the CL variable are treated just as if you typed them on the command line following CL and before the rest of the command line. Conflicts between options given in the environment and options given on the command line are handled accordingly.

Note that, in most cases, if you define a CL or linker option in the environment, you cannot turn the option off from the command line. In cases where you do not want to use an option, you must reset the CL environment variable and omit the option that you do not want to use. (See Section 3.3, "Using CL Options," for exceptions to this rule.)

#### 2.5.6.6 Defining Environment Variables

Use the MS-DOS **SET** command to define the values of **INCLUDE**, LIB. TMP, and CL. Use the MS-DOS PATH command to define the value of PATH.

You must set the values of PATH, INCLUDE, and TMP *before* invoking the compiler if you want the variables to he effective while the compiler is running. Similarly, you must set LID before the linking stage.

The SET command has the following format for the INCLUDE, LID, and TMP variables:

**...** 

The **TMP** variable can be assigned only one path name. The **INCLUDE** and LID variables can each contain more than one path name. See Section 3.2.2 for information about setting the CL variable.

The **PATH** command has the following format:

 $\mathbf{PATH} = \n \begin{bmatrix} \n \text{path} \n \end{bmatrix}$ ;  $\text{path} \n \begin{bmatrix} \n \text{path} \n \end{bmatrix}$ ...

For example, you might use the following command line:

PATH C:\BIN;C:\LINKER

This tells the compiler and the operating system to search for executable files on Drive C in the directory named  $\sum$ BIN, then, if necessary, in the \LINKER directory. Although you are allowed to define the PATH variable with the SET command, using this method under versions of MS-DOS earlier than 3.0 can cause the PATH variable to work incorrectly for some directory specifications using lowercase letters.

#### *Note*

The environment table, which holds any environment variables you have set and the values you have assigned, is 160 bytes by default. If you want to set up a complex environment, this may not be enough space. If you are running on IBM PC-DOS Version 3.1 or earlier, you can use the SETENV program to increase the size of the environment table. See Section 15.3 of the Microsoft Code View and Utilities manual for more information.

Once you have set an environment variable, it remains in effect until you reset it to a different value (or to an empty value) or until you turn off your machine.

#### 2.5.6.7 Environment Variables and CL Options

Certain command-line options available with the compiler override the effect of environment variables. For example, the *IX* option (described in Section 3.3.9.6) tells the compiler not to automatically search the standard places for include files. The result is that the compiler does not search for include files in the directories specified by the INCLUDE variable.

### 2.5.7 The CONFIG.SYS File

Before you can run the compiler you must make sure that your CONFIG.SYS file allows the compiler to open 20 files. The NEW-CONF .SYS file created by SETUP contains the following line:

#### files=20

If the files= line in your **CONFIG.SYS** file specifies a number less than 20, replace the line in your CONFIG.SYS file with the line from the NEW-CONF .SYS file. If you do not currently have a CONFIG.SYS file, copy the NEW-CONF .SYS file to a CONFIG.SYS file in the root directory, then reboot, before you compile programs.

#### *Note*

If you do not specify at least 15 files in the CONFIG.SYS file, you may see one of the following fatal error messages during compilation:

fatal error C1041: Cannot open compiler intermediate file - no more files

or

fatal error C1015: Cannot find *'includefile'* 

It is recommended, though not required, that you also set the number of buffers allowed in your CONFIG.SYS file. Check your CONFIG.SYS for the following line:

buffers=number

If *number* is not already set, 10 is a reasonable number to choose.

# **2.6 Using a RAM Disk**

If your computer has sufficient available memory, you can set it up to run portions of the compiler from a memory-based disk emulator, also known as a RAM disk. Using a RAM disk allows you to compile programs considerably faster than you could otherwise.

If you are using a RAM disk, you can set the value of the TMP environment variable to the drive name you are using for the RAM disk. In this way, you can use the RAM disk for temporary files during compilation. Since temporary files are typically twice the size of the source file, you need approximately twice as much available memory as the size of the source file you are compiling.

# **2.7 Converting Existing C Programs**

If you are using an earlier version of the Microsoft C Optimizing Compiler, or if you have programs written for such a compiler, turn to Appendix B for a discussion of differences between this compiler and earlier versions.

You may need to make minor changes to existing source programs to compile them with Version 5.0; however, recompiling these programs will generally result in improved performance.

# 2.8 Sample Compiler Command Lines

This section helps you quickly begin compiling and linking programs by giving examples of common CL command lines and options. For a stepby-step approach to the compiling and linking process, see Section 2.9, "Practice Session."

The command lines given in the following sections illustrate some of the most common command-line options. You can use these command lines exactly as shown to get started with the compiler and linker, or you can use them as models and supply your own combination of options.

See Chapter 3 for an in-depth discussion of how the CL command line works. Chapter 4 explains how to control linking using the CL command line. Chapter 12 of the Microsoft Code View and Utilities manual fully describes the linker and its options.

Each option illustrated in this section is fully described elsewhere in this manual. Use the index at the back of this manual to find more information about particular options.

The CL command invokes the compiler, the linker, or both, so you do not need to give separate commands for compiling and linking (although you may). Notice that no library names are given at link time in the commands shown below, since you are not required to give a library name when you link unless you have changed the names of the libraries created by SETUP.

### 2.8.1 Listing CL Options

For a quick overview of commonly used compiler options, type the following at the MS-DOS prompt:

CL /HELP

The **/HELP** option displays a categorized summary of **CL** options.

The *Microsoft C Quick Reference Guide* that accompanies this manual is another good source for a quick overview. It lists the CL options in alphabetical order.

## 2.8.2 Simple Compile and Link

CL FILE1.C FILE2.C

The example above demonstrates compiling and linking two files named FILE1. C and FILE2. C. Two object files, FILE1. OBJ and FILE2. OBJ, are created. Since no memory-model or floating-point options are given, these object files are linked with the appropriate library for the default memory model (small) and floating-point math package (emulator): SLIBCE.LIB. The executable file is named FILE1. EXE.

### 2.8.3 Using Wild-Card Characters

CL /FePROGRAM /Fs \*.c

The command above compiles and links all C source files in the current working directory. The  $\sqrt{F}$ e option gives the resulting executable file the name PROGRAM. EXE. The /Fs option creates a source-listing file for each source file; each source-listing file has the same base name as the corresponding source file, but has the extension .LST instead of .C. (The base name of a file is the portion of the name preceding the period.)

## 2.8.4 Compiling without Linking

CL /e FILE.C

The command above compiles but does not link the given file. You can also use the CL command to link without compiling by just giving object files on the command line. For example,

CL FILE.OBJ

invokes the linker to create an executable program named FILE. EXE.

### 2.8.5 Using the Alternate Math Library

#### CL /FPa EMULAT.C

By default, Microsoft C programs handle floating-point operations by generating in-line instructions for an 8087 or 80287 math coprocessor; if a coprocessor is present, the program uses it, but if a coprocessor is not present, the program uses an emulator library instead.

The command shown above creates a program that handles floating-point math differently: the program generates calls to floating-point functions in an alternate math library (SLIBFA.LIB). The alternate math library provides the smallest, fastest option if no coprocessor is installed, although the program sacrifices some accuracy for speed. If a coprocessor is installed, the program ignores it. See Section 7.2.3 for information about this option.

### 2.8.6 Preparing to Use the CodeView Debugger

CL /Zi EILE.C

The example above uses the *IZi* option to create object and executable files that contain symbol-table information for debugging with the Microsoft CodeView window-oriented debugger. When the  $\ell$ Zi option is given with no explicit optimization option, in order to make program debugging easier some complex optimizations are not performed. If you do not want the compiler to perform any optimization, specify the *IOd* option along with the **/Zi** option. See Section 3.3.12, "Preparing for Debugging," for more information about the *IZi* option and Section 3.3.13.1, "Controlling Optimization," for more information about the *IOd* option.

#### 2.8.7 Setting Titles and Subtitles

CL /Fs /St "Main Title" /Ss "Subtitle" /Sp20 /S190 FILE.C

The example above compiles and links FILE. C, creating an executable file named FILE. EXE. The **/Fs** option creates a source-listing file named FILE. LST. The listing has a main title and subtitle; it is 20 lines long and 90 characters wide. See Sections 3.3.8.1, "Types of Listings," and 3.3.8.4, "Setting Titles and Subtitles," for more information.

### 2.9 Practice Session

This section shows you the steps involved in compiling and linking a program using the Microsoft C Optimizing Compiler. By following these steps you can produce and run an executable program file.

The source file used for this practice session is the sample source file DEMO.C, which the SETUP program installs in your *base\SAMPLE*  subdirectory. DEMO.C is a simple C program that contains only one function, the main function. The main function in this program displays any command-line arguments you pass to the program at execution time

and displays the current values of environment settings. See Chapter 5, "Running C Programs on MS-DOS," for a full discussion of passing command-line data to programs, accessing the program environment from within a program, and declaring the *arge*, *arge*, and *envp* parameters.

This practice session assumes that you have used the **SETUP** program to install the software and build the libraries you need; that you have set up the compiler environment using the NEW-VARS.BAT program created by SETUP; and that you have copied DEMO.C to the directory or disk where you want to do your compiling and linking.

You can verify that the compiler environment is set up correctly by typing SET and pressing ENTER. This command lists all environment variables and their current settings. Make sure the PATH, INCLUDE, TMP, and LIB variables are in the list and that they are set appropriately for your system. If you have installed the compiler using the SETUP program, these variables should have the values shown in the following list:

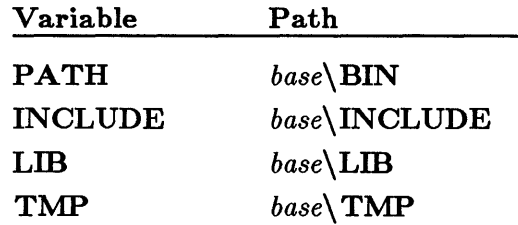

If your settings do not match the above settings, turn back to Section 2.5.5 or 2.5.6 to review the disk setup and environment settings that are appropriate to your system.

Once you have set up the environment, you are ready to begin processing DEMO.C by using the following procedure:

- 1. Make sure that the directory containing DEMO.C is your current working directory. (Use the MS-DOS CD command to change directories, if necessary.)
- 2. Type

CL /Fs DEMO.C

First, the CL command invokes the compiler, which prints the following message on your screen and begins to compile the source file:

Microsoft (R) C Optimizing Compiler Version 5.00 (C) Copyright Microsoft Corp 1984, 1985, 1986, 1987. All rights reserved.

The **/Fs** option creates a source listing named **DEMO.LST** in the current working directory.

3. The next message you see is similar to the following:

Microsoft (R) Overlay Linker Version 3.60 Copyright (C) Microsoft Corp 1983-1987. All rights reserved.

This means that compilation is completed and the file is now being linked to form an executable program.

4. When the linking process is finished, the MS-DOS prompt reappears. Your current working directory now has an executable file named DEMO.EXE. It also contains an object file named DEMO.OBJ and a source-listing file named DEMO.LST.

You may want to examine the source-listing file to familiarize yourself with its format. However, the file is not required for running the program, and you can delete it.

You can also delete the object file (DEMO.OBJ); since you have the executable program file, it is no longer needed.

5. You can run the sample program by simply typing DEMO. However, since the sample program is designed to take command-line arguments and print them, give command-line arguments when you run the program. For instance, you can run the program and pass three arguments by typing:

DEMO ONE TWO THREE

The program name is displayed on your screen, followed by the arguments ONE, TWO, and THREE and a listing of all current environment settings. The environment settings include **PATH**, LIB, INCLUDE, and TMP, as well as any other settings that are curren tly in effect (whether or not they apply to the C program or to the compilation and linking processes).

*Note* 

Under versions of MS-DOS earlier than 3.0, the program name is not available. The letter C is always given as the program name.

 $\label{eq:2.1} \mathcal{L}(\mathcal{L}^{\text{max}}_{\mathcal{L}}(\mathcal{L}^{\text{max}}_{\mathcal{L}}(\mathcal{L}^{\text{max}}_{\mathcal{L}}(\mathcal{L}^{\text{max}}_{\mathcal{L}^{\text{max}}_{\mathcal{L}}})))))$ 

COMPILING WITH THE

# CI COMMAND

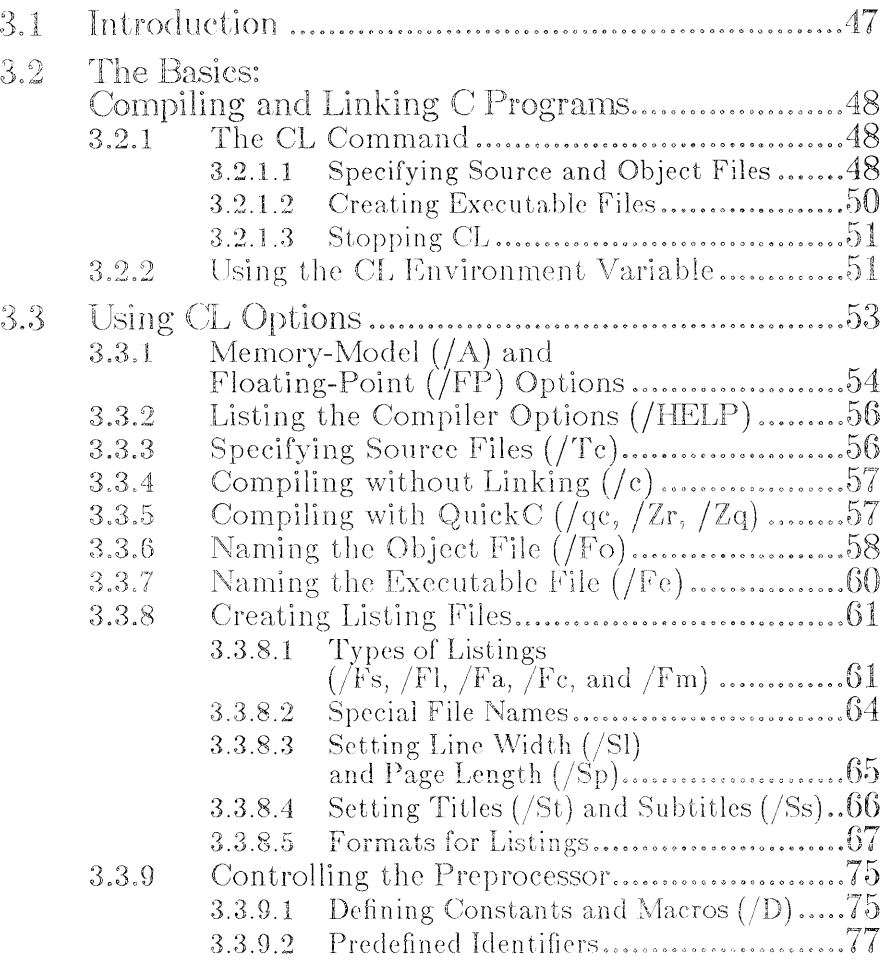

CHAPTER

**WM** 

**CHAPTER** 

 $\overline{3}$ 

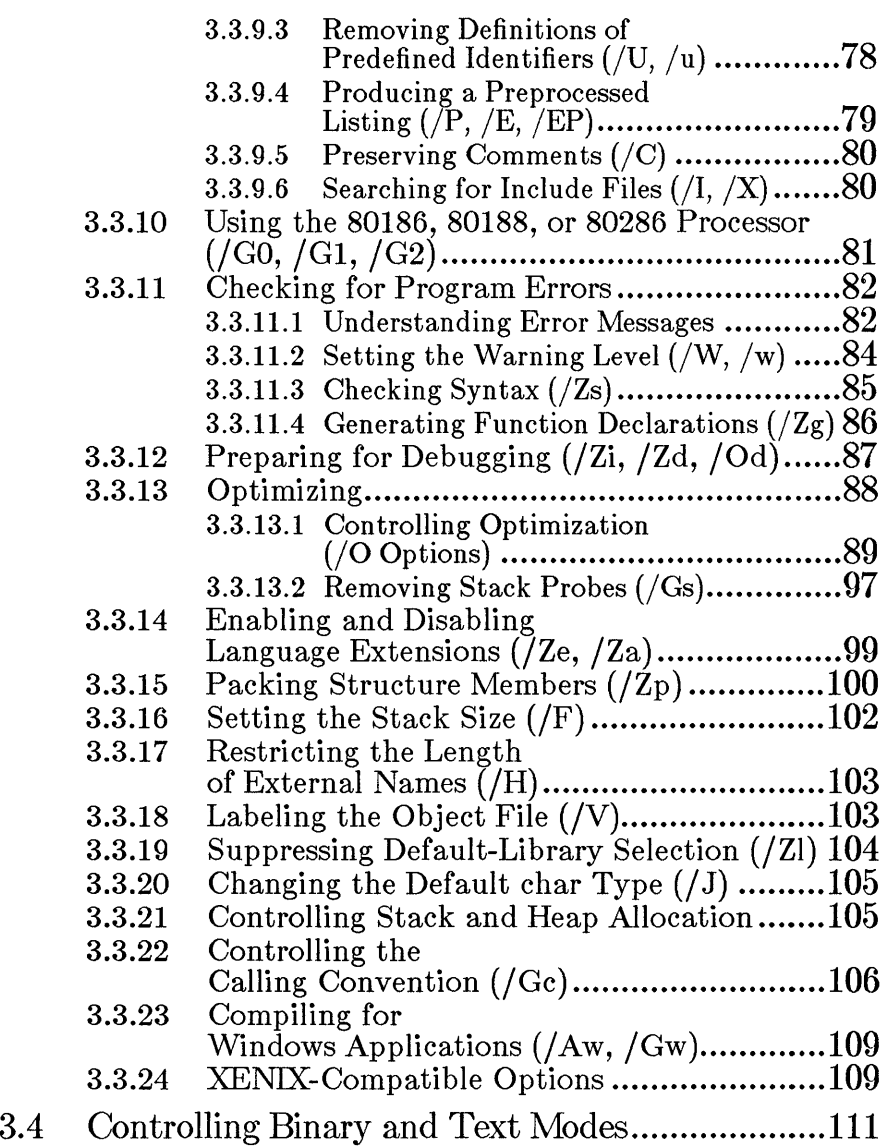

# **3.1 Introduction**

This chapter explains how to compile and link using the CL command and discusses commonly used CL options. The CL command is the only command you need to compile and link your C source files. CL executes the three compiler passes, then automatically invokes LINK, the Microsoft Overlay Linker, to link your files.

Using the CL options described in this chapter, you can control and modify the tasks performed by the command. For example, you can direct CL to create an object-listing file or a preprocessed listing. Options also let you give information that applies to the compilation process; you can specify the definitions for manifest (symbolic) constants and macros, and the kinds of warning messages you want to see.

For a quick overview of the more commonly used options, type

CL /HELP

after the MS-DOS prompt. The /HELP option is described in greater detail in Section 3.3.2, "Listing the Compiler Options."

The CL command automatically optimizes your program. You never have to give an optimizing instruction unless you either want to change the way CL optimizes, request more sophisticated optimizations, or disable optimization altogether. See Section 3.3.13, "Optimizing," for more on these choices.

Section 3.2 explains the basic use of the CL command to produce an execu table program.

Sections 3.3.1–3.3.24 describe the commonly used CL options.

See Chapter 4 for information about linking object files and libraries using the CL command. See Chapter 12 of the Microsoft Code View and Utilities manual for a detailed description of the linker and its options.

See Chapter 6 for a discussion of the  $CL$  options that control memory models.

See Chapter 7 for a discussion of the  $CL$  options that control floatingpoint math operations.

See the *Microsoft C Quick Reference Guide,* provided with this package, for a summary of the CL command and its options.

# 3.2 The Basics: Compiling and Linking C Programs

This section explains how to use CL to compile and link C programs and discusses the rules and conventions that apply to file names and options used with CL.

### 3.2.1 The CL Command

The CL command has the following form:

CL *[option]. .. Fie ... [option ... Fie ... ] [/link[link-libinfo]]* 

Each *option* is one of the command-line options described in Sections 3.3.1-3.3.24, in Chapter 6, or in Chapter 7.

Each *file* names a source or object file to be processed or a library to be searched at link time. See Section 3.2.1.1 for information about specifying source and object files.

The CL command automatically specifies the appropriate library to be used during linking; however, you can use the /link option with the optional *link-libinfo* field to specify additional or different libraries, library search paths, and options to be used during linking. See Section 4.3, "Passing Linker Information: The /link Option," for information about specifying different libraries and linker options.

You can give any number of options, file names, and library names on the command line, provided that the command line does not exceed 128 characters.

#### 3.2.1.1 Specifying Source and Object Files

The CL command can process source files, object files, library files, or any combination of these. It uses the file-name extension (the period plus any letters that follow it) to determine what kind of processing the file needs, as shown in the following list:

- If the file has a .C extension, CL compiles the file.
- If the file has an .ASM extension, CL displays the following error message to indicate that it cannot invoke the Microsoft Macro Assembler:

command-line error D2015: assembly files are not handled

- If the file has an .OBJ extension, CL processes the file by invoking the linker.
- If the file has a .LIB extension, CL passes the file to the linker to be searched, unless the  $\epsilon$  option is given to suppress linking. See Section 3.3.4 for a description of the  $/c$  option.
- If the extension is omitted, CL assumes an extension of .OBJ. If the extension is anything other than .C, .OBJ, or .LIB, CL assumes the file is an object file unless the file name is specified in association with the  $\text{Tc}$  option. If the file name is specified with the  $Tc$  option, CL assumes the file is a C source file. See Section 3.3.3 for a description of the  $\text{/Tc}$  option.

#### **Examples**

#### CL A.C B.C C.OBJ D

The command line above compiles the files A. C and B . C, creating object files named A.OBJ and B.OBJ. These object files are then linked with C.OBJ and D.OBJ to form an executable file namedA.EXE (since the base name of the first file on the command line is A). Note that the extension .OBJ is assumed for D since no extension is given on the command line.

#### CL A.C B.C C.OBJ /TcD.SRC

The command line above performs the same operations as the preceding command line, except that the  $/Tc$  option indicates that D. SRC is a source file, not an object file. Thus, the files A. C, B. C, and D. SRC are compiled, creating object files named A. OBJ, and B. OBJ, and D. OBJ. These object files are then linked with C. OBJ to form an executable file named A. EXE (since the base name of the first file on the command line is A).

#### Wild-Card Characters

You can use the MS-DOS wild-card characters (\* and ?) to process all files whose names match the wild-card specification, if the files have the required extensions. See your DOS user's guide for more information on wild-card characters.

Some CL options (such as /Tc, /Fo, and /I) take one or more file names as arguments. Do not use wild-card characters in file names used as arguments to these options.

#### ■ Examples

#### CL \*.C

The command line above compiles all source files with the default extension  $(\mathcal{C})$  in the current working directory. The resulting object files are linked to form an executable file whose base name is the same as the base name of the first file compiled.

#### CL \* .OBJ

The command above links all object files with the default extension (.OBJ) in the current working directory.

#### Path Specifications

Any *file* on the CL command line can include a full or partial path specification. A full path specification starts with the drive name; a partial path specification gives one or more directory names before the name of the file, but does not give a drive name.

Specifying paths with file names allows you to process files in different directories or on different drives.

#### Uppercase and Lowercase Letters in File Names

You can use uppercase letters, lowercase letters, or a combination of both for the file names on the CL command line. For example, the following three file names are equivalent:

abcde.C ABCDE.C aBcDe.c

Note that, unlike file names, CL command options *are* case sensitive.

#### 3.2.1.2 Creating Executable Files

When CL compiles source files it creates object files. By default, these object files have the same base names as the corresponding source files, but with the extension .OBJ instead of .C. (The base name of a file extension is the portion of the name preceding the period, but excluding the path specification and drive name, if any.) You can use the  $/$ Fo option to give a different name to an object file.

Unless the  $\ell$  coption is given, CL links these object files, along with any .OBJ files you give on the command line, to form an executable file. The executable file has the base name of the first file (source or object) given on the command line, plus an .EXE extension. If only .OBJ files are given on the command line, CL skips the compilation stage and simply links the files.

You can tell whether CL is compiling or linking by the messages that appear on the screen. When CL invokes the compiler, a message similar to the following message appears on your screen:

Microsoft (R) C Optimizing Compiler Version 5.00 Copyright (C) Microsoft Corp 1984, 1985, 1986, 1987. All rights reserved.

As each source file on the command line is compiled, its name appears on the screen. When all source files have been compiled and the linker is invoked, a message similar to the following message appears:

Microsoft (R) Overlay Linker Version 3.60 Copyright (C) Microsoft Corp 1983-1987. All rights reserved.

This message is followed by several lines showing Microsoft LINK. prompts and the responses provided by CL.

#### 3.2.1.3 Stopping CL

If you want to stop the compiling and linking session for any reason, press CTRL+C or CTRL+BREAK. You will be returned to the MS-DOS command level. If, after doing this, you discover new files beginning with 00 or 01 in the directory specified by the  $TMP$  environment variable, you can safely delete them; because the compiling session was interrupted, these temporary compiler files were not deleted.

Certain nonstandard DOS environments (including some commonly used networks) often intercept some or all of the MS-DOS system calls and handle the calls themselves to provide additional or different capabilities. When running the compiler under such environments, the different operation of the system calls may cause CL to differ from its documented behavior.

## 3.2.2 Using the CL Environment Variable

You can also use the CL environment variable to specify files and options without giving them on the command line. This variable has the following format:

SET CL=  $\llbracket \text{[} \text{option} \rrbracket \dots \llbracket \text{[} \text{false} \text{pre} \rrbracket \dots \llbracket \text{[} \text{link} \rrbracket \text{ } \text{link-} \text{libinfoll} \end{matrix}$ 

This variable is useful if you usually give a large number of files and options when you compile. Since the files and options that you define with this variable are not counted in the 128-character limit for the command line, you can define the files and options you use most often with the CL variable and then give only the files and options you need for specific purposes on the command line.

The information you define in the CL variable is treated as though it appeared before the corresponding information you give on the  $CL$  command line. For example, if you use a command sequence of the form

#### SET CL = *opU file1* /link *link-libinfol*

#### CL *opt2 file2* /link *I£nk-libinfo2*

the effect would be the same as entering the following CL command:

#### $CL$  *opt1 file1 opt2 file2 /link link-libinfo1 link-libinfo2*

Note that if you have given an option in the CL environment variable, you generally cannot turn off or change the option from the command line. You must reset the CL environment variable and omit the file or option that you do not want to use.

Also note that you cannot use CL to set options that use an equal sign (for example, the *ID identifier* = *string* option described in Section 3.3.9.1), and you cannot use wild-card characters in file names to specify multiple files to CL.

#### **Examples**

#### SET CL=/Zp /Ox /I\INCLUDE\MYINCLS \LIB\BINMODE.OBJ

CL INPUT.C

In the example above, the CL environment variable tells the CL command to use the  $\angle Zp$ ,  $\angle Ox$ , and  $\angle I$  options during compilation and then link with the object file  $\LIB\B]$   $\rm MODE. OBJ$ . The CL command that follows would then have the same effect as the following command line:

CL /Zp /Ox /I\INCLUDE\MYINCLS \LIB\BINMODE.OBJ INPUT.C

That is, it would specify structure packing on two-byte boundaries (Section 3.3.15); perform maximum optimizations (Section 3.3.13.1); search for include files in the \INCLUDE\MYINCLS directory (Section 3.3.9.6); and would suppress translation of carriage-return-line-feed character combinations for the source file INPUT. C (Section 3.4).

# **3.3 Using CL Options**

The CL command offers a large number of command options to control and modify the compiler's operation. Options begin with the forward slash character  $(f)$  and contain one or more letters. You can use a dash  $(-)$ instead of the forward slash if you prefer. For example,  $\ell \mathbb{Z}$ g and  $-\mathbb{Z}$ g are both acceptable forms of the  $\mathbb{Z}$ g option. In this manual, forward slashes are used for options, although in error messages dashes are used.

#### *Important*

Although file names can be given in either uppercase or lowercase letters, options must be given exactly as shown in this manual. For example,  $\sqrt{W}$  and  $\sqrt{w}$  are two different options.

Options can be defined in the CL environment variable, or they can appear anywhere on the CL command line. In general, an option applies to all files that follow it on the command line, and it does not affect files preceding it on the command line, However, not all options follow this rule; see the discussion of a particular option for information on its behavior. Keep in mind that most CL options apply only to the compilation process. Unless specifically noted, options do not affect any object files given on the command line.

Since options defined in the environment are treated as if they appeared before options given on the command line, they affect any files given on the command line. Although, in some cases, conflicting options can be given on the command line to override options defined in the environment, it is usually safer to reset the CL variable because conflicts between the environment and command line may cause compilation to fail.

#### ■ Examples

SET CL = *IFPi87* IAL *lOx* 

CL *IFPa* lAM FILE1.c

In the example above, the conflicting floating-point and memory-model options given in the CL variable and on the CL command line would cause compilation to fail.

The following example illustrates how to turn off the effects of a CL option defined in the environment:

SET  $CL = /Za$ 

CL FILE1.C /2e FILE2.C

In the example above, the CL environment variable is set to the  $\ell Za$ option, described in Section 3.3.14, which tells the compiler to treat Microsoft extensions to the C language as ordinary identifiers rather than reserved words. The CL command specifies the inverse option, *jZe,* which tells the compiler to treat language extensions as reserved words. Since the effect is the same as compiling with the command line

```
CL /2a FILE1.C /2e FILE2.C
```
FILE1. C is compiled with language extensions disabled and FILE2 . C is compiled with language extensions enabled.

# 3.3.1 Memory-Model (/A) and Floating-Point (TFP) Options

Two important options that you specify with the CL command are the memory model used for your program, and how your program handles floating-point math operations.

You use the CL command to specify the memory model your program will use. The memory model defines the rules that the compiler will use to set up the program's code and data segments in memory. CL offers the following memory-model options: .

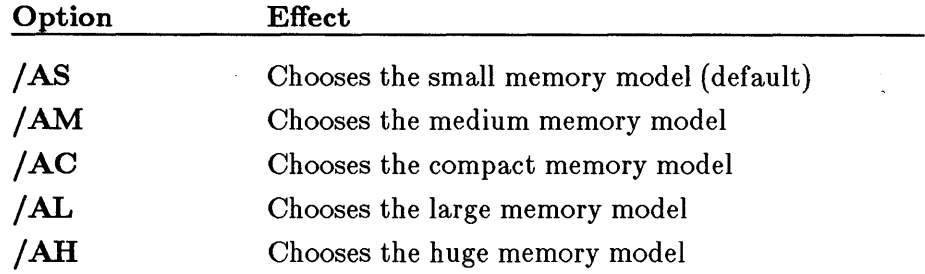

See Chapter 6 for a description of these options and the memory models they specify.

The CL command includes the following options that allow you to choose how the program you are compiling will handle floating-point operations:

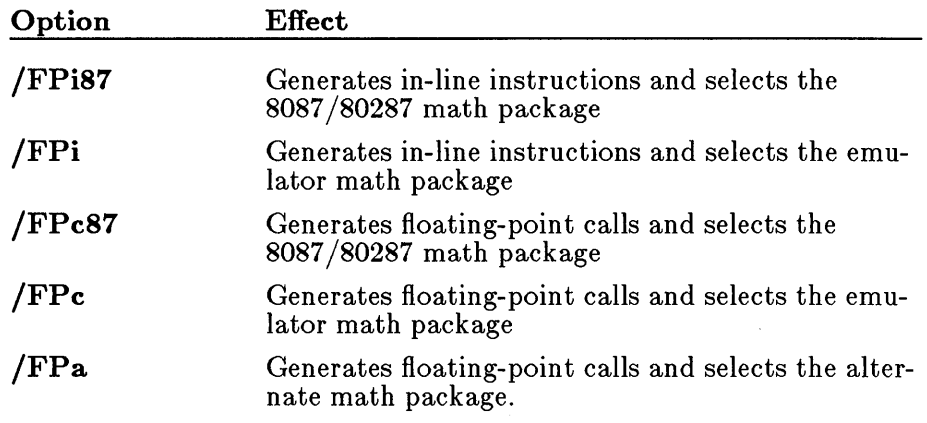

See Chapter 7, "Controlling Floating-Point Math Operations," for a description of these options and their effects.

The floating-point and memory-model options you choose determine the name of the standard library that CL places in the object file it creates. This library is then considered the default library, since the linker searches for it by default. Table 3.1 shows each combination of memory-model and floating-point options and the corresponding library name that CL embeds in the object file.

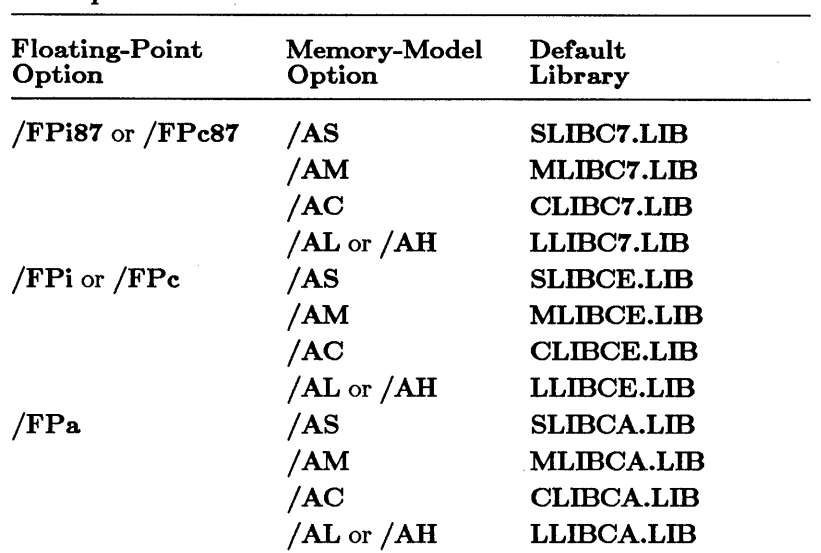

#### Table 3.1

#### CL Options and Default Libraries

#### *Note*

If you are linking with any objects compiled with Version 4.0 of Microsoft C, *rou* must explicitly give the /NOD ("no default library search") linker option after the /link option on the  $CL$  command line, then specify the name of the Version 5.0 combined library explicitly.

# 3.3.2 Listing the Compiler Options (/HELP)

#### **• Option**

/HELP /help

This option displays a list of the most commonly used compiler options. CL processes all information on the line containing the /help option, and displays the command list.

This option is not case sensitive: any combination of uppercase and lowercase letters is acceptable. For example, /hELp is a valid form of this option.

If you specify the  $\sqrt{qc}$  option (described in Section 3.3.5) before the /HELP option on the command line, only the options that work under  $/qc$  are displayed.

# 3.3.3 Specifying Source Files (/Tc)

#### • Option

/Tc *sourcefile* 

The  $/Te$  option tells the CL command that the given file is a C source file. One or more spaces can appear between  $/Te$  and the source-file name.

If this option does not appear, CL assumes that files with the extension .C are C source files, files with the extension .LIB are libraries, and files with any other extension or with no extension are object files. If you use the /Tc option, CL treats the given file as a C source file, regardless of its extension, if any. A separate  $\text{Tc}$  option must appear for each source file that has an extension other than .C.

If you have to specify more than one source file with an extension other than  $\mathcal{C}$ , you must specify each source file in a separate /  $\mathbf{Tc}$  option.

### ■ Example

CL MAIN.C *ITc* TEST.PRG /Tc COLLATE.PRG PRINT.PRG

In the example above, the CL command compiles the three source files MAIN. C, TEST. PRG, and COLLATE. PRG. Since the file PRINT. PRG is given without a  $/Te$  option,  $CL$  treats it as an object file. Thus, after compiling the three source files, CL links the object files MAIN. OBJ, TEST.OBJ, COLLATE.OBJ, and PRINT.PRG.

# 3.3.4 Compiling without Linking (/c)

### **•** Option

 $/c$ 

The  $/c$  (for "compile-only") option suppresses linking. Source files given on the command line are compiled, but the resulting object files are not linked, no executable file is created, and any object files specified on the command line are ignored. This option is useful when you are compiling individual source files that do not make up a complete program.

The  $\epsilon$  option applies to the entire CL command line, regardless of the option's position in the command line.

### • Example

#### CL *Ic* \*.C

This command line compiles, but does not link, all files with the extension .C in the current working directory.

# 3.3.5 Compiling with QuickC ( $/qc$ ,  $/Zr$ ,  $/Zq$ )

### • Option

/qe

The **/qc** option tells the compiler to compile any source files specified on the remainder of the command line using the Microsoft QuickC Compiler. Because only limited optimizations are performed, programs produced using this option are generally slower and larger than programs produced without it. However, they can be compiled much faster using this option.

If you give the  $\ell$  qc option, only the following CL options have any effect on the program:

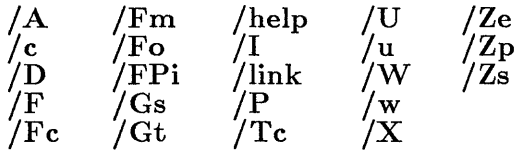

The following options affect compilation only if you also specify the  $q\mathbf{c}$ option; otherwise, the CL command ignores them:

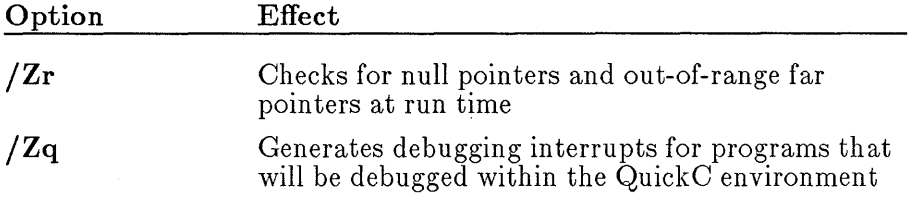

Also, the following features are illegal or have no effect in source programs compiled with the  $q$ **c** option:

- Use of the huge keyword, which is ignored if language extensions are enabled (that is, if the program is compiled with the default language-extensions option, /Ze)
- Redeclaration of **extern** items as **static** items, which causes a redefinition error
- Use of the loop\_ opt, intrinsic, function, alloc\_ text, and same\_ seg pragmas

Refer to the *Microsoft QuickC Programmer's Guide* provided in this package for complete documentation of the Microsoft QuickC Compiler.

# 3.3.6 Naming the Object File (/Fo)

#### • Option

#### */Foobifile*

By default, CL gives each object file it creates the base name of the corresponding source file plus the extension .OBJ. The  $/Fe$  option lets you give different names to object files or create them in a different directory. If you are compiling more than one source file, you can give an /Fo option for each source file to rename the corresponding object file.

Keep the following rules in mind when using this option:

- The *objfile* argument must appear immediately after the option, with no intervening spaces.
- Each **Fo** option applies to the next source file that appears on the command line after the option.

You are free to supply any name and any extension you like for the *objfile.*  However, it is recommended that you use the conventional .OBJ extension because the linker and the LID library manager use .OBJ as the default extension when processing object files.

If you do not give a complete object file name with the  $/$ Fo option (that is, if you do not give an object file name with a base and an extension), CL names the object files according to the following rules:

- If you give an object-file name without an extension (such as TEST), CL automatically appends the .OBJ extension.
- If you give an object-file name with a blank extension (such as TEST.), CL leaves the extension blank.
- If you give only a drive or directory specification following the  $/Fo$ option, CL creates the object file on the given drive or directory and uses the default file name (the base name of the source file plus .OBJ).

You can use this option to create the object file in another directory or on another disk. When you give only a directory specification, the directory specification must end with a backslash  $(\n)$  so that CL can distinguish between a directory specification and a file name.

#### **• Examples**

#### CL /FoB:\OBJECT\ THIS.C

In the example above, the source file  $THIS.C$  is compiled; the resulting object file is named THI S. OBJ (by default). The directory specification  $B:\Omega$  tells CL to create THIS. OBJ in the directory named \OBJECT on Drive B.

CL /Fo\OBJECT\ THIS.C THAT.C /Fo\SRC\NEWTHOSE.OBJ THOSE.C

In the example above, the first  $/$ Fo option tells the compiler to create, in the \OBJECT directory, the object files THIS. OBJ (created as a result of compiling THIS. C) and THAT. OBJ (created as a result of compiling

**THAT. C).** The second **/Fo** option tells the compiler to create the object file named NEWTHOSE. OBJ, (created as a result of compiling THOSE. C) in the \SRC directory.

# 3.3.7 Naming the Executable File (/Fe)

### • Option

#### */Feexef£le*

By default, CL gives the base name of the first file (source or object) on the command line, plus the extension .EXE, to the executable file it creates. The /Fe option lets you give the executable file a different name or create it in a different directory.

Since CL creates only one executable file, you can give the /Fe option anywhere on the command line. If more than one /Fe option appears, CL gives the executable file the name specified in the last /Fe option on the command line.

The /Fe option applies only in the linking stage. If you specify the  $/c$ option to suppress linking, /Fe has no effect.

The *exefile* argument must appear immediately after the option, with no intervening spaces. The *exefile* argument can be a file specification, a drive name, or a path specification. If *exefile* is a drive name or path specification, the CL command creates the executable file in the given location, using the default name (base name of the first file plus .EXE). When you give a path specification as the *exefile* argument, the path specification must end with a backslash  $(\cdot)$  so that CL can distinguish it from an ordinary file name.

You are free to supply any name and any extension you like for the *exefile.*  If you give a file name without an extension, CL automatically appends the .EXE extension.

### ■ Examples

CL /FeC:\BIN\PROCESS \*.c

The example above compiles and links all source files with the extension .C in the current working directory. The resulting executable file is named PROCESS. EXE and is created in the directory  $C:\Bbb{R}$ .
CL /FeC:\BIN\ \*.C

The example above is similar to the first example except that the executable file, instead of being named PROCESS. EXE, is given the same base name as the first file compiled. The executable file is created in the directory  $C:\Bbb{R}$ .

# 3.3.8 Creating Listing Files

A number of listing options are available with the CL command. You can create a source listing, a map listing, or one of several kinds of object listings. You can also set title and subtitle of the source listing from the command line and control the length of source-listing lines and pages.

The options available for producing listings and controlling their appearance are described in the following sections.

*Note* 

Listings produced by the CL command may contain names that begin with more than one underscore (for example, \_\_chkstk) or that end with the suffix QQ. Names that use these conventions are reserved for internal use by the compiler, and should not be used in your programs, except for those documented in the *Microsoft C Run-Time Library Reference* such as  $\equiv$  **psp.**  $\equiv$  **amblksiz**, and  $\equiv$  **fpreset()**. Moreover, you should avoid creating global names that begin with an underscore. Since the compiler automatically adds another leading underscore, these names will have two leading underscores and might conflict with the names reserved by the compiler.

## 3.3.S.1 Types of Listings  $(\sqrt{F}s, \sqrt{Fl}, \sqrt{Fa}, \sqrt{Fc}, \sqrt{Fm})$

## **•** Options

 $\sqrt{\text{F}}$ s*[listfiles]*  $/$ **F1** $[$ *listfile* $]$  $/$ **Fa**[ $listfile$ ]  $/$ **F** $c$ <sup>[</sup> $listfile$ ]  $/$ **Fm**[ $mapfile$ ] Source listing Object listing Assembly listing Combined source and object listing Map file that lists segments, in order

This section describes how to use command-line options to create listings. For an example of each type of listing and a description of the information it contains, see Section 3.3.8.5, "Formats for Listings."

When using the options described in this section, the *list file* argument, if given, must follow the option immediately, with no intervening spaces. The *listfile* can be a file specification, a drive name, or a path specification. It can also be omitted.

### *Important*

When you give just a path specification as the *listfile* argument, the path specification must end with a backslash  $(\n)$  so that **CL** can distinguish it from an ordinary file name.

When you give a drive name or path specification as the argument to a listing option, or if you omit the argument altogether, CL uses the default file name for the listing type. Table 3.2 gives the default names used for each type of listing. The table also shows the default extensions, which are used when you give a file-name argument that lacks an extension.

#### Table 3.2

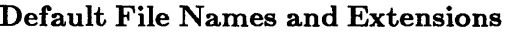

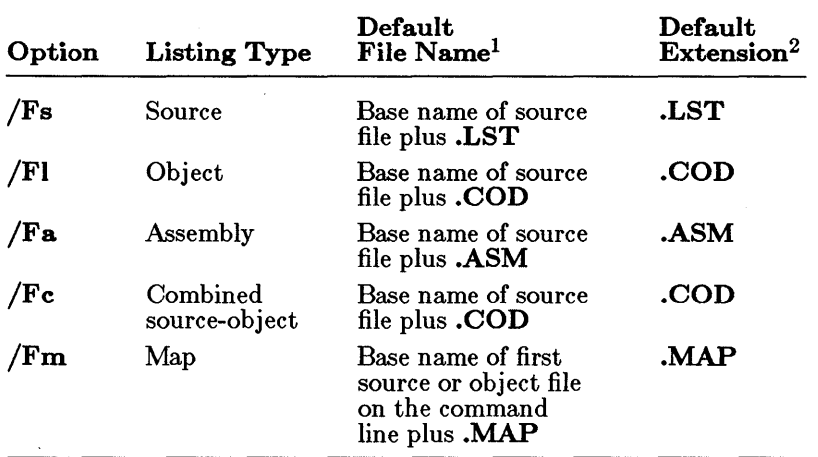

<sup>1</sup>The default file name is used when the option is given with no argument or with a drive name or path specification as the argument.

2 The default extension is used when a file name lacking an extension is given.

Since you can process more than one file at a time with the CL command, the order in which you give listing options and the kind of argument you

give for each option (file specification, path specification, or drive name) affect the result. Table 3.3 summarizes the effects of each option with each type of argument.

## Table 3.3

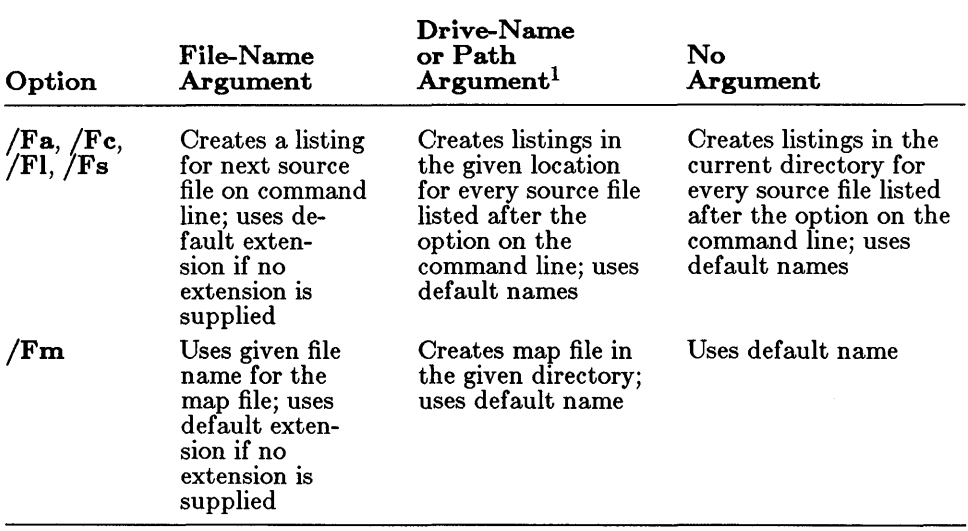

### Arguments to Listing Options

<sup>1</sup> When you give just a path specification as the argument, the path specification must end with a backslash  $(\nabla)$  so that CL can distinguish it from an ordinary file name.

Only one type of object or assembly listing can be produced for each source file. The /Fc option overrides the /Fa and *IFI* options; whenever you use  $/Fc$ , a combined listing is produced. If you apply both the  $/Fa$ and the *FI* options to one source file, only the last listing specified on the command line is produced. If you specify both the  $/Fa$  and the  $/Fs$ options to one source file, a combined listing is produced.

### *Note*

The CL command optimizes by default, so listing files reflect the optimized code. Since optimization may involve rearrangement of code, the correspondence between your source file and the machine instructions may not be clear, especially when you use the /Fc option to mingle the source and assembly codes. To produce a listing without optimizing, use the /Od option (discussed in Section 3.3.12, "Preparing for  $Debigging"$  with the listing option.

The map file is produced during the linking stage. If linking is suppressed with the **/c** option, the *IFm* option has no effect.

## **• Examples**

CL /FsHELLO.SRC /FcHELLO.CMB HELLO.C

In the first example, **CL** creates a source listing called HELLO. SRC and a combined source and assembly listing called HELLO. CMB. The object file has the default name HELLO. OBJ.

CL /FsHELLO.SRC /FsHELLO.LST /FcHELLO.COD HELLO.C

The example above produces a source listing called HELLO. LST rather than HELLO. SRC, since the last name provided has precedence. This example also produces an object-listing file named HELLO. COD. The object file in this example has the default name HELLO. OBJ.

## **3.3.8.2 Special File Names**

You can use the MS-DOS device names listed below as file-name arguments to the listing options. These special names allow you to direct listing files to your terminal or printer:

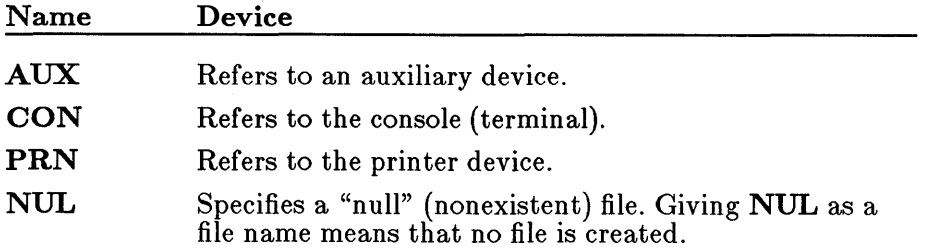

Even if you add device designations or file-name extensions to these special file names, they remain associated with the devices listed above. For example, A: CON. XXX still refers to the console and is not a disk-file name.

*Note* 

When using these device names, do not append a colon. The Microsoft C Optimizing Compiler does not recognize the colon. For example, use CON or PRN, not CON: or PRN: .

## 3.3.8.3 Setting Line Width (/SI) and Page Length (/Sp)

# • Options

/SI *linewidth*  /Sp *pagelength* 

The /SI and /Sp options let you change the line width and page length, respectively, for source listings. These options are useful in preparing source listings for a printer that uses nonstandard page lengths. The space is optional between **/SI** and *linewidth* or **/Sp** and *pagelength*.

The *linewidth* argument gives the width of the listing line in columns (on line printers, columns usually correspond to characters). The number given must be a positive integer between 79 and 132, inclusive. If you specify any number outside this range, the compiler generates a diagnostic message and uses the default line width (79 columns). Any line that exceeds the listing width is truncated.

The *pagelength* argument gives the number of lines to appear on each page of the listing. The number given must be a positive integer between 15 and 255, inclusive. If you specify any number outside this range, the compiler generates a diagnostic message and uses the default page length (63 lines).

The /SI or /Sp option applies to the remainder of the command line or until the next occurrence of /SI or /Sp on the command line. These options do not create source listings; they take effect only if you also specify the  $/Fs$  option to create a source listing.

## ■ Example

CL *Ie* jFs *IS1* 90 *ISp* 70 \*.C

The example above compiles all C source files with the default extension (.C) in the current working directory, creating a source-listing file for each source file. Each page of the source-listing file is 90 columns wide and 70 lines long.

# 3.3.8.4 Setting Titles *(1St)* and Subtitles *(ISs)*

# $\blacksquare$  Options

/St "title" *ISs IIsubtitle"* 

The *1St* and *ISs* options set the title and subtitle, respectively, for source listings. The quotation marks (" ") around the *title* or *subtitle* argument can be omitted if the title or subtitle does not contain space or tab characters. The space between *1St* or *ISs* and their arguments is optional.

The title appears in the upper left corner of each page of the source listing. The subtitle appears below the title.

The *1St* or *ISs* option applies to the remainder of the command line or until the next occurrence of *1St* or *ISs* on the command line. These options do not cause source listings to be created. They take effect only when the *F***s** option is also used to create a source listing.

# **Examples**

CL *1St* "INCOME TAX" *ISs* 4-14 *IFs* TAX\*.C

The example above compiles and links all source files beginning with TAX and ending with the default extension (.C) in the current working directory. Each page of the source listing contains the title INCOME TAX in the upper left corner. The subtitle  $4-14$  appears below the title on each page.

CL /e /Fs /St"CALC PROG" /Ss"COUNT" CT.C /Ss"SORT" SRT.C

The example above compiles two source files and creates two source listings. Each source listing has a unique subtitle, but both listings have the title CALC PROG.

#### 3.3.8.5 Formats for Listings

This section describes and shows examples of the five types of listings available with the CL command. See Section 3.3.8.1, "Types of Listings," for information on how to create these listings.

#### Source Listing

Source listings are helpful in debugging programs as they are being developed. These listings are also useful for documenting the structure of a finished program.

The source listing contains the numbered source-code lines of each procedure in the source file, along with any diagnostic messages that were generated. If the source file compiles with no errors more serious than warning errors, the source listing also includes tables of local symbols, global symbols, and parameter symbols for each function. If the compiler is unable to finish compilation, it does not generate symbol tables.

At the end of the source listing is a summary of the segment sizes in your program. This summary is useful for analyzing the memory requirements of your program.

Any error messages that occurred during compilation appear in the listing after the line that caused the error, as shown in the following example:

```
1 char hexvalue[10]; 
 \frac{2}{3}3 main()<br>4 {
 4 { 
 5 long htoi();<br>6 printf("Plea
  of printf("Please enter the hex value you want to convert:\n");<br>7 scanf("%s", hexvalue);<br>8 printf("The integer value of the hex value is %ld\n", hexvalue));
 9 } 
10<br>11
11 long htoi (hexvalue)<br>12 char *hexvalue:
     char *hexvalue;
13 { 
14 
15 
16 
17 
18 
19 
20 
           register char *ptr=hexvalue; 
            int i=O; 
           long n=O; 
            long exp16();
            while (*ptr := '\\0') {<br>if (*ptr := 'a' && *ptr <= 'f')
                         *ptr - = 87;
21 
\frac{22}{23}else if (*ptr \geq 'A' && *ptr <= 'F')
                            *ptr - = 55;
23 else 
24 *_{ptr} -= 48;<br>25 ptr+:
             ptr+;
bomb.c(25) : error C2059: syntax error ,. , 26 }
```
The line number given in the error message corresponds to the number of the source line immediately above the message in the source listing.

The following example shows the source listing for a simple C program:

```
Hex to ASCII 
2/25/87 
                                                                                            PAGE 1
                                                                                            02-25-87 
                                                                                             10:44:23 
  Line# Source Line Microsoft C Compiler Version 5.00 
 1 char hexvalue[10];
 \frac{2}{3}\begin{matrix} 3 & \text{main} \\ 4 & \{end{matrix}\frac{4}{5} {
 5 long htoi();<br>6 printf("Plea
  6 printf ("Please enter the hex value you want to convert: O);<br>7 scanf ("%s", hexvalue);<br>8 printf ("The integer value of the hex value is %ldO, htoi (hexvalue));
 9 } 
 \begin{array}{c} 10 \\ 11 \end{array}11 long htoi (hexvalue)<br>12 char *hexvalue;
       char *hexvalue;
 \frac{13}{14}14 register char *ptr=hexvalue;<br>15 int 1=0;
 15 int i=O; 
 16 long n=0;<br>17 long exp1
 17 long exp16();<br>18 while (*ptr !
  18 while (*ptr != ' ') { 
19 if (*ptr >= 'a' && *ptr <= If') 
 19 \text{if } (\text{*ptr} > = \text{'a'} \text{`66} - 20<br>
20 \text{*ptr} = 87;<br>
21 else if (\text{*ptr} > = \text{'A})21 else if ({}^{k}ptr >= {}^{k}A^{k} && *ptr <= {}^{k}F^{l})<br>22 *ptr -= 55;
 22 *_{\text{ptr}} = 55;<br>23 else
 23 else 
 24 *ptr -= 48;<br>25 ptr ++;
              \} ptr++;
 26<br>27
 27 ptr - = 1;<br>
28 while (pt
              while (ptr>=hexvalue)
 29<br>30
 30 n+\frac{1}{2} (*ptr*exp16(i));<br>31 i++;<br>32 ptr--;
                  3^{ptr-3}33 } 
             return(n);
htoi Local Symbols
Name Class Type Size Offset Register 
i . . . . . . . . . . auto
\mathsf{ptr} . . . . . . . . . . . auto<br>
\mathsf{r} . . . . . . . . . . . auto
hexvalue. . . . . . param
  35 } 
  36<br>37
  37 long exp16(exp)<br>38 int exp;
       int exp;<br>{
  39<br>40
ptr \ldots \ldots \ldots auto
 40 long result=1;<br>41 int j;
 41 int j;<br>42 for (j
  42 for (j=1; j<=exp; j++)<br>43 result *= 16;43 resul<br>44 return(result);
                                                                        -0008 
                                                                       *** 
                                                                        -0004 
                                                                         0004 
                                                                                     si
```
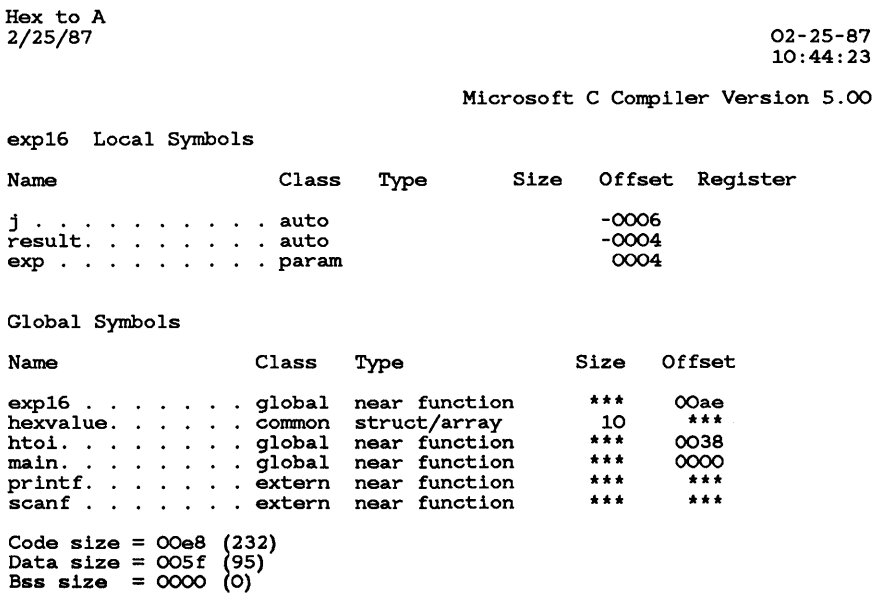

No errors detected

At the end of each function, a table of local symbols is given, as shown below for the function htoi:

htoi Local Symbols Name  $\sum_{i=1}^{n}$ ptr . n .. hexvalue. Class Type auto auto auto param Size Offset Register -0008 \*\*\* -0004 0004 si

The following list shows the contents of each column:

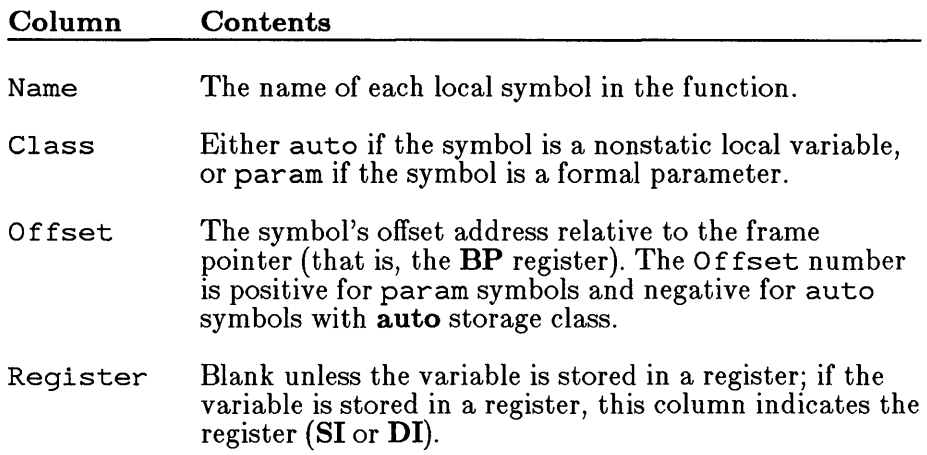

At the end of the source code, a table of global symbols is given, as shown below:

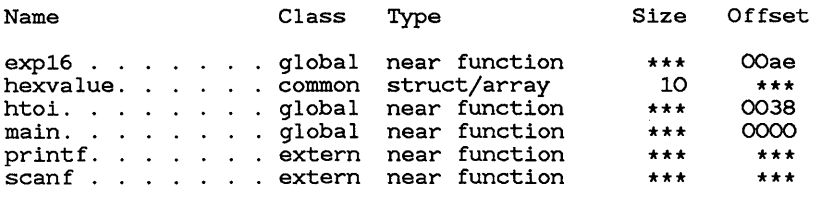

The following list shows the contents of each column:

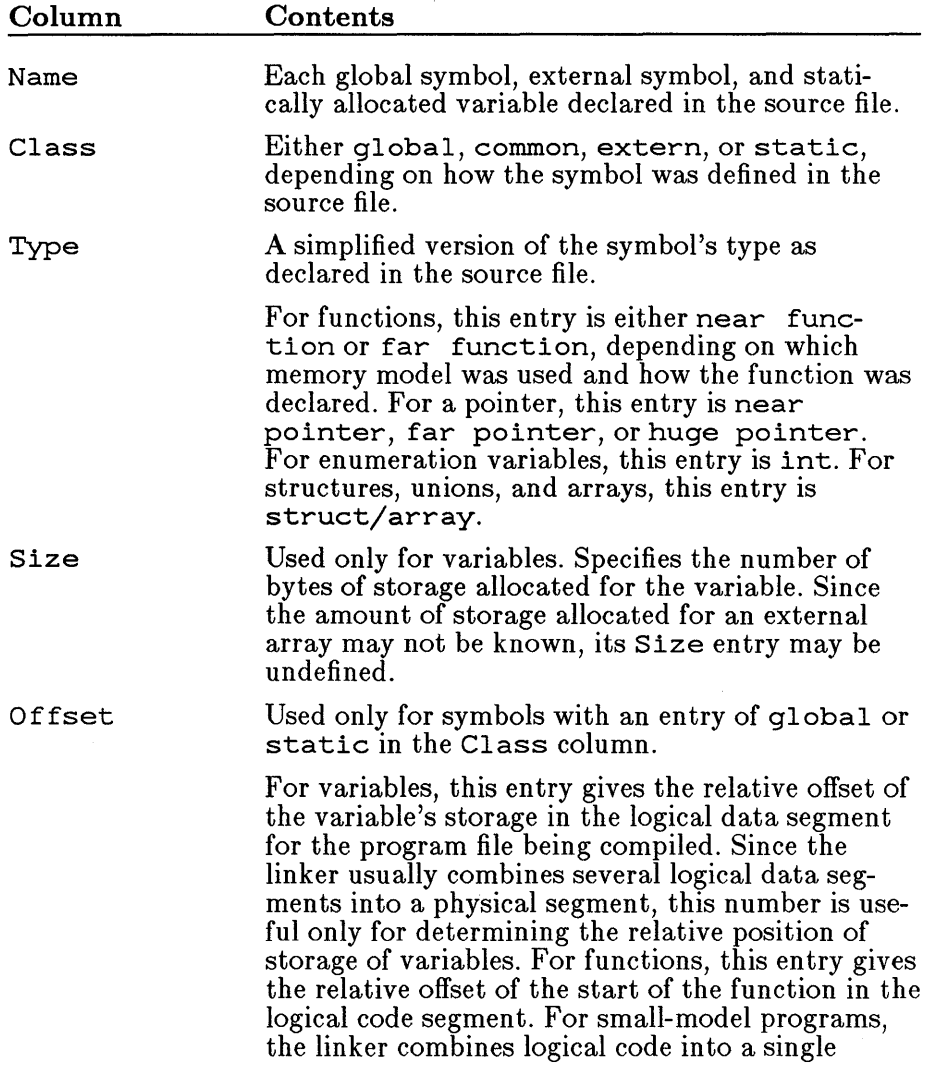

physical segment, so this entry is useful for determining the relative positions of different functions defined in the same source file. However, for medium-, large-, and huge-model programs, each logical code segment becomes a unique physical segment. In these cases, this entry gives the actual offset of the function in its run-time code segment.

The last table in the source listing shows the segments used and their size, as shown below:

Code size 0103 (259) Data size 005f (95) Bss size 0000 (0)

The number of bytes in each segment is given first in hexadecimal, and then in decimal (in parentheses).

### Object Listing

The *FI* option produces an object listing. The object listing contains the instruction encoding and assembly code for your program. The line numbers are shown in the listing as comments. The instruction encoding is on the left and assembly code on the right, as shown in the sample below:

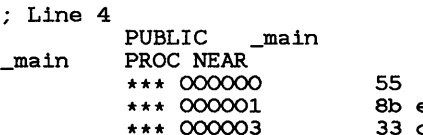

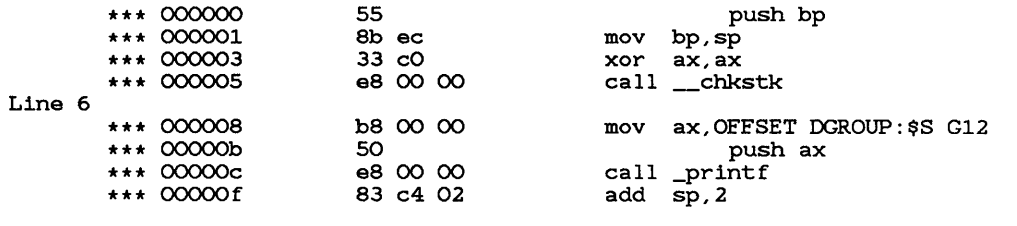

### Assembly Listing

 $\ddot{\cdot}$ 

The *IFa* option produces an assembly listing. The assembly listing contains the assembly code corresponding to your C source file, as shown below:

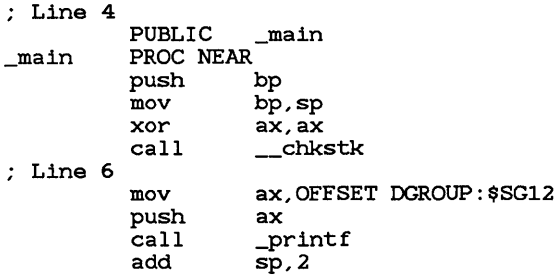

Note that the sample shows the same code as in the object listing sample, except that the instruction encoding is omitted.

The listing generated by the **/Fa** option in Versions 5.0 and later of the Microsoft C Optimizing Compiler can be used as input to the Microsoft Macro Assembler (MASM).

### Combined Source and Object Listing

The /Fc option produces a combined source and object listing. The combined source and object listing shows each line of your source program followed by the corresponding line (or lines) of machine instructions, as in the following sample:

```
_TEXT SEGMENT 
; *** char hexvalue [10];
; : *** 
; | *** main ()<br>; | *** {
; Line 4PUBLIC _main 
_main
          PROC NEAR<br>*** 000000
                                                      mov push bp 
bp,sp xor aX,ax 
                                55 
           *** 00000o *** 000001
                               8b ec 33 cO 
           *** 000003 
                                                     xor ax,ax<br>call __chkstk
           *** 000005 
                                e8 00 00 
; : *** 
         long htoi();
; : *** 
         printf("Please enter the hex value you want to convert:O); 
; Line 
6 
           *** 000008 b8 00 00 mov aX,OFFSET DGROUP:$SG12 
           *** OOOOOb 50 push ax 
                                e8 00 00 call _printf<br>83 c4 02 add sp, 2
           *** 00000f
; |*** scanf ("%s", hexvalue);
```
Note that this sample is like the object-listing sample, except that the source-program line is provided in addition to the line number.

When you examine a listing file, you will notice that the names of globally visible functions and variables begin with an underscore, as shown below (this part of the listing is the same for all three kinds of listings):

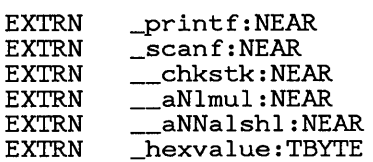

The Microsoft C Optimizing Compiler automatically prefixes an underscore to all global names to preserve compatibility with XENIX C compilers. If you write assembly-language routines to interface with your C program, this naming convention is important; see Section 3.3.8 for more information.

The listing may also contain names that begin with more than one underscore (for example, \_\_chkstk in the sample). Identifiers with more than one leading underscore are reserved for internal use by the compiler, and should not be used in your programs, except for those documented in the *Microsoft C Run-Time Library Reference* such as  $p_p = \text{amblksiz}$ , and  $p_f = \text{fpreset}(\cdot)$ . Moreover, you should avoid creating global names that begin with an underscore. Since the compiler automatically adds another leading underscore, these names will have two leading underscores and might conflict with the names reserved by the compiler.

# Map File

The /Fm option produces a map file. The map file contains a list of segments in order of their appearance within the load module. An example is shown below:

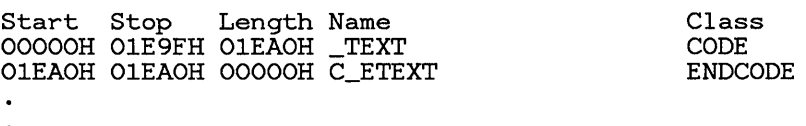

The information in the Start and Stop columns shows the 20-bit address (in hexadecimal) of each segment, relative to the beginning of the load module. The load module begins at location zero. The Length column gives the length of the segment in bytes. The Name column gives the name of the segment, and the Class column gives information about the segment type. See Chapter 12 of the Microsoft CodeView and Utilities manual for information about groups, segments, and classes.

The starting address and name of each group appear after the list of segments. A sample group listing is shown below:

Origin OlEA:O Group **DGROUP**  In the example above, **DGROUP** is the name of the data group. DGROUP is the only group used for data segments by programs compiled with the Microsoft C Optimizing Compiler, Versions 4.0 and 5.0.

The map file shown below contains two lists of global symbols: the first list is sorted in ASCII-character order by symbol name and the second is by symbol address. A maximum of 2048 symbols are sorted in each list. (To increase the number of sorted symbols, you must specify the /MAP linker option with the *number* argument to create the map file; see Section 4.4 for details.) The notation Abs appears next to the names of absolute symbols (symbols containing 16-bit constant values that are not associated with program addresses).

Many of the global symbols that appear in the map file are symbols used internally by the Microsoft C Optimizing Compiler. These symbols usually begin with one or more leading underscores or end with QQ.

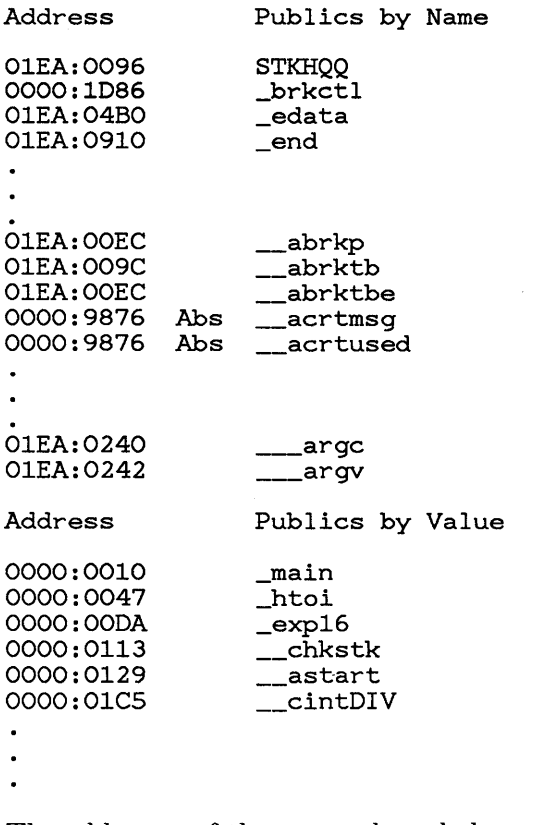

The addresses of the external symbols are in the *"Jrame:offsef'* format, showing the location of the symbol relative to zero (the beginning of the load module).

Following the lists of symbols, the map file gives the program entry point, as shown in the following example:

Program entry point at 0000:0129

# 3.3.9 Controlling the Preprocessor

The CL command provides several options that control the operation of the C preprocessor. You can define macros and manifest (symbolic) constants from the command line, change the search path for include files, and stop compilation of a source file after the preprocessing stage to produce a preprocessed source-file listing. The options that perform these tasks are described in Sections 3.3.9.1-3.3.9.4.

The C preprocessor recognizes only preprocessor directives. It treats the source file as a text file, processing substitutions and definitions as directed. The preprocessor can be run on a file at any stage of development, whether or not the file is a complete C source file. In fact, the preprocessor is not restricted to processing C files; it can be run on any kind of file. However, input files to the preprocessor must follow the preprocessor rules; therefore, not all arbitrary text files may be suitable for use with the preprocessor. See Chapter 8 of the *Microsoft C Quick Reference Guide* for a complete discussion of C preprocessor directives and the format expected for preprocessor input.

## 3.3.9.1 Defining Constants and Macros (/D)

## • Option

## $\sqrt{\mathbf{D}}$  *identifier*  $\leq$   $\llbracket$  *string*

The *ID* option lets you define a constant or macro used in your source file. The *identifier* is the name of the constant or macro and *string* is its value or meaning. Note that spaces are permitted (but not required) between *ID*  and the identifier.

If you leave out both the equal sign and *string,* the given constant or macro is assumed to be defined, and its value is set to 1. For example, /DSET is sufficient to define SET.

If you give the equal sign with an empty string, the given constant or macro is considered defined; its definition is the empty string. This definition effectively removes all occurrences of the identifier from the source file. For example, to remove all occurrences of register, use the following option:

/Dregister=

Note that the identifier register is still considered to be defined.

*Note* 

The *ID identifier* form of this option can be defined using the CL environment variable; however, the *ID identifier* = and *ID identifier = string* forms cannot.

The effect of using the *ID* option is the same as using a preprocessor  $\#$  define directive at the beginning of your source file: the identifier is defined in the source file being compiled either until an  $\#$  undef directive removes the definition or until the end of the file is reached.

You can supply a command-line definition for an identifier that is also defined within the source file. However, you must use  $\#$  undef to remove the source-file definition, unless the source-file definition is identical to the command-line definition. The command-line definition remains in effect until the identifier is removed with an  $\#$  undef directive.

Normally, up to 17 definitions are allowed on the command line. Using either the  $/\mathbf{Za}$  option or the  $/\mathbf{J}$  option on the command line reduces to 16 the number of definitions allowed; using both of these options reduces the number to 15. If you need to define more than the maximum number of identifiers, you can remove certain predefined definitions from the command line; see the discussion of the /U and /u options in Section 3.3.9.3, "Removing Definitions of Predefined Identifiers," for more information.

The /D option is especially useful with the  $\#$  if and  $\#$  ifdef directives because you can control conditional-compilation directives in the source file from the command line.

## **Examples**

CL *jD* NEED=2 MAIN.C

The example above defines the manifest constant NEED in the source file MAIN. c. This definition is equivalent to placing the directive

#define NEED 2

at the top of the source file.

For the next example, suppose a source file named OTHER. C contains the following fragment:

#if defined(NEED) #endif

Suppose further that OTHER. C does not explicitly define NEED (that is, no  $#$  define directive for NEED is present). Then all statements between the **#if** and the **#endif** directives are compiled only if you supply a definition of NEED by using /D. For instance, the command

CL jDNEED MAIN.C

is sufficient to compile all statements following the  $\#$ **if** directive. Note that NEED does not have to be set to a specific value to be considered defined. The following command, in contrast, causes the statements in the  $\#$  if block to be ignored (not compiled):

CL MAIN.C

## 3.3.9.2 Predefined Identifiers

The compiler defines four identifiers that are useful in writing portable programs. You can use these identifiers to conditionally compile code sections, depending on the processor and operating system being used. The predefined identifiers and their functions are listed below:

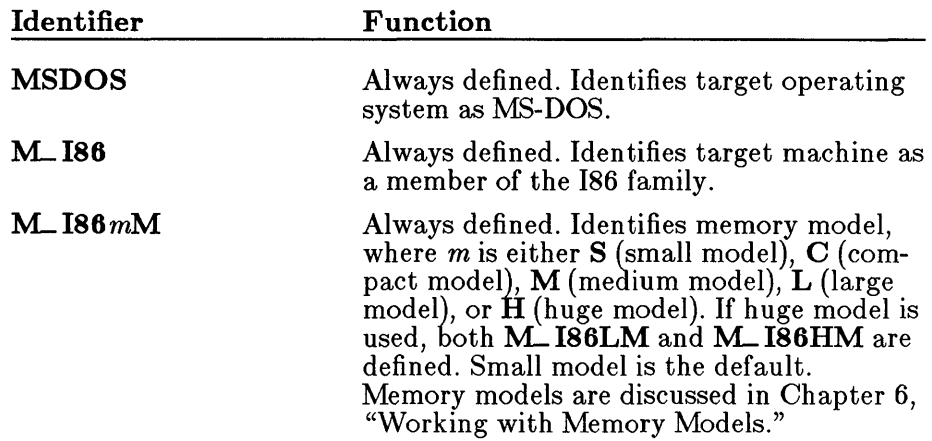

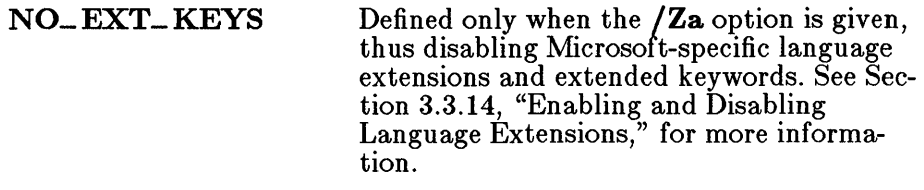

\_ CHAR\_UNSIGNED Defined only when the *I* J option is given to make the **char** type unsigned by default. See Section 3.3.20, "Changing the Default char Type," for more information.

### 3.3.9.3 Removing Definitions of Predefined Identifiers (/U, /u)

## **•** Options

## *IU identifier lu*

The **/U** (for "undefine") option turns off the definition of one of the predefined identifiers discussed in the previous section; one or more spaces may separate the *IU* and *identifier.* You can specify more than one /U option on the same command line. The *lu* option turns off all four definitions.

These options are useful if you want to give more than the maximum number of definitions (16 if the **/Za** or *J* option is used, 15 if both options are given, or 17 otherwise) on the command line, or if you have other uses for the predefined identifiers. For each definition of a predefined identifier you remove, you can substitute a definition of your own on the command line. When the definitions of all four predefined identifiers are removed, you can specify up to 20 command-line definitions. However, note that MS-DOS limits the number of characters you can type on a command line, so the number of definitions you can specify in practice is probably fewer than 20.

## $\blacksquare$  Example

CL / UMSDOS / UM 186 WORK.C:

This example removes the definitions of two predefined identifiers. Note that the /U option must be given twice to do this.

## 3.3.9.4 Producing a Preprocessed Listing  $(\angle P, \angle E, \angle EP)$

### • Options

- $\mathcal{P}$  Writes preprocessed output to a file
- *IE* Writes preprocessed output to standard output; includes # line directives
- *IEP* Writes preprocessed output to a file and standard output

The /P, *IE,* and /EP options produce listings of preprocessed files. These options a)low you to examine the output of the C preprocessor.

The preprocessed listing file is identical to the original source file except that all preprocessor directives are carried out, macro expansions are performed, and comments are removed. All three options suppress compilation; no object file or listing is produced, even if you specify an  $/\mathbf{Fo}$  option or a listing-file option on the CL command line.

The /P option writes the preprocessed listing to a file with the same base name as the source file, but with an .1 extension.

The  $/E$  option copies the preprocessed listing to the standard output (usually your terminal). It places a  $\#$  line directive in the output at the beginning and end of each included file and around lines removed by preprocessor commands that specify conditional compilation. You can use MS-DOS redirection to save this output in a disk file.

The /E option is useful when you want to resubmit the preprocessed listing for compilation. The  $\#\textbf{line}$  directives renumber the lines of the preprocessed file so that errors generated in later stages of processing refer to the original source file rather than to the preprocessed file.

Using the **/EP** option combines features of the **/E** and **/P** options; the file is preprocessed and copied to the standard output, but no  $\#$  line directives are added.

### **Examples**

#### CL /p MAIN.C

The example above creates the preprocessed file MAIN. I from the source file MAIN. C.

CL *IE* ADD.C > PREADD.C

The command above creates a preprocessed file with inserted  $\#$  line directives from the source file ADD.  $\dot{C}$ . The output is redirected to the file PREADD.C.

CL *IEP* ADD.C

The command above produces the same preprocessed output as the second example, but without the  $\#\text{line directives}$ . The output appears on the screen.

## 3.3.9.5 Preserving Comments (/C)

## $\blacksquare$  Option

 $\overline{C}$ 

Normally, comments are stripped from a source file in the preprocessing stage, since they do not serve any purpose in later stages of compiling. The /C (for "comment") option preserves comments during preprocessing. The /C option is valid only when the *IE, IP,* or *IEP* option is also used.

## **• Example**

CL /P *IC* SAMPLE.C

The example produces a listing named SAMPLE. I. The listing file contains the original source file, including comments, with all preprocessor directives expanded or replaced.

# 3.3.9.6 Searching for Include Files *(II, IX)*

## **• Options**

*/1 d£rectory*  /X

The *II* and *IX* options temporarily override or change the effects of the environment variable INCLUDE. These options let you give a particular file special handling without changing the compiler environment you normally use. (See Section 2.4.5, "Setting Up the Environment," for a discussion of environment variables.)

You can add to the list of directories searched for include files by using the /1 (for "include") option. This option causes the compiler to search the directory or directories you specify before searching the standard places given by the INCLUDE environment variable. The space between /1 and *directory* is optional. You can add more than one include directory by giving the /1 option more than once in the CL command. The directories are searched in order of their appearance in the command line.

The directories are searched only until the specified include file is found. If the file is not found in the given directories or the standard places, the compiler prints an error message and stops processing. When this occurs, you must restart compilation with a corrected directory specification.

You can prevent the C compiler from searching the standard places for include files by using the  $X$  (for "exclude") option. When CL sees the  $X$ option, it considers the list of standard places to be empty. This option is often used with the /1 option to define the location of include files that have the same names as include files found in other directories, but that contain different definitions.

## **Examples**

### CL /I \INCLUDE /I\MY\INCLUDE MAIN.C

In the example above, CL looks for the include files requested by MAIN. C in the following order: first in the directory  $\I{INCLUDE}$ , then in the directory  $\M$ Y\INCLUDE, and finally in the directory or directories assigned to the INCLUDE environment variable.

### CL /X /I \ALT\INCLUDE MAIN.C

In the example above, the compiler looks for include files only in the directory \ALT\INCLUDE. First the *IX* option tells CL to consider the list of standard places empty; then the /I option specifies one directory to be searched.

# 3.3.10 Using the 80186, 80188, or 80286 Processor  $((G_0, G_1, G_2)$

## **•** Options

- *IGO* Enables instruction set for 8086/8088 processor (default)
- *IGI* Enables instruction set for 80186/80188 processor
- *IG2* Enables instruction set for 80286 processor

If you have an 80186, 80188, or 80286 processor, you can use the *IG1* or /G2 option to enable the instruction set for your processor. Use *lGl* for the 80186 and 80188 processors; use  $\sqrt{G2}$  for the 80286. Although it is usually advantageous to enable the appropriate instruction set, you are not required to do so. If you have an 80286 processor, for example, but you want your code to be able to run on an 8086, you should not use the 80186/80188 or 80286 instruction set.

The *IGO* option enables the instruction set for the 8086/8088 processor. You do not have to specify this option explicitly, since the  $808\overline{6}/8088$ instruction set is used by default. Programs compiled this way will also run on the machines with the 80186, 80188, or 80286 processor.

# 3.3.11 Checking for Program Errors

You may encounter several different kinds of error messages when you compile, link, and run a Microsoft C program. Section 3.3.11.1 gives an overview of Microsoft C error messages.

Several CL options are available to control the types of warnings generated at compile time, help with syntax checking, and verify compatibility between the actual arguments and formal parameters of a function during the early stages of program development. Sections 3.3.11.2-3.3.11.4 describe these options.

# 3.3.11.1 Understanding Error Messages

Error messages can appear at different stages of program development:

- In the compiling stage, the compiler generates a broad range of error and warning messages to help you locate errors and potential problems in your source files.
- During the linking stage, the linker is responsible for generating error messages.
- During program execution, any error messages you see are run-time error messages. This category includes messages about floatingpoint exceptions, which are errors generated by an 8087 or 80287 coprocessor.

Other utilities included in this package, such as the Microsoft Overlay Linker (LINK), the MAKE program-maintenance utility, and the LIB library manager, generate their own error messages. See the Microsoft Code View and Utilities manual for a complete list of utility error messages.

When you are compiling and linking using the  $CL$  command, you may see both compiler and linker messages. The LINK program banner appears on the screen when the linking process begins. Compiler messages, if any, appear before the LINK banner, and linker messages, if any, appear after the banner. Compiler messages have numbers preceded by the letter c, and linker messages have numbers preceded by the letter L.

You can also distinguish the type of a message by its format. See Appendix E of this manual for a description of compiler error-message formats, a list of actual compiler error messages, and explanations of the circumstances that cause them. See Section C.2 of the Microsoft Code View and Utilities manual for information about linker error messages.

Compiler error messages are sent to the standard output, which is usually your terminal. You can redirect the messages to a file or printer by using one of the MS-DOS redirection symbols:  $>$  or  $>>$ . Error redirection is especially useful in batch-file processing.

## **• Example**

Assume the following source file named RM. C:

```
#include <stdio.h> 
main (argc, argv) 
     int argc; 
     char argv[]; 
     { 
    ,register int i; 
     char *name; 
     for (i = 1; i < arg; ++i)} 
           if (unlink(name = argv[i])) {
                printf("couldn't delete %s : ", name);
                perror("");
                }
```
The following command line redirects error messages to a file named RM.ERR:

CL RM.C > RM.ERR

In the command above, only output that ordinarily goes to the console screen is redirected. The error-message file RM. ERR contains the following information:

```
rm.c(11) 
rm.c(12) 
            error C2065: 'arg' 
            warning C4047: '=' 
                                   undefined 
                                   different levels of indirection
```
Based on the errors generated, you can correct RM. C as shown below:

```
#include <stdio.h> 
main (argc, argv) 
     int argc; 
     char *argv[]; 
     { 
     register int i; 
     char *name; 
                                /* corrects warning C4047 */ 
     for (i = 1; i < argc; ++i) /* corrects error C2065 */
     } 
          if (unlink(name = argv[i])) {
               printf("couldn't delete \%s: ", name);
                perror("");
                }
```
### 3.3.11.2 Setting the Warning Level (/W, /w)

### ■ Option

 $/$ W{0|1|2|3} /w

You can suppress warning messages produced by the compiler by using the /W (for "warning") option. Compiler warning messages are any messages beginning with C4; see Appendix E, "Error Messages," for a full listing of these messages. Warnings indicate potential problems (rather than actual errors) with statements that may not be compiled as you intend. The /W options affect only source files given on the command line; they do not apply to object files.

The /WO option turns off warning messages. This option is useful when you compile programs that deliberately include questionable statements. The /WO option applies to the remainder of the command line or until the next occurrence of a  $/$ W option on the command line. The  $/$ w option has the same effect as the **/WO** option.

The /Wl option (the default) causes the compiler to display most warning messages.

The **/W2** option causes the compiler to display an intermediate level of warning messages. Level-2 warnings mayor may not indicate serious problems; they include warnings such as the following:

- Use of functions with no declared return type
- Failure to put return statements in functions with non-void return types
- Data conversions that would cause loss of data or precision

The /W3 option displays the highest level of warning messages, including warnings about the uses of non-ANSI features and extended keywords and about function calls before the appearance of function prototypes in the program.

Note that the warning messages in Appendix E, "Error Messages," indicate the warning level that must be set (that is, the number for the appropriate  $/\mathbf{W}$  option) for the message to appear.

## • Example

CL /W3 CRUNCH.C PRINT.C

This example enables all possible warning messages when the CRUNCH. C and PRINT. C source files are compiled.

## 3.3.11.3 Checking Syntax (/Zs)

## ■ Option

## /Zs

The /Zs option causes the compiler to perform only a syntax check on the source files that follow the option on the command line. This option provides a quick way to find and correct syntax errors before you try to compile and link a source file.

When you give the **Zs** option, the compiler does not generate code or produce object files, object listings, or executable files. However, the compiler does display error messages if the source file has syntax errors. You can specify the /Fs option on the same command line to generate a source listing that shows these error messages. See Section 3.3.8.1 for more information about the /Fs option.

## ■ Example

### CL /Zs TEST\*.C

This command causes the compiler to perform a syntax check on all source files in the current working directory that begin with TEST and end with the default extension  $(C)$ . The compiler displays messages for any errors found.

# 3.3.11.4 Generating Function Declarations  $(/Zg)$

## ■ Option

## $\mathbf{Z}_{\mathbf{X}}$

The /Zg option generates a function declaration for each function defined in the source file. The function declaration includes the function return type and an argument-type list created from the types of the formal parameters of the function. Any function declarations already present in the source file are ignored.

The generated list of declarations is written to the standard output. It can be saved in a file using MS-DOS redirection.

When the  $\chi$ g option is used, the source file is not compiled. As a result, no object hIe or listing is produced.

The list of declarations is helpful for verifying that actual arguments and formal parameters of a function are compatible. You can save the list and include it in your source file to cause the compiler to perform type checking. The presence of a declared argument-type list for a function "turns on" the compiler's type checking between actual arguments to a function (given in the function call) and the formal parameters of a function.

This type checking can be a helpful feature in writing and debugging C programs, especially when working with older C programs. Argument type checking is a recent addition to the C language, so many existing C programs will not have argument-type lists. See Chapters 4 and 7 of the *Microsoft C Language Reference* for more information about function declarations and argument-type lists.

You can use the  $\mathbb{Z}$ g option even if your source program already contains some function declarations. The compiler accepts more than one occurrence of a function declaration, as long as the declarations do not conflict. No conflict occurs when one declaration has an argument-type list and another declaration of the same function does not, as long as the return types are identical.

### *Note*

If you use the  $\ell \mathbb{Z}$ g option and your program contains formal parameters that have structure, enumeration, or union type (or pointers to such types), then the declaration for each structure, enumeration, or union type must have a tag. For example, use the following form:

struct tagA { } A;

Your program can include calls to Microsoft C run-time library routines. The include files provided with the Microsoft C run-time library contain function declarations that enable type checking on library calls.

## ■ Example

CL /2g FILE.C > FILEDECLS.H

The example above causes the compiler to generate argument-type lists for functions defined in FILE. C. The list of declarations is redirected to FILEDECLS .R.

# 3.3.12 Preparing for Debugging (/Zi, /Zd, /Od)

## $\blacksquare$  Options

- /Zi Creates object file for use with Microsoft CodeView debugger
- /Zd Creates object file for use with Microsoft SYMDEB symbolic debug utility
- /Od Disables code optimization to help with debugging

The /Zi option produces an object file containing full symbolic-debugging information for use with the CodeView debugger. This object file includes full symbol-table information and line numbers. If the  $\chi$  i option is given with no explicit /O options, all optimizations involving code motion and rearrangement are suppressed, although simple optimizations are still performed. If any explicit /0 options are given, *all* requested optimizations are performed.

The *IZd* option produces an object file containing line-number records corresponding to the line numbers of the source file. The  $Zd$  option is useful when you want to pass an object file to the SYMDEB debugger, available with other Microsoft products. The debugger can use the line numbers to refer to program locations; however, only global symbol-table information is available with this product.

The *IOd* option tells the compiler not to perform most optimizations. Some peephole optimizations and other simple optimizations are still performed. (Without the *IOd* option, the default is to optimize.) You may want to use this option when you plan to use a symbolic debugger with your object file, since optimization can involve rearrangement of instructions that make it difficult for you to recognize and correct your code when debugging. However, turning off optimizations may increase the size of the code generated to the point where it might not be possible to link your program.

Other optimization options are discussed in Section 3.3.13, "Optimizing."

# $\blacksquare$  Example

CL *121 IOd* TEST.C

This command produces an object file named TEST. OBJ that contains line numbers corresponding to the line numbers of TEST. C. A source-listing file, TEST. LST, is also created. Limited optimization is performed.

# 3.3.13 Optimizing

The optimizing capabilities available with the Microsoft C Optimizing Compiler can reduce the storage space or execution time required for a program. This is achieved by eliminating unnecessary instructions and rearranging code. The compiler performs some optimizations by default. You can use the /O options, the loop\_opt pragma (described in Section 3.3.13.1 under "Loop Optimization"), and the intrinsic pragma (described in Section 3.3.13.1 under "Generating Intrinsic Functions") to exercise greater control over the optimizations performed. In addition, you can use the *IGs* option or check\_stack pragma to reduce program size and speed up execution.

## 3.3.13.1 Controlling Optimization (/0 Options)

## $\blacksquare$  Option

*/Ostring*  # pragma loop\_opt( $\lbrack \{\text{on} | \text{off} \} \rbrack$ ) # pragma *intrinsic(functionl[,function2]' .. )*  # pragma *function(functionl[,function2] ... )* 

The **/O** options give you control over the optimization procedures that the compiler performs. One or more of the letters in *string* following the 10 let you choose how the compiler performs optimization:

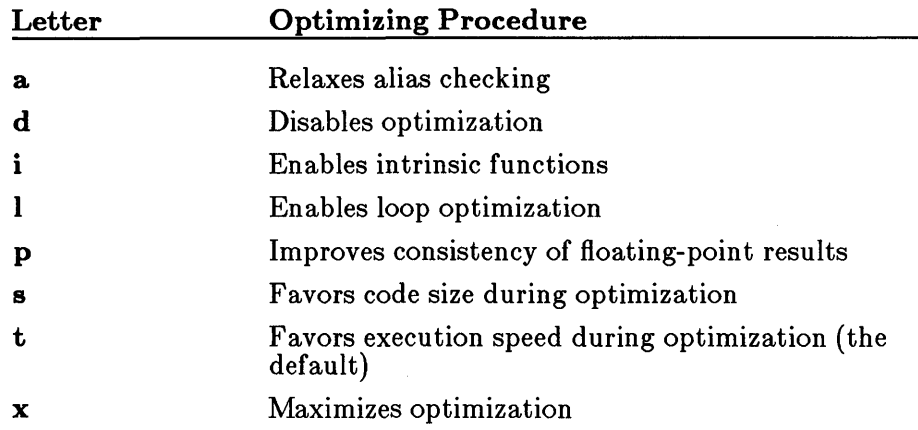

The letters can appear in any order; for example, *10at* and *IOta* have the same effect. More than one  $\overline{\smash{)}\smash{)}\,}$  option can be given; the compiler uses the last /O option given if any conflict arises. Each option applies to all source files following that option on the command line.

The following sections discuss the various optimization options and their effects.

## Relaxing Alias Checking *(lOa)*

The **a** option letter can be used with the l, **s**, or **t** option letter to relax the assumptions the compiler makes about the use of "aliases" in the program. Aliases are multiple names (that is, symbolic references) for the same memory location in a program. Most commonly, aliases occur as a result of code similar to that shown below:

```
func(){ 
int x, *p; 
p = 6x; /* now "x" and "*p" refer to the same */
         /* memory location
}
```
Use of the *lOa* option can reduce the size of executable files and speed program execution. Its use is especially recommended when you also specify the **101** option, since the compiler can detect a number of loop optimizations when the *lOa* option is in effect that it cannot detect when *lOa* is not in effect. However, before you specify *lOa,* you must make sure that your program does not use aliases either directly or indirectly.

The use of aliases is important only if both names are actually used to reference the memory location. Otherwise the use is benign, and the *lOa*  option may be specified. The following example illustrates a benign use of aliases:

```
func(){ 
        int x, *p; 
        p = 6x;
/* ... expressions involving only *p */ 
}
```
Since all access to the memory location labeled  $x$  is through the pointer p, x has no significance in the function. To illustrate, fune could be rewritten as the following pair of functions:

```
funcl () 
{ 
} 
func2(p)int *p; 
{ 
         int x; 
         func2(6x) ;
/* ..• expressions involving *p */ 
}
```
In this equivalent form, the alias created in func1 is insignificant, since the memory location is not referenced at all and func2 does not use aliases since x is not even in the scope of the function. The *lOa* option can be safely specified in compiling either of these equivalent forms.

In addition to the obvious cases discussed above, aliases can be created through the use of pointers in other, more subtle ways. Two such cases involving the use of pointers as function arguments are illustrated below:

```
int x; 
func(p) 
int *p; 
{ 
/* ... expressions involving *p and x */
}
```
In the example above, x is a communal variable, so the function can be called with fune (&x) . The *lOa* option can be used safely only if it is known that func is never invoked with the address of  $x$  as an argument.

```
func(p1, p2)int *D1, *p2;
\epsilon/* ... expressions involving *pI and *p2 */ 
}
```
In the example above, the function may be invoked with the same value<br>for both arguments (that is, func  $(p, p)$  or func  $(\&x, \&x)$ ). Thus, the  $f$ Oa option can be safely specified only if it is known that the function is always called with distinct values for the two arguments.

One use of aliases occurs so frequently that a special provision has been made for it. When the compiler encounters a call to a function with address-type arguments, it always assumes that all variables whose addresses are passed to the function are modified. If such function calls appear in a program, the *lOa* option can be specified safely even though the function call results in an alias for each variable whose address is passed. The example below illustrates how the compiler handles this case:

```
funcI () 
{ 
         int x, Y, a , b; 
         x = a + b;
func2(&a); 
         y = a + b;
}
```
In the example above, when the compiler encounters the function call fune2 (&a) , it assumes that the function modifies a, even if the *lOa*  option has been specified. The compiler generates code to evaluate each instance of the expression  $a + b$  rather than eliminating a common su bexpression incorrectly.

Although you should convert programs that use aliases if you plan to compile them with the *lOa* option, it is helpful to know the units of a program where the optimizations affected by the use of *lOa* are applied. This information indicates where the uses of aliases are most likely to cause incorrect optimizations if *lOa* is specified. The following list describes the program units where such optimizations are performed:

- All of the C optimizations, except for loop optimizations, that may be affected by the incorrect use of *lOa* are applied at the level of basic blocks. In the Microsoft C Optimizing Compiler, the *lOa*  option can generally be used even if aliases are used, provided no memory location is referenced by more than one name within any basic block. (A "basic block" is a contiguous sequence of statements, with a unique entry point and exit point and no branching in between. In C programs, basic blocks most often appear as the clauses of if statements, switch statements, loop bodies, or function bodies, although they may also occur as sequences of statements delimited by user labels.)
- Loop optimizations are applied at the level of whole loop bodies. Thus, if loop optimization is enabled, *lOa* can generally be used even if aliases are used, provided that no memory location is referenced by more than one name within any basic block or loop body.

# Disabling Optimization *(/Od)*

The *IOd* option turns off most optimizations. This option is useful in the early stages of program development to avoid optimizing code that will later be changed. Because optimization may involve rearrangement of instructions, you may also want to specify the *IOd* option when you use a debugger with your program or when you want to examine an object-file listing. If you optimize before debugging, it can be difficult to recognize and correct your code. However, note that turning off or restricting optimization of a program usually increases the size of the generated code. If your program contains a module that is close to the 64K limit on compiled code, turning off optimization may cause the module to exceed the limit.

# Generating Intrinsic Functions *(/Oi)*

The *IOi* option tells the compiler to generate intrinsic functions instead of function calls for certain functions. Intrinsic functions may be in-line functions, may use special argument-passing conventions, or (in some cases) may do nothing. Programs that use intrinsic functions are faster because they do not include the overhead associated with function calls. However, they may be larger because of the additional code that is generated.

The following functions have intrinsic forms:

- memset, memcpy, and memcmp
- strset, strcpy, strcmp, and strcat
- inp and outp
- Jotl, Jotr, Jrotl, and Jrotr
- min, max, and abs
- pow, log, loglO, and exp
- sin, cos, and tan
- asin, acos, atan, and atan2
- sinh, cosh, and tanh
- sqrt
- floor, ceil, fabs, and fmod

### *Note*

Intrinsic versions of the memset, memcpy, and memcmp functions in compact- and large-model programs cannot handle huge arrays or huge pointers. To use huge arrays or huge pointers with these functions, you must compile your program with the huge memory model (that is, using the  $/AH$  option on the command line).

You can use the intrinsic pragma to generate intrinsic functions only for selected functions. This pragma has the following format:

### # pragma intrinsie *(Junctionl [,junction2] ... )*

The intrinsic pragma affects the specified functions from the point where the pragma appears until either the end of the source file or the next function pragma specifying any of the same functions. The function pragma has the following format:

### # pragma funetion *(Junctionl [,junction2] ... )*

Note that you can also use the function pragma selectively to generate function calls instead of intrinsic functions when you compile a program with the **/Oi** option.

## Loop Optimization (/01)

The /01 option tells the compiler to perform loop optimizations. For best performance, the /01 option should be specified along with the a option letter  $/$  Oal), since the compiler can detect more loop optimizations when it relaxes its assumptions about the use of aliases.

You can use the **loop** opt pragma to turn loop optimization on or off for selected functions. When you want to turn off loop optimization, put the

following line before the code on which you don't want to perform loop optimization:

### $#$  pragma loop<sub>-opt</sub> (off)

Note that the preceding line disables loop optimization for all code that follows it in the source file, not just the routines on the same line. To reinstate loop optimization, insert the following line:

### $#$  pragma loop<sub>-opt</sub> (on)

If no argument is given to the **loop**-opt pragma, loop optimization reverts to the behavior specified on the command line: enabled if the  $\sqrt{Ox}$ or /01 option is in effect, and disabled otherwise. The interaction of the  $\log_{10}$  loop<sub>roph</sub> pragma with the /O1 and /Ox options is explained in greater detail in Table 3.4.

### Table 3.4

### Using the loop\_ opt Pragma

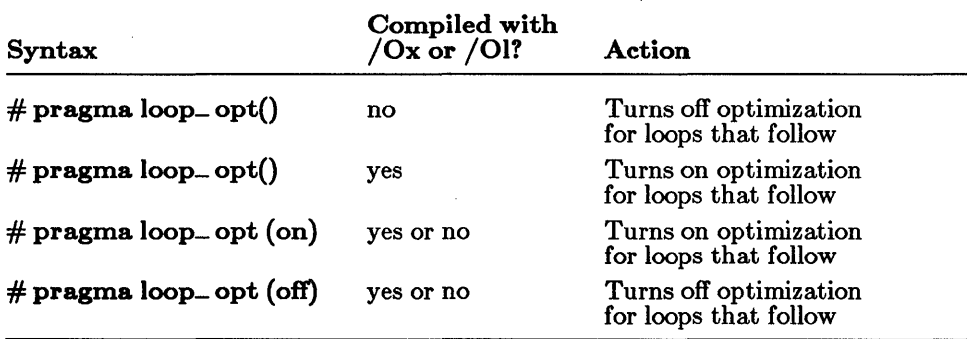

## Achieving Consistent Floating-Point Results (/Op)

The *lOp* option is useful when floating-point results must be consistent within a program. This option changes the way in which the program handles floating-point values by default.

Ordinarily the compiler stores each floating-point value in an 80-bit register. In subsequent references to that value, the compiler reads the value from the register. When the final value is written to memory, it is truncated, since floating-point types are allocated fewer than 80 bits of storage (32 bits for the float type and 64 bits for the double type). Thus, the value stored in the register may actually be more precise than the same value stored in a floating-point variable. Since the value is truncated each

time it is written to memory, over the course of the program the value stored in the machine register may become quite different from the value that is written to memory.

If you use the  $\log$  option, when floating-point values are referenced the compiler reloads them from floating-point variables rather than from registers. Using *lOp* gives less precise results than using registers, and it may increase the size of the generated code. However, it gives you more control over the truncation (and hence the consistency) of floating-point values.

# Optimizing for Speed and Code Size *(lOt, lOs)*

When you do not give an  $/O$  option to the CL command, it automatically uses *lOt,* meaning that program execution speed is favored in the optimization. Wherever the compiler has a choice between producing smaller (but perhaps slower) and larger (but perhaps faster) code, the compiler generates faster code. For example, when the *lOt* option is in effect, the compiler generates intrinsic functions to perform shift operations on long operands.

To cause the compiler to favor smaller code size instead, use the  $\log$ option. For example, when the *lOs* option is in effect, the compifer uses function calls to perform shift operations on long operands.

# Producing Maximum Optimization *(lOx)*

The *lOx* option is a shorthand way to combine optimizing options to produce the fastest possible program. Its effect is the same as using the following options on the same command line:

## /Oailt /Gs

That is, the *lOx* option relaxes alias checking; generates all intrinsics for the functions listed under "Generating Intrinsic Functions" above; performs loop optimizations; favors execution time over code size; and removes stack probes. Note that the interactions between the  $\int$ Ox option and the loop\_ opt pragma are the same as those described in Table 3.4. See Section 3.3.13.2 for more information about stack probes and ways of controlling their use.

## **Examples**

CL /Oal FILE.C
This command tells the compiler to perform loop optimizations and relax alias checking when it compiles FILE. C. The compiler favors program speed over program size, since the *lOt* option is also specified by default.

CL *Ie lOs* FILE.C

The command above favors code size over execution speed when FILE. C is compiled.

CL *10d* \*.c

The command above compiles and links all C source files with the default extension  $(\mathcal{L})$  in the current directory and disables optimization. This command is most useful during the early stages of program development, since it improves compilation speed.

## 3.3.13.2 Removing Stack Probes *(/Gs)*

### $\blacksquare$  Options

*IGs*  # pragma check\_stack( $\{ \text{on} | \text{off} \}$ 

You can reduce the size of a program and speed up execution slightly by removing stack probes. You can do this either with the *IGs* option or with the check\_ stack pragma.

A "stack probe" is a short routine called on entry to a function to verify that there is enough room in the program stack to allocate local variables required by the function. The stack probe routine is called at every function entry point. Ordinarily, the stack probe routine generates a stack overflow message when it determines that the required stack space is not available. When stack checking is turned off, the stack probe routine is not called, and stack overflow can occur without being diagnosed (that is, no error message is printed).

Use the **Gs** option when you want to turn off stack checking for an entire module if you know that the program does not exceed the available stack space. For example, stack probes may not be needed for programs that make very few function calls, or that have only modest local variable requirements. In the absence of the *IGs* option, stack checking is on.

Use the **check** stack pragma when you want to turn stack checking on or off only for selected routines, leaving the default (as determined by the presence or absence of the *IGs* option) for the rest. When you want to

turn off stack checking, put the following line before the definition of the function you don't want to check:

### $#$  pragma check\_stack (off)

Note that the preceding line disables stack checking for all routines that follow it in the source file, not just the routines on the same line. To reinstate stack checking, insert the following line:

### $#$  pragma check\_stack (on)

### *Note*

For earlier versions of Microsoft C, the check-stack pragma had a different format: check\_stack+ to enable stack checking and check\_ stack- to disable stack checking. Although the Microsoft C Optimizing Compiler still accepts this format, its use is discouraged, since it may not be supported in future versions.

If no argument is given for the **check**-stack pragma, stack checking reverts to the behavior specified on the command line: disabled if the / Gs option is given, or enabled if otherwise. The interaction of the check-stack pragma with the  $/Gs$  option is explained in greater detail in Table 3.5.

### Table 3.5

### Using the check\_ stack Pragma

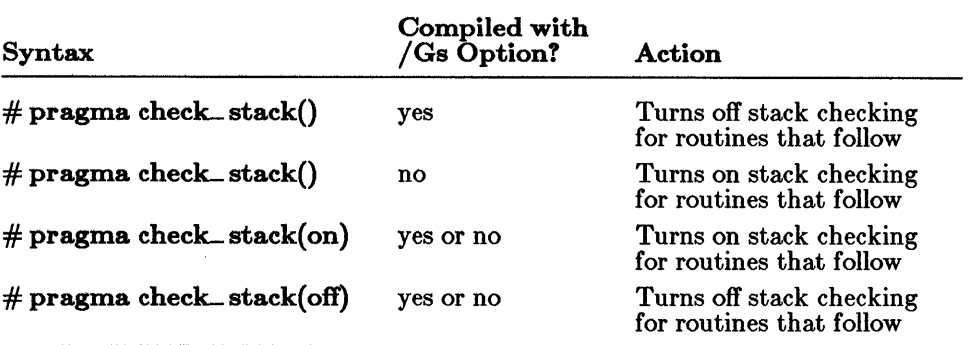

### *Note*

The /Gs option should be used with great care. Although it can make programs smaller and faster, it may mean that the program will not be able to detect certain execution errors.

## $\blacksquare$  Example

### CL /Oals /Gs FILE.C

This example optimizes the file FILE. C by removing stack probes with the *IGs* option. The letters specified with the /0 option tell the compiler to relax alias checking (a), perform loop optimization (I), and favor code size over program speed (s). If you want stack checking for only a few functions in FILE. C, you can use the check\_stack pragma around the definitions of functions you want to check. Similarly, if you want to perform loop optimization on only a few functions in FILE. C, you can use the loop\_ opt pragma around the definitions of functions on which you want to perform loop optimization.

# $3.3.14$  Enabling and Disabling Language Extensions  $(7Ze, Za)$

# ■ Option

- /Ze Enables language extensions ( default)
- /Za Disables language extensions

The Microsoft C Optimizing Compiler is moving to support the the ANSI C standard. In addition, it offers a number of features beyond the features specified in the the ANSI C standard. These features are enabled when the **Ze** (default) option is in effect and disabled when the **Za** option is in effect. They include the following:

- The cdecl, far, fortran, huge, near, and pascal keywords
- Use of casts to produce lvalues, as in the following example:

int \*p:  $((long +p)*+$ ; The preceding example could be rewritten to conform with the ANSI C standard as shown below:

 $p = (int *) ((char *)p + sizeof(long));$ 

• Redefinitions of **extern** items as **static**, as in the example below:

```
extern int foo(); 
static int foo(){}
```
Use of trailing commas  $($ , rather than an ellipsis  $($ ,...) in function declarations to indicate variable-length argument lists, as in the following example:

int printf(char  $\star$ ,);

• Benign typedef redefinitions within the same scope, as in the following example:

typedef int INT; typedef Int INT;

• Use of mixed character and string constants in an initializer, as in the following example:

```
char arr[5] = \{ 'a', 'b', 'cde'' \};
```
Use of bit fields with base types other than **unsigned int** or signed int

Use the **Za** option if you will be porting your program to other environments. The  $Za$  option tells the compiler to treat extended keywords as simple identifiers and disable the other extensions listed above. When you specify  $\imath$  **Za**, the compiler automatically defines the identifier NO\_ EXT\_ KEYS. In the include files provided with the Microsoft C Optimizing Compiler run-time library, this identifier is used with  $\#$ **ifndef** to control use of the cdecl keyword on library function prototypes. For an example of this conditional compilation, see the file stdio.h.

# 3.3.15 Packing Structure Members (/Zp)

# **• Option**

```
|Z_{\rm P}[\{ 1|2|4\} ]# pragma pack(\{1|2|4\})
```
When storage is allocated for structures, structure members are ordinarily stored as follows:

- Items of type char or unsigned char, or arrays containing items of these types, are byte aligned.
- Structures are word aligned; structures of odd size are padded to an even number of bytes.
- All other types of structure members are word aligned.

To conserve space, or to conform to existing data structures, you may want to store structures more or less compactly. The **Zp** option and the pack pragma control how structure data are "packed" into memory.

Use the  $\mathbb{Z}_p$  option when you want to specify the same packing for all structures in a module. When you give the  $\sum_{n=1}^{\infty}$  option, where n is 1, 2, or 4, each structure member after the first is stored on  $n$ -byte boundaries, depending on the option you choose. If you use the  $\mathbb{Z}_p$  option without an argument, structure members are packed on I-byte boundaries.

On some processors, the /Zp option may result in slower program execution because of the time required to unpack structure members when they are accessed. For example, on an 8086 processor, this option can reduce efficiency if members with int or long type are packed in such a way that they begin on odd-byte boundaries.

Use the **pack** pragma when you want to specify packing other than the packing specified on the command line for particular structures. Give the  $\textbf{pack}(n)$  pragma, where n is 1, 2, or 4, before structures that you want to pack differently. To reinstate the packing given on the command line, give the  $pack()$  pragma with no arguments.

Table 3.6 shows the interaction of the  $\mathbb{Z}_p$  option with the pack pragma.

### Table 3.6

### Using the pack Pragma

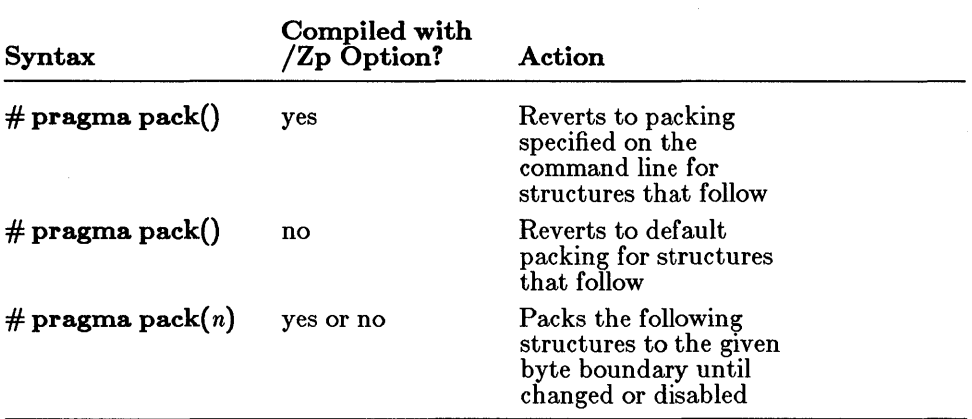

# ■ Example

### CL /Zp PROG.C

This command causes all structures in the program PROG. C to be stored without extra space for alignment of members on int boundaries.

# 3.3.16 Setting the Stack Size *(IF)*

# • Option

### $/F$  hexnum

The *IF* option sets the size of the program stack. A space must separate the *IF* and *hexnum.* 

The *hexnum* is a hexadecimal value representing the stack size in bytes. The value must be less than OxFFFF hexadecimal (65,535 decimal).

If you do not specify this option, the start-up routine in the standard C library sets the default stack size to 2K.

If you get a stack-overflow message, you may need to increase the size of the stack. In contrast, if your program uses the stack very little, you may save some space by decreasing the stack size.

### *Note*

You can also use the **EXEMOD** utility, described in Chapter 15 of the Microsoft CodeView and Utilities manual, to change the default stack size for C program files by modifying the executable-file header. The format of the executable-file header is discussed in the *Mz'crosoft MS-DOS Programmer's Reference* and in other reference books on MS-DOS.

The *IF* option is a linking option that affects executable files only; it does not have any effect on source or object files.

Using the  $/$ **F** option with the **CL** command has the same effect as using the /STACK option with the LINK program. See Section 4.4 for more information about the *ISTACK* option.

# • Example

CL *IF* COO \*.OBJ

This example sets the stack size to COO hexadecimal (3K decimal) for the program created by linking all of the object files in the current working directory.

# 3.3.17 Restricting the Length of External Names  $/$ H)

# ■ Option

# /H *number*

The CL command allows you to restrict the length of external (public) names by using the /H option. The *number* is an integer specifying the maximum number of significant characters in external names. The space between /H and *number* is optional.

When you use the /H option, the compiler considers only the first *number*  characters of external names used in the program. The program may contain external names longer than *number* characters; the extra characters are simply ignored.

The **H** option is typically used to conserve space or to aid in creating portable programs. The Microsoft C Optimizing Compiler imposes no restrictions on the length of external names (although it uses only the first 31 characters), but other compilers or linkers may produce errors when they encounter names longer than a predetermined limit.

# 3.3.18 Labeling the Object File  $(V)$

# • Option

# *IV* string

Use the  $\sqrt{V}$  (for "version") option to embed a text string in an object file. The *string* must be enclosed in double quotation marks ("") if it contains white-space characters or embedded double quotation marks. A backslash (\) must precede any embedded double quotation marks.

Object files are machine readable but are not easily read and understood by humans. A typical use of the  $\sqrt{V}$  option is to label an object file with a version number or copyright notice.

### $\blacksquare$  Example

CL /V"Microsoft C Optimizing Compiler Version 5.0" MAIN.C

The above command places the string

Microsoft C Optimizing Compiler Version 5.0

in the object file MAIN. OBJ.

# 3.3.19 Suppressing Default-Library Selection (/Zl)

## **•** Option

/Zl

Ordinarily the compiler places the name of the default combined library for the memory-model and floating-point options you have chosen ( $m$ **LIBC** $f$ ,**LIB**) in the object file for the linker to read. This allows the appropriate library to be linked with a program automatically.

The /Zl option tells the compiler not to place the default library name in the object file. As a result, the object file is slightly smaller.

The /Zl option is useful when you are building a library of routines. Every routine in the library need not contain the default-library information. Although the /Zl option saves only a small amount of space for a single object file, the total space saved is significant in a library containing many object modules. When you link a library of object modules created *with* the !Zl option and a C program file compiled *without* the /Zl option, the default-library information is supplied by the program file.

# • Example

CL ONE.C /Z1 TWO.C

The example above creates the following two object files:

- An object file named ONE. OBJ that contains the name of the standard C combined library  $(SLIBCE.LIB)$
- An object file named TWO. OBJ that contains no default-library information

When ONE. OBJ and TWO. OBJ are linked, the default-library information in ONE. OBJ causes the given library to be searched for any unresolved references in either ONE. OBJ or TWO. OBJ.

# 3.3.20 Changing the Default char Type  $(\sqrt{J})$

# • Option

# $\sqrt{J}$

In Microsoft C, the **char** type is signed by default, so if a **char** value is widened to **int** type, the result is sign extended. You can change this default to unsigned with the  $/J$  option, causing the char type to be zero extended when widened to **int** type. However, if a **char** value is explicitly declared signed, the  $J$  option does not affect it, and the value is sign extended when widened to int type.

When you specify  $J$ , the compiler automatically defines the identifier  $\angle$  CHAR UNSIGNED, which is used with  $\#$  ifndef in the limits.h include file to define the range of the default char type.

# 3.3.21 Controlling Stack and Heap Allocation

You can change the model used to allocate heap space by linking your program with one of the  $m<sub>V</sub>ARSTCK.OBJ$  object files (where m is the first letter of the library you choose). These files are the small-, medium-, compact-, and large-model versions of a routine that allows the memory allocation functions (malloc, calloc,  $=\exp$  and,  $=\text{malloc}$ ,  $=\text{mnalloc,$ and realloc) to allocate items in unused stack space if they run out of other memory. The large-model version can also be used for huge-model programs.

Programs compiled and linked under Microsoft C run with a fixed stack size (the default size is 2048 bytes). The stack resides above static data, and the heap uses whatever space is left above the stack. However, for some programs a fixed-stack model may not be ideal; a model where the stack and heap compete for space is more appropriate. Linking with the  $m**VARSTCK.OBJ**$  object files gives you such a model: when the heap runs out of memory, it tries to use available stack space until it runs into the top of the stack. When the allocated space in the stack is freed, it is once again made available to the stack. Note that the stack cannot grow beyond the last allocated heap item in the stack or, if there are no heap items in the stack, beyond the size it was given at link time. Note also that while the heap can employ unused stack space, the reverse is not true: the stack cannot employ unused heap space.

When you link your program with one of the  $m<sub>V</sub>ARSTCK.OBJ$  files, you should be wary of suppressing stack checking with the pragma  $\#$  check\_stack, or the /Gs or /Ox option. This is because stack overflow can occur more easily in programs that use this option, possibly causing errors that would be difficult to detect. (See Section 3.3.13.2, "Removing Stack Probes," and the section titled "Maximum Optimization" in Section 3.3.13.1, for more information on suppression of stack checking.)

# ■ Example

CL TEST.C SVARSTCK

This command line compiles TEST. C and then links the resulting object module with SVARSTCK. OBJ, the variable-stack object file for smallmodel programs.

# 3.3.22 Controlling the Calling Convention (/Gc)

 $\blacksquare$  Options

/Gc fortran pascal cdecl

The fortran, pascal, and cdecl keywords, and the  $/Gc$  option, allow you to control the function-calling and naming conventions so that your  $C$  programs can call and be called by functions that are written in FORTRAN and Pascal.

Because 0, unlike other languages such as Microsoft Pascal and Microsoft FORTRAN, allows the user to write functions that take a variable number of arguments, it must handle function calls differently. Languages such as Pascal and FORTRAN normally push actual parameters to a function in left-to-right order, with the last argument in the list being the last one pushed on the stack. In contrast,  $\overline{C}$  functions do not always know the number of actual parameters, so they must push their arguments from right to left, with the first argument in the list being the last one pushed.

Additionally, the calling function must remove the arguments from the stack in  $C$  (rather than having the called function do it, as in Pascal and FORTRAN). If the code for removing arguments is in the called function (as in Pascal and FORTRAN), it appears only once; if it is in the calling function (as in C), it appears every time there is a function call. Since

function calls are more numerous than individual functions, the Pascal/FORTRAN method is slightly smaller and more efficient.

The Microsoft C Optimizing Compiler has the ability to generate the Pascal/FORTRAN calling convention in one of several ways. The first is through the use of the pascal and fortran keywords. When these keywords are applied to functions, or to pointers to functions, they indicate a corresponding Pascal or FORTRAN function. Therefore, the correct calling convention must be used. In the following example, sort is declared as a function using the alternative calling convention:

short pascal sort(char  $\star$ , char  $\star$ ):

The pascal and fortran keywords can be used interchangeably. Use them when you want to use the left-to-right calling sequence for selected functions only.

The second method for generating the Pascal/FORTRAN calling convention is to use the **/Gc** option. If you use the **/Gc** option, the entire module is compiled using the alternative calling convention. You might use this method to make it possible to call all the functions in a C module from another language, or to gain the performance and size improvement provided by this calling convention. When you use  $/Gc$  to compile a module, the compiler assumes that all functions called from that module use the Pascal/FORTRAN calling convention, even if the functions are defined outside that module. Thus, using  $/Gc$  would normally mean that you cannot call or define functions that take variable numbers of parameters, and that you cannot call functions such as the C library functions that use the C calling sequence. In addition, if you compile with the  $/Gc$ option, either you must declare the main function in the source program with the **cdecl** keyword, or you must change the start-up routine so that it uses the correct naming and calling conventions when calling main.

To overcome these restrictions, the cdecl keyword has been added to Microsoft C. This keyword is the "inverse" of the fortran and pascal keywords. When applied to a function or function pointer, it indicates that the associated function is to be called using the normal C calling convention. This allows you to write C programs which take advantage of the more efficient calling convention while still having access to the entire C library, other C objects, and even user-defined functions that can take variable-length argument lists.

For convenience, the **cdecl** keyword has already been applied to run-time library function declarations in the include files distributed with this compiler. Thus, the library functions can be referenced freely, no matter which calling conventions are used, as long as the include files containing the appropriate function declarations are included for each function that is referenced.

Use of the pascal and fortran keywords, or the *IGc* option, also affects the naming convention for the associated item (or, in the case of *IGc,* all items): the name is converted to uppercase (capital letters), and the leading underscore that C normally prefixes is not added. The pascal and fortran keywords can be applied to data items and pointers, as well as functions; when applied to data items or pointers, these keywords force the naming convention described above for that item or pointer.

The pascal, fortran, and cdecl keywords, like the near, far, and huge keywords, are disabled by use of the  $\imath$  Za option. If this option is given, these names are treated as ordinary identifiers, rather than keywords.

### **Examples**

int cdecl var\_print(char\*, ... );

In the example above, var print is allowed to have a variable number of arguments by declaring it as a function using the normal right-to-Ieft C function calling convention and naming conventions. The cdecl keyword overrides the left-to-right calling sequence set by use of the *IGc* option when compiling the source file in which this declaration appears; if this file is compiled without the *IGc* option, cdecl has no effect since it is the same as the default C convention.

For more information on mixed-language programming, see the *Microsoft Mixed-Language Programming Guide.* 

float \*pascal nroot(number, root)

The example above declares nroot to be a function returning a pointer to a value of type float. The function nroot uses the default calling sequence (left-to-right) and naming conventions for Microsoft FORTRAN and Pascal programs.

long pascal index

The example above simply changes the naming convention for the data item index: it is included in the object file in all capital letters and without a leading underscore.

# 3.3.23 Compiling for Windows Applications (/Aw, /Gw)

# • Options

lAw  $/Gw$ 

The  $/Aw$  option controls the segment setup, and should be used for  $C$ programs that interface with the Microsoft Windows operating system. For more information, see Section 6.5.3, "Setting Up Segments."

You should use the  $/\mathbf{Gw}$  option for developing applications to run in the Windows environment. See your *Microsoft Windows Software Development Kit* for details on how and when to use this option.

# 3.3.24 XENIX-Compatible Options

To provide as much compatibility as possible with XENIX C compilers, the CL command also accepts the options recognized by the cc command on XENIX systems. Many of these options are identical to the CL options given in this manual; others have identical functions but different names. The following options are identical in the MS-DOS and XENIX versions of C (except that a forward slash, /, is a valid option character in the MS-DOS version):

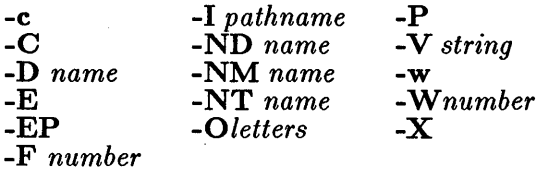

Table 3.7 shows the XENIX options that do not map directly to the options accepted by the CL command.

# Table 3.7

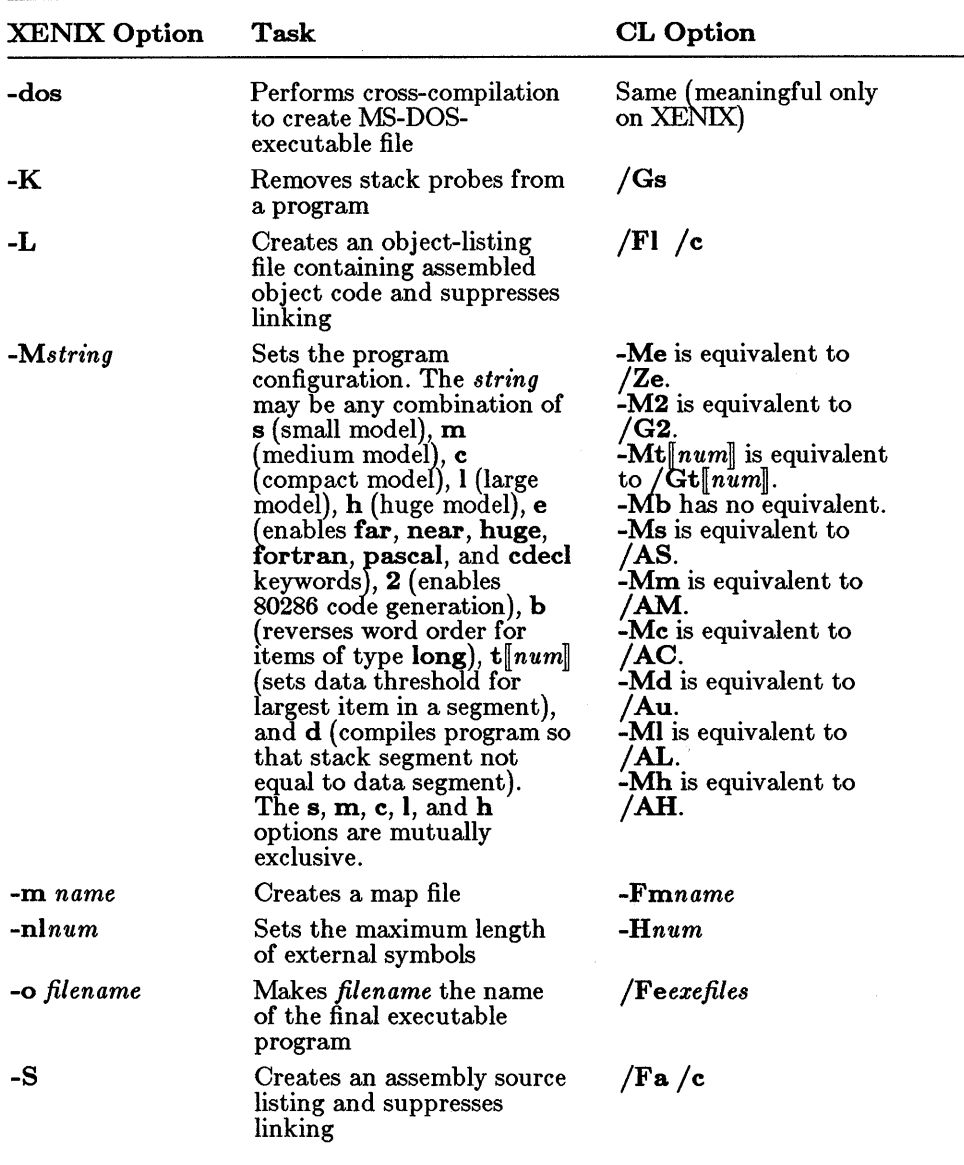

# XENIX Options Accepted by the CL Command

# 3.4 Controlling Binary and Text Modes

Most C programs use one or more data files for input and output. Under MS-DOS, data files are ordinarily processed in "text" mode. In text mode, carriage-return-line-feed (CR-LF) combinations are translated into a single line-feed (LF) character on input. Line-feed characters are translated to CR-LF combinations on output.

In some cases you may want to process files without making these translations. In binary mode, CR-LF translations are suppressed.

Standard library routines such as **fopen** or **open** give you the option of overriding the default mode when you open a particular file. You can also change the default mode for an entire program from text to binary mode. Do this by linking your program with the file BINMODE.OBJ, which is supplied as part of your C compiler software. Simply add the path name of BINMODE.OBJ to the list of object file names when you link your program.

When you link with **BINMODE.OBJ**, all files opened in your program default to binary mode, with the exceptions of stdin, stdout, and stderr. However, linking with **BINMODE.OBJ** does not force you to process all data files in binary mode. You still have the option to override the default mode when you open the file.

Use the setmode library function when you want to change the default mode of stdin, stdout, or stderr from text to binary, or the default mode of stdaux or stdprn from binary to text. The setmode function can change the current mode for any file and is primarily used for changing the modes of stdin, stdout, stderr, stdaux, and stdprn, which are not explicitly opened by users.

 $\label{eq:1} \nabla_{\mathbf{u}}\left(\mathbf{u}^{\top}\right)=\nabla_{\mathbf{u}}\left(\mathbf{u}^{\top}\right)=\nabla_{\mathbf{u}}\left(\mathbf{u}^{\top}\right)=\nabla_{\mathbf{u}}\left(\mathbf{u}^{\top}\right)$ 

 $\label{eq:2.1} \frac{1}{\sqrt{2}}\left(\frac{1}{\sqrt{2}}\right)^{2} \left(\frac{1}{\sqrt{2}}\right)^{2} \left(\frac{1}{\sqrt{2}}\right)^{2} \left(\frac{1}{\sqrt{2}}\right)^{2} \left(\frac{1}{\sqrt{2}}\right)^{2} \left(\frac{1}{\sqrt{2}}\right)^{2} \left(\frac{1}{\sqrt{2}}\right)^{2} \left(\frac{1}{\sqrt{2}}\right)^{2} \left(\frac{1}{\sqrt{2}}\right)^{2} \left(\frac{1}{\sqrt{2}}\right)^{2} \left(\frac{1}{\sqrt{2}}\right)^{2} \left(\$ 

# CHAPTER

**!MUM' 'g.geiriWffltWM.** 

# LINKING WITH THE

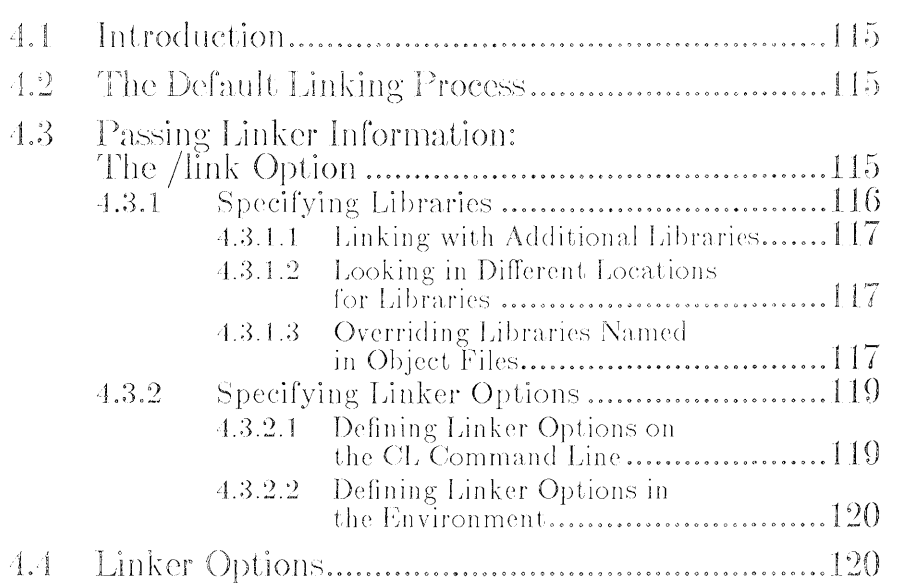

 $\mathcal{L}^{\text{max}}_{\text{max}}$  and  $\mathcal{L}^{\text{max}}_{\text{max}}$  $\label{eq:2.1} \frac{1}{2} \left( \frac{1}{2} \left( \frac{1}{2} \right) \right) \left( \frac{1}{2} \left( \frac{1}{2} \right) \right) \left( \frac{1}{2} \left( \frac{1}{2} \right) \right) \left( \frac{1}{2} \left( \frac{1}{2} \right) \right)$ 

# **4.1 Introduction**

Since the CL command controls linking as well as compiling, you can specify linker options and libraries other than the default combined library to be linked with your object files on the CL command line.

# **4.2 The Default Linking Process**

When the CL command compiles a source file, it encodes the name of the appropriate library built by the SETUP program in the object file. The library name embedded in the library file is determined by the following:

- The memory-model  $(A)$  option you give on the CL command line
- The floating-point  $(\sqrt{FP})$  option you give on the CL command line

Table 3.1 shows the default library for each combination of memory-model and floating-point options. If you simply use the default memory-model option  $($ /AS $)$  or floating-point option  $($ /FPi $)$ , CL encodes the name **SLIBCE.LIB**, the name of the standard library that corresponds to the defaults.

When an object file is linked, the linker looks for libraries matching the names encoded in the object file. The linker looks for these libraries first in the current working directory, then in any directory specified in the  $\bf{LIB}$ environment variable. If it finds libraries matching these names, it automatically links those libraries with the object file.

The result is that you ordinarily do not need to give library names on the CL command line. See Section 4.3.1 for descriptions of the situations that require you to specify libraries to the CL command.

# **4.3 Passing Linker Information: The /link Option**

To pass linker options or non default library names to the linker, give the following options on the CL command line after any source- and objectfile names and CL options:

/link *[link-lib info]* 

Use the *link-libinfo* field to specify linker options, libraries, and library search paths. Note that library names can also be specified with sourceand object-file names before the /link option on the command line, as long as the library names have the **.LIB** extension. These library names are searched before library names specified after the /link option. For more information

- See Section 4.4 for descriptions of the linker options that apply to Microsoft C.
- See Chapter 12 of the Microsoft Code View and Utilities manual for complete descriptions of the available linker options.
- See Section 4.3.1 for information about specifying libraries and library search paths.

If you use the **/link** option with the **CL** command, it must be the last option on the command line.

*Note* 

You cannot create an overlaid version of your program with the CL command; you must explicitly use the LINK command. See Section 12.5, "Using Overlays," of the Microsoft Code View and Utilities manual for a description of overlays.

# 4.3.1 Specifying Libraries

To link object files with libraries other than the default library, give the names of the nondefault libraries on the CL command line. Library names appearing before /link must have the .LIB extension; library names appearing after /link may have blank extensions or no extensions. A space or plus sign  $(+)$  must follow each library name except the last.

Since the object file already contains the names of the correct combined library, you do not need to specify libraries unless you want to do any of the following:

- Link with additional libraries
- Look for libraries in different locations
- Override the use of the default library
- Link with object files compiled with Version 4.0 of Microsoft C
- Link with uncombined libraries provided with Version 5.0 of the Microsoft C Optimizing Compiler

# 4.3.1.1 Linking with Additional Libraries

If you specify additional libraries to CL, the linker searches the libraries you specify *before* it searches the default library to resolve external references in the object files. It searches the libraries you specify in their order of appearance on the command line.

If a library name includes a path specification, the linker searches only that path for the library.

If you specify only a library name (without a path specification), the linker searches in the following locations to find the given library file:

- 1. The current working directory
- 2. Any path specifications or drive names that you give in the *linklibinfo* field, in their order of appearance on the command line
- 3. The locations given by the LIB environment variable

If a library name without an extension appears after the /link option, the linker automatically supplies the **LIB** extension. If you want to link a library file with an extension other than **.LIB**, you must specify the complete library name.

# 4.3.1.2 Looking in Different Locations for Libraries

You can tell the linker to look in different locations for libraries by giving a drive name or path specification in the *link-libinfo* field on the **CL** command line.

The linker looks for the default libraries in the same order as it looks for libraries given on the command line. See Section 4.3.1.1, "Linking with Additional Libraries," for more information.

# 4.3.1.3 Overriding Libraries Named in Object Files

If you do not want to link with the library whose name is included in the object file, you can give the names of one or more different libraries instead. You might want to specify a different library name in the following cases:

- If you have renamed a standard library.
- If you want to link with a library for a different floating-point math package. Some restrictions apply; see Chapter 7, "Controlling Floating-Point Math Operations,<sup>"</sup> for more information.
- If you link with object files compiled with Version 3.0 or Version 4.0 of Microsoft C. In this case, the object files contain the names of the uncombined C libraries; you must override the default library names (see below) and explicitly specify the name of the combined Version 5.0 library or the uncombined libraries.
- If you want to link with uncombined Version 5.0 libraries. For example, you may not have used SETUP to build the appropriate library for a particular memory model, but may still want to link with the libraries for that memory model. In this case, you must specify uncombined libraries in the order shown below:
	- 1. The model-independent floating-point library EM.LIB (if you are using the emulator floating-point package) or 87.LIB lif you are using the 8087/80287 floating-point package). You cannot link with **EM.LIB** or **87.LIB** if you have given the  $/A$ option on the CL command line.
	- 2. The model-dependent floating-point library mLIBFP.LIB or  $m$ **LIBFA.LIB** (where m indicates the memory model you are using).
	- 3. The model-dependent standard library  $m$ **LIBC.LIB** (where  $m$ indicates the memory model you are using).
	- 4. The model-independent code-helper library LIBH.LIB.

Note that you need to specify the uncombined libraries listed in steps 1 and 2 if you use floating-point math in your source program.

If you specify a new library name, the linker searches the new library to resolve external references before it searches the library specified in the object file.

If you want the linker to ignore the libraries named in the object file, you must use the /NOD linker option. This option tells the linker to ignore the default-library names encoded in the object files. Use this option with caution; see the discussion of the /NOD option in Section 4.4 for more information.

# **Example**

CL FUN TEXT TABLE CARE /link C:\TESTLIB\ NEWLIBV3

This example links four object modules to create an executable file named FUN. EXE. The linker searches NEWLI BV3 • LI B before searching the default libraries to resolve references. To locate NEWLI BV3. LI B and the default libraries, the linker searches the current working directory, then the  $C:\T5TLIB\ \text{directory},$  and finally, the locations given by the LIB environment variable.

# 4.3.2 Specifying Linker Options

Linker options can be given explicitly on the CL command line, or they can be defined in the CL environment variable.

# 4.3.2.1 Defining Linker Options on the CL Command Line

When you use the CL command to invoke the linker, any linker options you specify (other than those supported by CL options such as *IF* and  $\Gamma$  /Fm) must appear after the *link* option on the command line. All options begin with the linker's option character, the forward slash (*I*).

The following sections outline the rules for specifying linker options on the CL command line.

# Abbreviations

Since linker options are named according to their functions, some of these options are quite long. You can abbreviate the options to save space and effort. Be sure that your abbreviation is unique so that the linker can determine which option you want. (The minimum legal abbreviation for each option is indicated in the syntax of the option.)

For example, several options begin with the letters "NO"; therefore, abbreviations for those options must be longer than "NO" to be unique. You cannot use "NO" as an abbreviation for the /NOIGNORECASE option, since the linker cannot tell which of the options beginning with "NO" you intend. The shortest legal abbreviation for this option is *INOI.* 

Abbreviations must begin with the first letter of the option and must be continuous through the last letter typed. No gaps or transpositions are allowed.

# Numerical Arguments

Some linker options take numerical arguments. A numerical argument can be any of the following:

- A decimal number from 0 to 65,535.
- An octal number from 0 to 0177777. A number is interpreted as octal if it starts with O. For example, the number 10 is a decimal number, but the number 010 is an octal number, equivalent to 8 in decimal.
- A hexadecimal number from 0 to OxFFFF. A number is interpreted as hexadecimal if it starts with  $0x$  or  $0x$ . For example,  $0x10$  is a hexadecimal number, equivalent to 16 in decimal.

### Differences from CL Options

If you are accustomed to using CL options, you should be aware that the linker options work in a slightly different manner. Keep the following differences in mind when you use linker options:

- Linker options can be abbreviated; CL options cannot. For example, the linker option /NOIGNORECASE can be abbreviated to  $/NOL$
- Case is not significant in linker options, as it is in CL options. For example, /NOI and /noi are equivalent.
- Linker options on the command line affect all files in the linking process, regardless of where the options appear in the *link-libinfo*  field.

### 4.3.2.2 Defining Linker Options in the Environment

You can also define default linker options using the CL environment variable. Set the CL variable as shown below:

SET CL= ... /link *option*[ *option*]...

The options defined by CL are treated as if they appeared immediately after /link on the CL command line and before any linker options given on the command line.

Options defined in the environment must follow the rules outlined in Section 4.3.2.2.

# **4.4 Linker Options**

This section summarizes the linker options that can be used with Microsoft C programs. Note that this section does not describe all available linker options; for a complete list, refer to Chapter 12 of the Microsoft CodeView and Utilities manual.

The following summary describes the linker options most commonly used with Microsoft C programs:

### $/$ HE $\|$ LP $\|$

Causes the linker to display a list of the available options on the screen.

# $/$ P $[$ AUSE $]$

Tells the linker to pause in the link session and display a message before it writes the executable (.EXE) file to disk.

# /I[NFORMATION]

Displays information about the linking process, including the phase of linking and the names of the object files being linked.

This option is useful if you want to determine the locations of the object files being linked and the order in which they are linked.

# $/$ B $\parallel$ ATCH $\parallel$

Tells the linker not to prompt you for a new path name whenever it cannot find a library or object file that it needs. When this option is used, the linker simply continues to execute without using the file in question. This option is intended primarily for users who employ batch or MAKE files to link many executable files with a single command and who do not want the linker to stop processing if it cannot find a required file.

# $\sqrt{Q}$ [UICKLIB]

Creates a Quick library for programs by the Microsoft QuickC Compiler. If you give this option, the linker creates a file with an extension of .QLB rather than an extension of .EXE. See Chapter 7 of the *Microsoft QuickC Compiler Programmer's Guide* for more information about creating Quick libraries.

# $/E[XEPACK]$

Removes sequences of repeated bytes (typically null characters) and optimizes the load-time relocation table before creating the executable file. (The load-time relocation table is a table of references, relative to the start of the program, each of which changes when the executable image is loaded into memory and an actual address for the entry point is assigned.)

Executable files linked with this option may be smaller, and load faster, than files linked without this option. However, you cannot use the Symbolic Debug Utility (SYMDEB) or the Code View window-oriented debugger to debug with packed files.

# /NOD [EF AUL TLffiRARYSEARCH]

Tells the linker *not* to search any library specified in the object file to resolve external references.

In general, C programs do not work correctly without the standard C libraries. Thus, if you use the /NOD option, you should explicitly specify the names of all required standard libraries.

# /NOF[ARCALLTRANSLATION] /F[ARCALLTRANSLATION]

Tells the linker whether or not to optimize intrasegment far calls. Used with the  $/PACKCODE$  option, the  $/F$  option can result in smaller executable files, reduced program-load time, and reduced execution time. The default is /NOF.

# /NOP [ACKCODE] /P[ACKCODE] *[:number]*

Tells the linker whether or not to group contiguous logical code segments and assign each segment a base address that is the beginning of the group. /NOP is the default. The *number,* if given, specifies the limit at which to stop packing and start a new group. If the /P option is given with no *number,* 64K is the default.

# */SE[GMENTS]:number*

Controls the number of segments that the linker allows a program to have. The default is 128, but you can set *number* to any value (decimal, octal, or hexadecimal) in the range 1-1024 (decimal).

For each segment, the linker must allocate some space to keep track of segment information. When you set the segment limit higher than 128, the linker allocates more space for segment information. For programs with fewer than 128 segments, you can keep the storage requirements of the linker at the lowest level possible by setting *number* to reflect the actual number of segments in the program. The linker displays an error message if the number of segments allocated is too high for the amount of memory the linker has available.

# */CP[ARMAXALLOC]:number*

Sets the maximum number of 16-byte paragraphs needed by the program when it is loaded into memory, where *number* is an integer in the range 1-65,535. The operating system uses this value when allocating space for the program before loading it. The Microsoft C start-up module cuts memory back to the larger of 64K or the amount of memory specified in this option; for programs with limited static data and heap usage, this option is unnecessary.

The following linker options can be used with Microsoft C programs, but they perform the same actions as CL options. Therefore, you do not need to use them unless you are compiling and linking in separate steps.

# /M[AP] *[:number]*

Creates a map file. This option is equivalent to using the /Fm option with the CL command, except that you can give a *number* argument with the **/M** option. The *number* argument is any positive integer (decimal, octal, or hexadecimal) up to 65,535 (decimal) specifying how many symbols are sorted in the map listing. If no *number* argument is given, a maximum of 2048 symbols is sorted. (In practice, the number of sorted symbols is limited by the amount of free heap space.) If a *number* argument is given, the alphabetical list of symbols does not appear in the map file.

# /LI[NENUMBERS]

Creates a map file and includes the line numbers and associated addresses of the source program. This option is equivalent to using the **Zd** option with the  $CL$  command. See Section  $3.3.12$  for more information about the /Zd option.

# /ST[ACK] *:number*

Specifies the size of the stack for your program, where *number* is any positive value (decimal, octal, or hexadecimal) up to 65,535 (decimal) representing the size, in bytes, of the stack. This option is equivalent to using the /F option of the CL command. See Section 3.3.16 for more information about the /F option.

# /CO[DEVIEW]

Prepares for debugging with the CodeView window-oriented debugger provided with Version 5.0 of the Microsoft C Optimizing Compiler. This option is equivalent to using the  $Zi$  option of the CL command. See Section 3.3.12 for more information about the **Zi** option.

The following linker options can be used with Microsoft C programs, but they are never required, since they request actions that the CL command or the Microsoft C Optimizing Compiler performs automatically:

# /NOI[GNORECASE]

Tells the linker to distinguish between uppercase and lowercase letters; for example, the linker would consider ABC, abc, and Abc to be three separate names. The CL command uses the *INOI* option automatically; if you want to link without using/NOI, you must invoke the linker with the LINK command instead of using  $CL$ .

# /DO[SSEG]

Forces segments to be ordered as follows:

- 1. All segments with a class name ending in CODE
- 2. All other segments outside DGROUP (that is, FAR\_DATA and BSS)
- 3. DGROUP segments, in the following order:
	- a. Any segments of class BEGDATA (this class name is reserved for Microsoft use)
	- b. Any segments not of class BEGDATA, BSS, or STACK
	- c. Segments of class BSS
	- d. Segments of class STACK

C programs compiled with Version 5.0 of the Microsoft C Optimizing Compiler always use this segment order by default. See Section 6.7, "Naming Modules and Segments," for a discussion of the segment names used by the Microsoft C Optimizing Compiler.

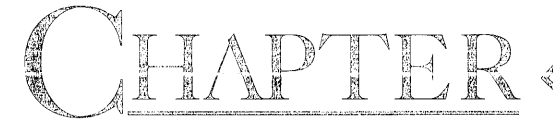

# RUNNING C PROGRAMS ON MS-DOS

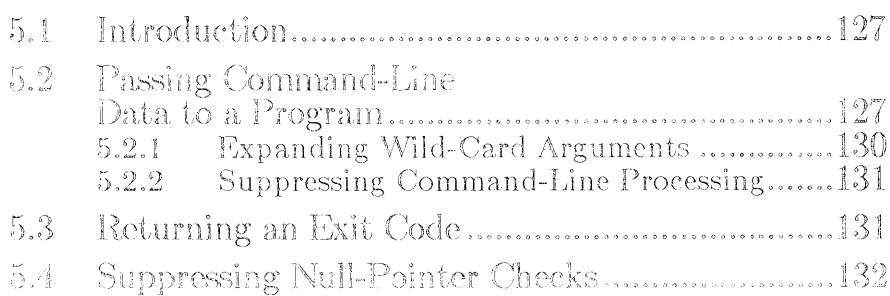

 $\label{eq:2.1} \mathcal{L}(\mathcal{L}^{\text{max}}_{\mathcal{L}}(\mathcal{L}^{\text{max}}_{\mathcal{L}}),\mathcal{L}^{\text{max}}_{\mathcal{L}}(\mathcal{L}^{\text{max}}_{\mathcal{L}}))$  $\label{eq:2.1} \mathcal{L}(\mathcal{L}^{\mathcal{L}}_{\mathcal{L}}(\mathcal{L}^{\mathcal{L}}_{\mathcal{L}})) = \mathcal{L}(\mathcal{L}^{\mathcal{L}}_{\mathcal{L}}(\mathcal{L}^{\mathcal{L}}_{\mathcal{L}})) = \mathcal{L}(\mathcal{L}^{\mathcal{L}}_{\mathcal{L}}(\mathcal{L}^{\mathcal{L}}_{\mathcal{L}}))$ 

# 5.1 Introduction

Mter compiling a program with the Microsoft C Optimizing Compiler and linking with the linker, you will have an executable file with the extension .EXE that can be run from the MS-DOS prompt.

MS-DOS uses the PATH environment variable to find executable files. You can execute your program from any directory, as long as the executable program file is either in your current working directory or in one of the directories on the path set in the PATH environment variable.

Your program can also be executed by other programs, or you can write it so that it will be capable of executing other programs or MS-DOS internal commands. The spawn, exec, and system routines provided in the runtime library allow your program to execute other programs and MS-DOS commands. See the *Microsoft C Run- Time Library Reference* for a description of these routines.

MS-DOS has several other unique capabilities that your program can use if you write the program to take advantage of them. Among these capabilities are the following:

- Receiving arguments from MS-DOS
- Reading information from the MS-DOS environment table
- Sending a message to MS-DOS by returning an exit code

This chapter explains how to write programs to take advantage of these features, and how to use them once your program is completed.

# 5.2 Passing Command-Line Data to a Program

Your C program can access data from a command line or from the environment table. You can use the MS-DOS SET or PATH command to place data in the environment table. See Section 2.4.5, "Setting Up the Environment," for a discussion of environment variables. Command-line data are arguments that appear on the same line as the program name when you execute the program.

To pass data to your program on the command line, give one or more arguments after the program name when you execute the program. Each argument must be separated from the arguments around it by one or more spaces or tab characters, and may be enclosed in quotation marks (" "). If you want to give a single argument that includes spaces or tab characters,

enclose the argument in quotation marks. For example, if your C program is called TEST. EXE, you might give it the following command line:

TEST 42 "de f" 16

In this case, the program will be executed and three arguments will be passed: 42, de f, and 16.

MS-DOS stores the command-line arguments in the MS-DOS program header. The C run-time library (which becomes part of your program during linking) in turn stores each argument from the program header as a null-terminated string in an array of strings. MS-DOS limits the combined length of all arguments on the command line (including the program name) to 128 bytes. If you provide a longer command line, additional characters are ignored.

For a C program to read the data from the command line, the program should declare two variables as arguments to the main function. These variables and their contents are listed in Table 5.1.

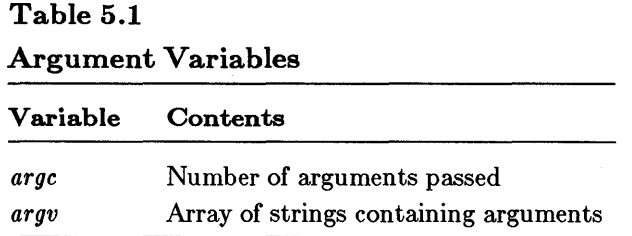

By declaring these variables as arguments to **main**, you make them available as local variables in the main function. The example below illustrates how to declare these arguments:

```
main (argc, argv) 
int argc; 
char *argv[ ];
```
The number of arguments appearing on the command line is passed as the integer variable argc, and the command line is passed to the program as the array of strings pointed to by argv.

The first argument of any command line is the name of the program to be executed. Therefore, the program name is the first string stored in *argv*, at argv [0]. Since a program name must be given to run the program, the integer value of *argc* is always at least 1. Therefore, if you pass two arguments to your program, *argc* will have a value of  $3$  (two arguments and the program name).

The first argument following the program name is stored at *argv* [1], the second is stored at *argv* [2], and so on, to the last argument.

### *Note*

Under versions of MS-DOS earlier than 3.0, the program name normally stored in *argv* [01 is not available. References to *argv* [0] yield the string "C." Under Ms-DOS versions 3.0 and later, references to *argv* [0] give the program name.

There is a third argument passed to the main function: *envp,* a pointer to the environment table. This argument is an extension provided by the Microsoft C Optimizing Compiler to support code ported from XENIX and other UNIX-like systems. When specified, it follows *argvand* is declared as shown below:

char \*envp[ ];

Although you can use this pointer to access the value of environment settings, this usage is nonstandard and is not recommended. The putenv and getenv routines from the C run-time library accomplish the same task, and are easier and safer to use. Using the putenv routine may change the location of the environment table in memory, depending on memory requirements. Therefore, the value given to *envp* at the beginning of the program execution may not be valid throughout the program's execution. In contrast, the putenv and getenv routines access the environment table properly, even when its location- changes. These routines use the global variable **environ** (described in the *Microsoft C Run-Time Library Reference),* which always points to the correct table location.

### **• Example**

MYPROG ABC "abc e" 3 8

This command line executes the program named MYPROG and passes the four command-line arguments to the **main** function. The arguments are stored as null-terminated strings, and the number of arguments is stored in *argc.* To access the last argument, for example, you would use an expression like the following:

 $\arg v$  [argc - 1]

Since the value of argc is 5 (counting the program name as an argument), this expression is equivalent to argv [4J , or the fifth string of the array.

# 5.2.1 Expanding Wild-Card Arguments

You can use the MS-DOS wild-card characters, the question mark (?) and the asterisk (\*), to specify file-name and path-name arguments on the command line. To prepare for using wild cards, you must link your object file with the SETARGV.OBJ object file.

This object file is included with your compiler software. If you don't link with this object file, your program does not expand wild-card characters on the command line, interpreting them instead as literal question marks and asterisks.

The **SETARGV.OBJ** file expands the wild-card characters in the same manner as MS-DOS. (See your DOS user's guide if you are unfamiliar with these characters.) Enclosing an argument in quotation marks  $('''')$ suppresses the wild-card expansion. Within quoted arguments, you can represent quotation marks literally by preceding the double-quotationmark character with a backslash  $\langle \cdot \rangle$ , as shown below:

"\*\"argument\"\*"

If no matches are found for the wild-card argument, the argument is passed literally. For example, if the argument  $B:\ \ \star \ .C$  is given, but no files with the extension . C are found in the root directory of Drive B, the argument is passed as the string  $B:\ \&\ .C$ .

If your programs frequently expand wild-card characters, you may want to put the wild-card routines (SETARGV.OBJ) in the appropriate standard C combined library (*mLIBCf.LIB*) so that they are linked with your program automatically. To do this, use the Microsoft Library Manager  $(LIB)$  to extract the module named  $\_setary$  from the library (the module name is the same in all four libraries) and insert SETARGV. When you replace **\_setargy**, wild-card expansions are always performed on command-line arguments. LID is described in Chapter 13 of the Microsoft Code View and Utilities manual.

# $\blacksquare$  Example

CL BETA \LIB\SETARGV

BETA \*. INC "WHY?" \"HELLO\"

In this example, SETARGV. OBJ, which is in the directory \LIB, is linked with BETA. OBJ, producing the executable file BETA. EXE. When BETA. EXE is executed, the wild-card character  $\star$  is expanded, causing all file names with the extension. INC in the current working directory to be passed as arguments to the BETA program. The second command-line argument, WHY?, is enclosed in quotation marks, so expansion of the wildcard character? is suppressed and the argument WHY? is passed literally. In the third argument, the backslashes cause the quotation marks to be represented literally, so the argument "HELLO" (including the quotation marks) is passed.

# 5.2.2 Suppressing Command-Line Processing

If your program does not take command-line arguments, you can save a small amount of space by suppressing use of the library routine that performs command-line processing. This routine is called **\_setargy**. To suppress its use, define a routine that does nothing in the same file that contains the main function, and name it **\_setargy**. The call to **\_setargy** will be satisfied by your definition of setargy, and the library version will not be loaded.

Similarly, if you never access the environment table through the *envp*  argument, you can provide your own empty routine to be used in place of **Setenvp**, the environment-processing routine.

If your program makes calls to the spawn or exec routines in the C runtime library, you should not suppress the environment-processing routine, since this routine is used to pass an environment from the parent process to the child process.

### **• Example**

```
_setargv () 
         { 
         } 
_setenvp () 
         { 
         }
```
The example above shows how to define the **setargy** and **setenvp** functions to suppress command-line and environment processing. It is recommended that you place these definitions in the file containing the main function.

# 5.3 Returning an Exit Code

Your program can return an exit code (sometimes called a return code) as a means of leaving a message for MS-DOS. The exit code can then be used by MS-DOS batch files or other programs that test exit codes (for example, the MAKE program-maintenance utility). Exit codes and their uses are discussed in more detail in Appendix A, "Using Exit Codes."

Exit codes are returned through the main function. This function, like any other C function, can return a value. The value is of int type, and is passed to MS-DOS as the exit code of the executed program. This exit code can be checked with the IF ERRORLEVEL command in MS-DOS batch files. (See your DOS user's guide for more information about using batch files.)

To cause the main function to return a specific value to MS-DOS, you should use a **return** statement or the **exit** function to specify the value to be returned. For example, if the main function in a program terminates with either the statement return  $(6)$ ; or exit  $(6)$ ; the value 6 is returned to MS-DOS. If neither of these methods is used, the return code is undefined.

## • Example

```
#define TRUE 1 
#define FALSE 0 
int error = FALSE; 
main () 
       { 
       if (error) return (1); 
      else return (0); 
       }
```
In the example above, the value 1 would be returned if the variable error were set to TRUE somewhere within the body of the program. Otherwise, 0 would be returned to MS-DOS. The example program follows the convention of returning 0 if the program is successful, and some larger number if an error is encountered.

# **5.4 Suppressing Null-Pointer Checks**

When you execute your C program, a special error-checking routine is automatically invoked after your program has terminated to determine whether the contents of the NULL segment have changed. If they have, the routine displays the following error message:

```
run-time error R6001 
- null pointer assignment
```
The NULL segment is a special location in low memory that is normally not used. If the contents of the NULL segment change during a program's execution, it means that the program has written to this area, usually by an inadvertent assignment through a null pointer. Note that your program can contain null pointers without generating this message; the message appears only when you write to a memory location through the null pointer.

This error does not cause your program to terminate; the error is detected and the error message is printed following the normal termination of the program.

#### *Note*

The null-pointer error message reflects a potentially serious error in your program. Although a program that produces this error may appear to operate correctly, it is likely to cause problems in the future and may fail to run in a different operating environment.

The library routine that performs the null-pointer check is named<br> $\Box$ **nullcheck**. You can suppress the null-pointer check for a particular program by defining your own routine named  $\Box$  nullcheck that does nothing. The call to  $\text{-}\textbf{n}$  ullcheck will be satisfied by your definition of  $\text{-}\textbf{n}$ ullcheck, and the library version will not be loaded. It is recommended that you place the  $\equiv$  nullcheck definition in the file containing the main function.

 $\label{eq:2.1} \mathcal{L}(\mathcal{L}^{\text{max}}_{\mathcal{L}}(\mathcal{L}^{\text{max}}_{\mathcal{L}}),\mathcal{L}^{\text{max}}_{\mathcal{L}^{\text{max}}_{\mathcal{L}}(\mathcal{L}^{\text{max}}_{\mathcal{L}^{\text{max}}_{\mathcal{L}^{\text{max}}_{\mathcal{L}^{\text{max}}_{\mathcal{L}^{\text{max}}_{\mathcal{L}^{\text{max}}_{\mathcal{L}^{\text{max}}_{\mathcal{L}^{\text{max}}_{\mathcal{L}^{\text{max}}_{\mathcal{L}^{\text{max}}_{\mathcal{$ 

 $\label{eq:2.1} \frac{1}{\sqrt{2}}\left(\frac{1}{\sqrt{2}}\right)^{2} \left(\frac{1}{\sqrt{2}}\right)^{2} \left(\frac{1}{\sqrt{2}}\right)^{2} \left(\frac{1}{\sqrt{2}}\right)^{2} \left(\frac{1}{\sqrt{2}}\right)^{2} \left(\frac{1}{\sqrt{2}}\right)^{2} \left(\frac{1}{\sqrt{2}}\right)^{2} \left(\frac{1}{\sqrt{2}}\right)^{2} \left(\frac{1}{\sqrt{2}}\right)^{2} \left(\frac{1}{\sqrt{2}}\right)^{2} \left(\frac{1}{\sqrt{2}}\right)^{2} \left(\$ 

# CHAPTER

## WORKING WITH MEMORY MODELS

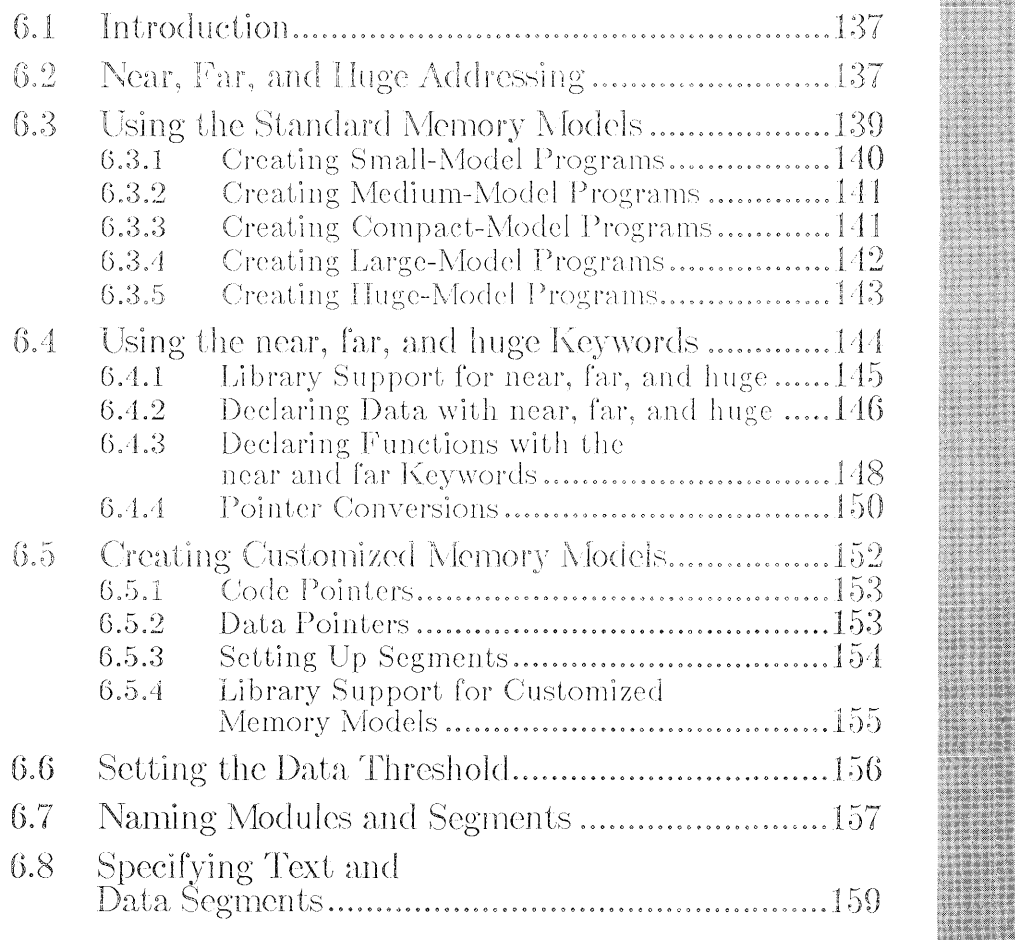

 $\label{eq:2.1} \mathcal{L}(\mathcal{L}^{\text{max}}_{\mathcal{L}}(\mathcal{L}^{\text{max}}_{\mathcal{L}}))\leq \mathcal{L}(\mathcal{L}^{\text{max}}_{\mathcal{L}}(\mathcal{L}^{\text{max}}_{\mathcal{L}}))$  $\label{eq:2.1} \frac{1}{\sqrt{2}}\int_{\mathbb{R}^3}\frac{1}{\sqrt{2}}\left(\frac{1}{\sqrt{2}}\right)^2\frac{1}{\sqrt{2}}\left(\frac{1}{\sqrt{2}}\right)^2\frac{1}{\sqrt{2}}\left(\frac{1}{\sqrt{2}}\right)^2\frac{1}{\sqrt{2}}\left(\frac{1}{\sqrt{2}}\right)^2.$ 

## 6.1 Introduction

You can gain greater control over how your program uses memory by. specifying the memory model for the program. If you do not specify a memory model, CL uses the small memory model by default. The small memory model is sufficient for most programs.

You cannot use the small memory model if your program satisfies one or more of the following three conditions:

- 1. Your program has more than 64K of code.
- 2. Your program has more than 64K of data.
- 3. Your program contains individual arrays that need to be larger than 64K.

If you decide that the small memory model will not be adequate for your program, you have four options for larger memory models:

- 1. You can specify one of the other standard memory models (medium, compact, large, or huge) using one of the  $/A$  options.
- 2. You can create a mixed-model program using the near, far, and huge keywords.
- 3. You can create your own customized memory model using the */ Astring* option.
- 4. Method 2 can be combined with either method 1 or method 3.

## 6.2 Near, Far, and Huge Addressing

Understanding the terms "near," "far," and "huge" is crucial to understanding the concept of memory models. These terms indicate how data can be accessed in the segmented architecture of the 80x86 family of microprocessors (8086, 80186, 80286).

DOS loads the code and data allocated by your program into "segments" in physical memory. Each segment is up to 64K long. Since separate

segments are always allocated for the program code and data, the minimum number of segments allocated for a program is two; these two segments, required for every program, are called the default segments. The small memory model uses only the two default segments. The other memory models discussed in this chapter allow more than one code segment per program, more than one data segment per program, or both.

In the 80x86 family of microprocessors, all memory addresses consist of two parts:

- 1. A 16-bit number that represents the base address of a memory segment
- 2. Another 16-bit number that gives an offset within that segment

The architecture of the 80x86 microprocessor is such that code can be accessed within the default code or data segment using just the 16-bit offset value. This is possible because the segment addresses for the default segments are always known. This 16-bit offset value is called a "near" address, and can be accessed with a "near" pointer. Since only 16-bit arithmetic is required to access any near item, near references to code or data are smaller and more efficient.

When data or code lie outside the default segments, the address must use both the segment and offset values. Such addresses are called "far" addresses, and can be accessed by using "far" pointers in a C program. Accessing far data or code items is more expensive in terms of program speed and size, but using them allows your programs to address all memory, rather than just a 64K piece.

There is a third type of address in Microsoft C: the "huge" address. A huge address is similar to a far address in that both consist of a segment value and an offset value; but the two differ in the way address arithmetic is performed on pointers. Because items (both code and data) referenced by far pointers are still assumed to lie completely within the segment in which they start, pointer arithmetic is done only on the offset portion of the address. This gain in pointer arithmetic efficiency is achieved, however, by limiting the size of any single item to 64K. With data items, huge pointers overcome this size limitation: pointer arithmetic is performed on all 32 bits of the data item's address, thus allowing data items referenced

by huge pointers to span more than one segment, provided they conform to the rules outlined in Section 6.3.5, "Creating Huge-Model Programs."

The rest of this chapter deals with the various methods you can use to control whether your program makes far, near, or huge calls to access code or data.

## 6.3 Using the Standard Memory Models

The libraries created by the **SETUP** program support five standard memory models. Using the standard memory models is the simplest way to control how your program accesses code and data in memory.

When you use the standard memory models, the compiler handles library support for you. The library corresponding to the memory model you specify is used automatically. Each memory model has its own library, except for the the huge memory model, which uses the large-model library.

The advantage of using standard models for your programs is simplicity. In the standard models, memory management is specified by compiler options; since the standard models do not require the use of extended keywords, they are the best way to write code that can be ported to other systems (particularly systems that do not use segmented architectures).

The disadvantage of using standard memory models exclusively is that they may not produce the most efficient code. For example, if you have an otherwise small-model program containing a large array that pushes the total data size for your program over the 64K limit for small model, it may be to your advantage to declare the one array with the far keyword, while keeping the rest of the program small model, as opposed to using the standard compact memory model for the entire program. For maximum flexibility and control over how your program uses memory, you can combine the standard-memory-model method with the near, far, and huge keywords described in Section 6.4.

The  $\Lambda$  option for CL is used to specify one of the five standard memory models (small, medium, compact, large, or huge) at compile time. These options are discussed in the next five sections.

#### *Note*

In the following sections, which describe in detail the different memory-model addressing conventions, it is important to keep in mind two common features of all five models:

- 1. No *single* source module can generate 64K or more of code.
- 2. No *single* data item can exceed 64K, unless it appears in a huge-model program or it has been declared with the huge keyword.

## 6.3.1 Creating Small-Model Programs

#### **•** Option

#### JAS

The small-model option tells the compiler to create a program that occupies the two default segments: one for code and one for data.

Small-model programs are typically C programs that are short or have a limited purpose. Since code and data for these programs are each limited to 64K, the total size of a small-model program can never exceed 128K. Most programs fit easily into this model.

The default in small-model programs is that both code and data items are accessed with near addresses. You can override the default for data by using the far or huge keywords, and the default for code by using the far keyword (huge is relevant only to data items—specifically, arrays and pointers to arrays).

The compiler creates small-model programs by default when you do not specify a memory model. The /AS option is provided for completeness; you need never give it explicitly.

## 6.3.2 Creating Medium-Model Programs

## • Option

#### *lAM*

The medium-model option provides a single segment for program data, and multiple segments for program code. Each source module is given its own code segment.

Medium-model programs are typically C programs that have a large number of program statements (more than 64K of code), but a relatively small amount of data (less than 64K). Program code can occupy any amount of space and is given as many segments as needed; total program data cannot be greater than 64K. The medium model provides a useful trade-off between speed and space, since most programs refer more frequently to data items than to code.

## 6.3.3 Creating Compact-Model Programs

#### • Option

#### JAC

The compact-model option directs the compiler to allow multiple segments for program data but only one segment for the program code.

Compact-model programs are typically C programs that have a large amount of data, but a relatively small number of program statements. Program data can occupy any amount of space and are given as many segments as needed.

The default in compact-model programs is that code items are accessed with near addresses and data items are accessed with far addresses. You can override the default by using the near and huge keywords for data, and the far keyword for code.

#### *Note*

Note that in medium and compact models, NULL must be used carefully in certain situations. NULL actually represents a null data pointer. In memory models where code and data pointers are the same size, it can be used with either. However, in memory models where code and data pointers are different sizes, this is not the case. Consider the following example:

```
void funcl(char *dp) 
{ 
.<br>.<br>.
} 
void func2(char (*fp)(void))
{ 
} 
main () 
{ 
func1 (NULL) ;
func2(NULL);
}
```
This example passes a 16-bit pointer to both funcl and funcle if compiled in medium model, and a 32-bit pointer to both func1 and fune2 if compiled in compact model, unless prototypes are added to the beginning of the program to indicate the types, or an explicit cast is used on the argument to func1 (compact model) or func2 (medium model).

## 6.3.4 Creating Large-Model Programs

#### • Option

#### /AL

The large-model option allows the compiler to create multiple segments as needed for both code and data.

Large-model programs are typically very large C programs that use a large amount of data storage during normal processing.

The default in large-model programs is that both code and data items are accessed with far addresses. You can override the default by using the near and huge keywords for data, and the near keyword for code.

## 6.3.5 Creating Huge-Model Programs

## • Option

## *jAH*

The huge-model option is similar to the large-model option, except that the restriction on the size of individual data items is removed for arrays.

Some size restrictions apply to elements of huge arrays where the array is larger than 64K, however. To provide efficient addressing, array elements are not permitted to cross segment boundaries. This has the following implications:

- 1. No array element can be larger than 64K.
- 2. For any array larger than 128K, all elements must have a size in bytes equal to a power of 2 (that is, 2 bytes, 4 bytes, 8 bytes, 16 bytes, and so on). However, if the array is 128K or smaller, its elements may be any size, up to and including 64K.

In huge-model programs, care must be taken when using the **size of** operator or when subtracting pointers. The C language defines the value returned by the size of operator to be an unsigned int value, but the size in bytes of a huge array is an unsigned long value. To solve this discrepancy, the Microsoft C Optimizing Compiler produces the correct size of a huge array when a type cast like the following is used:

(unsigned long)sizeof(huge\_item)

Similarly, the C language defines the result of subtracting two pointers as an int value. When subtracting two huge pointers, however, the result may be a long int value. The Microsoft C Optimizing Compiler gives the correct result when a type cast like the following is used:

(long) (huge\_ptrl - huge\_ptr2)

## 6.4 Using the near, far, and huge Keywords

One limitation of the predefined memory-model structure is that, when you change memory models, all data and code address sizes are subject to change. However, the Microsoft C Optimizing Compiler lets you override the default addressing convention for a given memory model and access items with either a near, far, or huge pointer. This is done with the near, far, and huge keywords. These special type modifiers can be used with a standard memory model to overcome addressing limitations for particular data or code items, or to optimize access to these items, without changing the addressing conventions for the program as a whole. Table 6.1 explains how the use of these keywords affects the addressing of code or data, or pointers to code or data.

#### Table 6.1

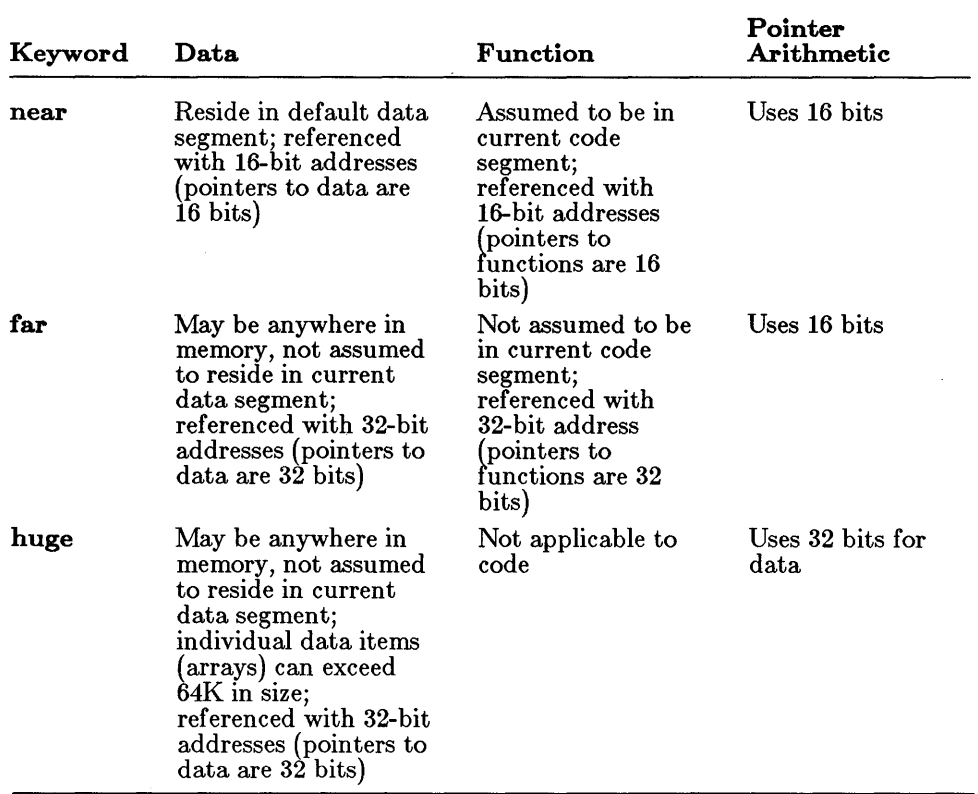

Addressing of Code and Data Declared with near, far, and huge

#### *Note*

The near, far, and huge keywords are not a standard part of the C language; they are meaningful only for systems that use a segmented architecture similar to that of the 80x86 microprocessors. Keep this in mind if you want your code to be ported to other systems.

In the Microsoft C Optimizing Compiler, the near, far, and huge keywords are enabled by default. To treat these keywords as ordinary identifiers, you must give the /Za option at compile time. This option is useful if you are concerned with porting C programs from environments in which these are not keywords; for instance, if you are porting a program in which one of these words is used as a label. See Section 3.3.14 for further information about the use and effects of the  $\ell$ **Za** option.

## 6.4.1 Library Support for near, far, and huge

When using the near, far, and huge keywords to modify addressing conventions for particular items, you can usually use one of the standard libraries (small, compact, medium, or large) with your program. The large-model libraries are also appropriate for use with huge-model programs. However, you must use care when calling library routines. In general, you cannot pass far pointers, or the addresses of far data items, to a small-model library routine. (Some exceptions to this statement are the library routines halloe and hfree and the printf family of functions.) Of course, you can always pass the *value* of a far item to a small-model library routine. For example:

long far time\_val;

time(&time\_val);  $print(f("%li\overset{\sim}{d\wedge}n'$ , time\_val); /\* Illegal \*/  $/*$  Legal  $*/$ 

If you use the **near, far,** or **huge** keyword, it is strongly recommended that you use function prototypes with argument-type lists to ensure that all pointer arguments are passed to functions correctly. See Section 6.4.4, "Pointer Conversions," for more information.

For more information on library routines and memory models, see Section 2.11, "Using Huge Arrays with Library Functions," in the *Microsoft C Run- Time Library Reference.* 

## 6.4.2 Declaring Data with near, far, and huge

The near, far, and huge keywords modify either objects or pointers to objects. When using them to declare data or code (or pointers to data or code), keep the following rules in mind:

• The keyword always modifies the object or pointer immediately to its right. In complex declarators, think of the far keyword and the item to its right as being a single unit. For example, in the case of the declarator

char far\* \*p;

p is a pointer (whose size depends on the specified memory model) to a far pointer to char. See the *Microsoft G Language Reference*  for complete rules governing the use of special keywords in complex declarations.

• If the item immediately to the right of the keyword is an identifier, the keyword determines whether the item will be allocated in the default data segment (near) or a separate data segment (far or huge). For example,

char far a;

allocates a as an item of type char with a far address.

If the item immediately to the right of the keyword is a pointer, the keyword determines whether the pointer will hold a near address (16 bits), a far address (32 bits), or a huge address (also 32 bits). For example,

char far \*p;

allocates p as a far pointer  $(32 \text{ bits})$  to an item of type char.

#### $\blacksquare$  Examples

The examples in this section show data declarations using the near, far, and huge keywords.

```
char a[3000]; /* small-model program */ 
char far b[30000];
```
The first declaration in the example above allocates the array a in the default data segment. By contrast, the array b in the second declaration may be allocated in any far data segment. Since these declarations appear in a small-model program, array a probably represents frequently used data that were deliberately placed in the default segment for fast access. Array b probably represents seldom used data that might make the

default data segment exceed 64K and force the programmer to use a larger memory model if the array were not declared with the far keyword. The second declaration uses a large array, because it is more likely that a programmer would want to specify the address allocation size for items of substantial size.

char a[3000]; /\* large-model program \*/ char near b[3000];

In the example above, access speed would probably not be critical for array a. Even though it mayor may not be allocated within the default data segment, it is always referenced with a 32-bit address. Array b is explicitly allocated near to improve speed of access in this memory model (large).

char huge a[70000]; char huge \*pa; /\* small-model program \*/

In the small-model program above, a must be declared as huge because it is larger than 64K. Using the huge keyword instead of the standard huge memory model means that the price for using huge data is only paid for this one large item. Other data can be accessed quickly within the default segment. The pointer pa could be used to point to a. Any pointer arithmetic for  $pa$  (such as  $pa++$ ) would be performed using 32-bit arithmetic.

char \*pa; char far \*pb; /\* small-model program \*/

The pointer pa is declared as a near pointer to char in the example above. The pointer is near by default since the example appears in a small-model program. By contrast, pb is allocated as a far pointer to char; pb could be used to point to, and step through, an array of characters stored in a segment other than the default data segment. For example, pa might be used to point to array a in the first example, while pb might be used to point to array b.

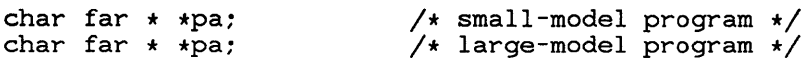

The pointer declarations in the example above illustrate the interaction between the memory model chosen and the near and far keywords. Although the declarations for pa are identical, in a small-model program pa is declared as a near pointer to an array of far pointers to type char, while in a large-model program, pa is declared as a far pointer to an array of far pointers to type char.

char far \* near \*pb: char far  $*$  far  $*$ pb;  $/*$  any model  $*/$ 

In the first declaration in the example above, pb is declared as a near pointer to an array of far pointers to type char; in the second declaration, pb is declared as a far pointer to an array of far pointers to type char. Note that, in this example, the **far** and **near** keywords override the model-specific addressing conventions shown in the example preceding the example above; the declarations for pb would have the same effect, regardless of the memory model.

## 6.4.3 Declaring Functions with the near and far Keywords

The rules for using the near and far keywords for functions are similar to those for using them with data, as specified below:

- The keyword always modifies the function or pointer immediately to its right. See Section 4.3.3, "Declarators with Special Keywords," of the *Microsoft C Language Reference* for more information about rules for evaluating complex declarations.
- If the item immediately to the right of the keyword is a function, then the keyword determines whether the function will be allocated as near or far. For example,

char far fun();

defines fun as a function called with a 32-bit address and returning type char.

If the item immediately to the right of the keyword is a pointer to a function, then the keyword determines whether the function will be called using a near (16-bit) or far (32-bit) address. For example,

```
char (far \star pfun) ();
```
defines p fun as a far pointer (32 bits) to a function returning type char.

- Function declarations must match function definitions.
- The **huge** keyword cannot be applied to functions.

#### **Examples**

```
char far fun(void); 
char far fun (void) 
           { 
           } 
                                             \prime\star small model \star\prime
```
In the example above, fun is declared as a function returning type **char**. The far keyword in the declaration means that fun must be called with a 32-bit call.

```
static char far * near fun( );
static char far * near fun()
       { 
       } 
                              /* large model */
```
In the large-model example above, fun is declared as a near function that returns a far pointer to type char. Such a function might be seen in a large-model program as a helper routine that is used frequently, but only by the routines in its own module. Since all routines in a given module share the same code segment, the function could always be accessed with a near call. However, you could not pass a pointer to fun as an argument to another function outside the module in which fun was declared.

```
void far *fun(void); /* small model */void (far * pfun) ( ) = fun;
```
The small-model example above declares p fun as a far pointer to a function that has a void return type, and then assigns the address of fun to pfun. In fact, pfun could be used to point to any function accessed with a far call. Note that if the function pointed to by p fun has not been declared with the far keyword, or if it is not far by default, then calling that function through p fun would cause the program to fail.

```
double far * (far fun) ( ); 
double far \star (far \starpfun)() =
                                       /* compact model */ 
                                   fun;
```
The final example above declares p fun as a far pointer to a function that returns a far pointer to type double, and then assigns the address of fun to p fun. This might be used in a compact-model program for a function that is not used frequently and thus does not need to be in the default

code segment. Both the function and the pointer to the function must be declared with the far keyword.

## 6.4.4 Pointer Conversions

Passing pointers as arguments to functions may cause automatic conversions in the size of the pointer argument, since passing a pointer to a function forces the pointer size to the larger of the following two sizes:

The default pointer size for that type, as defined by the memory model used during compilation.

For example, in medium-model programs, data pointer arguments are near by default, and code pointer arguments are far by default.

The type of the argument.

If a function prototype with argument types is given, the compiler performs type checking and enforces the conversion of actual arguments to the declared type of the corresponding formal argument. However, if no declaration is present or the argument-type list is empty, the compiler will convert pointer arguments automatically to the larger of the default type or the type of the argument. To avoid mismatched arguments, you should always use a prototype with the argument types.

#### ■ Examples

```
/* This program produces unexpected results in compact-, 
** large-, or huge-model programs. 
*/ 
main ( ) 
         { 
         int near *x; 
         char far *y; 
         int z = 1;
         test_fun(x, y, z);
         } 
int test_fun(ptr1, ptr2, a) 
         int near *ptr1; 
         char far *ptr2; 
         int a; 
         { 
                                /* x will be covered to far** pointer in compact, large, 
                                ** or huge model 
                                */ 
         printf("Value of a = \frac{2}{\pi}, a);
```
If the preceding example is compiled as a small-model program (no memory-model options or the **AS** option on **CL** command line) or medium-model program ( $/AM$  option), the size of pointer argument  $x$  is 16 bits, the size of pointer argument  $\gamma$  is 32 bits, and the value printed for a is 1. However, if the preceding example is compiled with the  $/AC$ ,  $/AL$ , or  $/AH$  option, both x and y are automatically converted to far pointers when they are passed to test\_fun. Since ptr1, the first parameter of test\_fun, is defined as a near pointer argument, it takes only 16 bits of the 32 bits passed to it. The next parameter, ptr2, takes the remaining 16 bits passed to ptrl, plus 16 bits of the 32 bits passed to it. Finally, the third parameter, a, takes the left-over 16 bits from ptr2, instead of the value of z in the main function. This shifting process does not generate an error message, since both the function call and the function definition are legal, but in this case the program does not work as intended, since the value assigned to a is not the value intended.

To pass ptrl as a near pointer, you should include a forward declaration that specifically declares this argument for test\_fun as a near pointer, as shown below:

```
/* First, declare test_fun so the compiler knows in advance 
** about the near pointer argument: 
*/ 
int test_fun(int near*, char far *, int); 
main ( ) 
         { 
         int near *x; 
         char far *y; 
         int z = 1:
         test_fun(x, y, z);
         } 
int test_fun (ptr1, ptr2, a) 
         int near *ptr1; 
         char far *ptr2; 
         int a; 
         { 
printf ("Value of a 
         } 
                               /* now, x will not be covered** to a far pointer; it will be 
                                ** passed as a near pointer, 
                                ** no matter what memory 
                                ** model is used 
                                */ 
                                %d\n", a);
```
Note that it would not be sufficient to reverse the definition order for test\_fun and main in the first example to avoid pointer coercions; the pointer arguments must be declared in a forward declaration, as in the second example.

## 6.5 Creating Customized Memory Models

A third method of managing memory models is to combine features of the standard memory models to create your own customized memory model. You should have a thorough understanding of C memory models and the architecture of 8086 and 80286 processors before creating your own nonstandard memory models, since there is no library support-other than the C start-up routines-for nonstandard memory models.

The */Astring* option lets you change the attributes of the standard memory models to create your own memory models. The three letters in *string* correspond to the code pointer size, the data pointer size, and the stack- and data-segment setup, respectively. Because the letter allowed in each field is unique to that field, you can give the letters in any order after  $/A$ . All three letters must be present.

The standard-memory-model options (/AS, /AM, /AC, /AL, and /AH) can be specified in the *Astring* form. As an example of how to construct memory models, the standard-memory-model options are listed below with their / **Astring** equivalents:

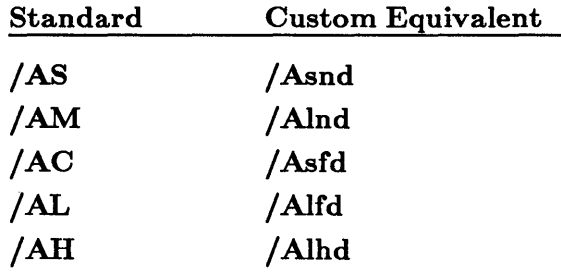

As an example of the use of customized models, you might want to create a huge-compact model. This model would allow huge data items, but only one code segment. The option for specifying this model would be *I* Ashd.

An even more common use of customized models is to set up segments (see Section 6.5.3 for more information).

If you use a customized memory model for a program that includes both far and near functions, be aware of the following issues:

- The **chkstk** library function should be called only in functions that are compiled in the same model as the library being used. (For compatibility with XENIX, the chkstk function name cannot be model encoded.)
- The interfaces to floating-point function calls (generated when the  $/$ FPc,  $/$ FPc87, or  $/$ FPa option is used in compiling) are not model encoded, so the same restriction is placed on functions containing floating-point calls: they must be compiled with the same model as the library being used.

#### *Note*

For the purposes of the descriptions that follow, the letters I (for "long") and s (for "short") are used for code pointers to distinguish them in the memory-model string from the letters for data pointers.

## 6.5.1 Code Pointers

#### ■ Options

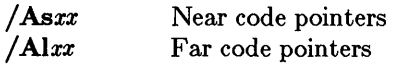

The letter s tells the compiler to generate near (16-bit) pointers and addresses for all code items. This is the default for small- and compactmodel programs.

The letter I means that far (32-bit) pointers and addresses are used to address all code items. Far pointers are the default for medium-, large-, and huge-model programs.

## 6.5.2 Data Pointers

#### • Options

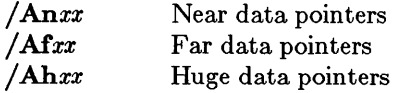

Three sizes are available for data pointers: near, far, and huge. The letter n tells the compiler to use near (16-bit) pointers and addresses for all data. This is the default for small- and medium-model programs.

The letter f specifies that all data pointers and addresses are far (32-bit). This is the default for compact- and large-model programs.

The letter h specifies that all data pointers and addresses are far (32-bit). This is the default for huge-model programs.

When far data pointers are used, no single data item may be larger than a segment *(B4K)* because address arithmetic is performed only on *IB* bits (the offset portion) of the address. When huge data pointers are used, individual data items can be larger than a segment (64K) because address arithmetic is performed on the entire 32 bits of the address.

## 6.5.3 Setting Up Segments

#### • Options

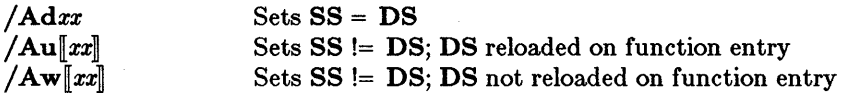

The letter d tells the compiler that the segment addresses stored in the SS and DS registers are equal; that is, the stack segment and the default data segment are combined into a single segment. This is the default for all programs. In small- and medium-model programs, the stack plus all data must occupy less than 64K; thus, any data item is accessed with only a 16-bit offset from the segment address in the SS and DS registers.

In compact-, large-, and huge-model programs, initialized global and static data are placed in the default data segment. The address of this segment is stored in the DS and SS registers. All pointers to data, including pointers to local data (the stack), are full 32-bit addresses. This is important to remember when passing pointers as arguments in large-model programs. Although you may have more than 64K of total data in these models, there can be no more than 64K of data in the default segment. The /Gt and /ND options can be used to control allocation of items in the default data segment if a program exceeds this limit. (See Section 6.B, "Setting the Data Threshold," and Section 6.7, "Naming Modules and Segments," for more information about these options.)

The letter u allocates different segments for the stack and the data segments. Each object file (module) is allocated its own segment for global and static data items. Note that the /ND option, described in Section 6.7, must be specified along with the letter u to allocate data segments other than the default. When the letter u is specified with /ND, the address in the DS register is saved upon entry to each function, and the new DS value for the module in which the function was defined is loaded into the register. The previous DS value is restored on exit from the function.

Therefore, only one data segment is accessible at any given time. The <br>**IND** option can be used to combine these segments into a single segment.

If a standard memory-model option precedes it on the command line, the  $\Lambda$ u option can be specified without any letters indicating data- or codepointer sizes. In this case, the program uses the specified memory model, but different segments are set up for the stack and data segments.

A single segment must be allocated for the stack, and its address stored in the SS register. The stack segment does not change throughout the entire program.

The letter w, like the letter u, sets up a separate stack segment, but does not automatically load the DS register at each module entry point. This option is typically used when writing application programs that interface with an operating system or with a program running at the operatingsystem level. The operating system or the program running under the operating system actually receives the data intended for the application program and places that data in a segment; then the operating system or program must load the DS register with the segment address for the application program.

As with the / Au option, the *lAw* option can be specified without dataand code-pointer letters if a standard memory-model option precedes it on the command line. In this case, the program uses the specified memory model, but different segments are set up for the stack and data segments, and the DS register is not reloaded at each module entry point.

Even though u and w set up a separate segment for the stack, the stack's size is still fixed at the default size unless this is overridden with the  $/F$ compiler option or the *ISTACK* linker option.

## 6.5.4 Library Support for Customized Memory Models

Most C programs make function calls to the routines in the C run-time library. Library support is provided for the five standard memory models (small, medium, compact, large, and huge) through four separate run-time libraries (huge and large models both use the large-model library ). When you write mixed-model programs, you are responsible for determining which library (if any) is suitable for your program and for ensuring that the appropriate library is used.

Library support is provided for customized memory models where the stack and default data segments are combined into a single segment *(/Adxx),* but not for customized memory models where these segments are different *(/Auxx, lAw xx, IAu,* and *lAw).* In the latter cases, you probably need to create a customized library to be used with your customized memory model. Use the *INOD* (for "no default library search") option when linking, and specify the library files and object files you want to use.

Be sure to use the start-up routine from the appropriate library for your memory model. Table 6.2 shows the libraries from which to extract the start-up routine for each customized memory model.

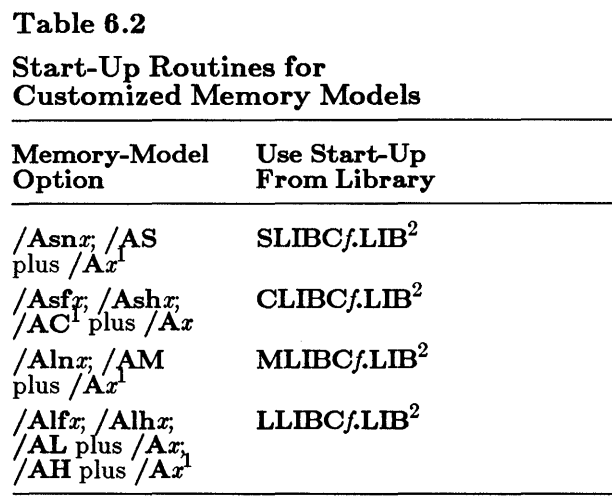

<sup>1</sup> Where  $x$  is either **u** or **w** 

<sup>2</sup> Where f is either **E** (emulator library), **7** (8087/80287) library), or A (alternate math library)

In general, library functions do not support customized memory models, since a particular run-time routine may in turn call another library routine that conflicts with your customized model.

## 6.6 Setting the Data Threshold

## • Option

#### *IGt[number]*

By default, the compiler allocates all static and global data items within the default data segment in the small and medium memory models. In compact-, large-, and huge-model programs, only *initialized* static and global data items are assigned to the default data segment. The **Gt** option causes all data items whose size is greater than or equal to *number* bytes to be allocated to a new data segment. When *number* is specified, it must follow the **/Gt** option immediately, with no intervening spaces. When *number* is omitted, the default threshold value is  $256$ . When the  $/Gt$ option is omitted, the default threshold value is 32,767.

You can use the /Gt option only with compact-, large-, and huge-model programs, since small- and medium-model programs have only one data segment. The option is particularly useful with programs that have more than 64K of initialized static and global data in small data items.

## 6.7 Naming Modules and Segments

#### • Options

/NM *modulename*  /NT *textsegment*  /ND *datasegment* 

"Module" is another name for an object file created by the C compiler. Every module has a name. The compiler uses this name in error messages if problems are encountered during processing. The module name is usually the same as the source-file name. You can change this name using the /NM (for "name module") option. The new *modulename* can be any combination of letters and digIts. The space between /NM and *modulename* is optional.

A "segment" is a contiguous block of binary information (code or data) produced by the C compiler. Every module has at least two segments: a text segment containing the program instructions, and a data segment containing the program data. Each segment in every module has a name. The linker uses this name to define the order in which the segments of the program appear in memory when loaded for execution. (Note that the segments in the group named DGROUP are an exception; see the *Microsoft Mixed-Language Programming Guide* for more information.)

Text and data segment names normally are created by the C compiler. These default names depend on the memory model chosen for the program. For example, in small-model programs the text segment is named  $\angle$ TEXT and the data segment is named  $\angle$ DATA. These names are the same for all small-model modules, so all text segments from all modules are loaded as one contiguous block, and all data segments from all modules form another contiguous block.

In medium-model programs, the text from each module is placed in a separate segment with a distinct name, formed by using the module base name along with the suffix  $_TEXT$ . The data segment is named  $_DATA$ , as in the small model.

In compact-model programs, the data from each module are placed in a separate segment with a distinct name, formed by using the module base name along with the suffix **DATA**. The exception to this is initialized

global and static data, which are put in the default data segment,  $\Delta$ DATA. The code segment is named  $\Delta$ TEXT, as in the small model.

In large- and huge-model programs, the text and data from each module are loaded into separate segments with distinct names. Each text segment is given the name of the module plus the suffix \_TEXT. The data from each segment are placed in a private segment with a unique name (except for initialized global and static data placed in the default data segment). The naming conventions for text and data segments are summarized in Table 6.3.

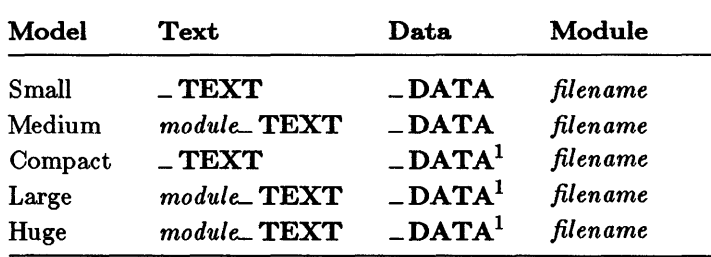

#### Table 6.3

Segment-Naming Conventions

1 Name of default data segment; other data segments have unique private names.

You can override the default names used by the C compiler (thus overriding the default loading order) by using the /NT (for "name text") and /ND (for "name data") options. These options set to a given name the names of the text and data segments in each module being compiled. The *textsegment* argument used with the /NT option and the *datasegment*  argument used with the  $/ND$  option can be any combination of letters and digits. The space between **/NT** and *textseqment*, and the space between /ND and *datasegment,* are optional.

If you use the /ND option to change the name of the default data segment, your program can no longer assume that the address contained in the stack segment register (88) is the same as the address in the data segment register (DS). You must therefore compile your program either with the / *Astring* form of the memory-model option and the u option for the segment-setup letter, or with the  $\overline{A}$  option for a standard memory model followed by the  $/Au$  option as in the following example:

CL jAs /Au /ND DATAl PROG1.C

Use of the  $/Au$  option forces the compiler to generate code to load  $DS$ with the correct data-segment value on entry to the code. See Section 6.5,

"Creating Customized Memory Models," for more information on the */ Astring* options. All modules whose data segments have the same name have these segments combined into a single segment named DATAl at link time.

## 6.8 Specifying Text and Data Segments

#### • Pragmas

 $\#$  pragma alloc\_text (textsegment, function1||, function2||...)  $#$  pragma same\_seg (variable1[, variable2]...)

The alloc\_ text pragma gives you source-level control over the segment in which particular functions are allocated. The same seg pragma provides information the compiler can use to generate better code.

If you use overlays or swapping techniques to handle large programs, alloc\_ text allows you to tune the contents of their text segments for maximum efficiency. The alloc\_ text pragma must appear before the definitions of any of the specified functions and after the declarations of these functions. Functions referenced in an alloc\_ text pragma should be defined in the same module as the pragma. If this is not done, and an undefined function is later compiled into a different text segment, the error mayor may not be caught. Although the program will usually run correctly, the function will not be allocated in the intended segments.

Any functions specified in an alloc<sub>trian</sub>t pragma must either be explicitly declared with the far keyword or assumed to be far because of the memory model used (medium, large, or huge), unless these functions are called only by functions in the same text segment. No more than 10 alloc\_ text pragmas may appear in the same compilation unit.

The same\_ seg pragma tells the compiler to assume that the specified external variables are allocated in the same data segment. You are responsible for making sure that these variables are put in the same data segment; one way to do this is to specify the /ND option when you compile the program. The same\_ seg pragma must appear before any of the specified variables is used in executable code and after the variables are declared. Variables specified in a same\_ seg pragma must be explicitly declared with extern storage class, and they must either be explicitly declared with the far keyword or assumed to be far because of the memory model used (compact, large, or huge).

 $\label{eq:2.1} \mathcal{L}(\mathcal{L}) = \mathcal{L}(\mathcal{L}) \mathcal{L}(\mathcal{L}) = \mathcal{L}(\mathcal{L}) \mathcal{L}(\mathcal{L})$  $\label{eq:2.1} \frac{d\mathbf{r}}{d\mathbf{r}} = \frac{1}{2} \sum_{i=1}^n \frac{d\mathbf{r}}{d\mathbf{r}} \, \mathbf{r}_i \, \mathbf{r}_i \, \mathbf{r}_i \, \mathbf{r}_i \, \mathbf{r}_i \, \mathbf{r}_i \, \mathbf{r}_i \, \mathbf{r}_i \, \mathbf{r}_i \, \mathbf{r}_i \, \mathbf{r}_i \, \mathbf{r}_i \, \mathbf{r}_i \, \mathbf{r}_i \, \mathbf{r}_i \, \mathbf{r}_i \, \mathbf{r}_i \, \mathbf$  $\label{eq:2.1} \frac{1}{\sqrt{2}}\int_{\mathbb{R}^3} \frac{1}{\sqrt{2}}\left(\frac{1}{\sqrt{2}}\right)^2\frac{1}{\sqrt{2}}\left(\frac{1}{\sqrt{2}}\right)^2\frac{1}{\sqrt{2}}\left(\frac{1}{\sqrt{2}}\right)^2.$ 

# CHAPTER CONTROLLING FLOATING-POINT MATH OPERATIONS

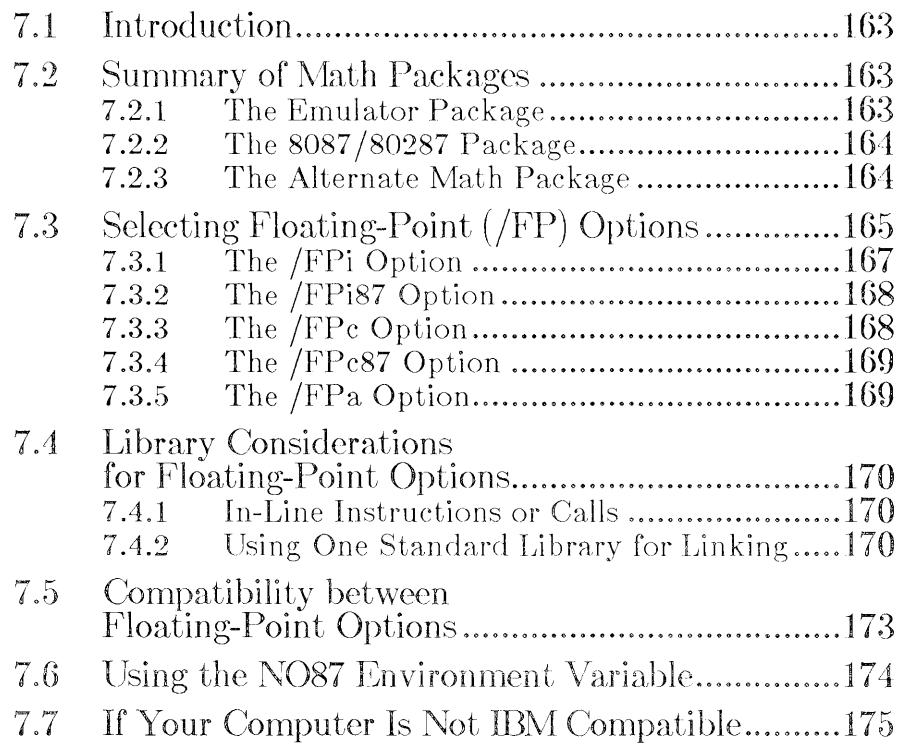

 $\label{eq:2} \begin{split} \mathcal{L}_{\text{max}}(\mathbf{r}) = \mathcal{L}_{\text{max}}(\mathbf{r}) \mathcal{L}_{\text{max}}(\mathbf{r}) \mathcal{L}_{\text{max}}(\mathbf{r}) \mathcal{L}_{\text{max}}(\mathbf{r}) \mathcal{L}_{\text{max}}(\mathbf{r}) \mathcal{L}_{\text{max}}(\mathbf{r}) \mathcal{L}_{\text{max}}(\mathbf{r}) \mathcal{L}_{\text{max}}(\mathbf{r}) \mathcal{L}_{\text{max}}(\mathbf{r}) \mathcal{L}_{\text{max}}(\mathbf{r}) \mathcal{L}_{\text{max}}(\mathbf{r}) \mathcal$  $\mathcal{L}^{\text{max}}_{\text{max}}$  and  $\mathcal{L}^{\text{max}}_{\text{max}}$ 

## 7.1 Introduction

This chapter discusses the various ways that you can control how your Microsoft C programs handle floating-point math operations. It describes the math packages that you can include in C libraries when you run the SETUP program, then discusses the CL command options for choosing the appropriate library for linking and controlling floating-point instructions.

This chapter also explains how to override floating-point options by changing libraries at link time, and how to control use of an 8087 or 80287 coprocessor through the N087 environment variable.

## 7.2 Summary of Math Packages

The Microsoft C Compiler offers a choice of the following three math packages for handling floating-point operations:

- 1. Emulator (default)
- 2. 8087/80287
- 3. Alternate math

When you run the **SETUP** program, you choose one of these three math packages. SETUP includes the math package you choose in the library it builds. Any programs that are linked with that library use the math package included in the library; you must use the appropriate CL option to make sure that the library you want is used at link time.

The following descriptions of these math packages are designed to help you choose the appropriate math option for your needs when you build a library using SETUP.

## 7.2.1 The Emulator Package

The emulator package uses an 8087 or 80287 coprocessor if one is installed. If no coprocessor is installed, the emulator provides many 8087/80287 functions in software. This is the default math package; SETUP uses it if you do not explicitly choose another package.

The emulator package is the best choice if you want to maximize accuracy in program results and if the program will be run on systems with and without coprocessors.

The emulator package can perform basic operations to the same degree of accuracy as an 8087/80287. However, the emulator routines used for transcendental math functions differ slightly from the corresponding 8087/80287 functions, and this difference can cause a slight difference (usually within two bits) in the results of these operations when performed with the emulator instead of with an 8087/80287.

#### *Important*

When you use an 8087 or 80287 coprocessor or the emulator, interrupt-enable, precision, underflow, and denormalized-operand exceptions are masked by default. The remaining exceptions are unmasked. See Section E.4.2, "Other Run-Time Error Messages," and the discussion of the \_ **control87** function in the *Microsoft C Run-Time Library Reference* for more information about 8087 floating-point exceptions.

## **7.2.2 The 8087 /80287 Package**

The 8087 /80287 math package allows you to use an 8087 or 80287 coprocessor to perform floating-point operations. You must have an 8087 or 80287 installed to use this package. This package gives you the fastest, smallest programs possible for handling floating-point math.

## **7.2.3 The Alternate Math Package**

The alternate math package gives you the smallest and fastest programs you can get without a coprocessor. However, the program results are not as accurate as results given by the emulator package.

The alternate math package uses a subset of the Institute of Electrical and Electronics Engineers, Inc. (IEEE) standard-format numbers; infinities, NANs, and denormal numbers are not used.

## **7.3 Selecting Floating-Point (/FP) Options**

#### $\blacksquare$  Options

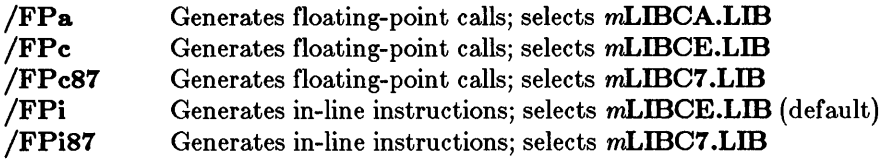

The *IFP* options of the CL command control how a program will handle floating-point math. You can use only one of these options on the CL command line. The option applies to the entire command line, regardless of the option's position.

Each *IFP* option includes two parts, which specify the following:

- 1. How floating-point instructions are included in the program: by using in-line 8087/80287 instructions or calls to floating-point library functions. The letter i indicates in-line instructions; the letters c and a indicate floating-point calls.
- 2. Which floating-point package is selected by default when you link.

Based on the *IFP* option and the memory-model option you choose, the CL command embeds a library name in the object file that it creates. (See Table 3.1 in Section 3.3.1, "Memory-Model and Floating-Point Options," for a list of the library names used for each combination.) This library is then considered the default library; that is, the linker searches in the standard places for a library with that name. If it finds a library with that name, the linker uses the library to resolve external references in the object file being linked. Otherwise, it displays a message indicating that it could not find the library.

This mechanism allows the linker to link object files with the appropriate library automatically. However, as explained later in this section and in Section 7.4, "Library Considerations for Floating-Point Options," you are allowed to link with a different library in some cases.

Table 7.1 summarizes the *IFP* options and their effects.

## Table 7.1

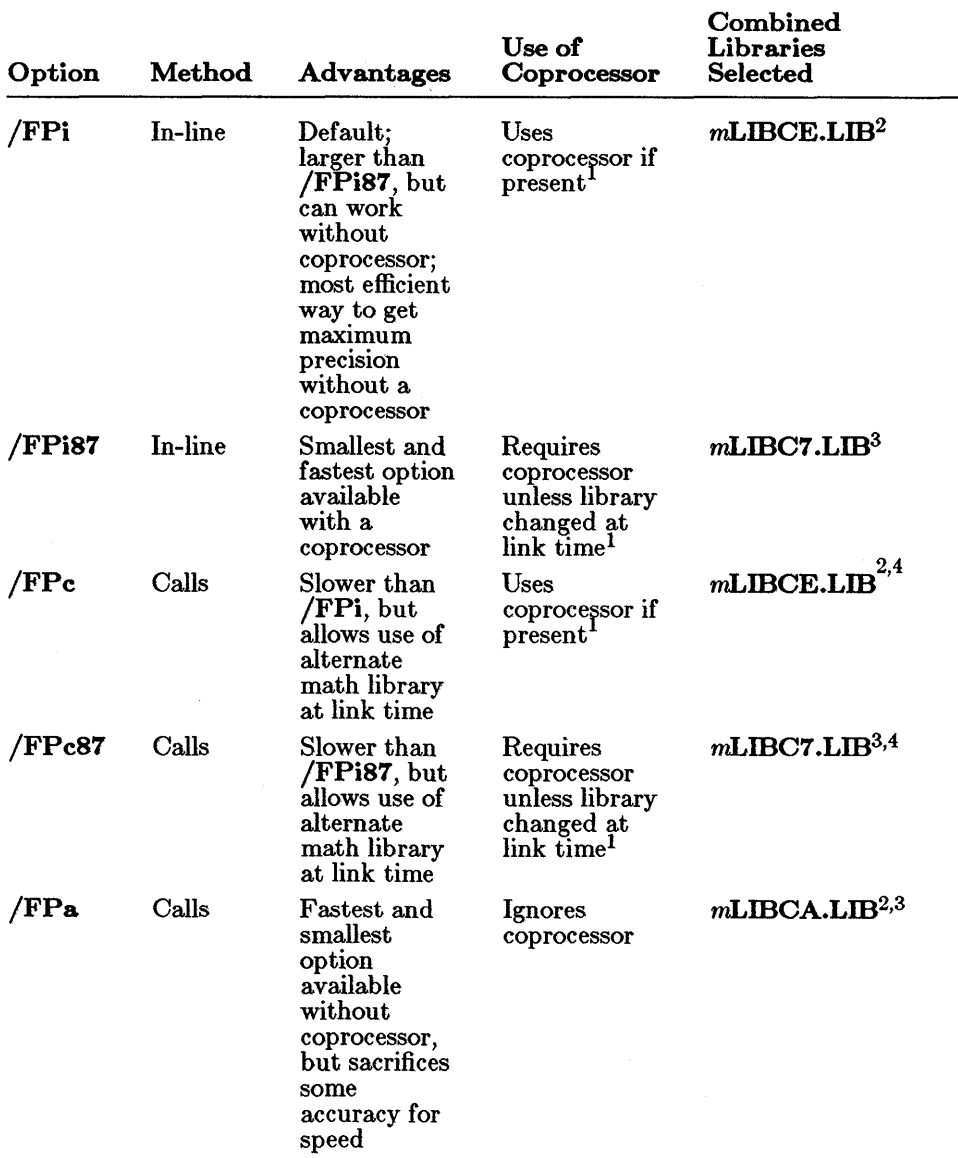

## Summary of Floating-Point Options

1 Use of the coprocessor can be suppressed by setting N087.

 $2$  Can be linked explicitly with mLIBC7.LIB at link time

 $3$  Can be linked explicitly with mLIBCE.LIB at link time

 $4$  Can be linked explicitly with mLIBCA.LIB at link time

The remainder of this section discusses the **/FP** options and the advantages and disadvantages of each option.

#### *Note*

Some expressions may be evaluated at compile time. Such evaluations always use the highest precision possible and are unaffected by the floating-point option you choose. The / AS (small) memory-model option is the default. Therefore, if no memory-model option is given on the same CL command line, the default library for each floating-point option is  $SLIBCf, LIB$  (where f is 7, E, or A, depending on the math package the library supports).

## 7.3.1 The /FPi Option

The /FPi option generates in-line instructions for an 8087 or 80287 coprocessor and places the name of the emulator library ( $m$ **LIBCE.LIB**) in the object file. At link time, you can specify the 8087/80287 library  $(mLIBC7.LIB)$  instead. If you do not choose a floating-point option,  $CL$ uses the /FPi option by default.

The /FPi option is particularly useful if you do not know whether an 8087 or 80287 coprocessor will be available at run time. Programs compiled with /FPi work as described below:

- If a coprocessor is present at run time, the program uses the coprocessor.
- If no coprocessor is present, the program uses the emulator. In this case, the /FPi option offers the most efficient way to get maximum precision in floating-point results.

The Microsoft C Optimizing Compiler does not generate "true" in-line 8087/80287 instructions: instead, it generates software interrupts to library code, which then fixes up the interrupts to use either the emulator or the coprocessor, depending on whether or not a coprocessor is present. The fix-ups can be removed by simply assembling the following program and linking it with the C program:

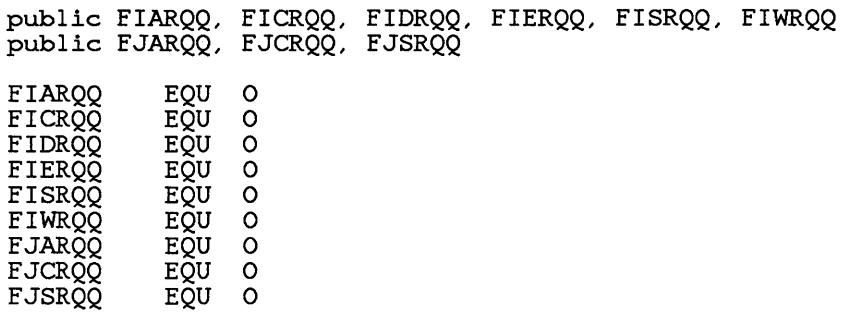

END

Assembling and linking this program with C programs can save execution time (the time required to fix up all the interrupts the first time). However, a C program linked with this program will run only if a coprocessor is present. (This option is useful if you are developing programs to be run from read-only memory; see Appendix D, "Writing Programs for Read-Only Memory," for more information.)

## 7.3.2 The /FPi87 Option

The **/FPi87** option includes the name of an 8087/80287 library (*mLIBC7.LIB*) in the object file. At link time, you can specify an emulator library  $(mL \times CL \times L \times B)$  instead.

If you use the /FPi87 option and link with mLmC7.LID, an 8087 or 80287 coprocessor *must* be present at run time; otherwise, the program fails and the following error message is displayed:

run-time error R6002 - floating point not loaded

If you compile with /FPi87 and link with mLmCE.LID, you can set the N087 environment variable to suppress the use of the coprocessor. (See Section 7.6 for a description of N087.)

Compiling with the /FPi87 option results in the smallest, fastest programs possible for handling floating-point results.

## 7.3.3 The /FPc Option

The /FPc option generates floating-point calls to the emulator library and places the names of an emulator library  $(mL \text{I}BCE.L \text{I}B)$  in the object file. At link time, you can specify an  $8087/80287$  library (*mLIBC7.LIB*) or alternate math library  $(mLIBCA.LIB)$  instead. Thus, the **/FPc** option gives you more flexibility than the  $/FPi$  option in the libraries you can use for linking.
The **/FPc** option is also recommended in the following cases:

- If you compile modules that perform floating-point operations and plan to include these modules in a library
- If you compile modules that you want to link with libraries other than the libraries provided with the Microsoft C Optimizing Compiler

#### 7.3.4 The /FPc87 Option

The /FPc87 option generates function calls to routines in the 8087/80287 library ( $m$ LIBC7.LIB) that perform the corresponding 8087/80287 instructions. As with the **/FPi87** option, you can change your mind at link time and link with an emulator library (mLIDCE.LID); however, you have more flexibility in choosing libraries, since you can change your mind and link with the appropriate alternate math library as well  $(mLIBCA.LIB).$ 

You must have an 8087 or 80287 coprocessor installed in order to run programs compiled with the /FPc87 option and linked with an 8087/80287 library. Otherwise, the program fails and the following error message is displayed:

run-time error R6002 - floating point not loaded

#### *Note*

Certain optimizations are not performed when /FPc87 is used. This may reduce the efficiency of your code; and, since arithmetic of different precision may result, there may be slight differences in your results.

#### 7.3.5 The /FPa Option

The /FPa option generates floating-point calls and selects the alternate math library for the appropriate memory model (mLIBCA.LIB). Calls to this library provide your fastest and smallest option if you do not have an 8087 or 80287 coprocessor. With this option, you can change your mind at link time and use an emulator library  $(mLIBCE.LIB)$  or  $8087/80287$ library  $(mLIBC7.LIB)$ .

# 7.4 Library Considerations for Floating-Point Options

You may want to use libraries in addition to the default library for the floating-point option you have chosen on the CL command line. For example, you may want to create your own libraries (or other collections of subprograms in object-file form), then link these libraries at a later time with object files that you have compiled using different CL options.

The following paragraphs discuss these cases and how to handle them. Although the discussion assumes that you are putting your precompiled object files into libraries, the same considerations apply if you are simply using individual object files.

#### 7.4.1 In-Line Instructions or Calls

First, you should decide whether you want to use in-line instructions and compile with the /FPi87 or /FPi option, or floating-point function calls and compile with the **/FPc87**, **/FPc**, or **/FPa** option.

If you choose in-line instructions for your precompiled object files, you cannot link with an alternate math library  $(mLIBCA.LIB)$ . However, inline instructions give the best performance *trom* your programs on machines that have an 8087 or 80287 coprocessor installed.

If you choose calls, your programs are slower, but at link time you can use any standard C library-that is, any library created by the SETUP program-that supports the memory model you have chosen.

#### 7.4.2 Using One Standard Library for Linking

You must also be sure that you use only one standard C library when you link. You can control which library is used in one of two ways:

- 1. At link time, as the *first* name in the list of object files to be linked, give an object file that has the name of the desired library. For example, if you want to use an alternate math library, give the name of an object file compiled using the **/FPa** option. All floating-point calls in this object file refer to the alternate math library.
- 2. At link time, give the **/NOD** (no default library search) option and then specify the name of the combined library file you want to use in the *link-libinfo* field of the CL command line. This overrides the library names embedded in the object files, and all floating-point calls refer to the libraries you specify.

Deciding how to link with the correct libraries can become complicated since each library name mentioned in one of the object files being linked is added to the "linker search list" (the list of libraries that the linker searches).

For example, suppose the following:

- You have used the **/FPa** option to compile a set of object files.
- Each of these object files includes a default library name (that is, you did not use the /Zl option to compile).
- You have used the LIB utility (described in Chapter 13 of the Microsoft Code View and Utilities manual) to combine these object files into a library.
- You want to link the library you have created with an object file that was created using the  $/FPc87$  option.

At link time, the SLIDC7.LID and SLIDCA.LID libraries are both in the linker search list (assuming you compiled with the default memory-model option): SLIDC7.LID because this name is embedded in the object file you are linking, and SLIDCA.LID because this name is embedded in the object files that constitute the library. The linker first searches the libraries named in the object file you are linking, so it searches SLIDC7.LID before it searches SLIDCA.LID. Since SLIDC7.LID would resolve all external references correctly, this mechanism works correctly.

To ensure that they are used, the names of libraries that you want to link with can be specified in the *link-libinfo* field of the CL command line (as noted in method 2 above). In this case, the linker always searches the library you give on the command line before it searches any libraries named in the object files. However, you must make sure that you specify this library *after* any of your own libraries on the command line. If you don't, and your library contains a different search directive, you may encounter problems.

As an example of the problems you may encounter, assume the following scenario:

- The object modules in your library named B were compiled with the /FPc87 option, so that each module contains search directives for **SLIBC7.LIB**.
- You are linking an object file named A that was compiled with the /FPa option, so that this object file contains a search directive for SLIDCA.LID.
- You used the following command line to link your library B with the object file A:

CL A/link SLIBC7.LIB B

In this example, the linker searches libraries in the following order:

- 1. **SLIBC7.LIB** (since it is specified first on the command line)
- 2. B (since it is specified second on the command line)
- 3. SLIBCA.LIB (since A, the object module that you are linking, contains a search directive for this library)
- 4. SLIBC7.LIB (since the modules in B, your library, contain search directives for this library)

The linker would search for floating-point libraries as follows:

- 1. The linker searches SLIDC7.LID and resolves references in the object file A to floating-point math routines and standard-library routines.
- 2. The linker closes **SLIBC7.LIB** and searches the next library in the list to satisfy references to routines in your library B. These routines normally contain references to standard run-time routines. Since **SLIBCA.LIB** is the next library to be searched, this library satisfies the references in B. However, this is not the library you intended to use, since you compiled B with the *IFPc87* option, which uses **SLIBC7.LIB** to resolve references to standard run-time routines.

As indicated in this example, you cannot mix libraries in this way, and you may get linker errors if you try. Note that if you had specified B SLIBC7. LIB instead of SLIBC7. LIB B on the CL command line, the linker would have searched SLIBC7.LIB instead of SLIBCA.LIB to resolve floating-point references in B, and the linking operation would have proceeded correctly.

To avoid this kind of ambiguity and make absolutely sure that you are specifying the correct standard library for linking, use the *INOD* linker option. This option causes the linker to search only the libraries you specify on the command line.

Perhaps the safest course of all, especially when you are distributing libraries to others, is to compile the object files that make up the library with the **/ZI** option. This option tells the compiler not to include search directives in the object files. Later on, when you link the library with different object files, the standard library used for linking depends only on the floating-point and memory-model options used to compile the later object files. The *IFPc* compiler option is recommended for maximum flexibility in linking with such libraries.

#### **Examples**

CL CALC. C ANOTHER SUM

In the example above, the source file CALC. C is compiled with the default floating-point option, /FPi. The /FPi option generates in-line instructions and selects the small-model emulator combined library  $(SLIDE.LIB)$  since no floating-point option is given and the small-model library is the default.

#### CL /EPa CALC.C ANOTHER SUM /link SLIBCE.LIB /NOD

In the example above, CALC. C is compiled with the alternate math option (**/FPa**). The **/link** option specifies the **/NOD** option so that the  $SLIBCA.LI$ B library (whose name is embedded in the object file CALC.OBJ) is not searched. This option specifies the name **SLIBCE.LIB** instead so that all floating-point calls refer to the standard small-model emulator library instead of the alternate math library.

CL /EPe87 CALC.C ANOTHER.OBJ SUM.OBJ /link SLIBCA.LIB /NOD

In the example above, CALC. C is compiled with the **FPc87** option, which selects the SLIBC7.LIB library. The /link option overrides the default library specification, since the {NOD option and the name of the alternate math library  $(SLIBCA.LIB)$  are specified.

# 7.5 Compatibility between Floating-Point Options

Each time you compile a source file, you can specify a floating-point option. When you link two or more source files to produce an executable program file, you are responsible for ensuring that floating-point operations are handled in a consistent way and that the environment is set up properly to allow the linker to find the required library. See Section 2.4.5 for information about setting up your environment, Section 3.3.1 for information about choosing floating-point options for the libraries you build with the **SETUP** program, and Chapter 12 of the Microsoft CodeView and Utilities manual for a detailed discussion of linking.

#### *Note*

If you are building libraries of C routines that contain floating-point operations, the /FPc floating-point option is recommended for all compilations. The /FPc option offers the greatest flexibility.

#### **Examples**

CL / AM CALC.C ANOTHER SUM / link MLIBC7 / NOD

The example above compiles the program CALC. C with the medium-model option  $(AM)$ . Because no floating-point option is specified, the default, /FPi, is used. The /FPi option generates 8087/80287 instructions and specifies the emulator library  $MLBCE.LIB$  in the object file. The /link field specifies the /NOD option and the names of the medium-model 8087/80287 library. Specifying the 8087/80287 library forces the program to use an 8087 coprocessor; the program fails if a coprocessor is not present.

#### CL jFPa CALC.C ANOTHER SUM /link SLIBCE /NOD

The example above compiles CALC. C using the small (default) memory model and the alternate math option  $(\sqrt{FPa})$ . The /link field specifies the **/NOD** option and the library name  $SLBCE.LB$ . Specifying the emulator library causes all floating-point calls to refer to the emulator library instead of the alternate math library.

#### CL /FPc87 CALC.C ANOTHER SUM /link SLIBCA.LIB/NOD

The example above compiles CALC. C with the /FPc87 option, which places the library name SLIBC7.LIB in the object file. The /link field overrides this default-library specification by giving the **/NOD** option and the names of the small-model alternate math library (SLIBCA.LIB).

## 7.6 Using the N087 Environment Variable

Programs compiled using the **/FPc** or **/FPi** option automatically use an 8087 or 80287 coprocessor at run time if one is installed. You can override this and force the use of the emulator instead by setting an environment variable named N087.

If N087 is set to any value when the program is executed, use of the coprocessor is suppressed. The value of the N087 setting is printed on the standard output as a message. The message is printed only if a coprocessor is present and suppressed; if no coprocessor is present, no message appears. If you don't want a message to be printed, set N087 equal to one or more spaces.

Note that only the presence or absence of the N087 definition is important in suppressing use of the coprocessor. The actual value of the N087 setting is used only for printing the message.

The N087 variable takes effect with any program linked with an emulator library  $(mL \text{IDCE.LIB})$ . It has no effect on programs linked with 8087/80287 libraries (mLIBC7.LIB) or programs linked with alternate math libraries  $(mLIBCA.LIB)$ .

#### **Examples**

#### SET N087=Use of coprocessor suppressed

The example above causes the message Use of coprocessor suppressed to appear when a program is executed that uses an 8087 or 80287 coprocessor while an 8087 or 80287 coprocessor is present.

#### SET N087=space

The example above sets the N087 variable to the space character. Use of the coprocessor is still suppressed, but no message is displayed.

## **7.7 If Your Computer Is Not ffiM Compatible**

The exception handler in the libraries for 8087 or 80287 floating-point calculations (mLmCE.Lm and mLmC7.Lm) is designed to work without modification on the IBM PC family of computers, and on closely compatible computers, including the Wango PC, the AT&T $\omega$  6300, and the Olivettio personal computers. Also, the libraries need not be modified for the Texas Instruments® Professional Computer, even though it is not compatible. Any machine that uses nonmaskable interrupts (NMI) for 8087/80287 exceptions should work with the unmodified libraries. However, if your computer is not one of these, and if you are not sure whether it is completely compatible, you may need to modify the 8087/80287 libraries.

All Microsoft languages that support the 8087 and 80287 coprocessors intercept 8087/80287 exceptions in order to produce accurate results and properly detect error conditions.

To make the libraries work correctly on noncompatible machines, you can modify the libraries. To make this easier, an assembly-language source file, EMOEM.ASM, is included on the distribution disk. Any machine that sends the 8087/80287 exception to an 8259 Priority Interrupt Controller (master or master /slave) should be easily supported by a simple table change to the EMOEM.ASM module. The source file contains further instructions on how to modify EMOEM.ASM and patch libraries and execu table files.

# CHAPTER<

# IMPROVING PROGRAM SPEED

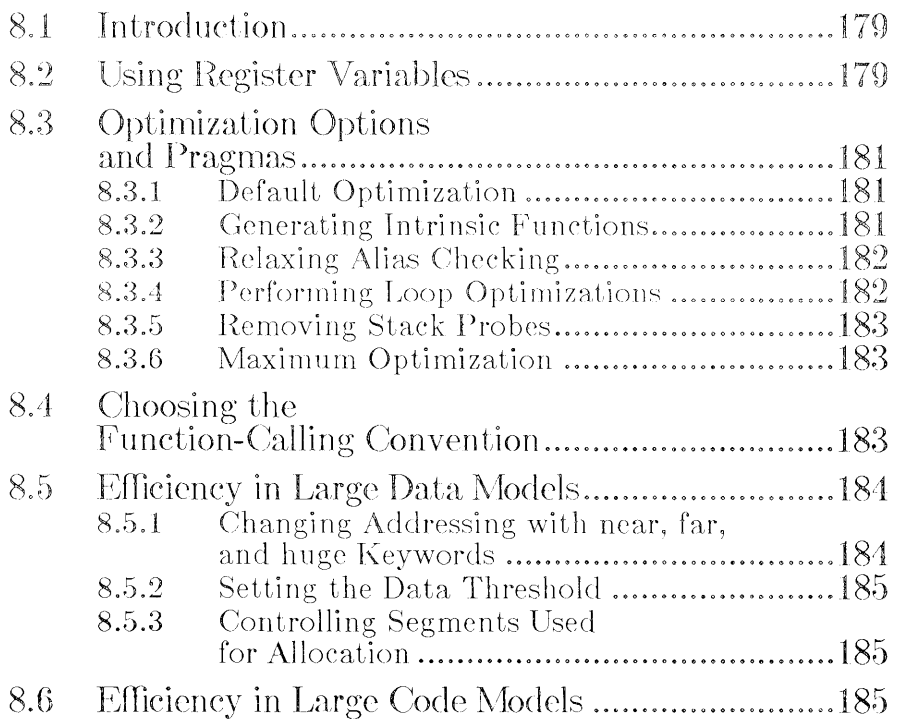

 $\mathcal{L}^{\text{max}}_{\text{max}}$  and  $\mathcal{L}^{\text{max}}_{\text{max}}$ 

# **8.1 Introduction**

This chapter describes a number of ways that you can improve the execution speed of programs compiled with the Microsoft C Optimizing Compiler. These techniques include the following:

- Using register variables
- Using optimization options and pragmas
- Choosing function-calling conventions
- Choosing and adjusting memory models

Where applicable, this chapter discusses the interactions between these techniques and the trade-offs involved in using them.

# **8.2 Using Register Variables**

One common way to write a program for maximum speed is to declare selected local ( auto) variables with **register** storage class. The declaration of a register variable requests the compiler to use machine registers when allocating space for the variable, if possible. The **register** storage class can be specified for any variable, but **register** specifications are ignored except for variables of type **int or short** or for pointer types that are the same size as type int.

Up to two register variables may be allocated per function. In lexical order, the compiler takes the first two variables with **register** storage class that meet the size criteria. Any later requests for **register** storage class are ignored, so be sure to declare the most important register variables first. You may also want to declare register variables in parallel scope to achieve the effect of having more than two register variables per function.

The Microsoft C Optimizing Compiler automatically uses registers for variables within loops. Using register declarations for such variables may interfere with optimal loop code; you can experiment. with various combinations of register and nonregister declarations to determine which combinations give the best results.

Register declarations can be used effectively for values, especially pointers, that appear outside of loops. Since a certain amount of code is required to save and restore registers, register declarations must be applied to values that are accessed at least three times within a function to cause any improvement in program speed.

#### **• Example**

```
find_string (arr_of_chars, string) 
char *string; 
char *arr_of_chars[J; 
{ 
} 
        int ix = 0;
        register char *q; 
        while (* (q = string)) { /* string is not null */
        { 
        } 
           register int i = ix;
           /* search for entry whose first character 
             * matches first character of string, if any
             */ 
           while (i \lt MAX\_ARR\_SIZE && *arr_of_chars[i] != *q)
                    i++; 
            if (i == MAX\_ARR\_SIZE)return(1); \gamma no matching entry \star/
            ix = i:
            } 
           /* we've found an entry in arr_of_chars which 
             * might match string */ 
            { 
           register char *p = arr_of_{chars}[ix];
           while (*p \& xq \& xp++ == *q++)if ((kp - kq) == 0)return (0) /* they match, return 0 *//* otherwise continue checking for possible 
             * matches 
             */ 
            }
```
In the example above, the function named find\_string actually has three register variables:  $q$ , i, and  $p$ . The function can use all three variables because i is through being used by the time p is needed. Simply introducing the ix variable to save the pointer from block to block speeds execution considerably because most work is being done in register variables.

# S.3 Optimization Options and Pragmas

The CL compiler/linker driver provides a number of optimization options (/0, followed by one or more letters) that can improve program speed. In addition, the Microsoft C Optimizing Compiler includes several pragmas that allow you to control some of these optimizations on a local basis within a source program. The following sections outline these **CL** options and pragmas and their effects.

## 8.3.1 Default Optimization

If no /0 option is given, the compiler uses the *jOt* option, which optimizes programs for execution speed. However, this option does not enable loop optimizations or intrinsics. Some optimizations, such as long shifts, may be performed in line rather than using helper functions.

#### 8.3.2 Generating Intrinsic Functions

The **Oi** option generates intrinsic forms of the following functions:

- memset, memcpy, memcmp
- strset, strcpy, strcmp, strcat
- inp, outp
- $\text{\_\_rotl}, \text{\_rotr}, \text{\_lrotl}, \text{\_lrotr},$
- min, max, abs

Intrinsics may be generated as in-line code or with different calling sequences. In general, using intrinsics increases program size but improves program speed. Note that the intrinsic forms of some functions may have slightly different semantics: for example, the intrinsic form of the memcpy function in compact- and large-model programs cannot handle huge arrays, but the function form can.

As with  $\int$ Ot, this option may increase program size due to the additional code generated in line for each function. However, program execution is faster because no instructions for calling and returning from functions need to be performed.

The **intrinsic** pragma can be used to specify intrinsic functions on a local basis for any of the functions listed above. See Section 3.3.13.1 under the heading "Generating Intrinsic Functions" for information about the use of this pragma.

#### 8.3.3 Relaxing Alias Checking

The a option letter can be used with the l, s, or t option letter to relax the assumptions the compiler makes about the use of "aliases" in the program. Use of the *lOa* option can reduce the size of executable files and speed program execution. Its use is especially recommended when you also specify the **/Ol** option, since the compiler can detect a number of loop optimizations when the *lOa* option is in effect that it cannot detect when *lOa* is not in effect. However, before you specify *lOa,* you must make sure that your program does not use multiple aliases to refer to the same memory location either directly or indirectly. For example, a program might do this indirectly in functions that operate on a communal variable and a pointer argument, or on multiple pointer arguments.

The *lOa* option can be specified safely for programs that include calls to functions with address-type arguments. In this case, the compiler assumes that all variables whose addresses are passed to the function are modified, even if *lOa* is specified.

In the cases noted above, the use of  $\Omega$  is most likely to cause incorrect optimizations within basic blocks (where most optimizations are applied) and within whole loop bodies (where loop optimizations are applied). In these cases, *lOa* can still be specified safely even if aliases are used in the program, provided that no memory location is referenced by more than one name within any basic block or (if loop optimization is enabled) any loop body.

For more information and specific examples, see Section 3.3.13.1 under the heading "Relaxing Alias Checking."

#### 8.3.4 Performing Loop Optimizations

The **O** loption tells the compiler to perform loop optimizations. For best performance, use  $\sqrt{Ol}$  in conjunction with the a option letter  $($  $/$ Oal $)$ , which relaxes the assumptions the compiler makes about the use of aliases in the program. Using  $\Omega$  instead of just  $\Omega$  allows the compiler to detect many loop optimizations that it could not otherwise detect. (See Section 3.3.13.1 for information about possible restrictions on the uses of the *lOa* option.)

You can control loop optimization on a local basis by specifying the loop\_ opt pragma. Loop optimization is turned off for any functions following  $#$ **pragma loop\_opt(off)** and turned on for any functions following  $\#$ **pragma loop\_opt(on)** in a source program. This pragma overrides any loop optimization specified on the CL command line.

#### 8.3.5 Removing Stack Probes

The *IGs* option, described in Section 3.3.13.2, speeds program execution slightly by removing calls to stack-checking routines known as "stack probes." Stack probes verify that a program has enough stack space to allocate required local variables. The potential disadvantage in removing stack probes is that stack-overflow errors may occur without generating a diagnostic message. However, this technique can be useful for programs that are known not to exceed the available stack space.

You can also control stack checking on a local basis by specifying the check\_ stack pragma. Stack checking is turned off for any functions following a  $#$  pragma check stack(off) and turned on for any functions following a  $#$  pragma check\_stack(on) pragma in the source program. This pragma overrides the stack checking (or removal of stack checking) specified on the CL command line.

#### 8.3.6 Maximum Optimization

The **/Ox** option combines all of the optimization options described in Sections 8.3.1 through 8.3.4. Provided that the restrictions outlined for each optimization option do not apply, you can use the *lOx* option to create the fastest possible program.

# 8.4 Choosing the Function-Calling Convention

Because C functions can accept a variable number of arguments, arguments passed to these functions must be pushed on the stack from right to left, with the first argument in the list being the last one pushed. In addition, the calling function, rather than the called function, is responsible for removing arguments from the stack.

This convention results in somewhat slower programs than the alternative convention used by Microsoft FORTRAN and Microsoft Pascal. In the FORTRAN/Pascal convention, arguments are pushed on the stack from left to right, in the order in which they are passed to the function, and the called function removes arguments from the stack. Since the code for removing arguments appears only once (in the called function) for the FORTRAN/Pascal convention, rather than multiple times (every time a function is called) as in the C convention, and since most programs have fewer functions than function calls in a program, the FORTRAN/Pascal calling convention usually results in smaller, faster programs.

You can specify the FORTRAN/Pascal calling convention for all functions in a module by compiling with the **/Gc** option. The trade-off for improved program speed is that you cannot call functions that use the C calling convention or take variable numbers of arguments unless you declare these functions, or pointers to these functions, with the **cdecl** keyword, which specifies the normal C calling conventions for these functions.

If you do not want to specify the FORTRAN/Pascal convention for a whole module, you can declare individual functions or pointers to functions with the **pascal or fortran** keyword. Either of these keywords tells the compiler that the function uses the FORTRAN/Pascal calling conventions.

# **8.5 Efficiency in Large Data Models**

Programs are most efficient when their data reside in the default data segment: that is, when the data can be accessed with 16-bit (near) addresses. The Microsoft C Optimizing Compiler provides two standard memory models in which all data reside in the default data segment: the small ( default) model and the medium model. The customized memory models that use near data pointers (/ An *xx)* also restrict program data to the default data segment. Programs compiled with these models are restricted to 64K of total data.

For programs compiled with the compact, large, and huge memory models, the compiler creates a default data segment containing all initialized global and static data and creates an additional data segment for each program module. Since accessing data outside the default data segment is slower than accessing data within the default data segment, programs will run faster if as many of their variables as possible are declared in such a way that they are allocated in the default data segment. One way to accomplish this is to initialize variables at the time you declare them. Sections 8.5.1 through 8.5.3 discuss other ways of controlling the allocation of data for large data models.

#### **S.5.1 Changing Addressing with near, far, and huge Keywords**

The near, far, and **huge** keywords allow you to explicitly specify the addressing used for particular data items and functions. These keywords override the default addressing conventions specified by the program's memory model. Thus, you can use them to improve the speed of access to program data. For example, you can tell the compiler to allocate data items in the default data segment for a compact-, large-, or huge-model program by declaring the items (or pointers to the items) with the **near**  keyword. Alternatively, if a program has a small amount of code and data except for one particularly large array, you could compile the program with the small or medium memory model and declare the array with the far or huge keyword.

The disadvantage of using these keywords is that they are specific to the MS-DOS implementation of Microsoft C and, thus, are not portable to other operating environments.

See Sections 6.4.1 through 6.4.4 for more information about near, far, and huge and for examples of their use.

#### 8.5.2 Setting the Data Threshold

Another way to control allocation in large data models is to set a data threshold by compiling with the *IGt* option. This option is especially useful if your program uses more than 64K of initialized static and global data and does not fit in the default data segment. Any data items larger than the value you specify are allocated to their own data segments.

#### 8.5.3 Controlling Segments Used for Allocation

If programs compiled with large data models use external, far data items, you can tell the compiler which items reside in the same far data segment by using the same\_ seg pragma. The variables you specify in this pragma help the optimizer recognize common subexpressions involving data loads. Note that you must also compile your program with the *IND* option to ensure that the variables you specify are allocated in the same segment.

See Section 6.7 for a description of the *IND* option and Section 6.8 for a description of the same\_ seg pragma.

# 8.6 Efficiency in Large Code Models

Two linker options, **/F** and **/PAC**, can result in smaller and faster executable files and improved program-load times for programs that explicitly or implicitly use far-function calls.

The *IF* option tells the linker to optimize far calls to procedures that lie in the same segment as the caller. When you specify the *IF* option, the linker optimizes 32-bit calls to procedures in the same segment as the calling procedure. Since the segment addresses of the calling and called procedures are the same, only a 16-bit call is required. If the *IF* option is given, the linker removes the far call and replaces it with code that first places CS on the stack, then makes a near call. The called procedure still

returns with a far (32-bit) return instruction. However, because both the code segment (stored in CS) and the near address are on the stack, the far return is done correctly. The linker also adds a **NOP** instruction so that the five-byte far call is replaced by exactly five bytes of instructions.

#### *Note*

You may not want to use the *IF* option if your program includes system-level assembly-language routines or if you are linking object files that were compiled with a different C compiler. See the Microsoft Code View and Utilities manual for more information about restrictions on the use of the *IF* option.

Used in conjunction with the *IF* option, the **IPAC** linker option can reduce the size and improve the efficiency of executable files. The **IPAC**  option tells the linker to group neighboring code segments. Code segments in the same group share the same segment address; all offset addresses are then adjusted upward as needed. As a result, many instructions that would otherwise have different segment addresses share the same segment address.

# ApPENDIXES

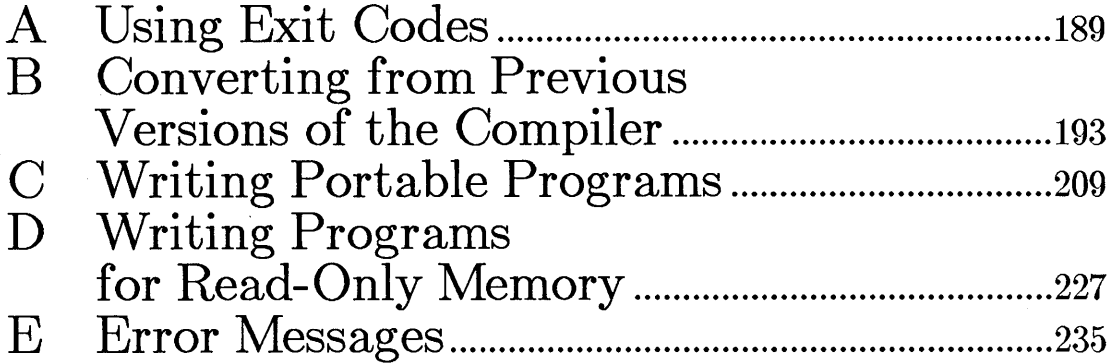

 $\sim 10^7$ 

 $\mathcal{L}(\mathcal{L}(\mathcal{L}))$  and  $\mathcal{L}(\mathcal{L}(\mathcal{L}))$  . The contribution of  $\mathcal{L}(\mathcal{L})$  is a set of  $\mathcal{L}(\mathcal{L})$ 

 $\label{eq:2.1} \frac{1}{\sqrt{2}}\left(\frac{1}{\sqrt{2}}\right)^2\left(\frac{1}{\sqrt{2}}\right)^2\left(\frac{1}{\sqrt{2}}\right)^2\left(\frac{1}{\sqrt{2}}\right)^2\left(\frac{1}{\sqrt{2}}\right)^2\left(\frac{1}{\sqrt{2}}\right)^2.$ 

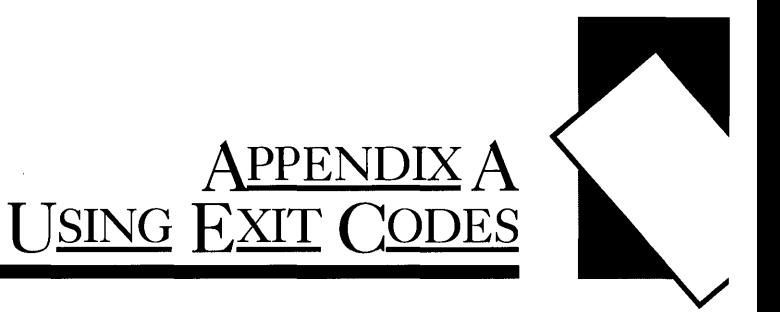

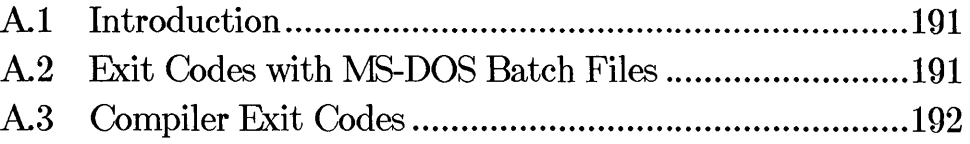

 $\label{eq:2.1} \frac{1}{\sqrt{2}}\int_{\mathbb{R}^3}\frac{1}{\sqrt{2}}\left(\frac{1}{\sqrt{2}}\right)^2\frac{1}{\sqrt{2}}\left(\frac{1}{\sqrt{2}}\right)^2\frac{1}{\sqrt{2}}\left(\frac{1}{\sqrt{2}}\right)^2\frac{1}{\sqrt{2}}\left(\frac{1}{\sqrt{2}}\right)^2.$ 

# **Al Introduction**

All the programs in the Microsoft C Optimizing Compiler package return an exit code (sometimes called an "errorlevel" code) that can be used by MS-DOS batch files or other programs such as **MAKE**. If the program finishes without errors, it returns a code of o. The code returned varies depending on the error encountered.

This appendix discusses how to use exit codes with DOS batch files and lists the exit code numbers that can be returned by the Microsoft C Optimizing Compiler. See Appendix B of the Microsoft CodeView and Utilities manual for a description of the exit code numbers returned by the other programs in the Microsoft C Optimizing Compiler package.

# **A2 Exit Codes with** MS-DOS **Batch Files**

If you use MS-DOS batch files, you can test the code returned with the  $IF$ ERRORLEVEL command. The sample batch file following, called COMPILE. BAT, illustrates how:

CL %l.C IF NOT ERRORLEVEL 1 %1

You can execute this sample batch file with the following command:

COMPILE TEST

DOS then executes the first line of the batch file, substituting TEST for the parameter %1, as in the following command line:

CL TEST.C

It returns a code of 0 if the compilation and linking are successful, or a higher code if an error occurs. In the second line, DOS tests to see if the code returned by the previous line is 1 or higher. If it is not (that is, if the code is 0), the TEST program is executed.

# **A.3 Compiler Exit Codes**

#### Code Meaning

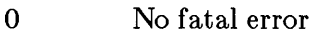

- 2 Program error (such as compiler error)
- 4 System level error (such as out of disk space or compiler internal error)

# APPENDIX B CONVERTING FROM PREVIOUS VERSIONS OF THE COMPILER

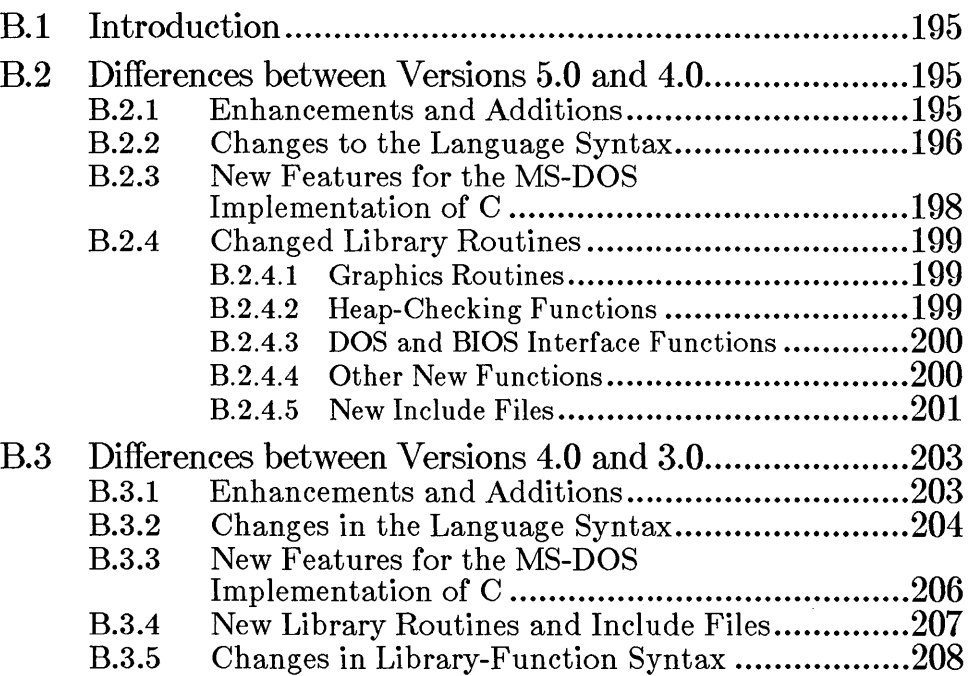

 $\label{eq:2.1} \mathcal{L}(\mathcal{L}^{\text{max}}_{\mathcal{L}}(\mathcal{L}^{\text{max}}_{\mathcal{L}}),\mathcal{L}^{\text{max}}_{\mathcal{L}^{\text{max}}_{\mathcal{L}}(\mathcal{L}^{\text{max}}_{\mathcal{L}^{\text{max}}_{\mathcal{L}^{\text{max}}_{\mathcal{L}^{\text{max}}_{\mathcal{L}^{\text{max}}_{\mathcal{L}^{\text{max}}_{\mathcal{L}^{\text{max}}_{\mathcal{L}^{\text{max}}_{\mathcal{L}^{\text{max}}_{\mathcal{L}^{\text{max}}_{\mathcal{$ 

# **B.l Introduction**

This appendix describes differences between Version 5.0 and Version 4.0, and between Version 4.0 and Version 3.0, of the Microsoft C Optimizing Compiler. If you have an earlier version of the compiler, or if you have written programs for an earlier version, this chapter can help you convert your previous source code. The actions necessary to convert source code depend on which of the earlier versions you have.

Version 5.0 is an update of Version 4.0. Generally, the two versions are compatible: most C source code written for Version 4.0 should compile without change on the Version 5.0 compiler, although there are erroneous C constructs allowed in Version 4.0 that are not allowed in Version 5.0, and changes in the emerging ANSI C standard may force changes in source programs (for more information, see the *Microsoft* C *Language Reference).*  In some cases you may be able to enhance your programs by revising them to take advantage of new library functions and other features available with Version 5.0.

# **B.2 Differences between Versions 5.0 and 4.0**

Changes in Version 5.0 since Version 4.0 fall into the following categories:

- Enhancements and additions to the compiler software to allow for more flexible programming, improved code generation, and increased support for the developing ANSI standard
- Changes in the language syntax
- New language features specific to the MS-DOS implementation
- New library functions and include files
- Changes in function operations, primarily to conform to the specifications for these functions in the the ANSI C standard

These features and the changes required to take advantage of them are discussed in the following sections.

#### **B.2.1 Enhancements and Additions**

Enhancements for Version 5.0 include the following:

• Improved code generation, including loop optimization; improved large-model code generation; and intrinsic functions

- Faster compilation speed
- Batch files to assist in installation of the compiler software on hard-disk systems
- Support for code that will be loaded into read-only memory (ROM)
- New error-message numbering
- Inclusion of the Microsoft Quick $C_m$  Compiler, which comprises integrated editor, compiler, and debugger; multiple-module, inmemory compilation; and in-memory **MAKE** facility

## B.2.2 Changes to the Language Syntax

Some Version 5.0 changes were made to the C language syntax to make it conform more closely to the new ANSI standard. Most of these changes do not affect source code written for the Version 4.0 compiler. The changes are summarized below:

- Full function prototyping is supported in Version 5.0. A function prototype is a forward declaration containing the types and, optionally, names of the parameters (if any) expected in the function call. It can also include identifiers for the arguments, though they go out of scope at the end of the prototype. Prototypes allow the compiler to perform type checking on the actual arguments passed when the function is called. If the compiler does not find a prototype, the first occurrence of the function (definition or call) is used as the basis of a prototype for that function. That prototype is used to perform type checking against subsequent calls, subsequent declarations, or the definition. See Chapters 4 and 7 of the *Microsoft C Language Reference* for more information about function prototyping.
- The const and volatile type specifiers have been implemented for Version 5.0. The **const** type specifier declares an object as an unmodifiable lvalue. It can be used for objects of any fundamental or aggregate type or for pointers to objects of any type. The volatile type specifier is implemented syntactically, but not semantically. See Chapter 4 of the *Microsoft C Language Reference* for more information.

*Note* 

Programs that currently use const or volatile as identifiers must be recoded to use other names.

- In Version 5.0, variables of enum type are treated as if they were of int type in all cases. Therefore, enum variables can be used in indexing expressions and as operands of all relational and arithmetic operators.
- String concatenation is supported in Version 5.0. This feature causes adjacent string literals to be concatenated into a single string literal. This means, for example, that instead of using a backslash before a new-line character to indicate continuation of a long string literal, the literal can simply be broken into two or more quoted string literals on separate lines. See Chapter 2 of the *Microsoft C Language Reference* for more information.
- New preprocessor features in Version 5.0 include the "stringizing" operator  $($  $\#)$ , which allows arguments in macro expansions to be expanded into a string literal containing the expanded argument; and the "token pasting" operator  $(\text{++})$ , which concatenates the tokens on either side of the operator into a new token in macro expansions. See Chapter 8 of the *Microsoft C Language Reference*  for more information.

*Note* 

Previous versions of Microsoft C allowed expansion of macro formal arguments appearing in string literals and character constants. Programs that rely on this feature *must* be recoded to use the stringizing operator. See the discussion of string literals in Chapter 2 of the *Microsoft C Language Reference* for more information.

- The long double data type is now supported; the long float data type is no longer supported.
- The three-digit forms of hex escape sequences  $(\mathbf{x} \, dd)$  and octal escape sequences  $(\nabla d d d)$  are now supported.
- The unary plus  $(+)$  operator is allowed, but ignored semantically.

#### B.2.3 New Features for the MS-DOS Implementation of C

The following new CL command options have been added to the MS-DOS implementation of the Microsoft C Optimizing Compiler for Version 5.0:

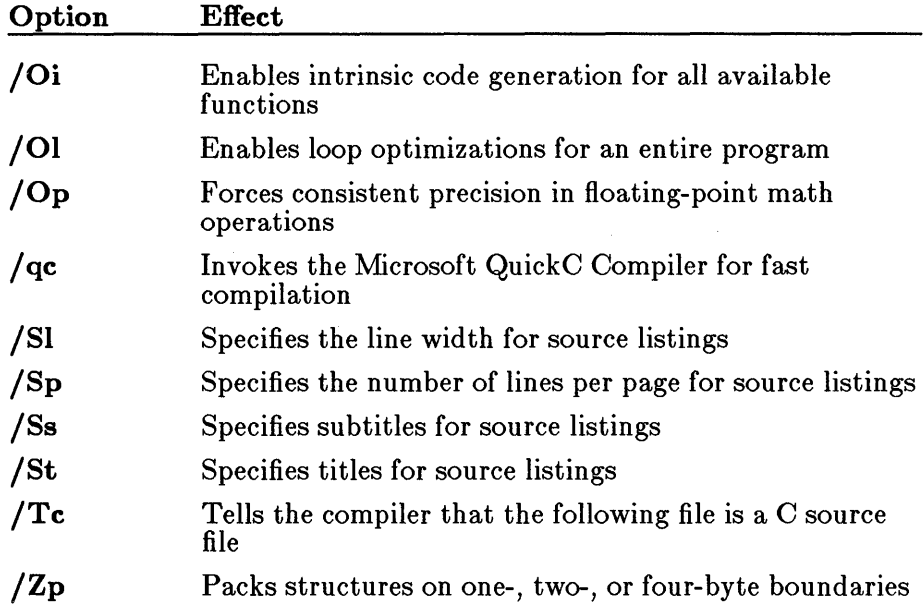

The following new pragmas have been added to the MS-DOS implementation of the Microsoft C Optimizing Compiler for Version 5.0 to control the specified features on a local basis:

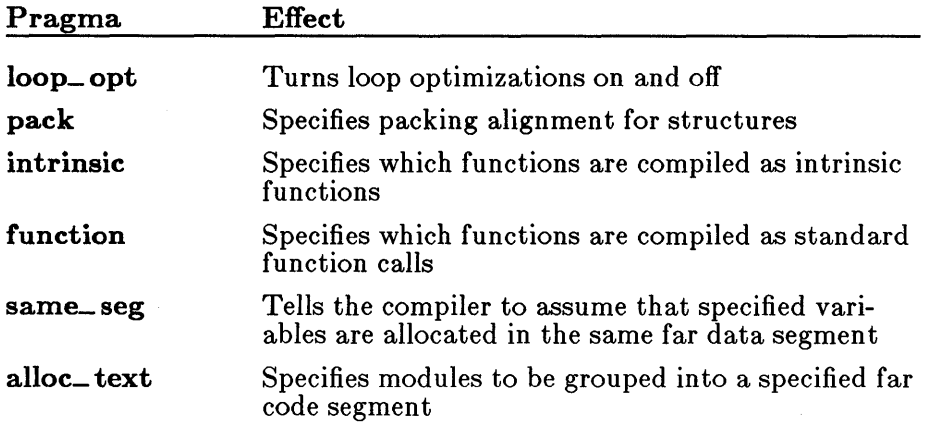

Note that the existing check\_ stack pragma uses the following new format for specifying arguments:

# pragma check\_stack( $\{ \text{on} | \text{off} \}$ 

#### B.2.4 Changed Library Routines

The run-time library routines provided with Version 5.0 of the Microsoft C Optimizing Compiler are moving to support the the ANSI C standard. In addition, many new functions and two new include files have been added to the library.

Sections B.2.4.1-B.2.4.5 list the new functions by type. Section B.2.4.6 describes the new include files.

#### B.2.4.1 Graphics Routines

The following graphics functions have been added. These functions are included in the the GRAPHICS.LIB library; they may also be included in the combined libraries built by the SETUP program. Required structures and constants for these routines are defined in the new graph.h include file.

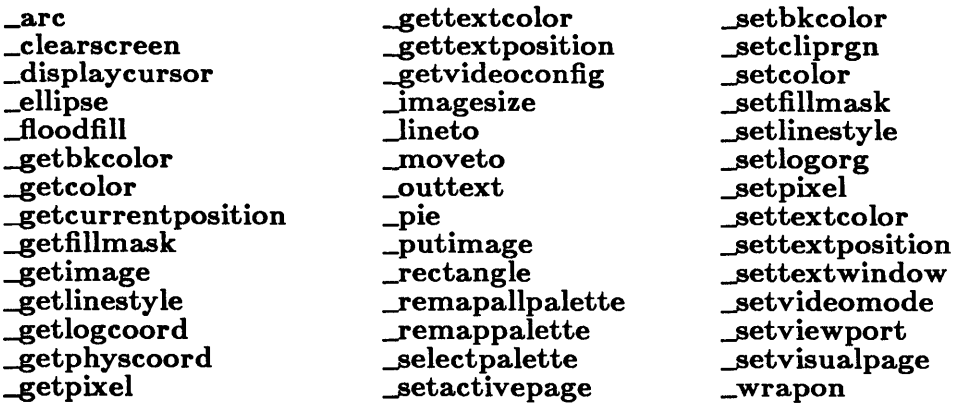

#### B.2.4.2 Heap-Checking Functions

The following routines have been added to help debug heap-related problems in programs. These routines are defined in the malloc.h include file.

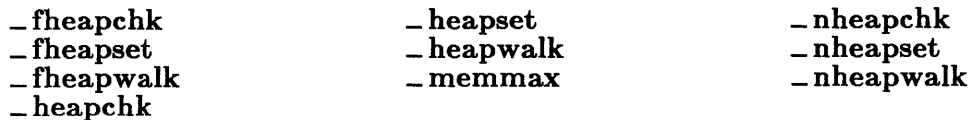

#### B.2.4.3 DOS and BIOS Interface Functions

The following new functions provide access to DOS system calls. Required definitions for these functions are given in the dos.h include file.

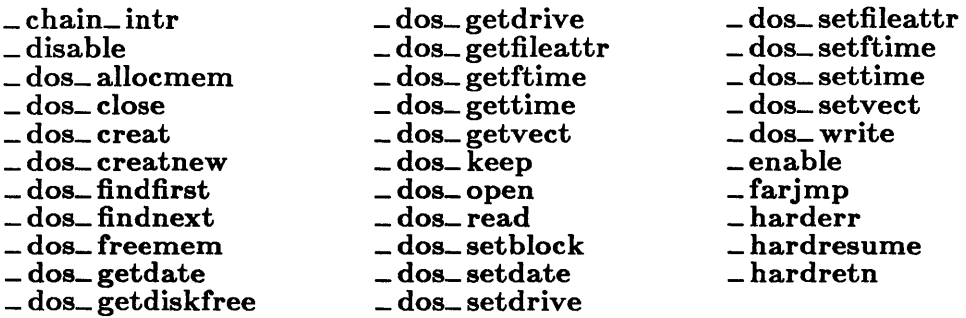

The following new functions provide access to ROM-BIOS interrupts. Required definitions for these functions are given in the new bios.h include file.

 $\_$ bios $\_$ serialcom \_bios\_disk \_bios\_equiplist \_bios\_keybrd  $\_$ bios $\_$ memsize \_bios\_printer \_bios\_timeofday

#### B.2.4.4 Other New Functions

Other new library functions provided with Version 5.0 are listed below:

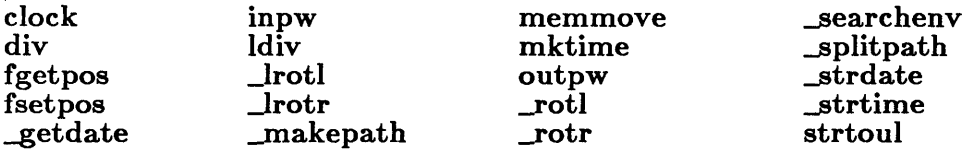

#### B.2.4.S New Include Files

The new include files provided with Version 5.0 of the Microsoft C Optimizing Compiler are described below.

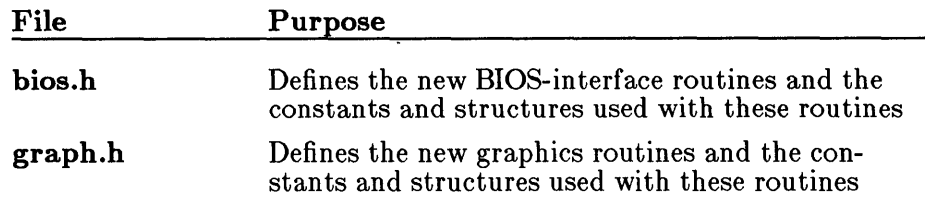

For conformance with the the ANSI C standard, the following constants defined in the include file float.h refer to a base-2 exponent in Version 5.0:

DBL\_ MIN\_ EXP DBL\_ MAX- EXP FLT\_MIN\_EXP FLT\_MAX-EXP LDBL\_ MIN\_ EXP LDBL\_ MAX- EXP

In Version 4.0, these constants refer to a base-l0 exponent. The base-l0 versions of these constants are now named DBL\_MIN\_10\_EXP, DBL\_MAX\_10\_EXP, and so on.

The following table lists the existing library functions that have been changed for compatibility with the the ANSI C standard in Version 5.0 and the changes that have been made to each function:

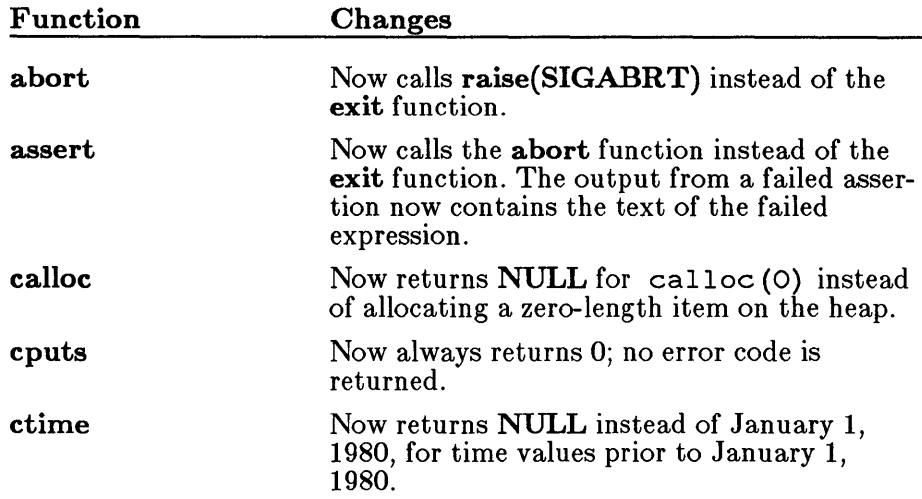

 $\bar{\beta}$ 

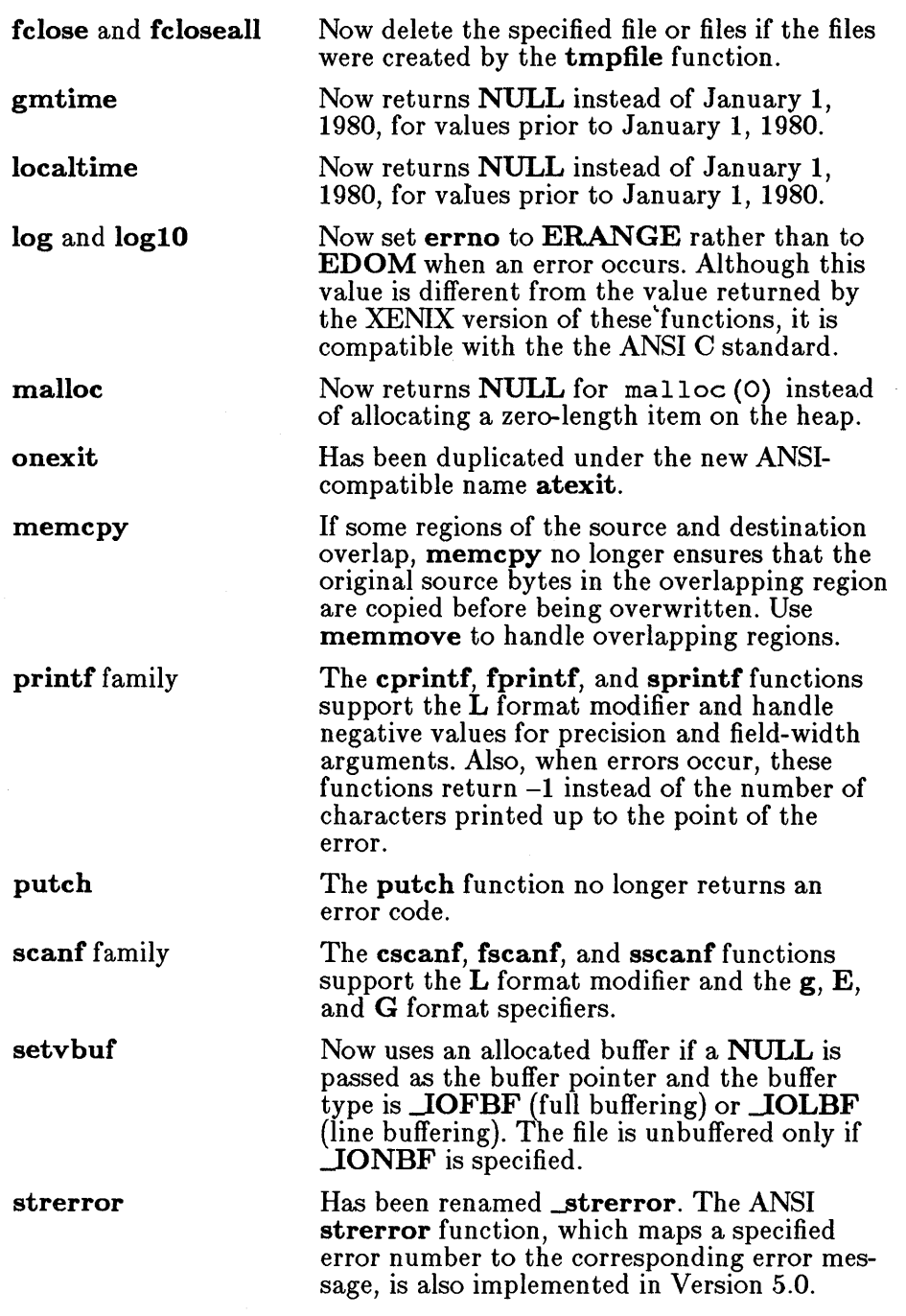

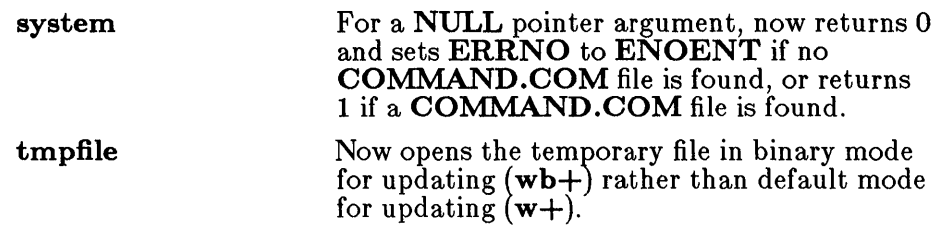

For more information about the new library functions, see the *Microsoft C Run-Time Library Reference.* 

# B.3 Differences between Versions 4.0 and 3.0

Changes between Versions 4.0 and 3.0 fall into the same categories as those between Versions 5.0 and 4.0.

- Enhancements and additions to the compiler software to allow for more flexible programming, improved code generation, and increased support for the developing ANSI standard
- Changes in the language syntax
- New language features specific to the  $MS-DOS$  implementation
- New library functions and include files

These features and the changes required to take advantage of them are discussed in the following sections.

#### B.3.1 Enhancements and Additions

Enhancements for Version 4.0 include the following:

- New options for CL and LINK
- Improved code optimization
- New memory models (compact and huge)
- Source listings
- Numbered error messages
- Huge arrays, allowing a single array to be larger than 64K
- Three new utilities: MAKE, SETENV, and the Microsoft Code-View symbolic debugger

These changes should have no effect on Version 3.0 source code, but you may need to revise existing batch files or **MAKE** description files to allow them to work correctly with Version 4.0.

See Chapter 3, "Compiling with the CL Command," for information on changes to the syntax of the CL command line.

#### B.3.2 Changes in the Language Syntax

Some Version 4.0 changes were made to the C language syntax to make it conform more closely to the new ANSI standard. Most of these changes do not affect source code written for the Version 3.0 compiler. The changes are summarized below:

The  $\alpha$  escape sequence represents the bell (or alert) character in Version 4.0.

You can make your source code more portable by using  $\{a\}$  instead of \x7. See Section 2.2.4, "Escape Sequences," of the *Microsoft C Language Reference.* 

• The **signed** keyword was added.

The signed keyword can be used to specify signed items. This keyword is particularly useful for declaring signed char types in programs compiled with the  $/J$  option. ( $/J$  changes the default mode for the char type to unsigned.) See Section 4.2, "Type Specifiers," of the *Microsoft C Language Reference.* 

• The syntax was changed for making function calls with a variable number of arguments.

The following two declarations contrast the Version 3.0 form and the Version 4.0 form:

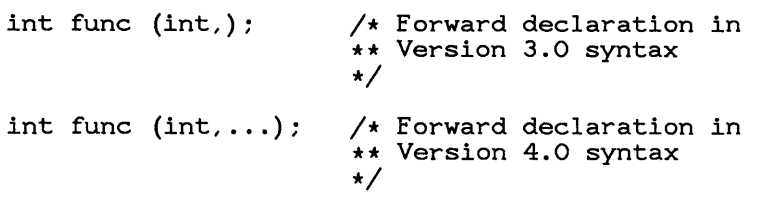

This change was made to conform to changes in the ANSI standard for the C language. Both forms are supported in Version 4.0 of the Microsoft C Compiler. Microsoft recommends the use of the Version 4.0 form in all programs.
• Prior to Version 4.0, the compiler allowed arbitrary strings of characters after a syntactically correct preprocessor command. To conform to the new ANSI standard, this was disallowed in Version 4.0.

Beginning with Version 4.0, the following usage, for example, causes the compiler to generate a warning message:

#endif Block ends here

In Versions 4.0 and later, such strings must be enclosed in comment delimiters, as in the following example:

#endif /\* Block ends here \*/

Names of types defined with **typedef** are not keywords in Version 4.0, as they were in Version 3.0. In Version 4.0, these names are in the same naming class as names of functions and variables, and can be redefined in a nested block.

See Section 3.6, "Naming Classes," in the *Microsoft C Language Reference.* 

• Beginning with Version 4.0, the  $#$  pragma directive is supported.

A "pragma" is an instruction to the compiler. Its syntax is similar to the syntax of preprocessor directives, but its purpose is different. The syntax is as follows:

#### # pragma *charstring*

The only pragma instruction supported in the Microsoft C Compiler, Version 4.0, is the check\_stack pragma. This pragma is specific to MS-DOS, and is discussed in greater detail in Section 3.3.13.2, "Removing Stack Probes."

• Hexadecimal and octal integer constants are handled differently in Version 4.0 than they are in Version 3.0.

See Section 2.3, "Constants," of the *Microsoft C Language Reference* for more information.

- The extended keywords fortran, pascal, cdecl, far, near, and huge are enabled by default in Version 4.0. They can be disabled by giving the  $\ell$  za option on the command line.
- Two new reserved words, const and volatile, were added but not implemented for Version 4.0.
- In Version 3.0, when a near pointer is converted to type long int, it is first converted to type short int, then to long int; as a result,

in Version 3.0 the expression in the if statement evaluates as true in the following fragment:

```
char *ptr = NULL;long i; 
i = (long) ptr;
if (i == 0L) {
    }
```
In Version 4.0, the conversion order of near pointers to long integers was changed so that it conforms to the order in which the compiler does all other conversions that increase the length of a variable: first the size, then the mode. (For example, the compiler converts a variable with type char to type unsigned long by first converting it to signed long, then to unsigned long.) Because of this change, the preceding code now converts ptr to a far pointer by loading the appropriate segment register value, then changing that to a long integer. The expression following the if statement would most likely be false in Version 4.0, since the segment registers do not usually contain o.

#### B.3.3 New Features for the MS-DOS Implementation of C

The following features were added to the MS-DOS implementation of the C compiler for Version 4.0:

- Two new memory models: huge and compact
- The huge, signed, and cdecl keywords
- A pragma (check-stack) to control stack checking
- The /J option to change the default mode for the char type to unsigned
- The **Gc** option to specify the alternative calling sequence and naming conventions used in Microsoft Pascal and Microsoft FORTRAN

These features are discussed in Chapter 6, "Working with Memory Models." In most cases, they will not affect existing Version 3.0 source code. However, you may be able to improve your existing programs by modifying them to take advantage of the new memory models or the **huge** keyword.

#### B.3.4 New Library Routines and Include Files

New library functions and include files were added to Version 4.0 of the Microsoft C Optimizing Compiler. In some cases you may wish to modify existing source code to take advantage of new library functions and include files. The new library functions are listed below:

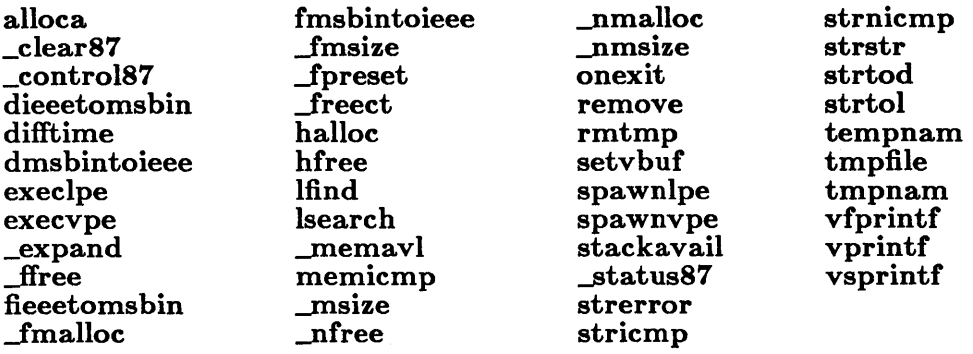

The new include files are listed below:

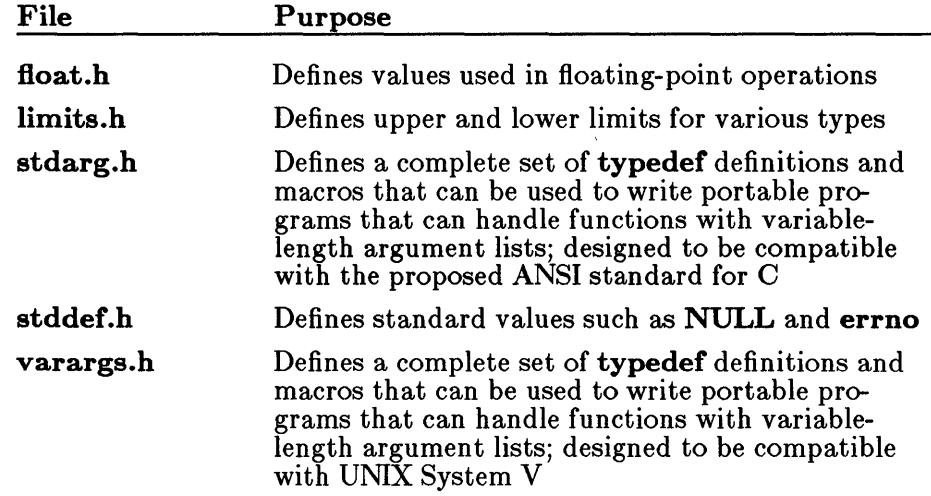

For more information about the new library functions and include files, see the *Microsoft G Run- Time Library Reference.* 

#### B.3.5 Changes in Library-Function Syntax

In order to conform to the developing ANSI standard, the order of the parameters in the rename function was changed for Version 4.0. The syntax for Version 3.0 is as follows:

 $$ 

The following syntax was implemented for Version 4.0:

rename( *oldname, newname)* 

# APPENDIX C WRITING PORTABLE PROGRAMS

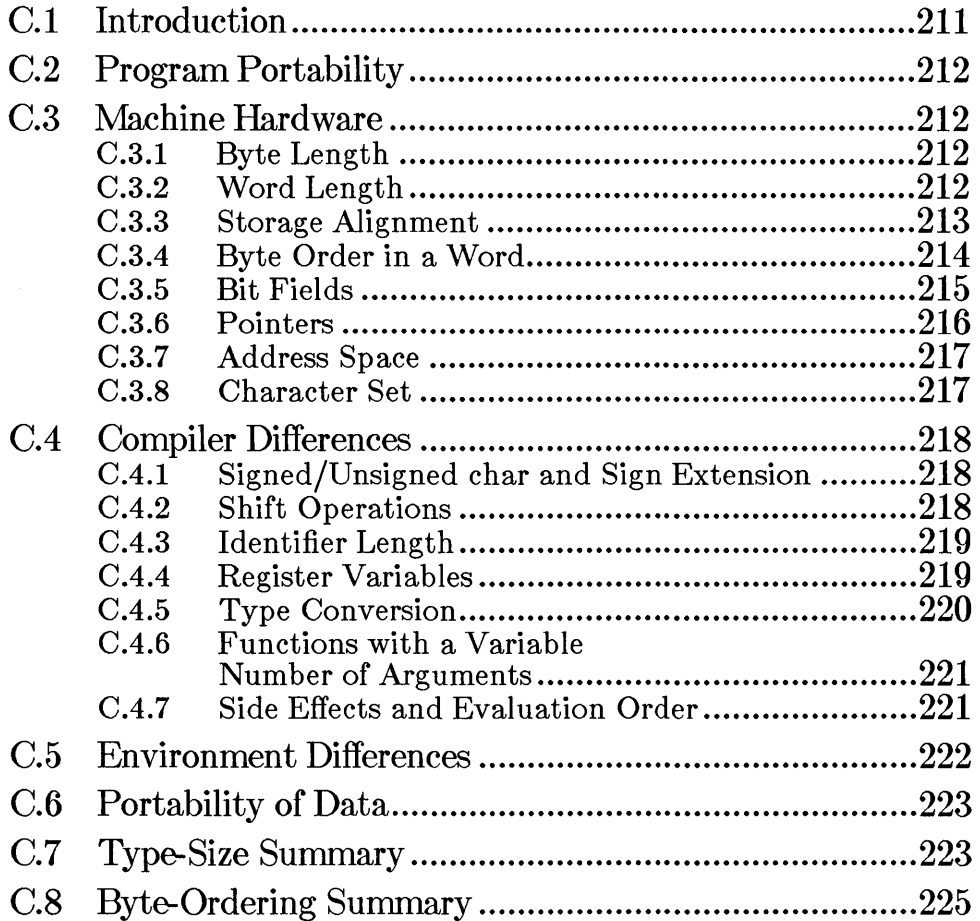

 $\label{eq:2.1} \frac{1}{\sqrt{2\pi}}\int_{\mathbb{R}^3}\frac{d\mu}{\sqrt{2\pi}}\left(\frac{d\mu}{\mu}\right)^2\frac{d\mu}{\sqrt{2\pi}}\int_{\mathbb{R}^3}\frac{d\mu}{\sqrt{2\pi}}\frac{d\mu}{\sqrt{2\pi}}\frac{d\mu}{\sqrt{2\pi}}\frac{d\mu}{\sqrt{2\pi}}\frac{d\mu}{\sqrt{2\pi}}\frac{d\mu}{\sqrt{2\pi}}\frac{d\mu}{\sqrt{2\pi}}\frac{d\mu}{\sqrt{2\pi}}\frac{d\mu}{\sqrt{2\pi}}\frac{d\mu}{\$  $\label{eq:2.1} \frac{1}{2} \sum_{i=1}^n \frac{1}{2} \sum_{j=1}^n \frac{1}{2} \sum_{j=1}^n \frac{1}{2} \sum_{j=1}^n \frac{1}{2} \sum_{j=1}^n \frac{1}{2} \sum_{j=1}^n \frac{1}{2} \sum_{j=1}^n \frac{1}{2} \sum_{j=1}^n \frac{1}{2} \sum_{j=1}^n \frac{1}{2} \sum_{j=1}^n \frac{1}{2} \sum_{j=1}^n \frac{1}{2} \sum_{j=1}^n \frac{1}{2} \sum_{j=1}^n \frac{$  $\label{eq:2.1} \frac{1}{\sqrt{2}}\int_{\mathbb{R}^3}\frac{1}{\sqrt{2}}\left(\frac{1}{\sqrt{2}}\right)^2\frac{1}{\sqrt{2}}\left(\frac{1}{\sqrt{2}}\right)^2\frac{1}{\sqrt{2}}\left(\frac{1}{\sqrt{2}}\right)^2\frac{1}{\sqrt{2}}\left(\frac{1}{\sqrt{2}}\right)^2\frac{1}{\sqrt{2}}\left(\frac{1}{\sqrt{2}}\right)^2\frac{1}{\sqrt{2}}\frac{1}{\sqrt{2}}\frac{1}{\sqrt{2}}\frac{1}{\sqrt{2}}\frac{1}{\sqrt{2}}\frac{1}{\sqrt{2}}$ 

# **0.1 Introduction**

The standard definition of the C programming language leaves many details to be decided in specific implementations of the language. These unspecified features of the language detract from its portability and must be studied when attempting to write portable C code.

Most of the issues affecting C portability arise from differences either in target-machine hardware or in compilers. C was designed to compile efficient code for the target machine (initially a Digital Equipment Corporation PDP-ll®), so many of the language features not precisely defined are those that reflect a particular machine's hardware characteristics.

This appendix highlights the various aspects of C that may not be portable across different machines and compilers. It also briefly discusses the portability of a C program in terms of its environment. The environment is determined by the system calls and library routines a program uses during execution, file path names it requires, and other items not guaranteed to be constant across different systems.

The C language has been implemented on many different computers with widely different hardware characteristics, from small eight-bit microprocessors to large mainframes. This appendix is concerned with the portability of C code in the MS-DOS and XENIX programming environments. This is a more restricted problem to consider, since all MS-DOS and XENIX operating systems to date run on hardware with the following basic characteristics:

- ASCII character set
- Eight-bit bytes
- Two-byte or four-byte integers
- Two's-complement arithmetic

These features are not formally defined for the language and may not be found in all implementations of C. However, the remainder of this appendix is devoted to those systems where these basic assumptions hold.

The C language definition contains no specification of how input and output are performed. These specifications are left to system calls and library routines on individual systems. Within XENIX systems there are system calls and library routines that can be considered portable. This version of the Microsoft C Optimizing Compiler includes system calls and library routines that can be considered portable across XENIX and MS-DOS systems. The run-time library for the Microsoft C Optimizing Compiler for MS-DOS is composed primarily of XENIX-compatible routines. By restricting the use of XENIX routines to those included in the MS-DOS library, the XENIX programmer can develop MS-DOS programs in the

 $XENIX$  environment; C programs written on  $MS-DOS$  are easily portable to XENIX.

# 0.2 Program Portability

A program is "portable" if it can be compiled and run successfully on different machines without alteration. There are many ways to write portable programs. One way is to avoid using inherently non portable language features. Another is to isolate any non portable interactions with the environment, such as  $I/O$  to nonstandard devices. For example, programs should avoid hard-coded path names unless a path name is common to all systems.

Files required at compile time (such as include files) may also introduce non portability if the path names used are not the same on all machines. In some cases, include files containing machine-specific definitions can be used to make the source code itself portable.

# 0.3 Machine Hardware

Differences in the hardware of the various target machines and differences in the corresponding C compilers cause the greatest number of portability problems. This section lists problems commonly encountered.

## 0.3.1 Byte Length

By definition, the char data type in C must be large enough to hold as positive integers all members of a machine's character set. For the machines described in this appendix, the char size is an eight-bit byte.

#### 0.3.2 Word Length

The size of the basic data types for a given implementation are not formally defined in the C language. Therefore, they often follow the most natural size for the underlying machine. It is safe to assume that short is no longer than long. Beyond that, no assumptions are portable. For example, on some machines short is the same length as int, whereas on others long is the same length as int.

Two areas where different int sizes affect program portability are the following:

- 1. Array indexing. For very large arrays, a variable of type int may not be long enough to store the indices of the highest-numbered array elements.
- 2. Pointer subtraction. On some machines, an int variable may not be long enough to store the results of pointer subtraction. See Section 0.3.6, "Pointers," for more information about this problem.

Programs that need to assume the size of a particular data type should avoid hard-coded constants where possible. Such information can usually be written in a fairly portable way. For example, the maximum positive integer (on a two's-complement machine) can be obtained with the following directive:

```
#define MAXPOS ((int) ((unsigned) -1) >> 1)
```
This is preferable to the following code:

```
#ifdef PDPll 
#define MAXPOS 32767 
#else 
#endif
```
To find the number of bytes in an int, use sizeof(int) rather than 2, 4, or some other nonportable constant.

#### C.3.3 Storage Alignment

The C language defines no particular layout for storage of data items relative to each other. The layout for storage of structure elements, or unions within the structure or union, is also left undefined by the language.

Some processors require that data types longer than one byte be aligned on even-byte address boundaries. Others, such as the 8086/8088, have no such hardware restriction. However, even with these machines, most compilers generate code that aligns words, structures, arrays, and long words on even addresses or on even long-word addresses. Therefore, the following code sequence may give different results, depending on specific alignment requirements on different machines:

```
struct stag { 
       char c; 
       int i; 
       }; 
print(f("gd\n", size of (struct stage));
```
This variation in data storage has two major implications: data accessed as non primitive data types are not portable; and code that makes assumptions about the layout on a particular machine is not portable.

Therefore, unions containing structures are nonportable if the union is used to access the same data in different ways. Unions are only likely to be portable if they are used exclusively to store different data in the same space at different times. For example, if the following union were used to obtain four bytes from a long word, the code would not be portable:

```
union { 
    char c[4];
      long lw; 
       } u;
```
The size of operator should always be used when reading and writing structures, as follows:

```
struct s_tag st; 
write (fd, 6st, 6ize of (st));
```
Using the **size of** operator ensures portability of the source code, but does not produce a portable data file. Portability of data is discussed in Section *0.6.* 

#### C.3.4 Byte Order in a Word

The variation in byte order in a word affects the portability of data more than the portability of source code. However, any program that makes use of knowledge of the internal byte order in a word is not portable. For example, on some XENIX systems there is an include file misc.h that contains the following structure declaration:

```
/* * structure to access an 
* integer in bytes 
*/ 
struct { 
       char lobyte; 
       char hibyte; 
       };
```
With certain less-restrictive compilers, this declaration could be used to access the high- and low-order bytes of an integer separately and in a completely nonportable way. The correct way to do this is to use mask and shift operations to extract the required byte, as shown below:

```
#define LOBYTE(i) (i & Oxff) 
#define HIBYTE(i) (i \gg 8) & Oxff)
```
These definitions provide a portable way to extract the least-significant and the next-least-significant bytes of an integer. Since the **int** type can be either two or four bytes, depending on the machine, even these definitions do not provide a completely portable way to access the bytes of an int.

One result of the byte-ordering problem is that the following code sequence will not always perform as intended:

int  $c = 0$ ; read (fd, &c, 1);

On machines where the low-order byte is stored first, the value of c is the byte value read. On other machines, the byte is read into some byte other than the low-order one, so the value of c is different.

#### **C.3.5 Bit Fields**

 $\sim$ 

Bit fields are not implemented in all C compilers. The Microsoft C Optimizing Compiler implements bit fields and allows them to have any length up to the size of a long. However, in many implementations no bit field may be larger than an int, and no bit field can overlap an **int** boundary. If necessary, the compiler will leave gaps and move to the next **int** boundary. To ensure portability no individual field should exceed 16 bits.

The C language makes no guarantees about whether bit fields are assigned left to right or right to left. Therefore, although bit fields may be useful for storing flags and other small data items, their use in unions to dissect bits from other data is definitely nonportable.

#### C.3.6 Pointers

The C language is fairly generous in allowing manipulation of pointers, to the extent that most compilers do not generate warnings for non portable pointer operations. A common nonportable use of pointers is the use of casts to assign one pointer to another pointer of a different data type. This practice usually makes some assumption about the internal byte ordering and layout of the data type, and is therefore non portable. In the following code, the byte order in the array  $\sigma$  is not portable:

```
char c[4]; 
long *lp; 
lp = (long *) & c[0];*1p = 0x12345678L;
```
Code like this is usually unnecessary or invalid. It is acceptable, however, when the **malloc** function is used to allocate space for variables that do not have char type. The routine is declared as type char  $\ast$ , and the return value is cast to the type to be stored in the allocated memory. If this type is not char \*, then a compiler may issue a warning concerning illegal type conversion. In addition, the malIoe function is designed always to return a starting address suitable for storing all types of data. A compiler may not know this, so it may give an additional warning about possible data-alignment problems. In the following example, malloc is used to obtain memory for an array of 50 integers:

```
extern char *malloc( ); 
int *ip;
```
 $ip = (int \ast)$  malloc(50);

This example will elicit a warning message from some compilers.

The *Microsoft C Quick Reference Guide* states that a pointer can be assigned (or cast) to an integer large enough to hold it. Note that the size of the int type depends on the given machine and implementation. This type is long on some machines and short on others. The size may also be modified by near and far declarations. In general, do not assume that the following statement is always true:

```
sizeof(char +) == sizeof(int)
```
For example, the following construction is nonportable, assuming that the function identifier fune is not previously declared:

```
int p; 
p = (char +) func();
```
This example assumes that a char pointer has the same length as an int.

Another consequence of different-sized int types on different machines is that pointer subtraction may not give the expected results. As an example of this case, subtracting pointers to the beginning and end of a very large array may give a result that is too large to store in an int variable, as shown in the following example:

int arr[20000],  $*b = arr$ ,  $*e = 6arr[20000]$ ; int diff; diff = e - b; /\* result too large to store in int variable diff \*/

To correct this problem, coerce the result of the pointer subtraction long type, then assign the result to a variable of unsigned int type, as shown in the following example:

unsigned int udiff; udiff = (long) ((int huge \*)e - (int huge \*)b);

In most implementations, the null pointer value NULL is defined to be the  $int$  value 0. The length of the  $\overline{0}$  value can lead to problems for functions that expect pointer arguments longer than an int. For portable code, always use the following form to pass a NULL value of the correct SIze:

func  $($  (char  $\star$ ) NULL  $)$ ;

#### C.3.7 Address Space

The address space available to a program varies considerably from system to system. Some small processors allow only 64K for program text and data combined. Others allow up to 64K of data and 64K of program text. Larger machines may allow considerably more text and possibly more data as well.

Large programs, or programs that require large data areas, may have portability problems on small machines.

#### C.3.S Character Set

The C language does not require the use of the ASCII character set. In fact, the only character-set requirements are that all characters must fit in the char data type, and all characters must have positive values.

In the ASCII character set, all characters have values between 0 and 127 and therefore can be represented in seven bits. On an eight-bits-per-byte machine they are all positive, regardless of whether char is treated as signed or unsigned.

A set of character-classification macros is included as part of the run-time library for the Microsoft C Optimizing Compiler. These macros should be used for most tests on character quantities. The macros are defined in the include file ctype.h, and described in the *Microsoft C Run- Time Library Reference.* They appear on the pages headed isalnum-isascii and iscntrl-isxdigit.

The character-classification macros provide insulation from the internal structure of the character set. In addition, the names of the macros are often more meaningful than the equivalent line of code. Compare the following two lines:

```
if (is upper (c))
```
if((c >= 'A') && (c <= 'Z'))

With some of the other macros, such as **isxdigit** to test for a hexadecimal digit, the advantage is even greater. Also, the internal implementation of the macros makes them more efficient than an explicit test with an if statement.

# C.4 Compiler Differences

There are a number of C compilers running under various operating systems. The main areas of differences between compilers are outlined in this section.

#### C.4.1 Signed/Unsigned char and Sign Extension

The current state of the signed versus unsigned **char** problem is best described as unsatisfactory. The sign-extension problem is a serious barrier to writing portable C, and the best solution at present is to write defensive code that does not rely on particular implementation features.

#### C.4.2 Shift Operations

The left-shift operator  $(<$ ) shifts its operand a number of bits left, filling vacated bits with zeros. This is called a logical shift. When the right-shift operator  $( \gt \gt)$  is applied to an unsigned quantity, it performs a logical-shift operation; when it is applied to a signed quantity, the vacated bits may be filled with zeros (logical shift) or with sign bits (arithmetic shift). The decision is implementation dependent, and code that assumes a particular implementation is nonportable.

With compilers that use arithmetic right shift, it is necessary to shift and mask the appropriate number of high-order bits to avoid sign extension, as follows:

char c;

 $c = (c \gg 3)$  &  $0x1f$ ;

You can also avoid sign extension by using the divide operator  $(f)$  as follows:

char c;  $c = c / 8$ ;

#### C.4.3 Identifier Length

The use of long symbols and identifier names will cause portability problems with some compilers. To avoid these problems, a program should keep the following symbols as short as possible:

- C preprocessor symbols
- C local symbols
- C external symbols

Some loaders also place restrictions on the number of unique characters in C external symbols. Symbols unique in the first six characters are unique to most C-language processors.

In some C implementations, the case of letters in identifiers is not significant.

#### C.4.4 Register Variables

The number and type of register variables in a function depend on the machine hardware and the compiler. Excess and invalid register declarations are treated as non register declarations and should not cause a portability problem. On an 8086 or 8088 processor, up to two register declarations are significant, and they must be applied to types of size int or smaller.

Since the compiler ignores excess variables of register type, the most important register-type variables should be declared first. In this way, register variables that the compiler ignores will be those that are the least important.

#### C.4.5 Type Conversion

The C language has some rules for implicit type conversion; it also allows explicit type conversions by type casting. The most common portability problem in implicit type conversion is unexpected sign extension. This is a potential problem whenever something of type char is compared with an int.

The following example will never evaluate true on a machine that signextends char types but treats hexadecimal numbers as unsigned:

```
char c; 
if(c = 0x80) {
   }
```
The following construction is also nonportable:

```
char c; 
unsigned int u; 
if (u == (unsigned)c) {
    }
```
Two problems can arise in the preceding example:

- 1. The **char** type may be considered either signed or unsigned, depending on the implementation.
- 2. For implementations that consider the **char** type to be signed, two different methods of carrying out the conversion are possible: the char value may be sign extended to int type first, then converted to unsigned type; or the char type may be converted to an unsigned type of the same size, then zero extended to int length.

The only safe comparison between char type and int is the following:

```
int c; 
if(c == 'x') {
   }
```
This comparison is reliable because C guarantees all character constants to be positive.

Type conversion also occurs when arguments are passed to functions. Types char and short become int. Extending the char type can produce unexpected results. For example, the following program yields a result of -128 on some machines:

char  $c = 128$ ; printf  $("%d\nu", c)$  ;

The unexpected negative value is produced because  $\epsilon$  is converted to int when it is passed to the **printf** function. The function itself has no knowledge of the original type of the argument and is expecting an  $int.$ The correct way to handle this situation is to code defensively and allow for the possibility of sign extension, as in the following example:

char  $c = 128$ ; printf  $("d\nu", c & Oxff);$ 

#### C.4.6 Functions with a Variable Number of Arguments

Functions with a variable number of arguments present a particular portability problem if the type of the arguments is also variable. In such cases the code is dependent on the size of various data types. For portability, these cases should be avoided.

#### C.4.7 Side Effects and Evaluation Order

The C language makes few guarantees about the order of evaluation of operands in an expression or arguments to a function call. Therefore, the following statement is almost never portable:

 $func(i++)$ ;

Even the following statement is unwise if func is ever likely to be replaced by a macro, since the macro may use i more than once:

func $(i++)$ ;

Certain XENIX-compatible macros commonly appear in user programs; some of these use their argument only once, and therefore can safely be called with a side-effect argument. To determine whether a macro handles side effects correctly, examine the code for that macro to see whether or not the argument is evaluated more than once.

Operands to the following operators are guaranteed to be evaluated left to right:

 $&\&\&$   $\qquad$   $\qquad$   $\qquad$  ?  $\ddot{\cdot}$ 

Note that the comma operator here is a separator for two C statements. A list of items separated by commas in a declaration list is not guaranteed to be processed left to right. Therefore, the following declaration on an 8086 or 8088 processor, where only two register variables may be declared, could give any two of the four variables register type, depending on the compiler:

```
register int a, b, c, d;
```
To give register storage to the most important variables, use separate declaration statements and declare the most important variables first. The order of processing of individual declaration statements is guaranteed to be sequential in the following statements:

register int a; register int b; register int c; register int d;

 $\overline{\phantom{a}}$ 

## **C.5 Environment Differences**

Most programs make system calls and use library routines for various services. This section indicates some of those routines that are not always portable and those that particularly aid portability.

System calls specific to an operating system are not portable if they are not present on all other operating-system implementations of C. Most of the system calls defined in the Microsoft DOS run-time library are compatible with XENIX system calls and are therefore portable to a XENIX environment.

Any program is nonportable that contains hard-coded path names to files or directories, or that contains user identifier numbers, log-in names, terminal lines or other system-dependent parameters. These types of constants should be in header files, passed as command-line arguments, or obtained from the environment.

Note that the members of the printf and scanf families of functions, including fprintf, fscanf, printf, sprintf, scanf, vfprintf, vprintf, vsprintf, and sscanf, have evolved in several ways, and some features are not completely portable. Some of the format-conversion characters have changed their meanings, in particular those relating to uppercase and lowercase in the output of hexadecimal numbers and the specification of long integers on 16-bit word machines. The Microsoft C specifications for these routines are given in the *Microsoft C Run- Time Library Reference.* 

The names of code-helper functions (for example,  $\frac{1}{2}$  almul) have been changed between the MS-DOS and XENIX versions of Microsoft C. As a result, users who port object files compiled under Version 4.0 or later of the MS-DOS C compiler must move copies of the relevant helper functions from the standard combined C library (or from LIBH.LIB if they are using uncombined libraries) to XENIX, since Version 2.2 of the XENIX C compiler and cross-development libraries are from a different version.

Users should beware of porting object files that reference the **setjmp** or longjmp functions from XENIX to MS-DOS, unless these object files were compiled with the -dos option. The MS-DOS versions of these functions use a larger buffer size and may cause memory to be overwritten. Such object files can be ported from MS-DOS to XENIX without problems, and the corresponding source files can be ported in either direction.

# C.6 Portability of Data

Data files are almost always nonportable across different centralprocessing-unit (CPU) architectures. As mentioned above, structures, unions, and arrays have varying internal layout and padding requirements on different machines. In addition, byte ordering within words and actual word length may differ.

The only way to achieve data-file portability is to write and read data files as one-dimensional character arrays. This procedure prevents alignment and padding problems if the data are written and read as characters, and interpreted that way. Thus ASCII text files can usually be moved between different machine types without significant problems.

# C.7 Type-Size Summary

Table C.1 summarizes the sizes of the various data types as defined in the Microsoft C Optimizing Compiler, Version 5.0.

#### Table C.l

#### C Type Sizes

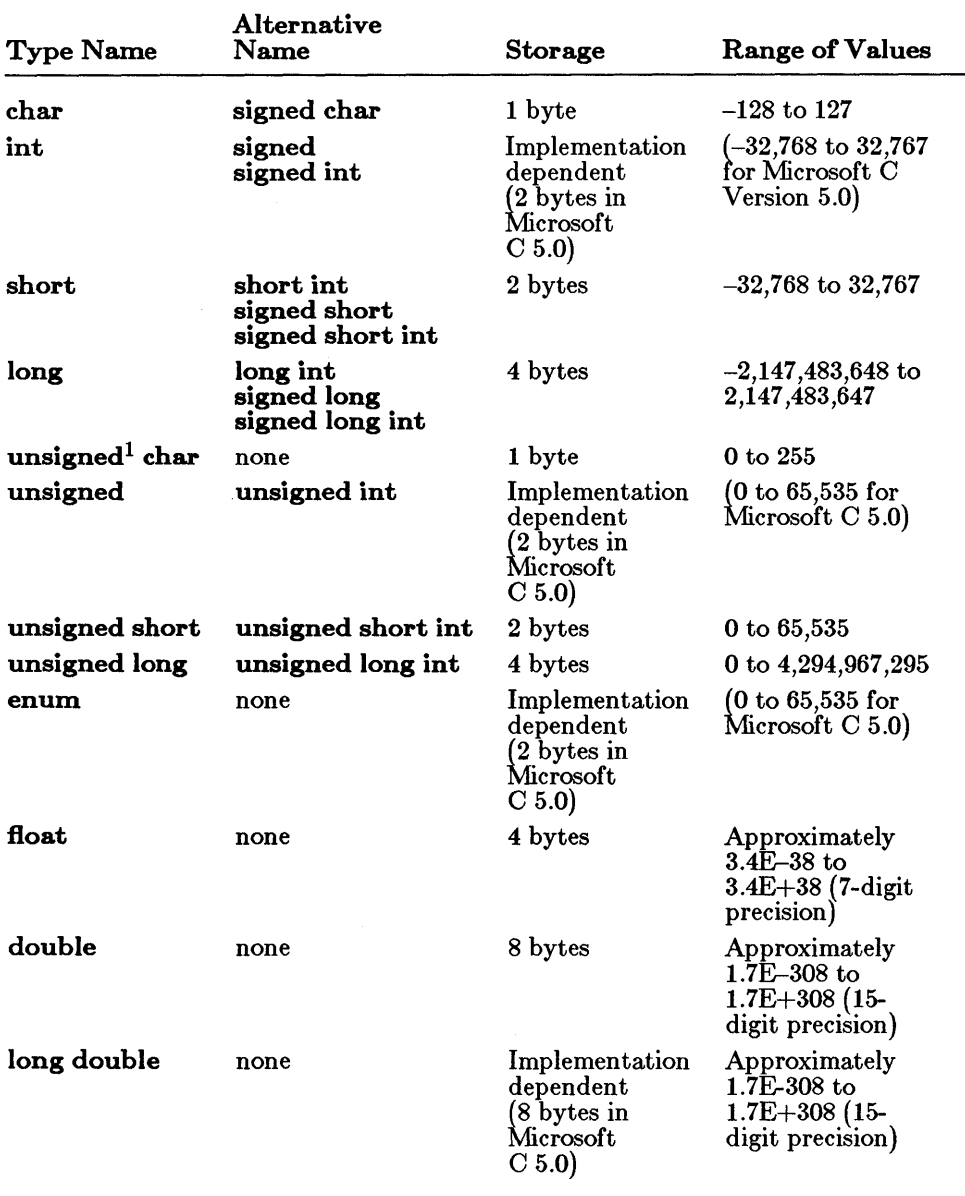

 $^1$  Any type size modified by the unsigned keyword can be modified by the signed keyword instead. The signed keyword is useful if the  $/J$  option has been used to change the default sign of the char type.

# C.8 Byte-Ordering Summary

Tables *0.2* and *0.3* summarize byte ordering for short and long types, respectively. The following conventions are used in these tables:

- 1. The lowest physically addressed byte of the data item is  $a0$ ;  $a1$  has the byte address  $a0 + 1$ , and so on.
- 2. The least-significant byte of the data item is  $b0$ ;  $b1$  is the next least significant, and so on.

Since byte ordering is machine specific, any program that actually makes use of the following information is guaranteed to be nonportable:

CPU Byte Order aO a1 8086 bO b1 80286 bO b1  $PDP-11<sub>®</sub>$  b0 b1 VAX-11<sup>®</sup> b0 b1 M68000 b1 bO Z8000@ b1 bO

Table C.2 Byte Ordering for Short Types

| Table C.3 |  |
|-----------|--|
|-----------|--|

Byte Ordering for Long Types

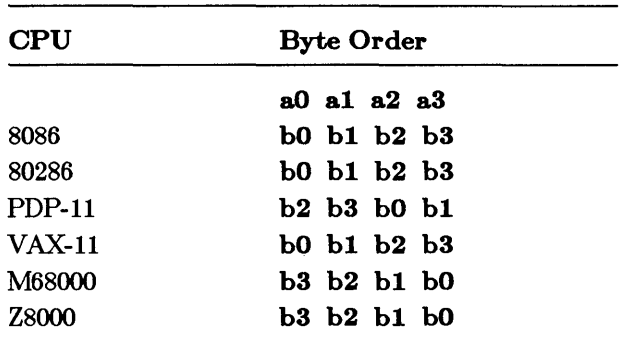

 $\mathcal{L}^{\text{max}}_{\text{max}}$  and  $\mathcal{L}^{\text{max}}_{\text{max}}$ 

# APPENDIX **D** WRITING PROGRAMS FOR READ-ONLY MEMORY

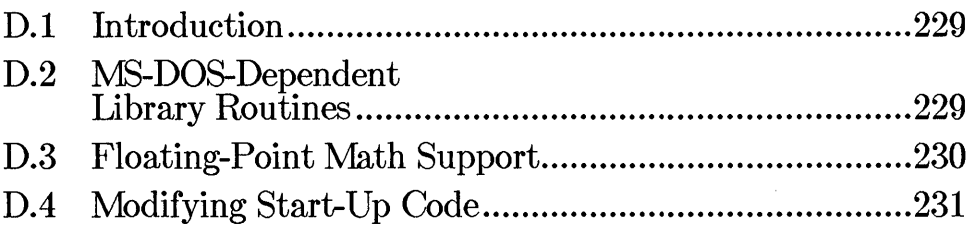

 $\label{eq:2.1} \frac{1}{\sqrt{2}}\sum_{i=1}^n\frac{1}{\sqrt{2}}\sum_{i=1}^n\frac{1}{\sqrt{2}}\sum_{i=1}^n\frac{1}{\sqrt{2}}\sum_{i=1}^n\frac{1}{\sqrt{2}}\sum_{i=1}^n\frac{1}{\sqrt{2}}\sum_{i=1}^n\frac{1}{\sqrt{2}}\sum_{i=1}^n\frac{1}{\sqrt{2}}\sum_{i=1}^n\frac{1}{\sqrt{2}}\sum_{i=1}^n\frac{1}{\sqrt{2}}\sum_{i=1}^n\frac{1}{\sqrt{2}}\sum_{i=1}^n\frac$ 

# D.l Introduction

This appendix presents information for developers who will be downloading code written with the Microsoft C Optimizing Compiler into read-only memory (ROM). Code of this type is more commonly known as "ROMable" code. Information is given about the following topics:

- Run-time library routines that directly interface with MS-DOS (Section D.2)
- Floating-point math in ROMable code (Section D.3)
- Changing start-up code for non-MS-DOS environments (Section D.4)

# D.2 MS-DOS-Dependent Library Routines

Because ROMable programs are often run outside an MS-DOS environment, they cannot include calls to run-time library routines that perform their operations through calls to MS-DOS functions. Table D.l lists the library routines that call MS-DOS functions.

#### Table D.I

#### MS-DOS-Dependent Library Routines

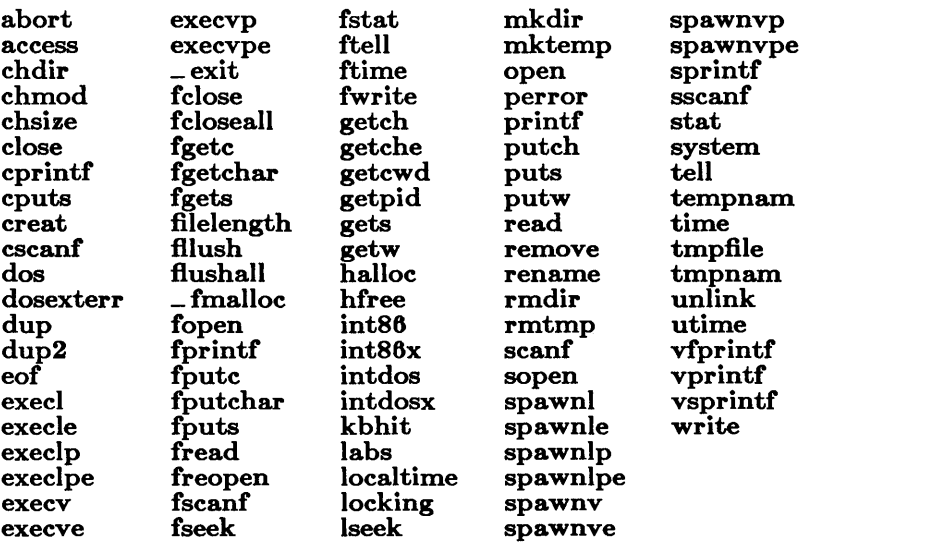

A program containing calls to any these routines cannot run in a non-MS-DOS environment unless you do one of the following:

- Write replacements for these MS-DOS dependent routines as needed.
- Edit the program to remove the calls to the listed routines.
- Obtain the library source files from Microsoft and edit them so that they do not include MS-DOS function calls, and write functional equivalents of the MS-DOS functions that can be called from your program.

Note that certain functions that are not listed above may call MS-DOS functions indirectly: that is, they may be part of a series of nested calls that call routines in the list.

You may want to try to delete certain MS-DOS-dependent object modules from the C run-time library by using the Microsoft Library Manager,  $LIB$ . Then, when you link your ROMabie program, any unresolved references could help determine which MS-DOS dependencies still need to be eliminated before the program code is burned into ROM.

Even in an MS-DOS environment, the exec family of functions (MS-DOS Versions *2.x* and *3.x)* and the spawn family of functions (MS-DOS Versions 2.x) may alter the code segment. As a result, these functions would not work if all of their code was in ROM.

# **D.3 Floating-Point** Math **Support**

Programs that use the various floating-point math packages (described in Chapter 7, "Controlling Floating-Point Math Operations") can be used to produce ROMabie code.

Each of the three floating-point math packages contains certain errormessage code that depends on MS-DOS through calls to the write and \_\_nmsg\_write functions. You can eliminate the MS-DOS dependencies by providing replacements for these routines. The  $\frac{1}{2}$  nmsg write routine is provided in the file named NMSGHDR.ASM, which the SETUP program installs in your *basedir\SRC* subdirectory. The error-message code in the math packages also calls the exit function in the C start-up code, which is MS-DOS dependent.

Programs that use the alternate math package (that is, programs compiled with the **/FPa** option or linked explicitly with an  $m$ **LIBCA.LIB** library) should produce ROMabie code easily.

In order to work in a non-MS-DOS environment, programs that use the emulator math package (that is, programs compiled with the /FPi or **/FPc** option or linked explicitly with  $m$ **LIBCE.LIB**) must meet one of two conditions:

- 1. An 8087 or 80287 coprocessor is not present.
- 2. The environment variable N087 is set to a non-null value.

However, you would have to replace some of the MS-DOS calls and other interrupts by providing your interrupt handlers for them (as described in Section E.4 below).

Programs that use the 8087 /80287 math package (that is, programs compiled with the /FPi87 or /FPc87 option or linked explicitly with  $mLIBC7.LIB$ ) may have problems if they are placed in ROM, since code is provided in the run-time libraries to fix up floating-point instructions at run time (that is, to change the code when the instruction is first executed). The advantage of these fixups is that they allow code linked with  $mL$ **IBCE.LIB** to be run whether or not a coprocessor is installed. Since code placed in ROM cannot modify itself, a way is needed to circumvent these fixups at run time. The FIXUPS.OBJ module in the run-time library must be replaced by a module that sets the following public constants (absolutes) to zero:

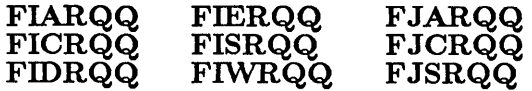

You must provide your own replacement module for **FIXUPS.OBJ** if you decide that you want to use the coprocessor math option.

# **D.4 Modifying Start-Up Code**

In a non-MS-DOS environment, where programs typically have no need of disk-file support, you can safely delete the file initializers and terminators from the start-up file **CRTO.ASM**. In addition, some of the code that sets up and restores interrupt vectors in this file may not be appropriate to the needs of your program. In these cases, you may want to substitute your own interrupt handlers.

The start-up code for the Microsoft C Optimizing Compiler also initializes floating-point math support for programs that use it. The exact start-up support that must be provided depends on which floating-point math option you will be using for your programs. (See Chapter 7, "Controlling Floating-Point Math Operations," for a description of the floating-point

options available with the Microsoft C Optimizing Compiler.) The following paragraphs describe the math support that is currently provided in the start-up module.

Calls to the **\_\_fpmath** routine in the **CRTODAT.ASM** module initialize and terminate floating-point math support and set signal addresses for all five floating-point math options. Arguments to \_\_ fpmath have the following effects:

- A call with an argument of 0 initializes floating-point support.
- A call with an argument of 3 sets a signal address used for floating-point errors, but does not set any interrupts.
- If floating-point support needs to be terminated,  $\frac{1}{2}$  formath is called with an argument of 2.

If you choose the alternate math package (that is, if you compile your programs with the  $/FPa$  option and link with one of the  $mLIBCA.LIB$ libraries), the floating-point initialization code  $($ *\_\_fpmath* (0)  $)$  simply sets up the floating-point stack.

If you choose the emulator math package (compile with /FPi or /FPc and link with  $m$ LIBCE.LIB) or the  $8087/80287$  math package (compile with **/FPi87** or **/FPc87** and link with  $m$ **LIBC7.LIB**), the initialization code  $($ <sub>-</sub> $_{\text{r}}$ **fpmath(0)**) sets up several interrupt vectors, including 0x34 through 0x3D for internal use by software in the run-time library. If the coprocessor is present and to be used, then the nonmaskable interrupt vector (NMI- $0x02$ ) is set to  $\text{L}$ -fpinterrupt87, and the CTRL+C signal is dealt with (as shown in the EMOEM.ASM file in the \ *based£r\SRC* subdirectory). All these interrupts are restored with the \_\_ fpmath(2) call on program termination.

Interrupt vectors are processed through calls to MS-DOS functions, using interrupt Ox21. The MS-DOS function numbers (that is, the settings in the AH register) are Ox25 for setting interrupts and Ox35 for getting a vector that is already set. For both the set-vector and get-vector functions, the value contained in the **AL** register indicates the interrupt-vector number.

To be able to use this code in a non-MS-DOS environment, you must replace the interrupt handler provided by MS-DOS interrupt Ox21. Another MS-DOS call that is used in the floating-point initialization  $($ <sub>-</sub> fpmath(0)) call is the DOS<sub>-getversion call (where the AH register</sub> contains 0x30); see the \_\_FPINSTALL87 routine in the **EMOEM.ASM** file. Another possibility is to replace the  $\mathbf{I}$ -fpmath routine and set up the interrupts in a way that avoids MS-DOS calls.

An additional piece of initialization code in the  $\text{I}-\text{fpmatch}(0)$  routine checks the environment block to see whether the NO87 environment variable is set. In a non-MS-DOS environment, in which you have removed the  $\blacksquare$  setargy and  $\blacksquare$  setenvp routines from the program start-up code, this check tells the code to assume that N087 is not set. Since this code is executed only if you are using the emulator math package when the coprocessor is present, it in most cases should not cause problems.

The initialization and termination calls also perform **IN** and **OUT** instructions to ports related to the 8259 interrupt controllers. See the EMOEM.ASM file to see whether these instructions apply to, or need to be modified for, your particular hardware configuration.

 $\mathcal{L}(\mathcal{L}(\mathcal{L}))$  is a subset of the set of the set of the set of the set of the set of the set of the set of the set of the set of the set of the set of the set of the set of the set of the set of the set of the set o 

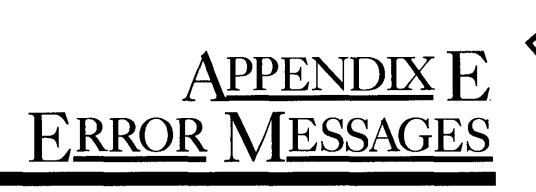

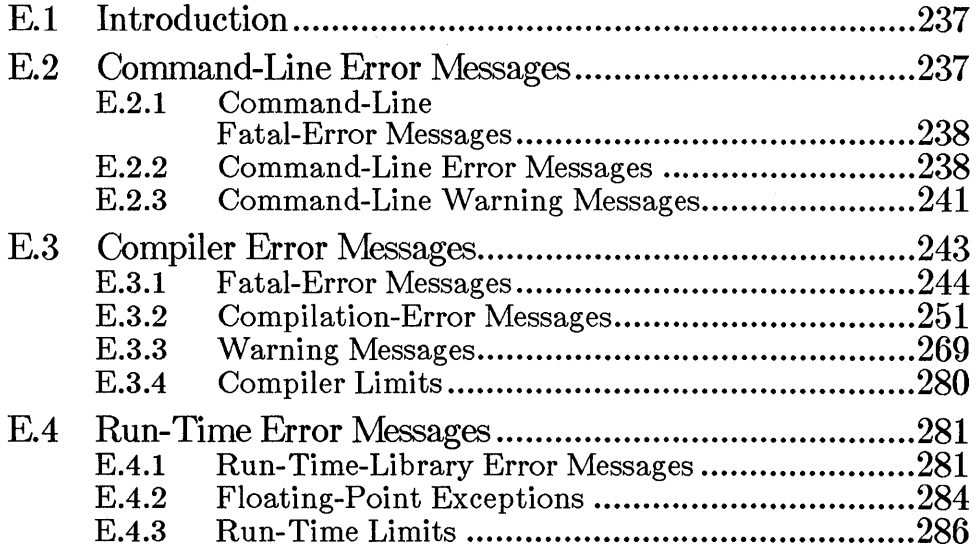

 $\label{eq:2.1} \frac{1}{\sqrt{2}}\int_{\mathbb{R}^3}\frac{1}{\sqrt{2}}\left(\frac{1}{\sqrt{2}}\right)^2\frac{1}{\sqrt{2}}\left(\frac{1}{\sqrt{2}}\right)^2\frac{1}{\sqrt{2}}\left(\frac{1}{\sqrt{2}}\right)^2\frac{1}{\sqrt{2}}\left(\frac{1}{\sqrt{2}}\right)^2\frac{1}{\sqrt{2}}\left(\frac{1}{\sqrt{2}}\right)^2\frac{1}{\sqrt{2}}\frac{1}{\sqrt{2}}\frac{1}{\sqrt{2}}\frac{1}{\sqrt{2}}\frac{1}{\sqrt{2}}\frac{1}{\sqrt{2}}$ 

 $\mathcal{L}(\mathcal{L})$  ,  $\mathcal{L}(\mathcal{L})$  ,  $\mathcal{L}(\mathcal{L})$ 

# **E.l Introduction**

This appendix lists error messages you may encounter as you develop a program, and gives a brief description of actions you can take to correct the errors. The following list tells where to find error messages for the various components of Microsoft C:

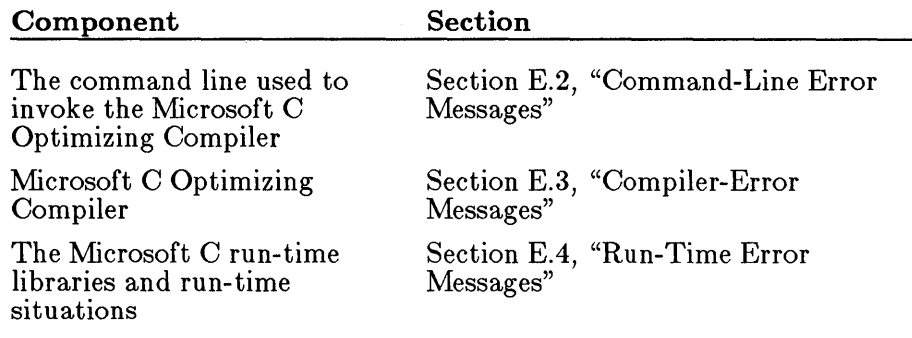

See Section E.3.4 for information about compiler limits. See the Microsoft Code View and Utilities manual for a list of the error messages generated by the following programs:

- The Microsoft CodeView Window-Oriented Debugger (CV.EXE)
- The Microsoft Overlay Linker (LINK)
- The Microsoft Library Manager (LIB)
- The Microsoft Program Maintenance Utility (MAKE)
- The Microsoft EXE File Compression Utility (EXEPACK)
- The Microsoft EXE File Header Utility (EXEMOD)
- The Microsoft Environment Expansion Utility (SETENV)
- The Microsoft Standard Error Redirection Utility (ERROUT)

## **E.2** Command-Line **Error** Messages

Messages that indicate errors on the command line used to invoke the compiler have one of the following formats:

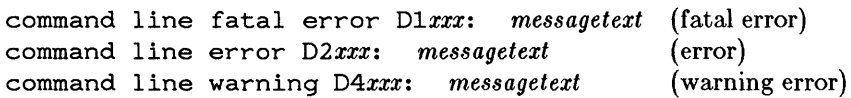

If possible, the compiler continues operation, printing a warning message. In some cases, command-line errors are fatal and the compiler terminates processing.

#### E.2.1 Command-Line Fatal-Error Messages

The following messages identify fatal errors. The compiler driver cannot recover from a fatal error; it terminates after printing the error message.

#### Number Command-Line Fatal-Error Message

DIOOO UNKNOWN COMMAND LINE FATAL ERROR Contact Microsoft Technical Support

> The compiler detected an unknown fatal-error condition. Please report this condition to Microsoft Corporation using the Product Assistance Request at the back of this manual.

DIOOI could not execute *'filename'* 

> The compiler could not find the given file in the current working directory or any of the other directories named in the PATH variable.

DI002 too many open files, cannot redirect *, filename'* 

> No more file handles were available to redirect the output of the /P option to a file.

Try editing your CONFIG.SYS file and increasing the value *num* on the line fi *les=num* (if *num* is less than 20).

#### E.2.2 Command-Line Error Messages

When the compiler driver encounters any of the errors listed in this section, it continues compiling the program (if possible) and outputs additional error messages. However, no object file is produced.

#### Number Command-Line Error Message

D2000 UNKNOWN COMMAND LINE ERROR Contact Microsoft Technical Support

> The compiler detected an unknown error condition. Please report this condition to Microsoft Corporation using the Product Assistance Request at the back of this manual.

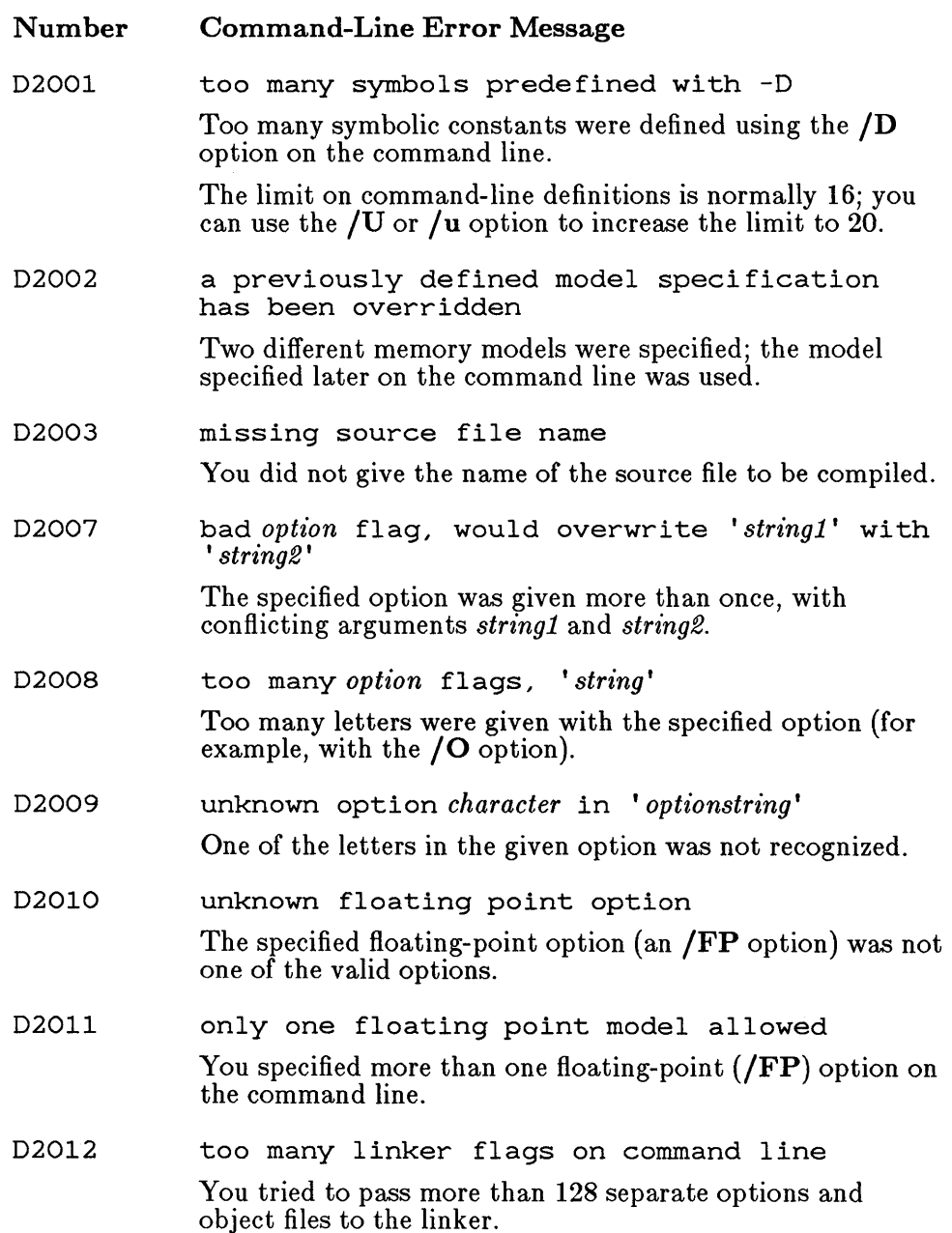

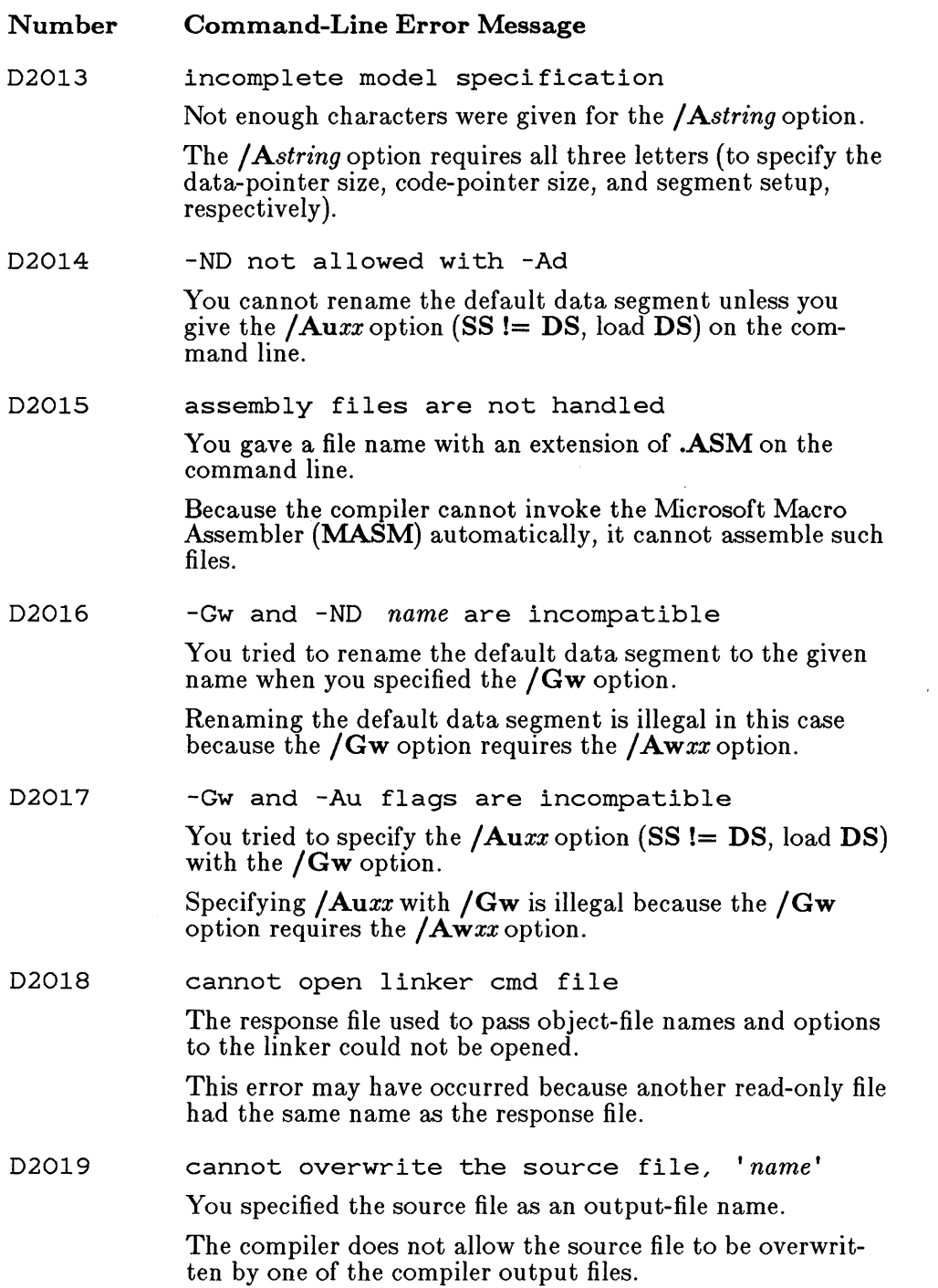

 $\sim$
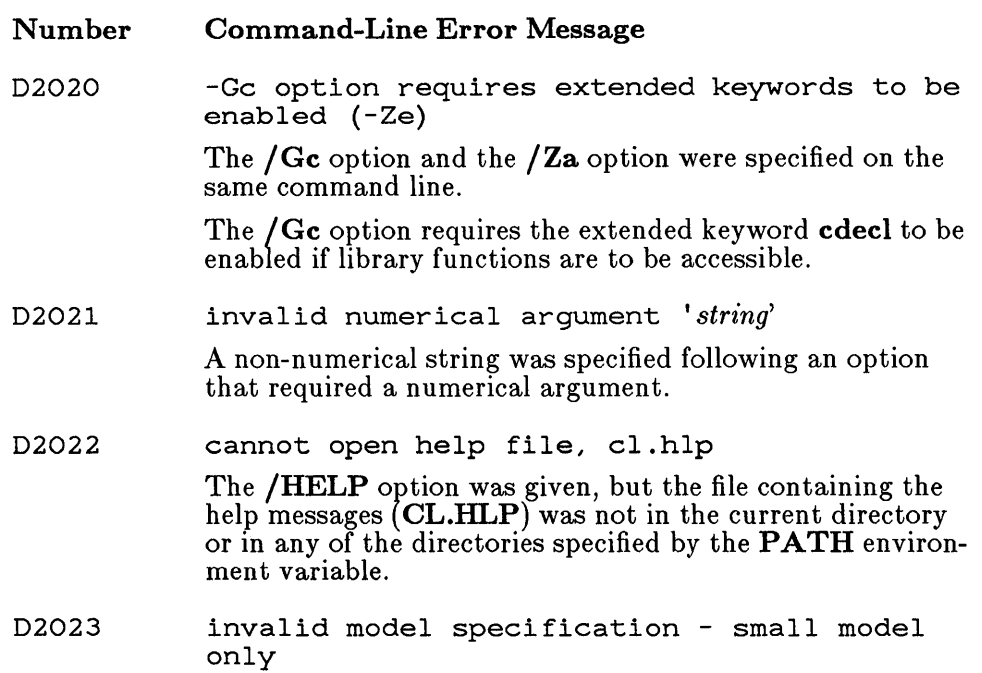

# E.2.3 Command-Line Warning Messages

The messages listed in this section indicate potential problems but do not hinder compilation and linking.

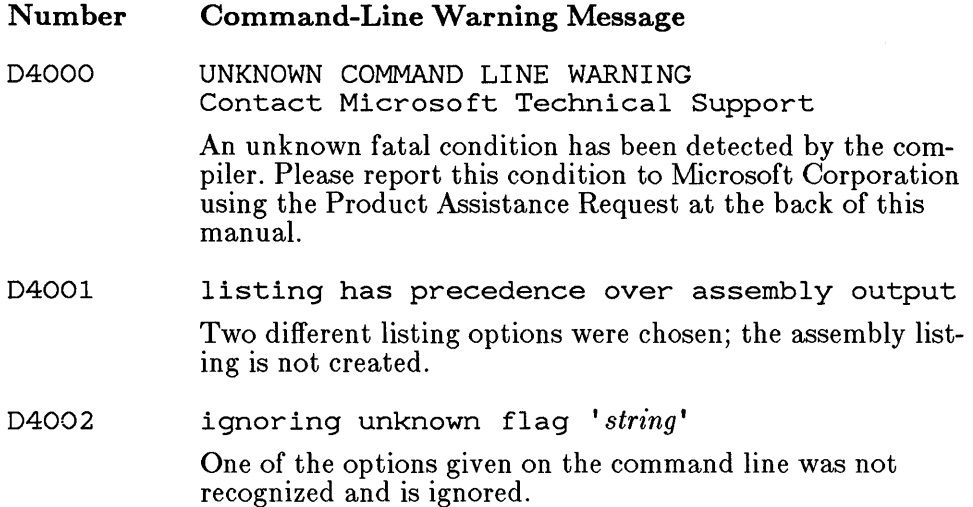

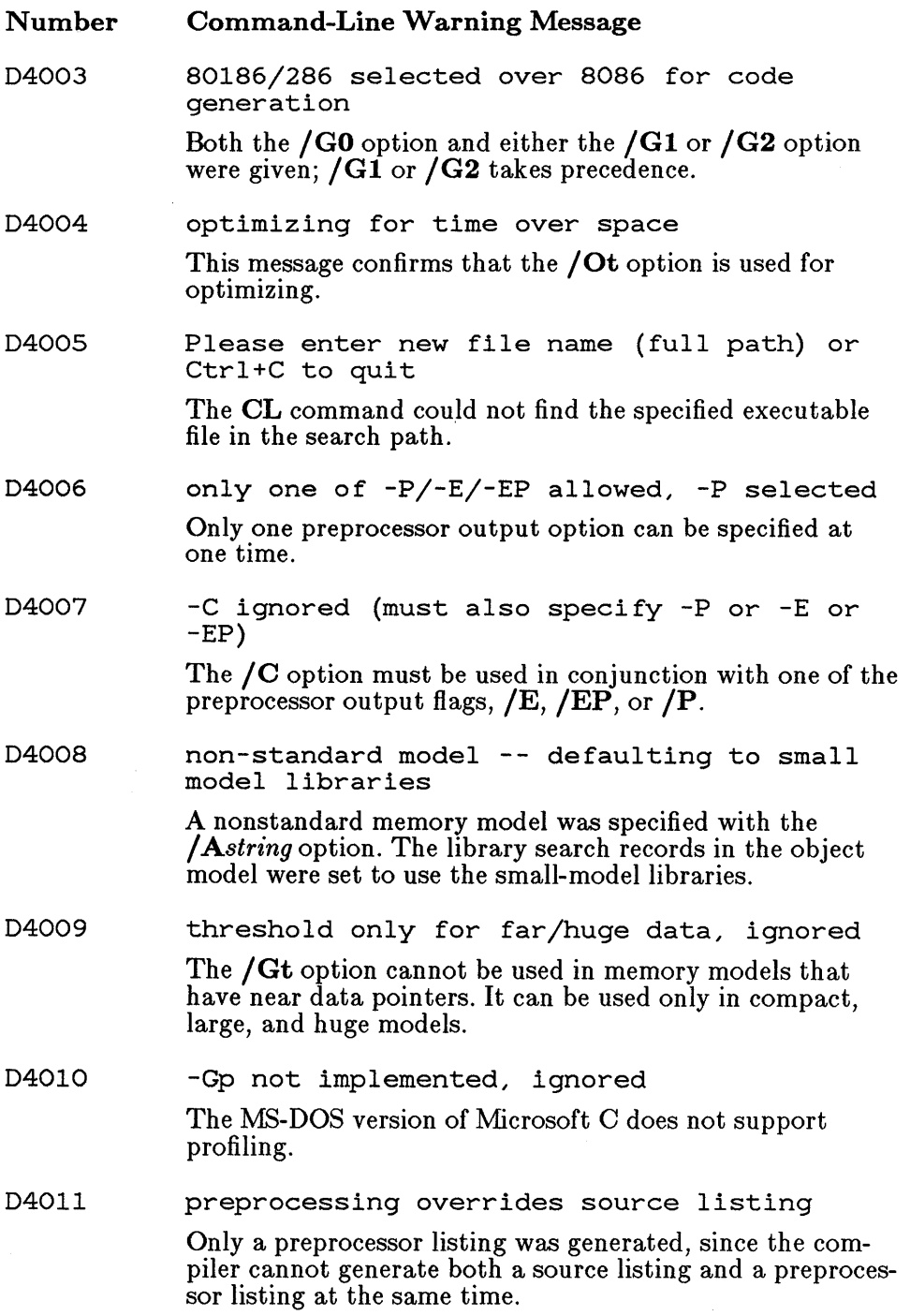

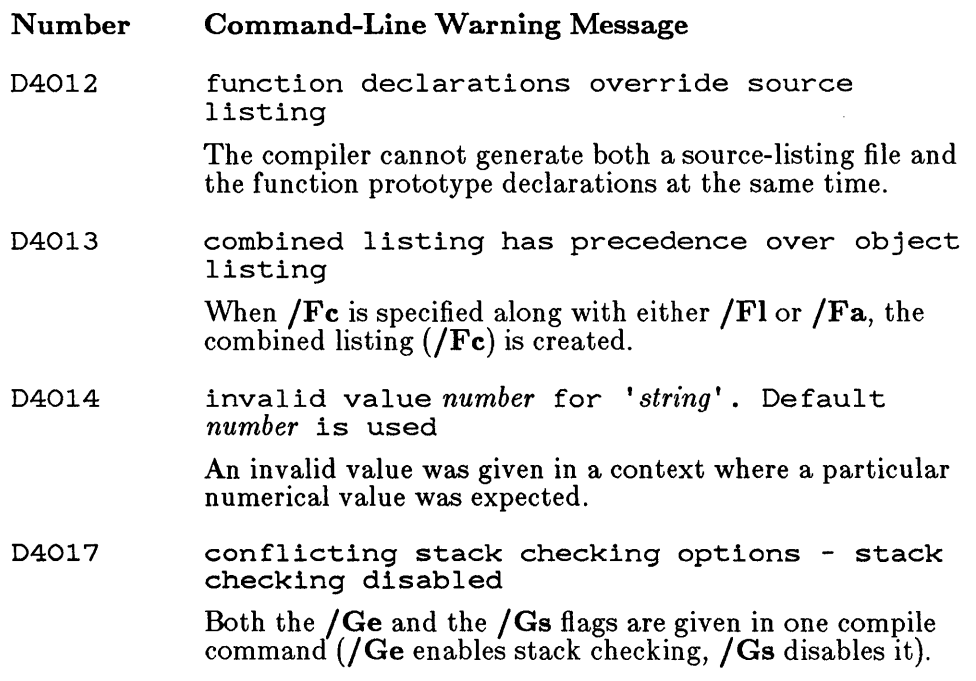

## E.3 Compiler Error Messages

The error messages produced by the C compiler fall into three categories:

- 1. Fatal-error messages
- 2. Compilation-error messages
- 3. Warning messages

The messages for each category are listed below in numerical order, with a brief explanation of each error. To look up an error message, first determine the message category, then find the error number. All messages give the file name and line number where the error occurs.

#### Fatal-Error Messages

Fatal-error messages indicate a severe problem, one that prevents the compiler from processing your program any further. These messages have the following format:

*filename (line)* : fatal error *Clxxx: messagetext* 

After the compiler displays a fatal-error message, it terminates without producing an object file or checking for further errors.

#### Compilation-Error Messages

Compilation-error messages identify actual program errors. These messages appear in the following format:

*filename (line)* : error *C2xxx: messagetext* 

The compiler does not produce an object file for a source file that has compilation errors in the program. When the compiler encounters such errors, it attempts to recover from the error. If possible, it continues to process the source file and produce error messages. If errors are too numerous or too severe, the compiler stops processing.

#### Warning Messages

Warning messages are informational only; they do not prevent compilation and linking. These messages appear in the following format:

*filename (line)* : warning *C4xxx: messagetext* 

You can use the  $/W$  option to control the level of warnings that the compiler generates. This option is described in Section 3.3.11.2.

### E.3.1 Fatal-Error Messages

The following messages identify fatal errors. The compiler cannot recover from a fatal error; it terminates after printing the error message.

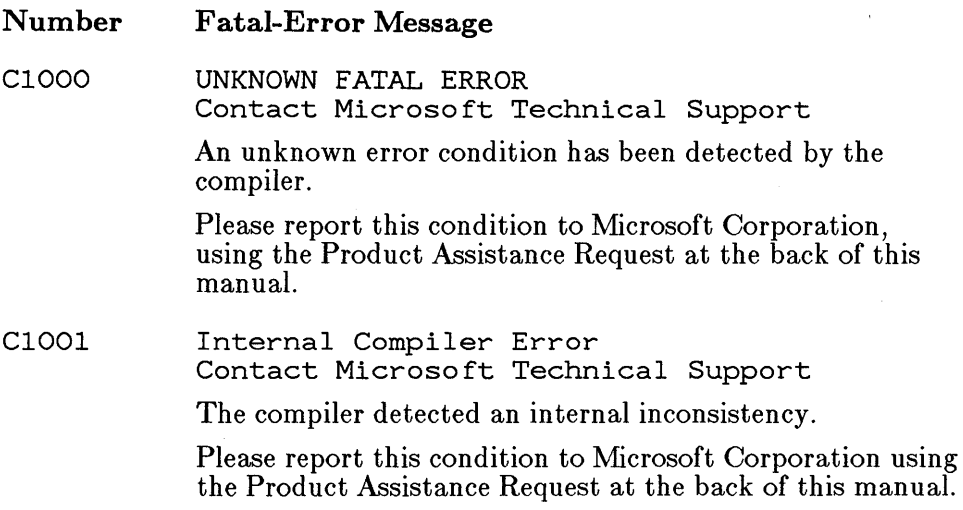

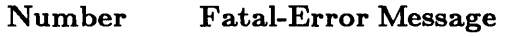

Please include the file name and line number where the error occurred in this report; note that the file name refers to an internal compiler file, *not* your source file.

CI002 out of heap space

> The compiler has run out of dynamic memory space. This usually means that your program has many symbols and/or complex expressions.

To correct the problem, divide the file into several smaller source files, or break expressions into subexpressions.

CI003 error count *exceedsn;* stopping compilation

> Errors in the program were too numerous or too severe to allow recovery, and the compiler must terminate.

CI004 unexpected EOF

> This message appears when you have insufficient space on the default disk drive for the compiler to create the temporary files it needs. The space required is approximately two times the size of the source file. This message can also occur when a comment does not have a closing delimiter  $(*)$ , or when an  $\#$  if directive occurs without a corresponding closing  $\#$  endif directive.

CI005 string too big for buffer

A string in a compiler intermediate file overflowed a buffer.

CI006 write error on compiler intermediate file

> The compiler was unable to create the intermediate files used in the compilation process.

The following conditions commonly cause this error:

1. Too few files in the

files=number

line of the CONFIG.SYS file (the compiler requires *number* to be at least 15)

- 2. Not enough space on a device containing a compiler intermediate file
- CI007 unrecognized flag 'string' in 'option'

The *string* in the command-line *option* was not a valid option.

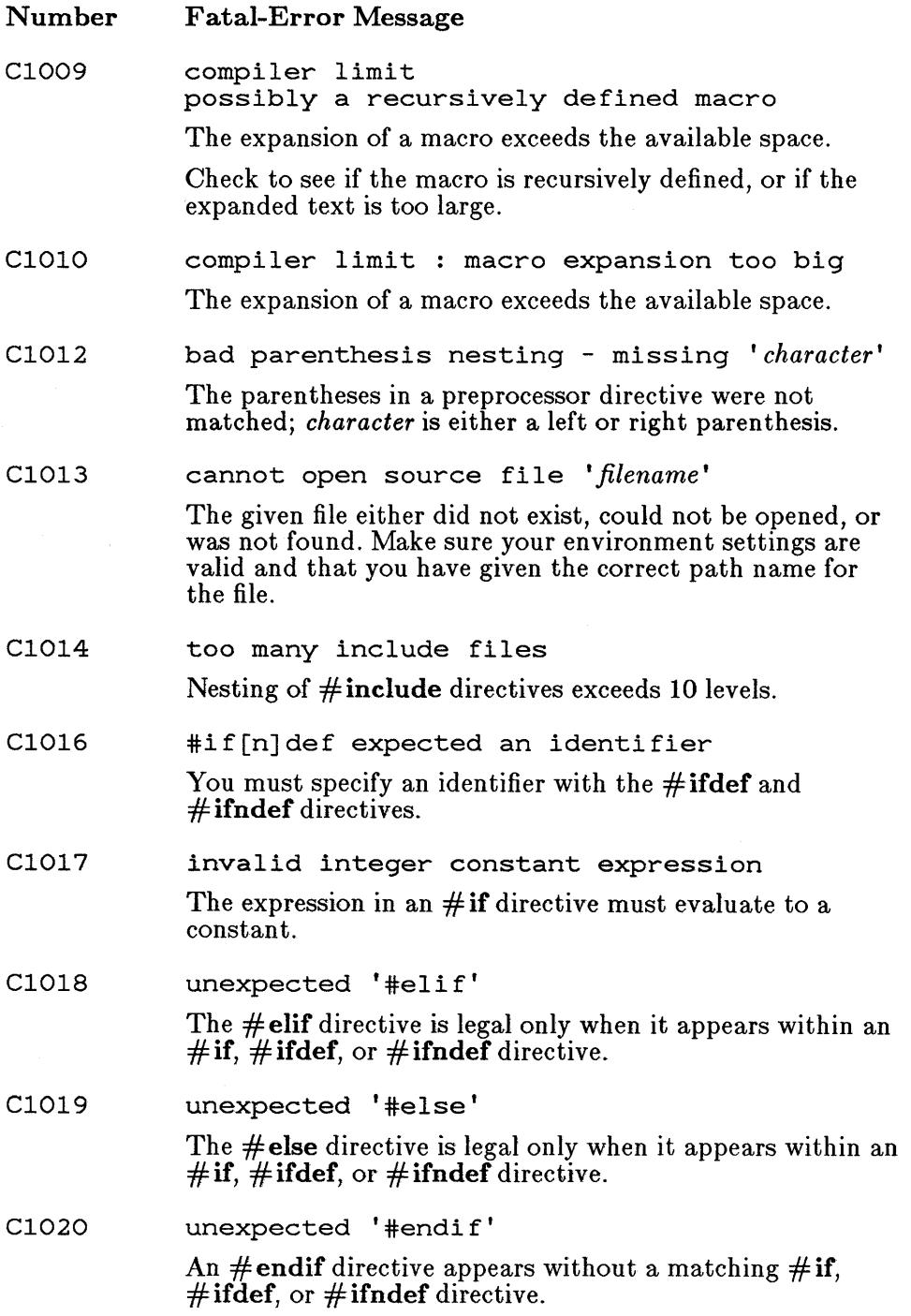

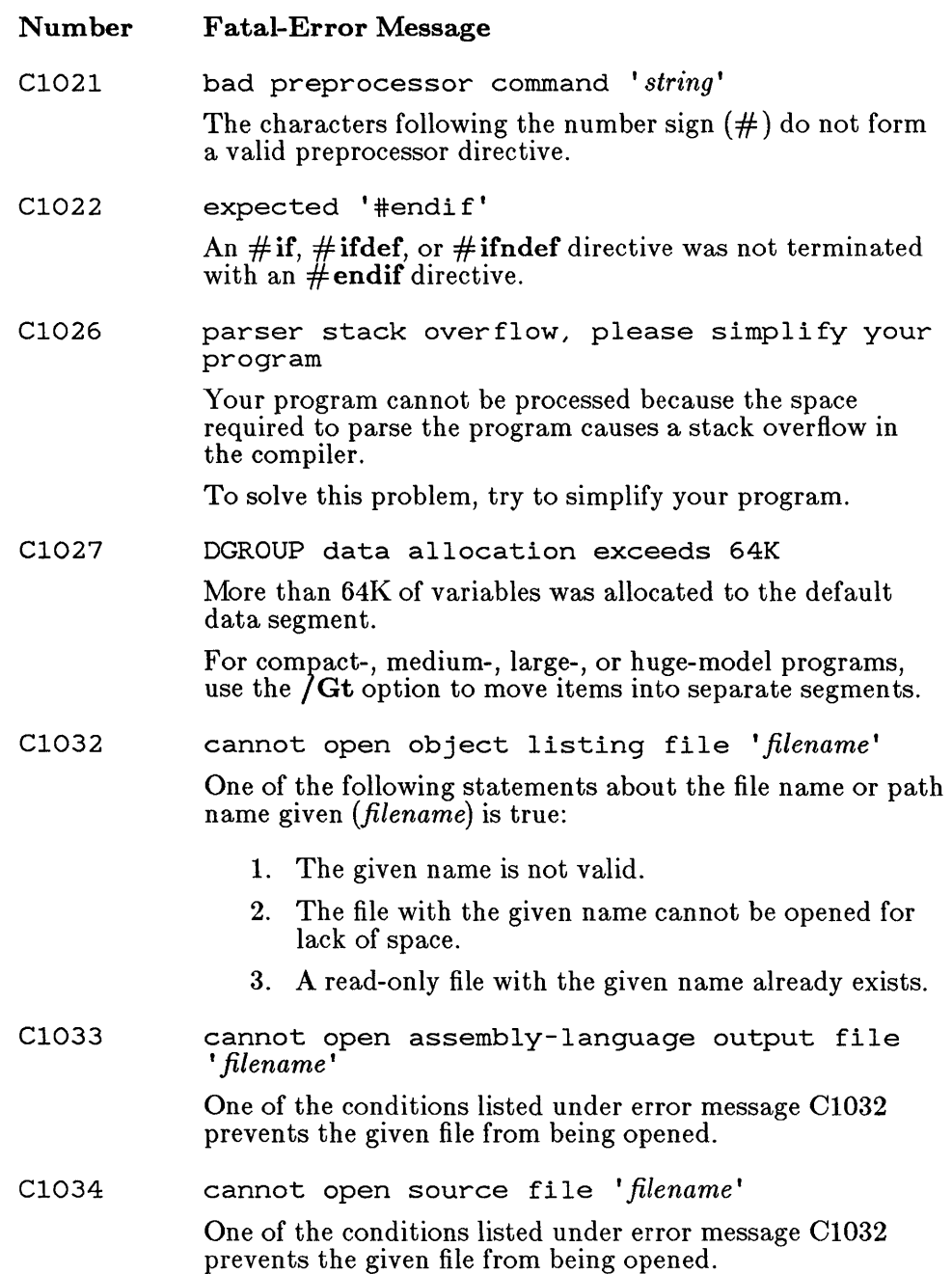

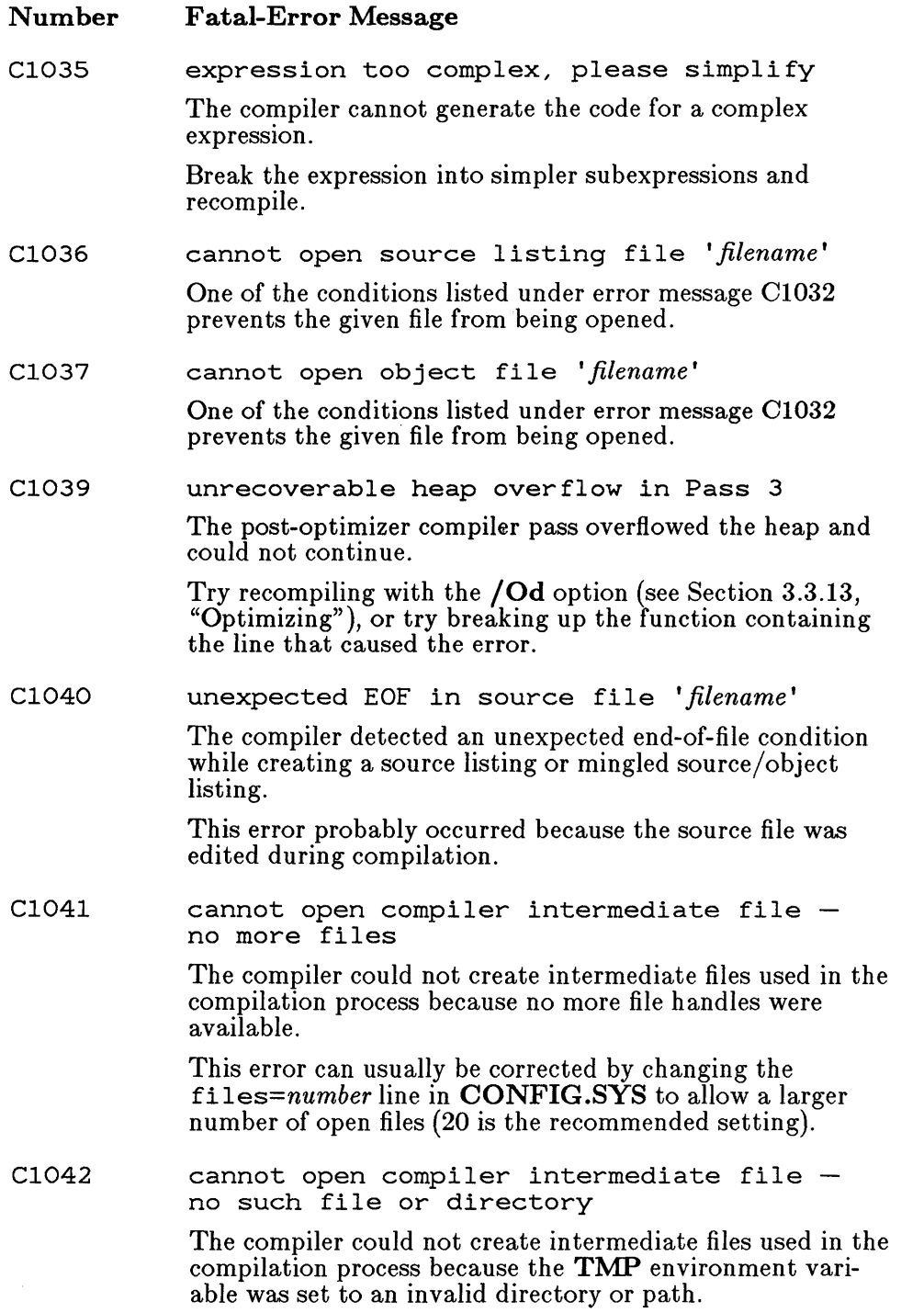

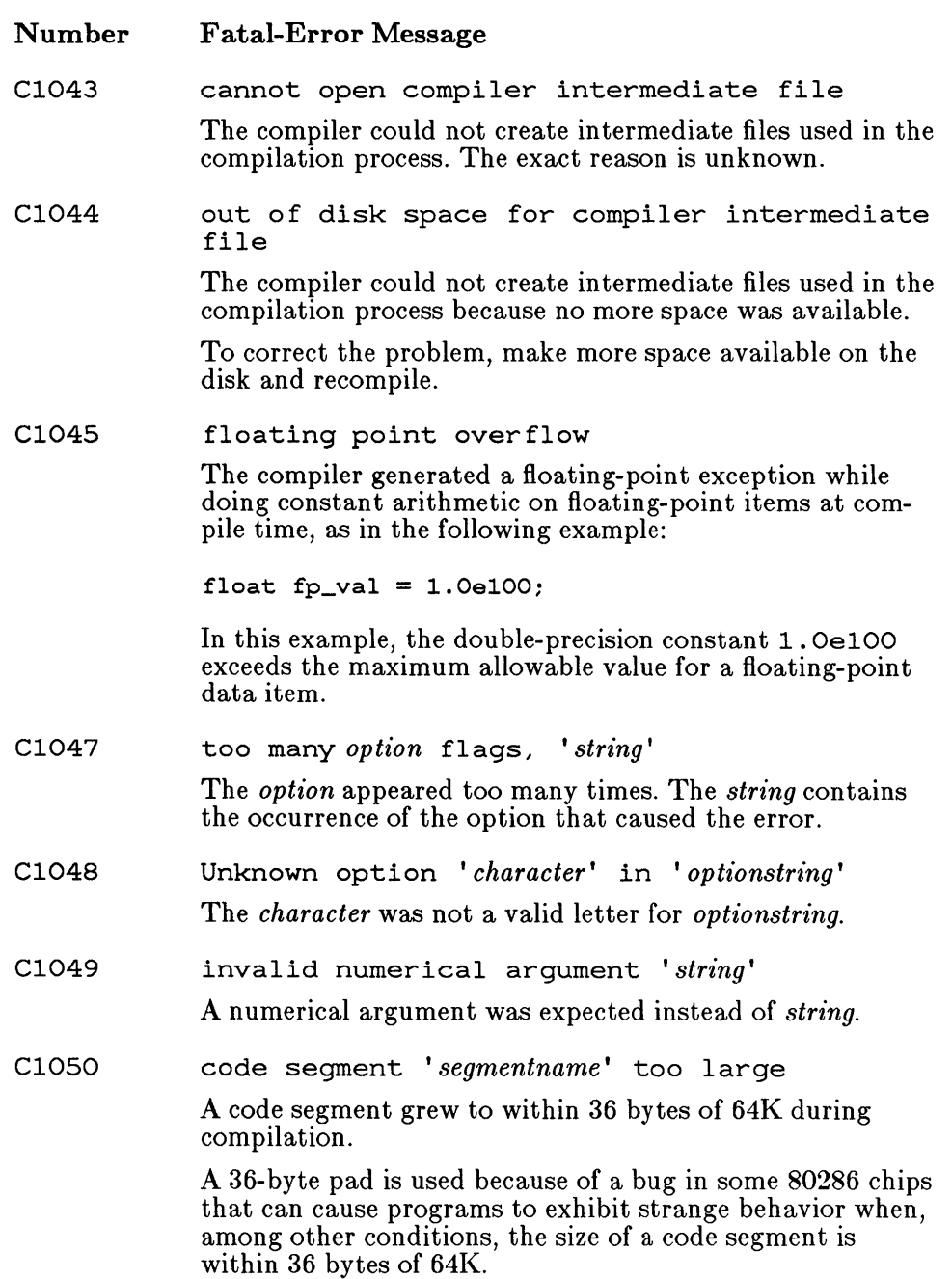

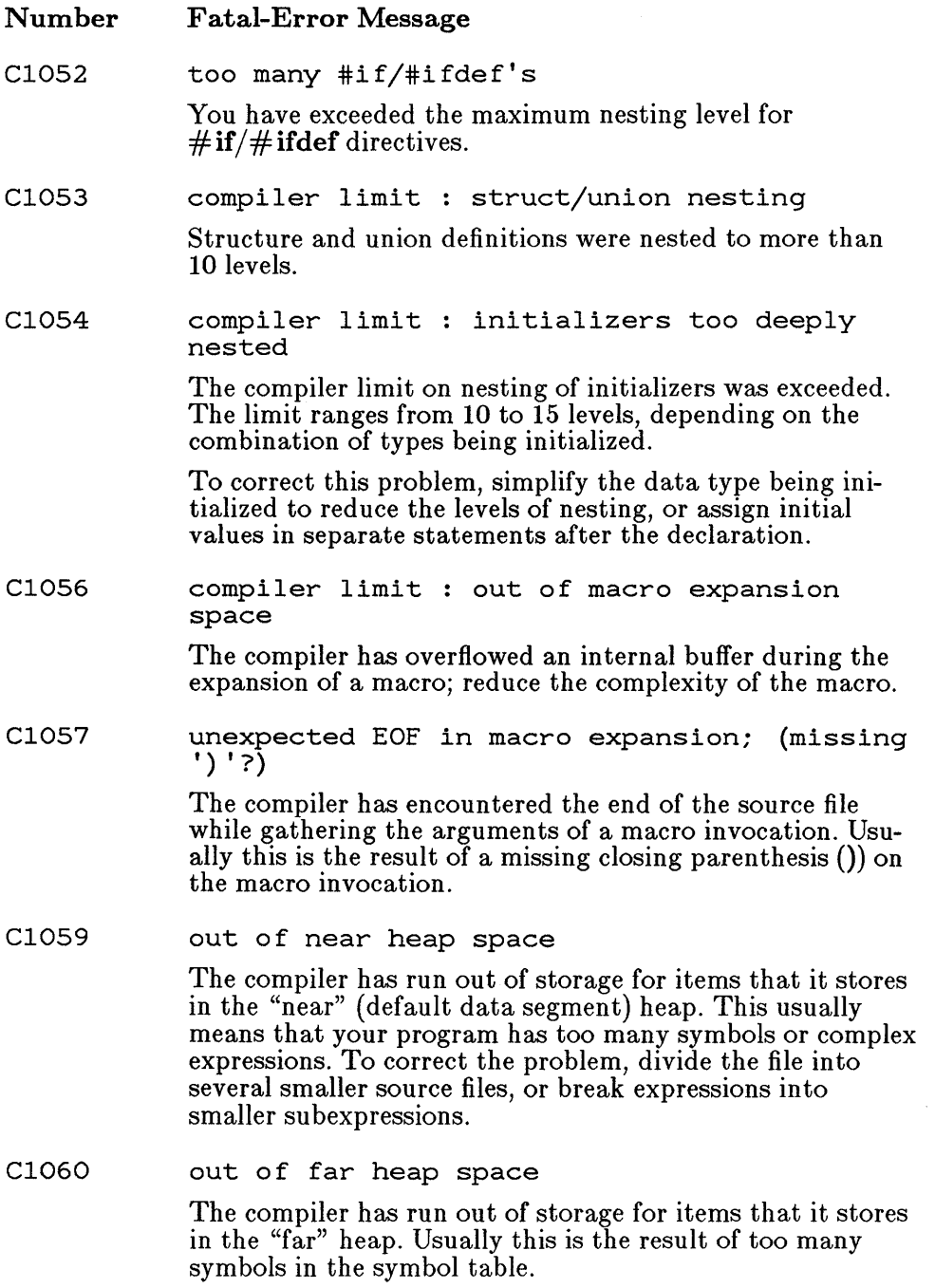

### E.3.2 Compilation-Error Messages

The messages listed below indicate that your program has errors. When the compiler encounters any of the errors listed in this section, it continues parsing the program (if possible) and outputs additional error messages. However, no object file is produced.

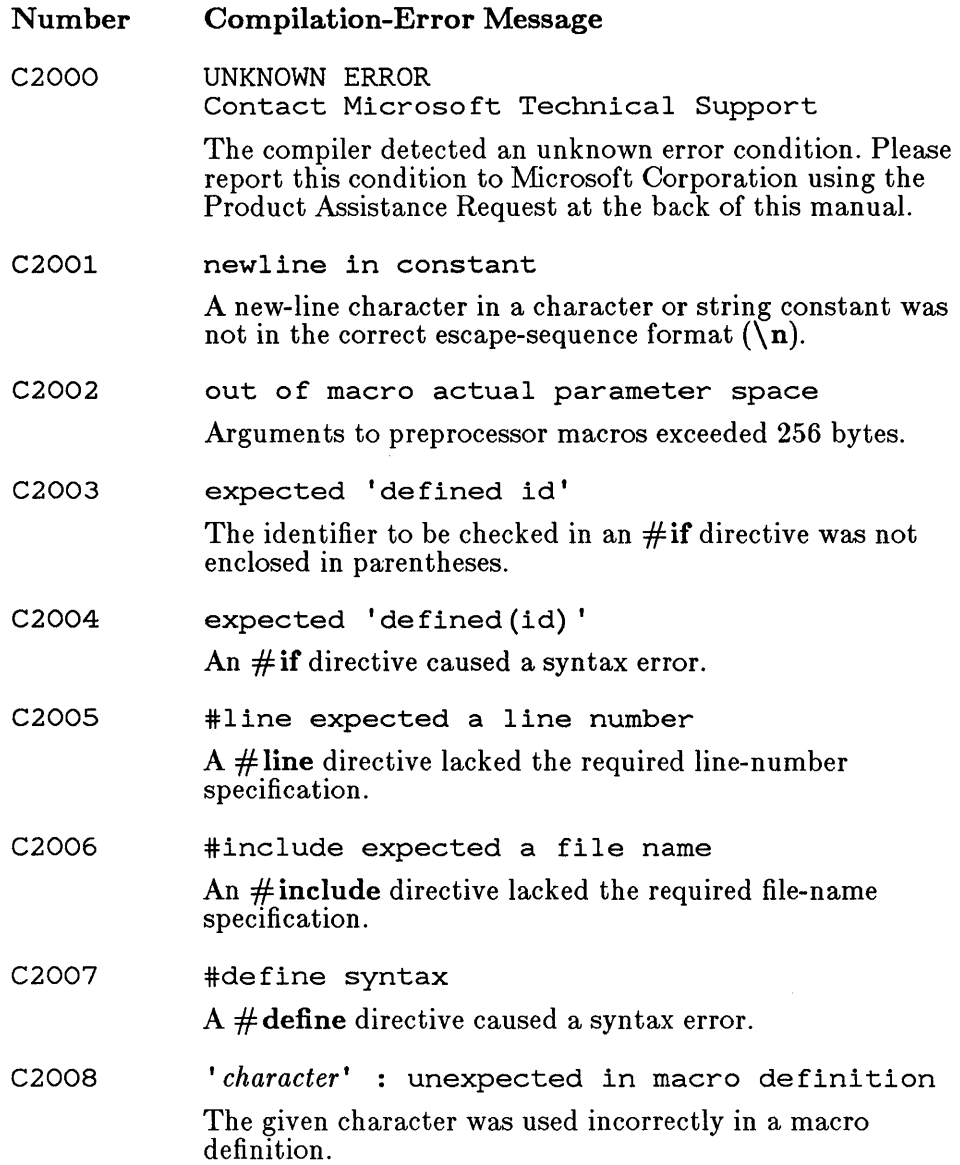

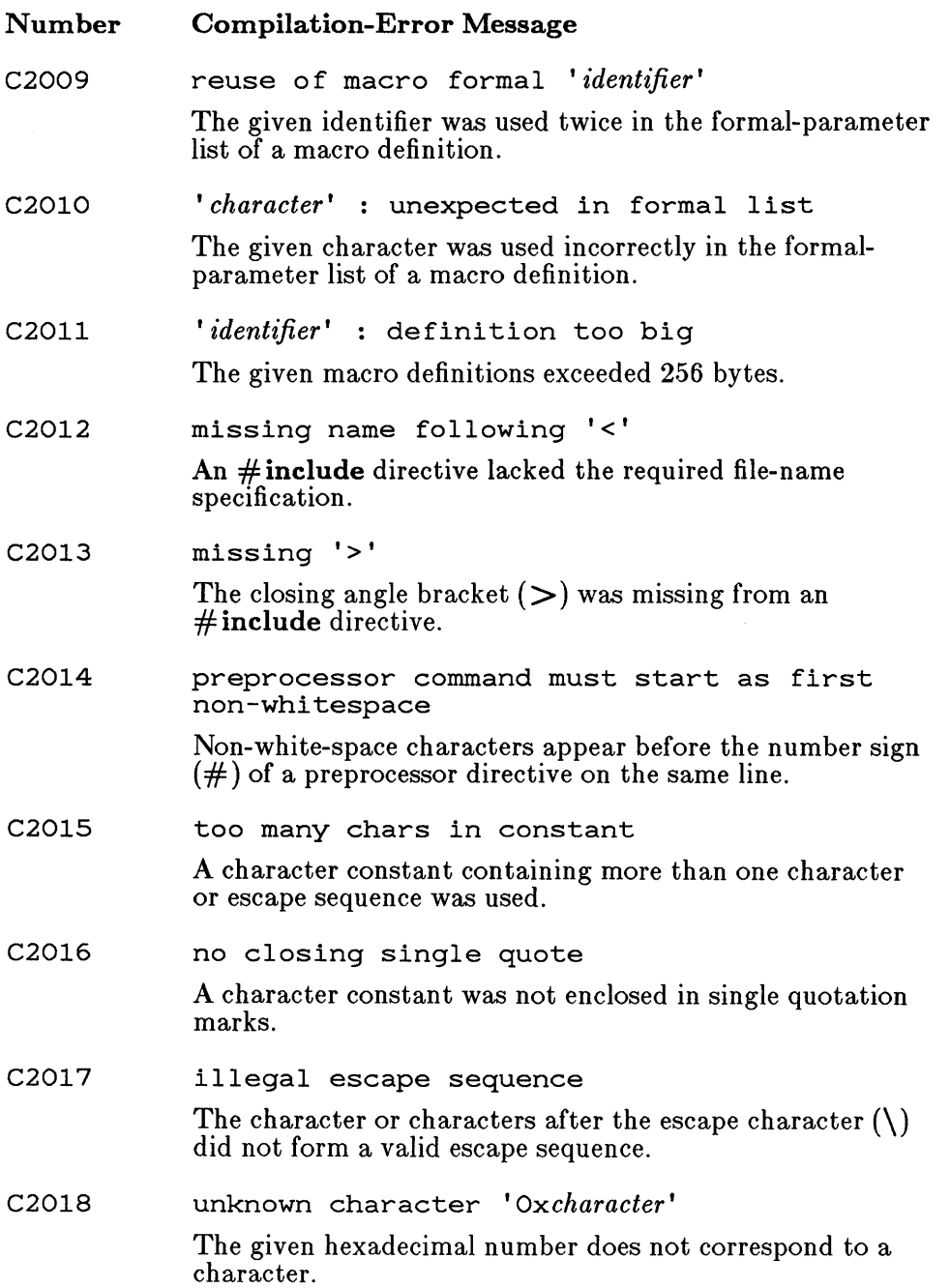

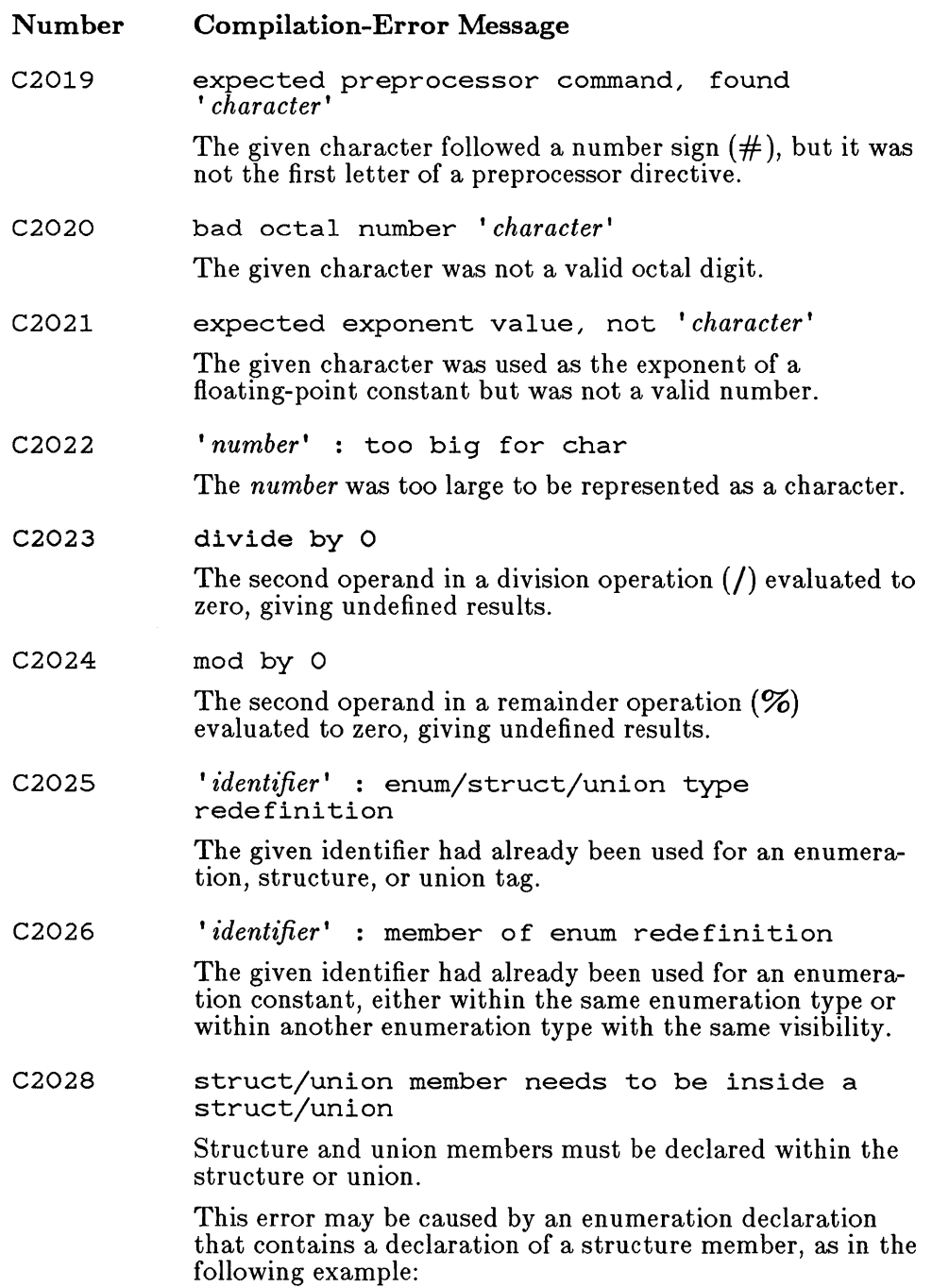

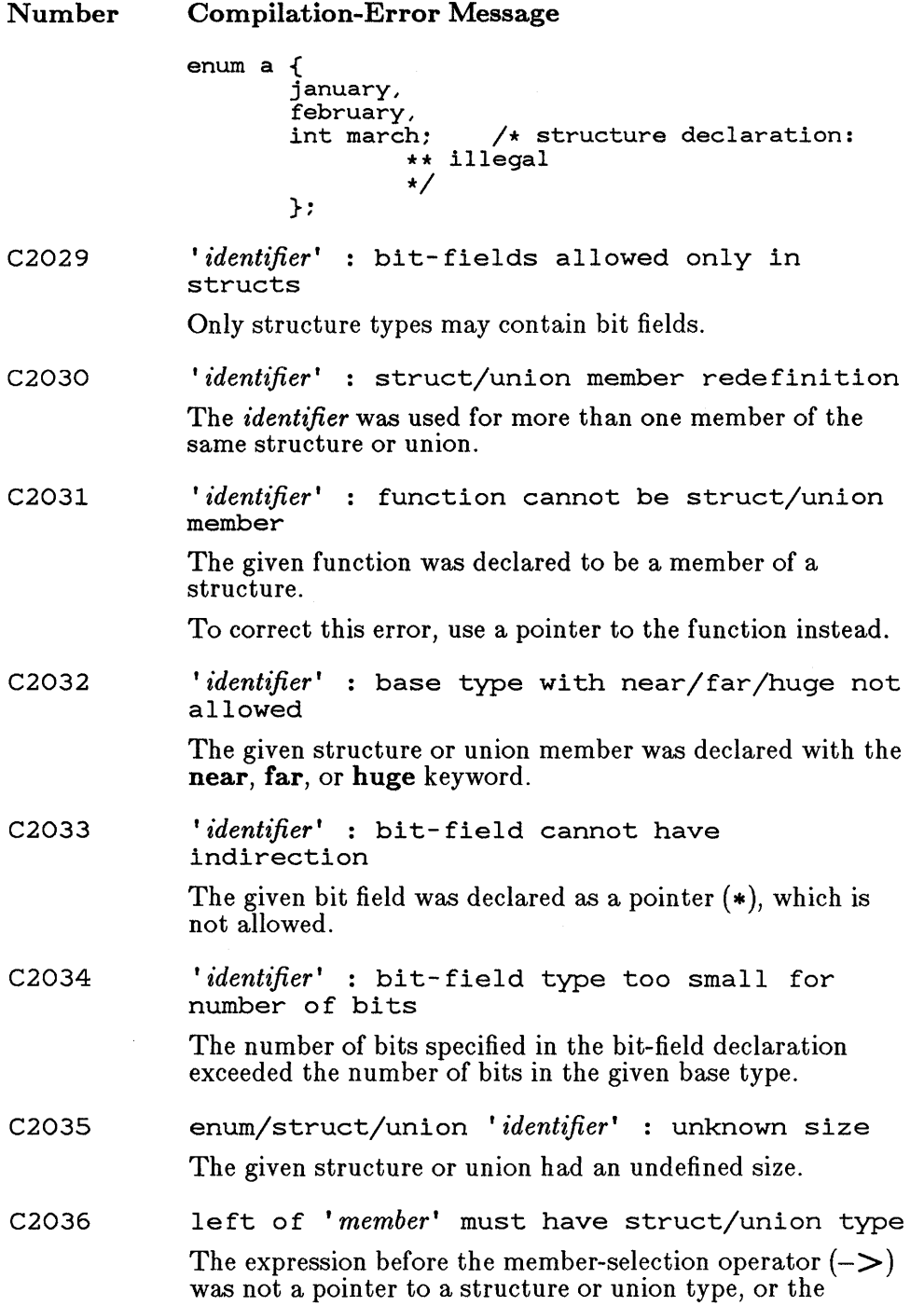

 $\bar{z}$ 

#### Number Compilation-Error Message

expression before the member-selection operator (.) did not evaluate to a structure or union. In this message, *member* is a member designator in one of the following forms:

- > *identifier • identifier* 

- C2037 left of '->' or '.' specifies undefined struct/union The expression before the member-selection operator  $(-\rangle$ or .) identified a structure or union type that was not defined.
- C2038 *'identifier'* : not struct/union member

The given identifier was used in a context that required a structure or union member.

C2039 '->' requires struct/union pointer

> The expression before the member-selection operator  $(-\ge)$ was a structure or union name, not a pointer to a structure or union as expected.

C2040 '.' requires struct/union name

> The expression before the member-selection operator (.) was a pointer to a structure or union, not a structure or union name as expected.

C2041 keyword 'enum' illegal

> The enum keyword appeared in a structure or union declaration, or an enum type definition was not formed correctly.

C2042 signed/unsigned keywords mutually exclusive

> The signed and unsigned keywords may not appear in the same declaration.

C2043 illegal break

> A **break** statement is legal only when it appears within a do, for, while, or switch statement.

C2044 illegal continue

> A continue statement is legal only when it appears within a do, for, or while statement.

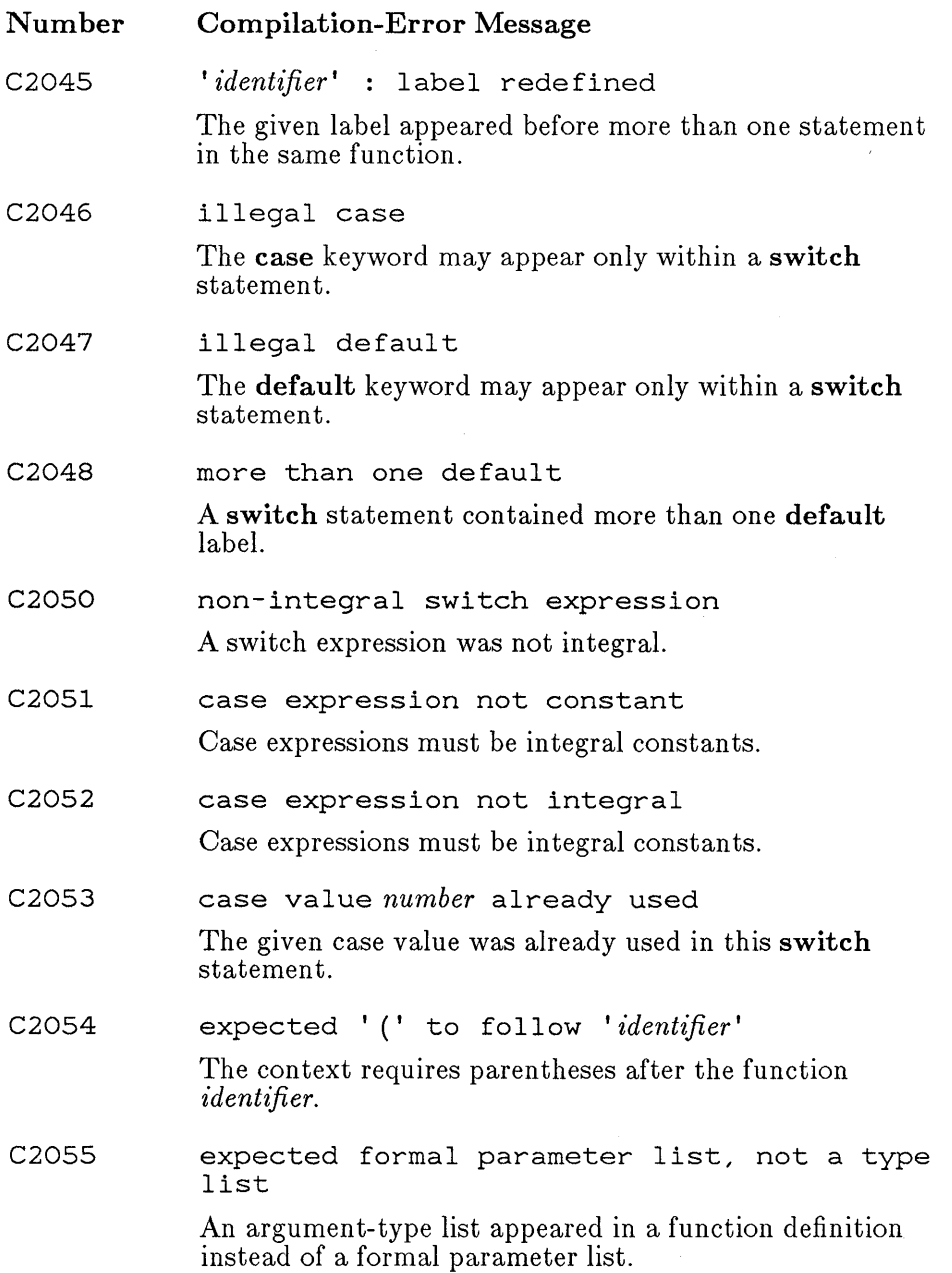

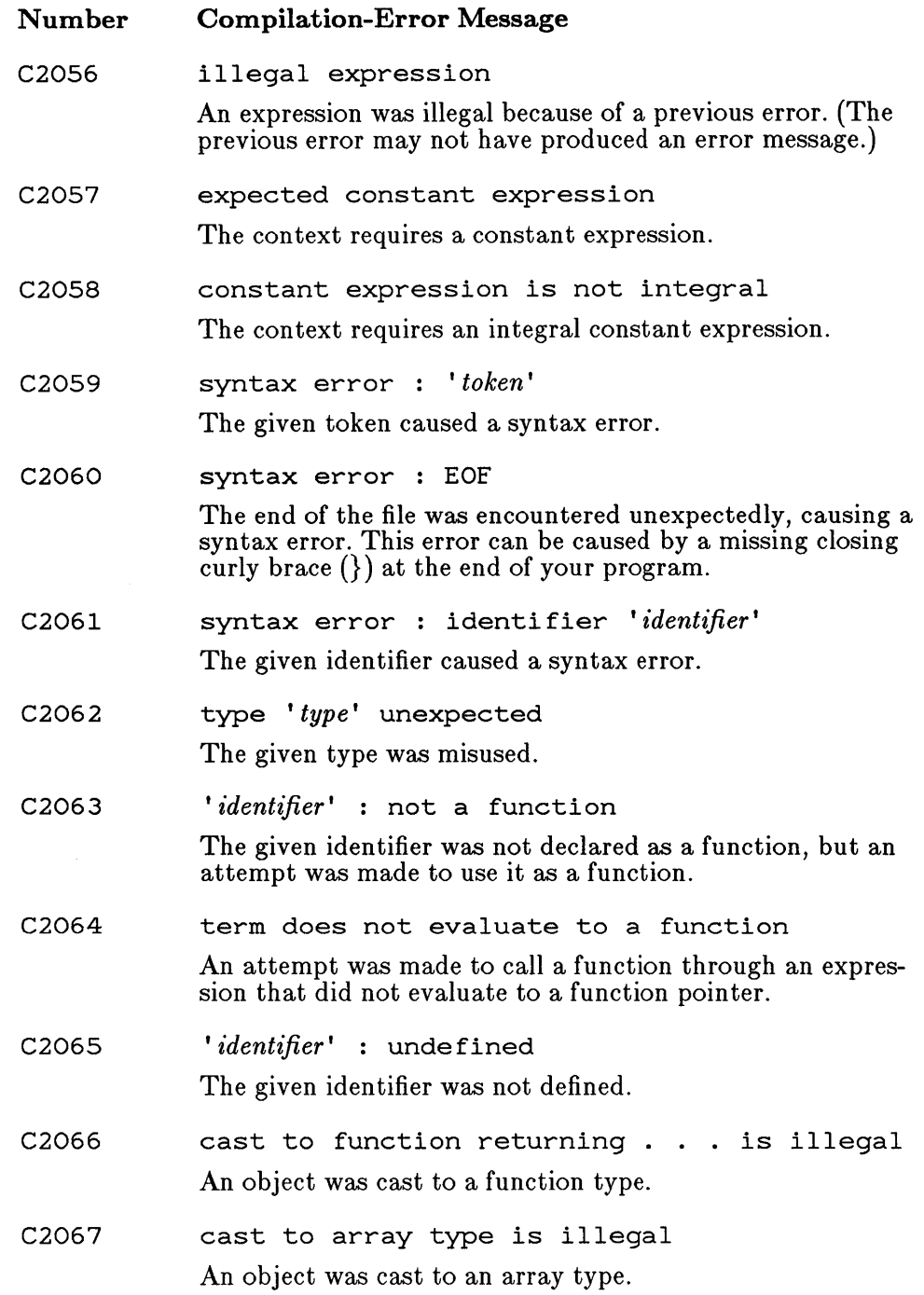

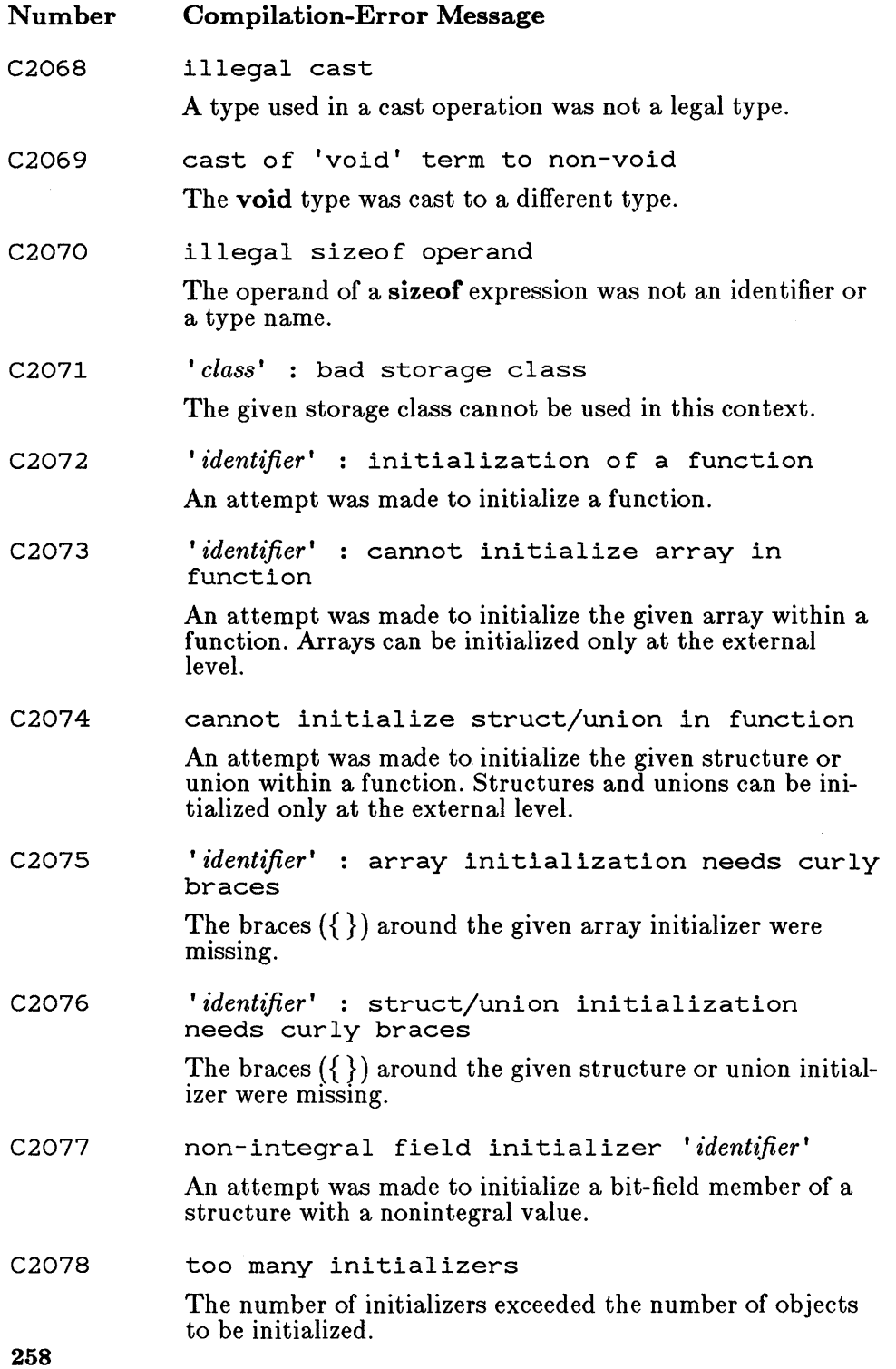

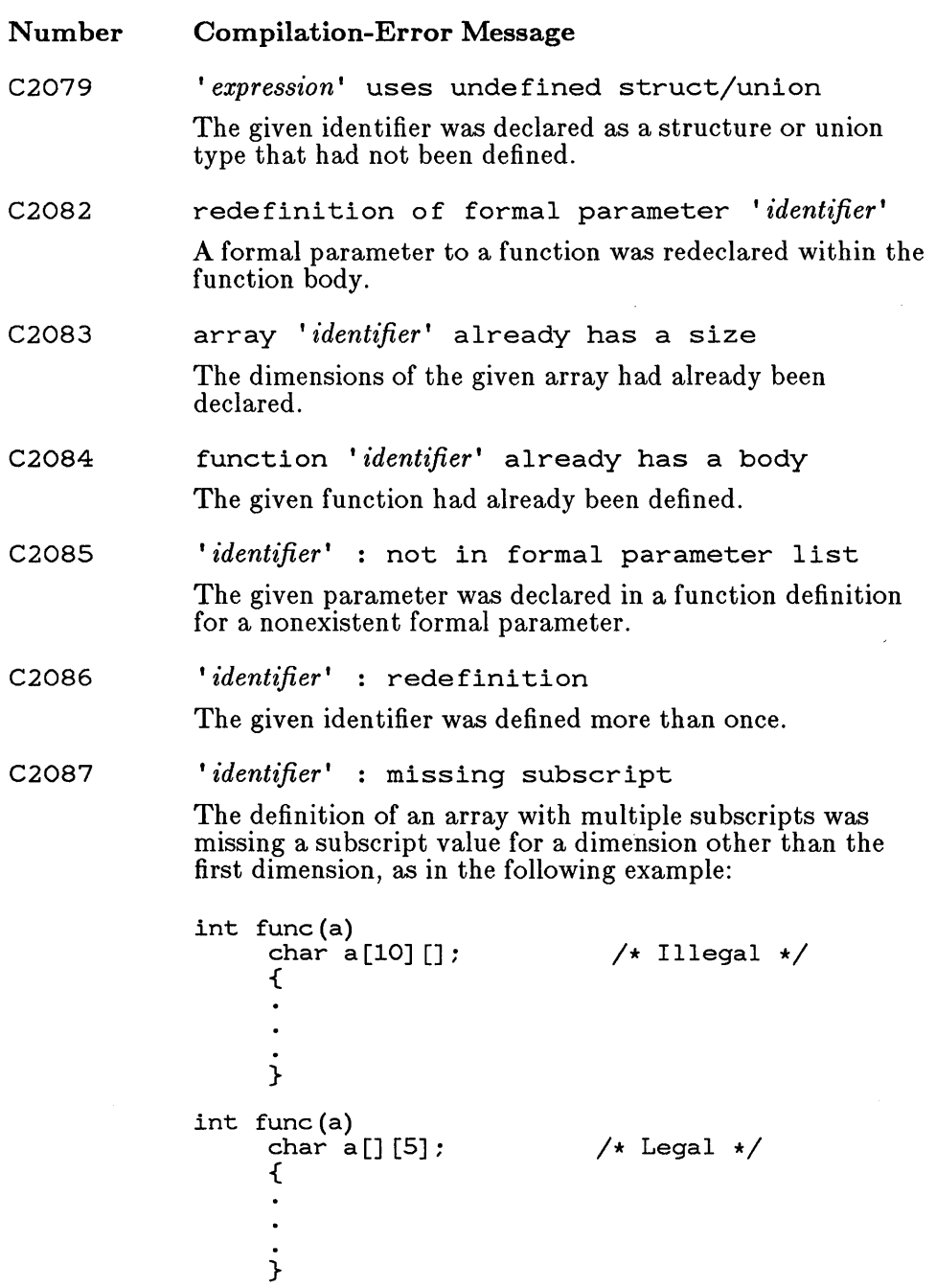

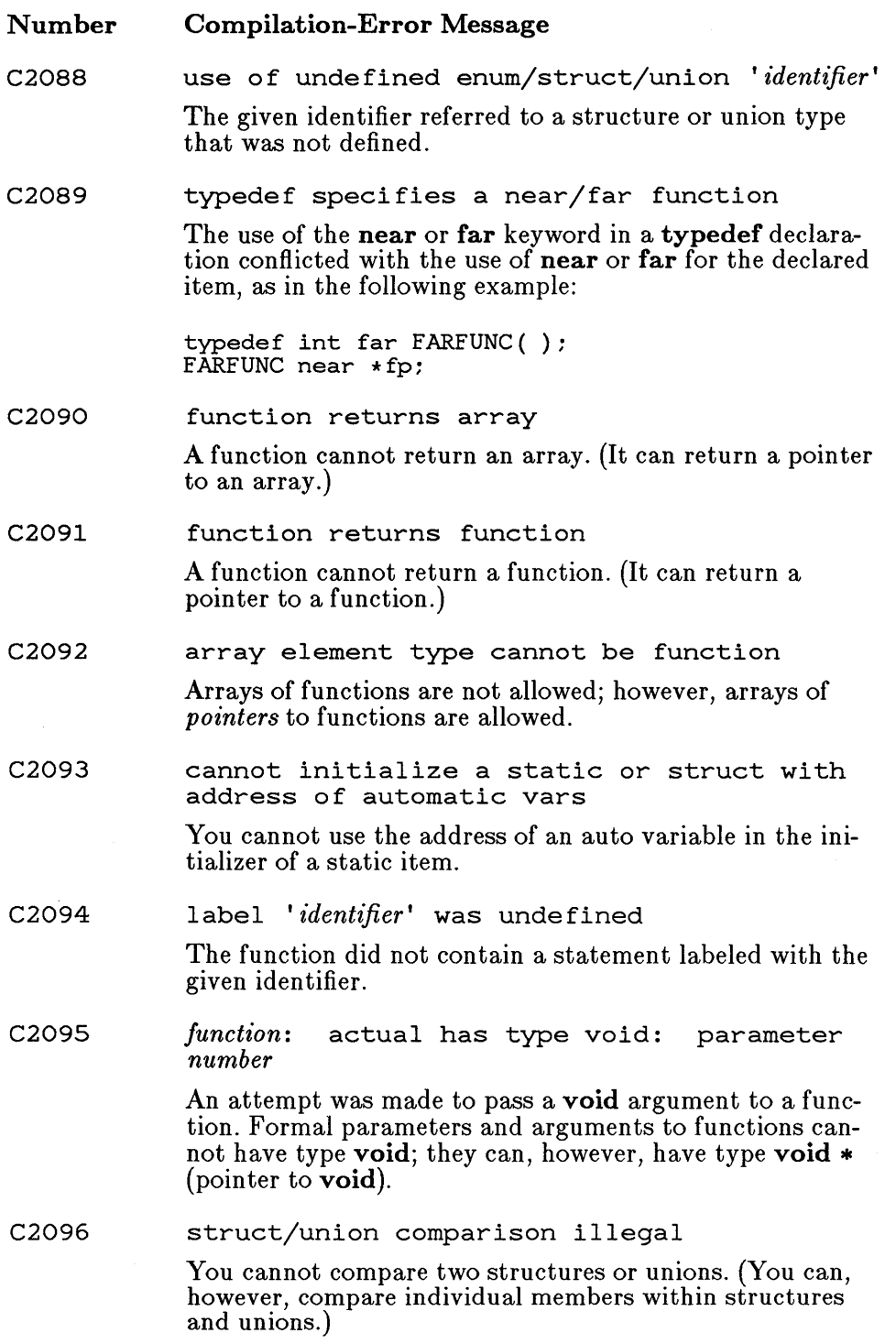

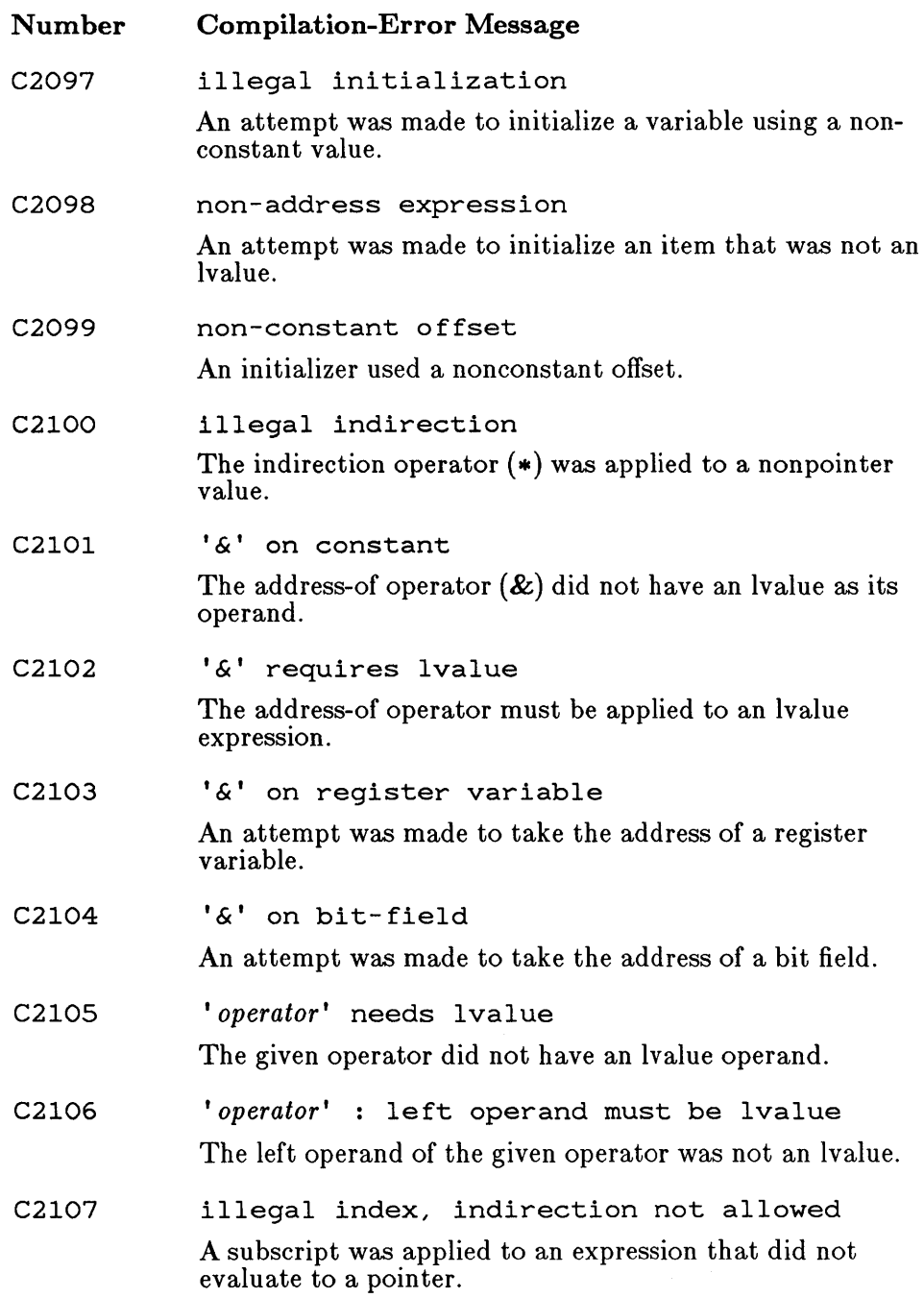

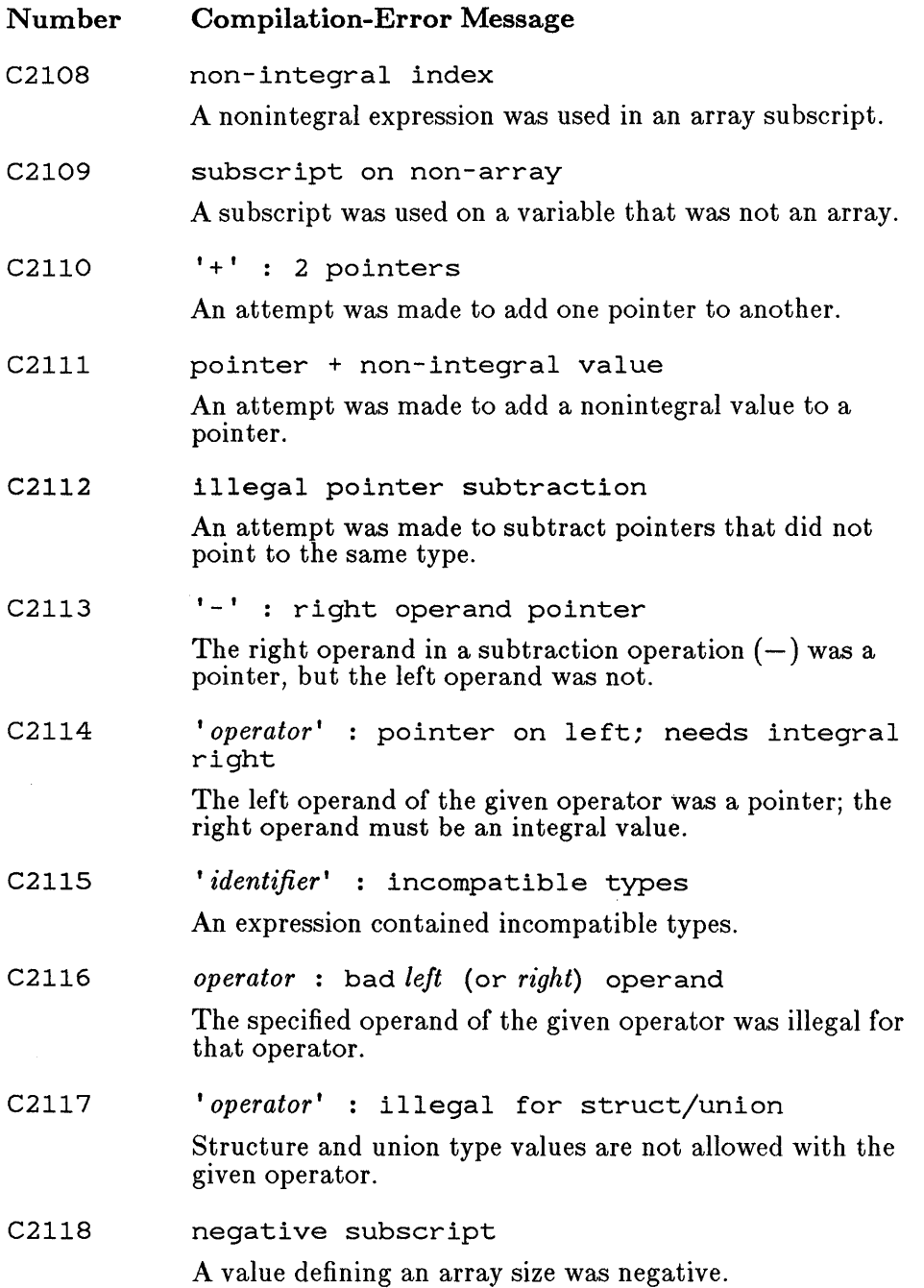

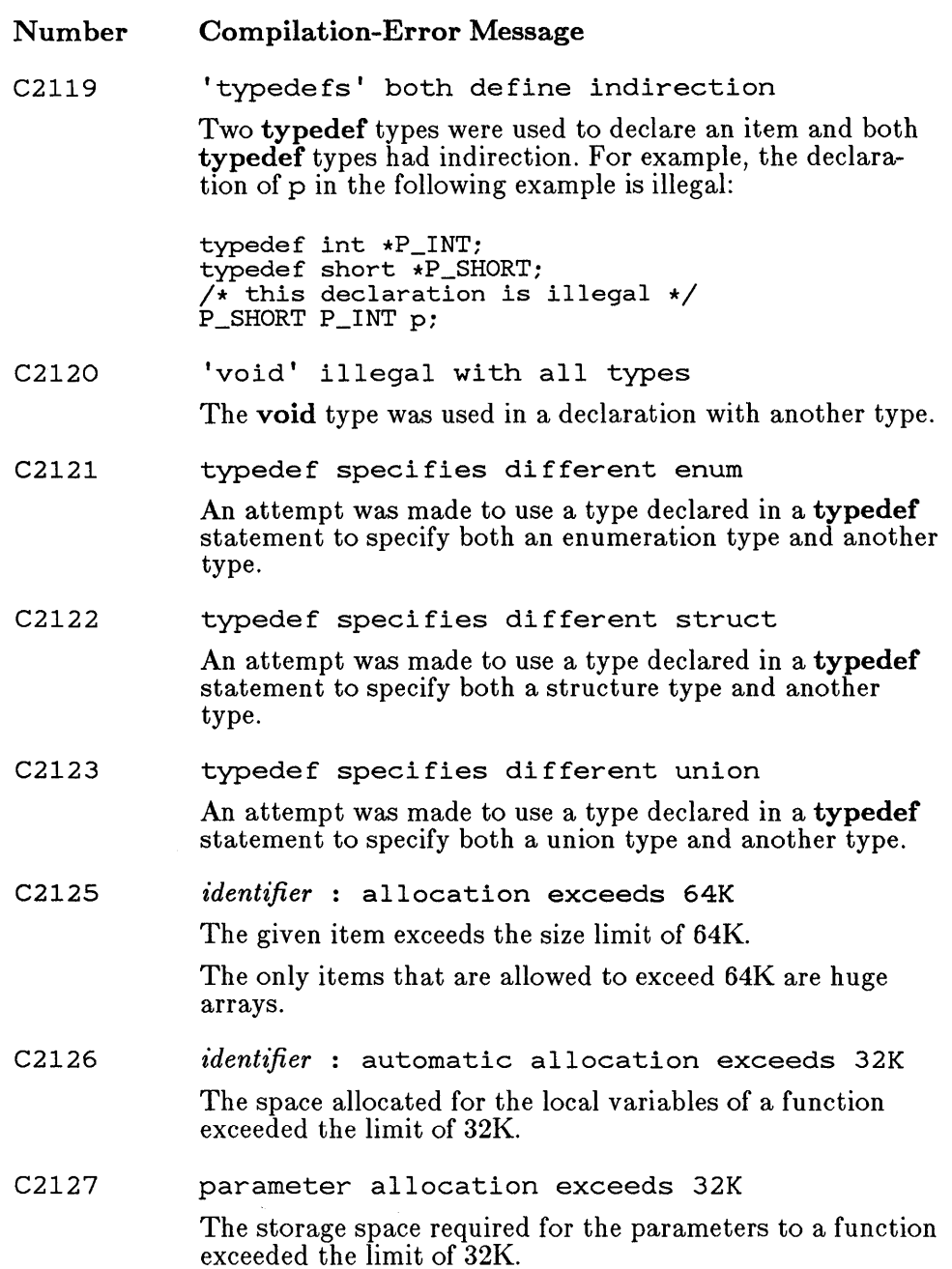

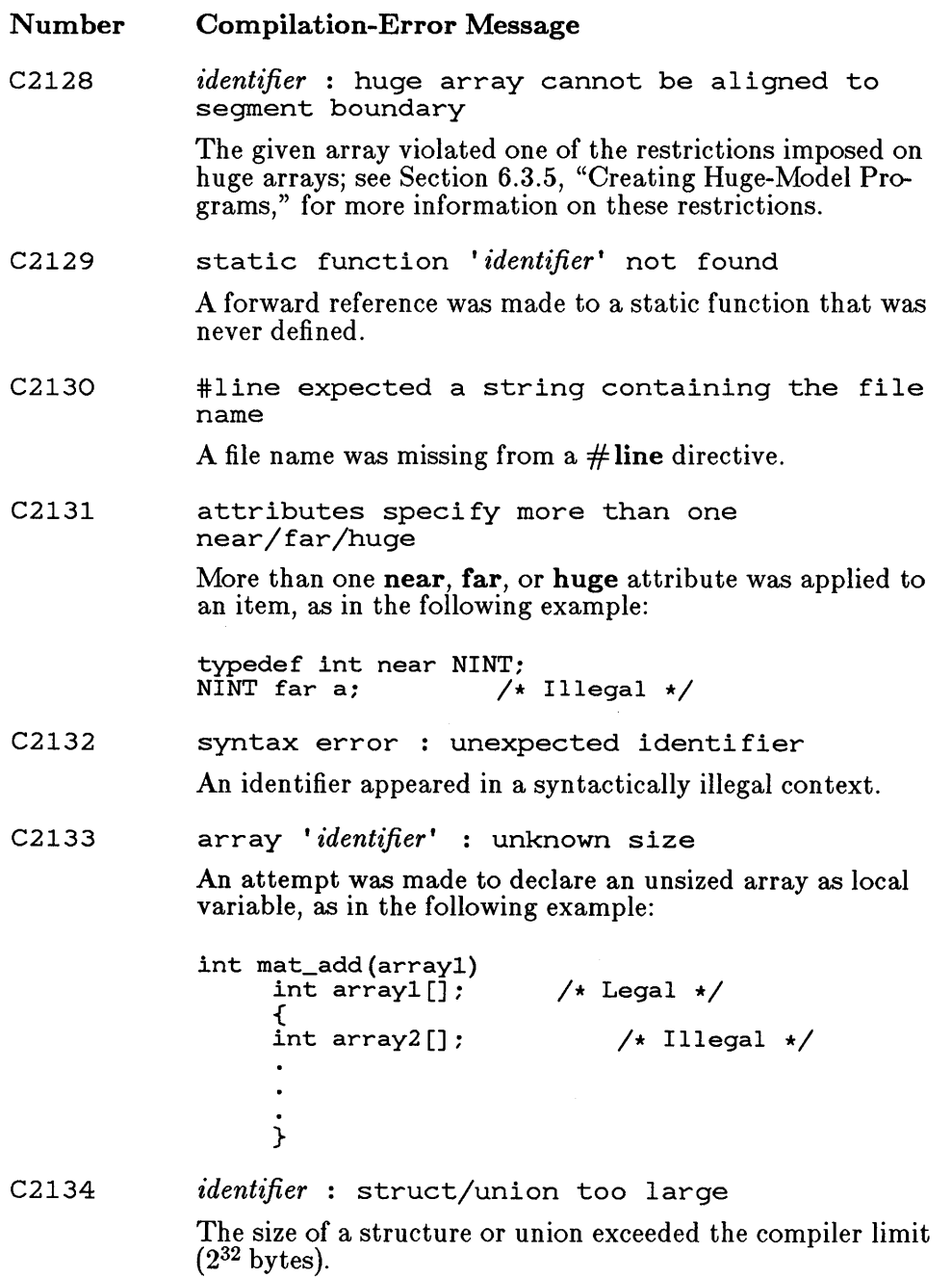

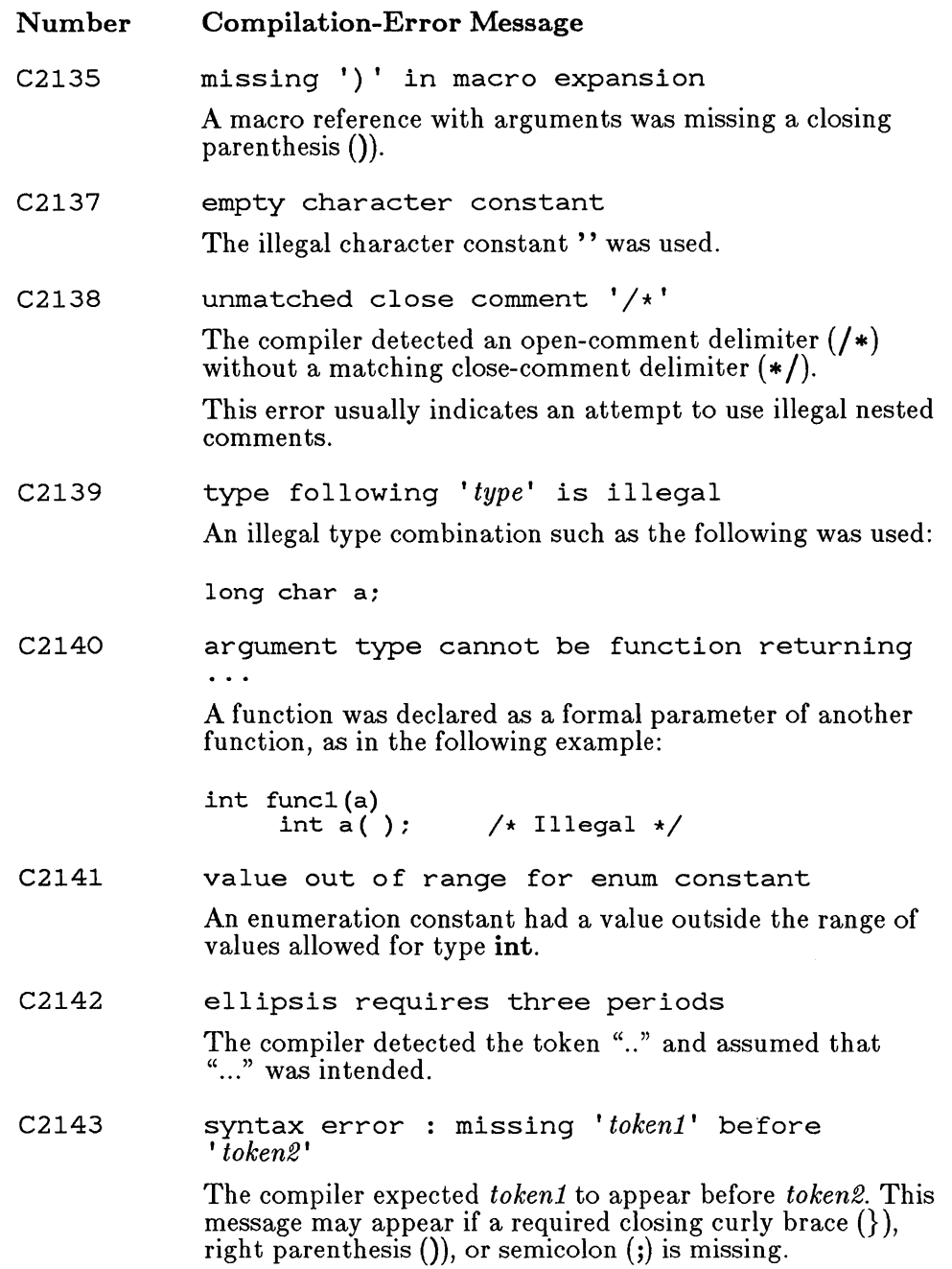

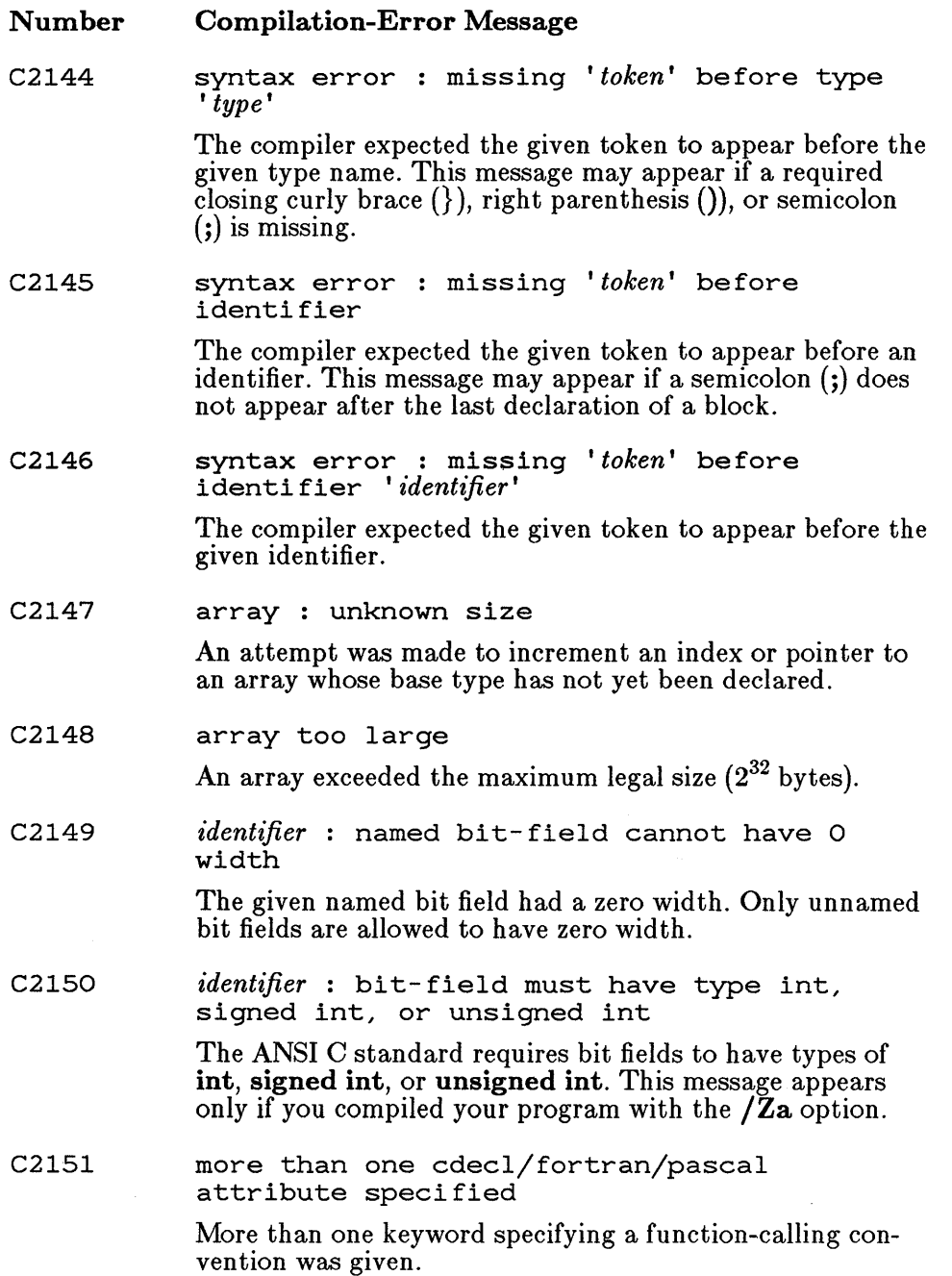

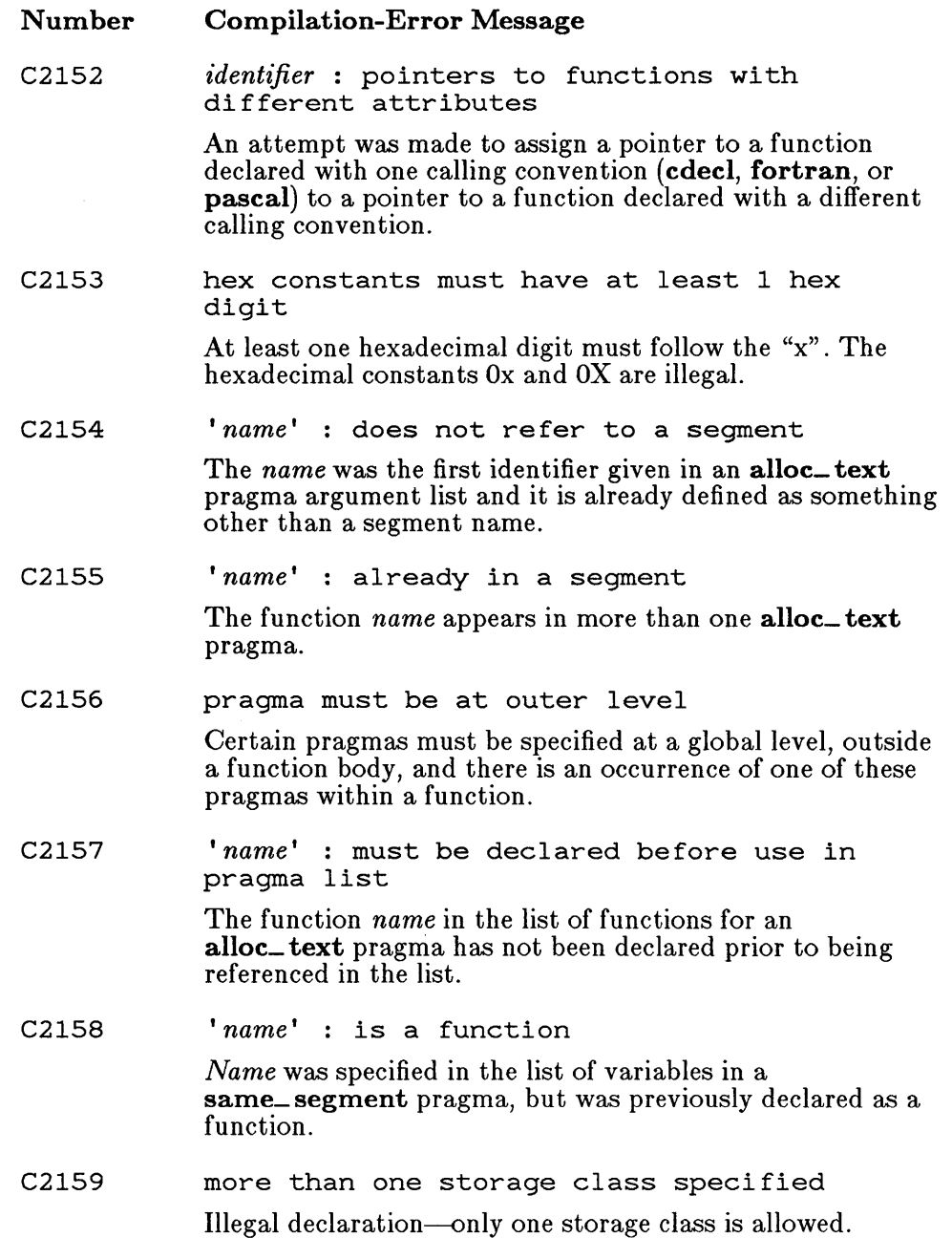

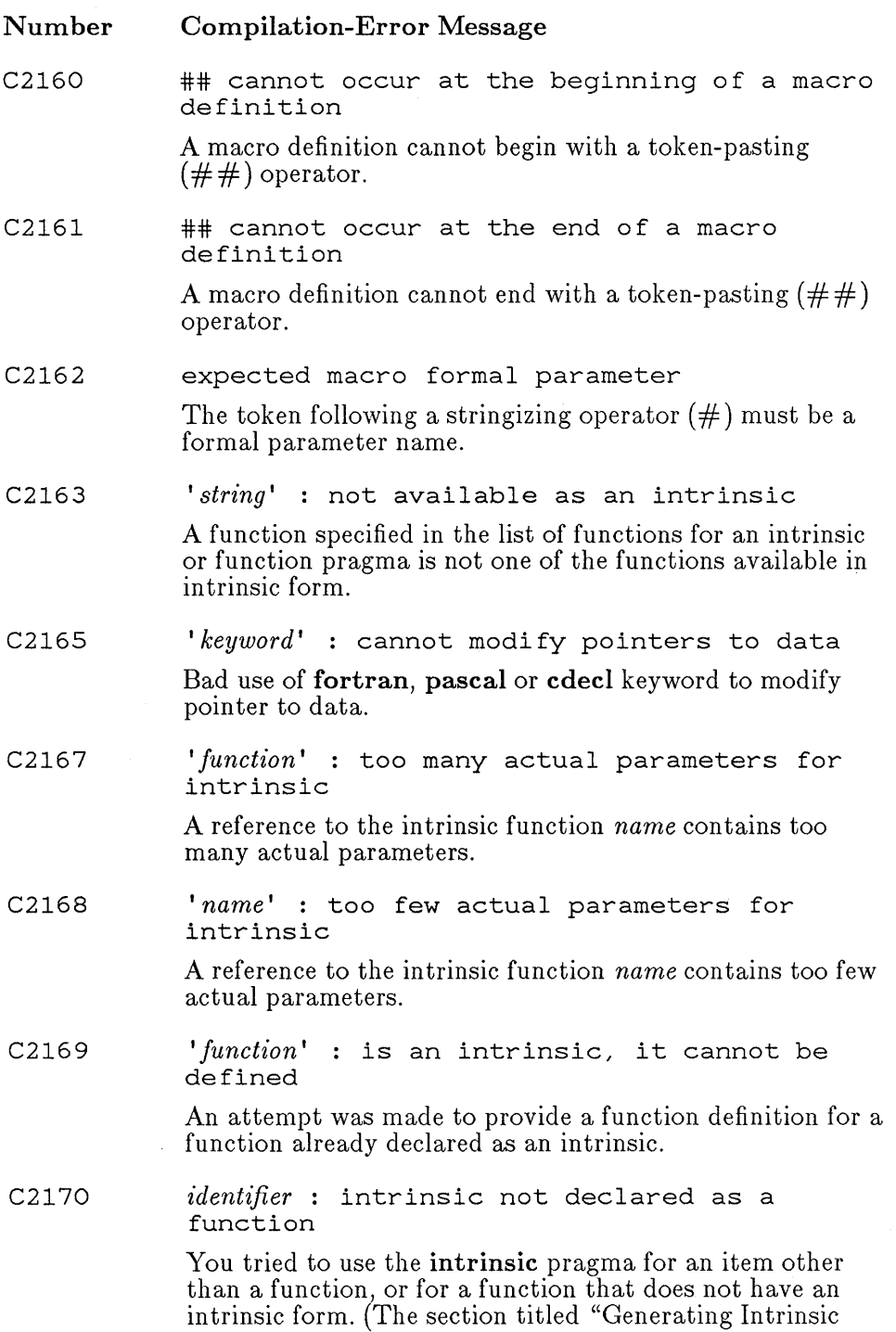

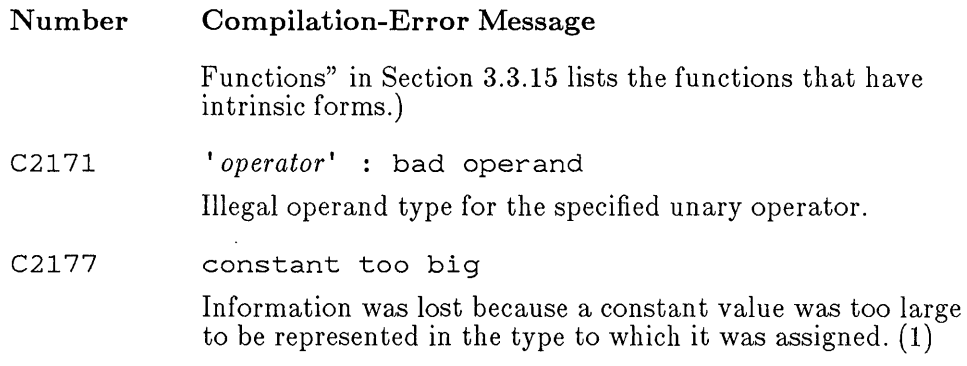

### **E.3.3 Warning Messages**

The messages listed in this section indicate potential problems but do not hinder compilation and linking. The number in parentheses at the end of each warning-message description gives the minimum warning level that must be set for the message to appear.

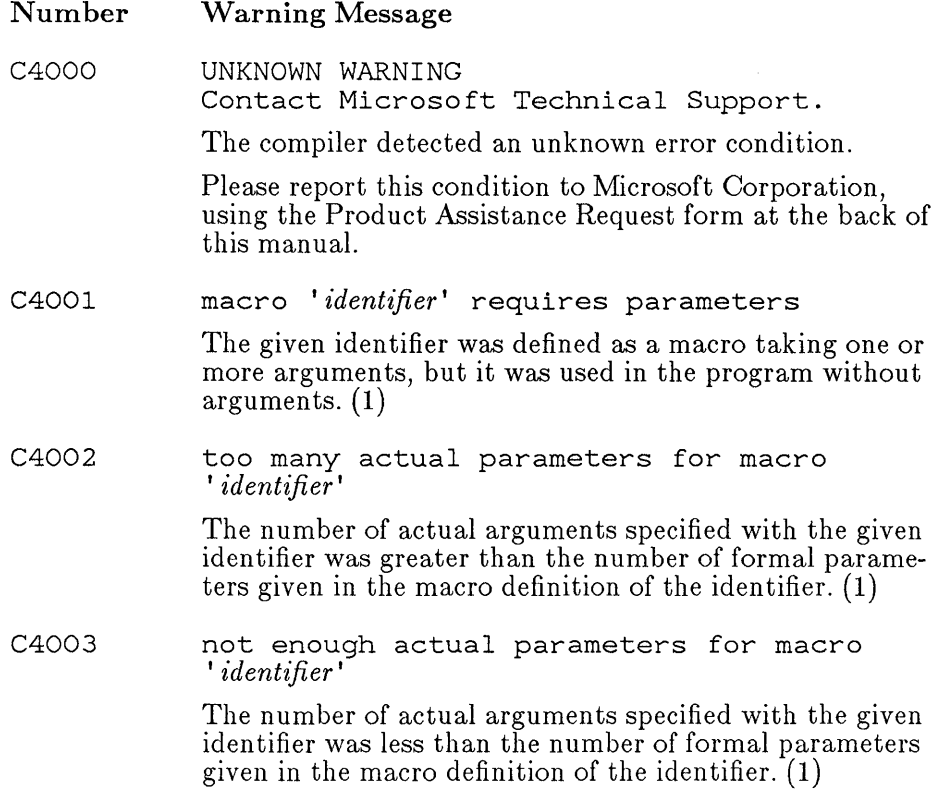

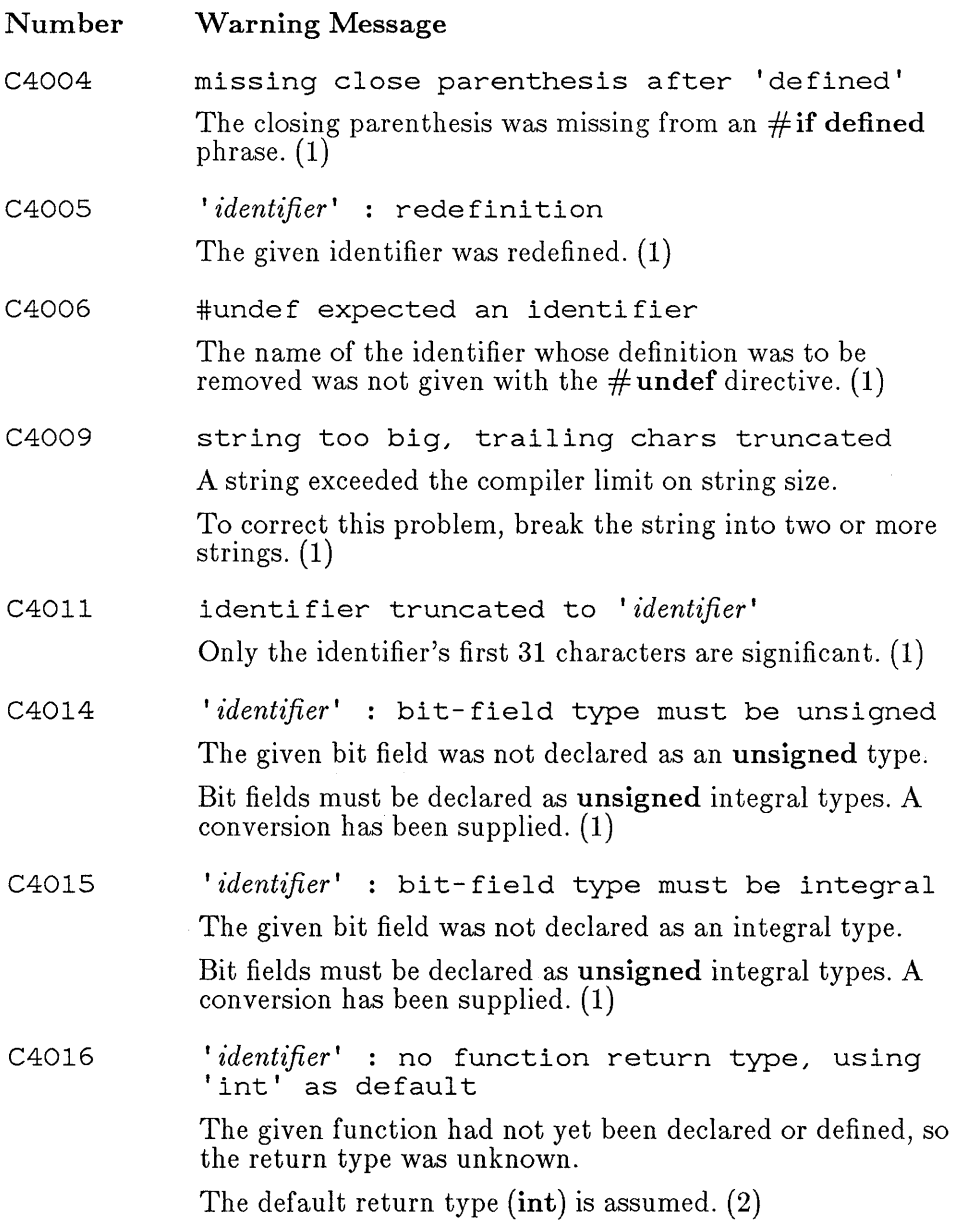

t,

 $\hat{\mathcal{L}}$ 

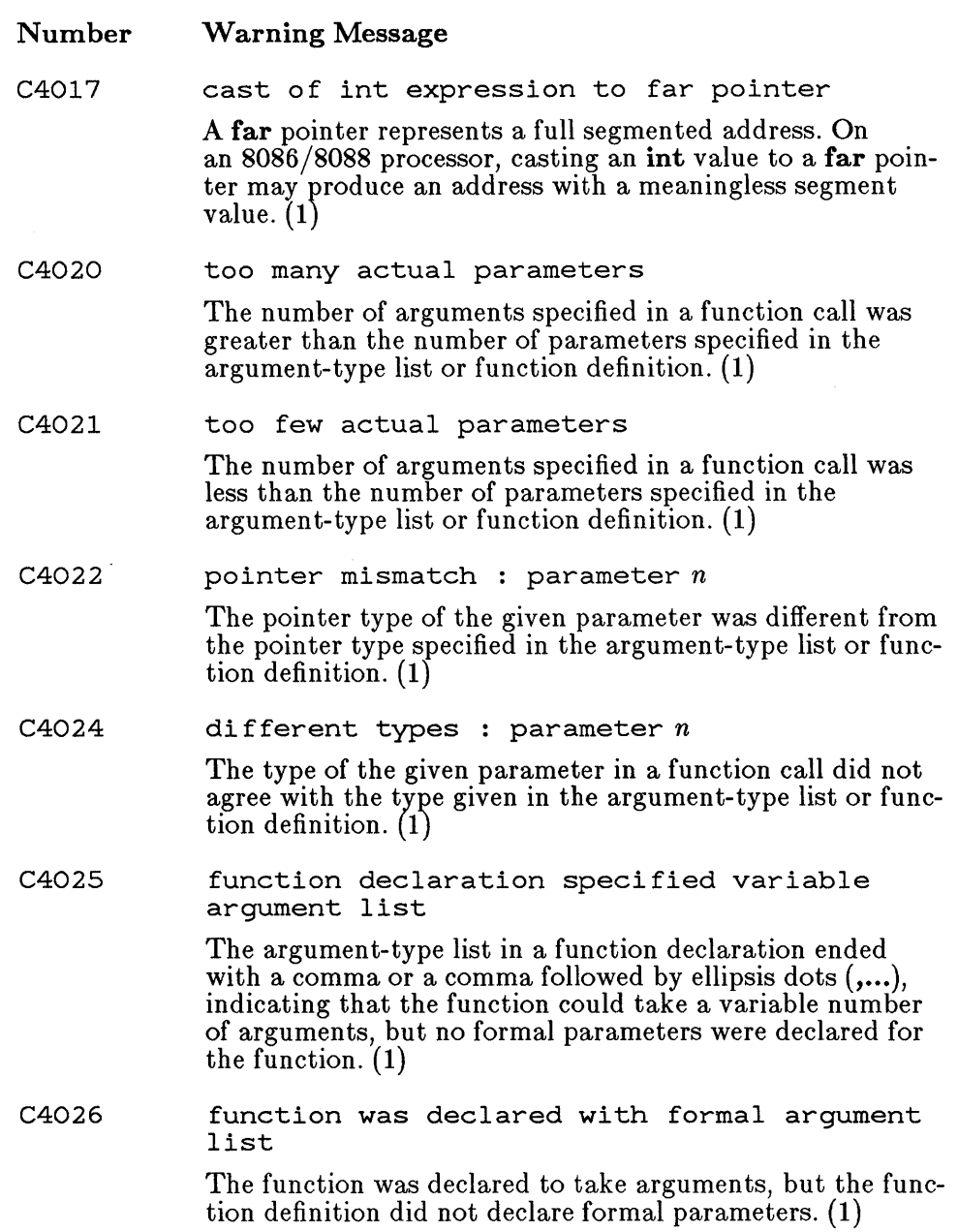

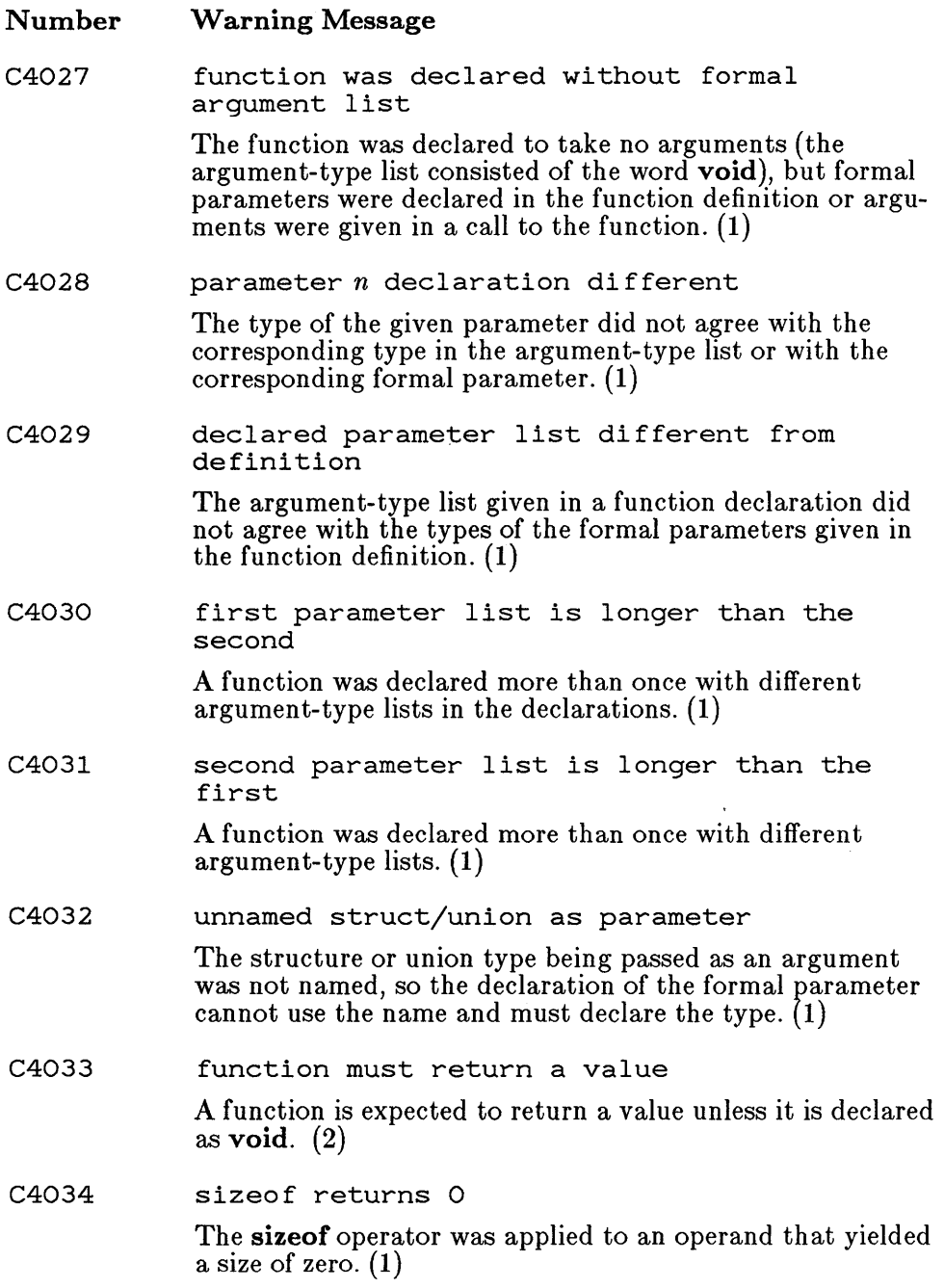

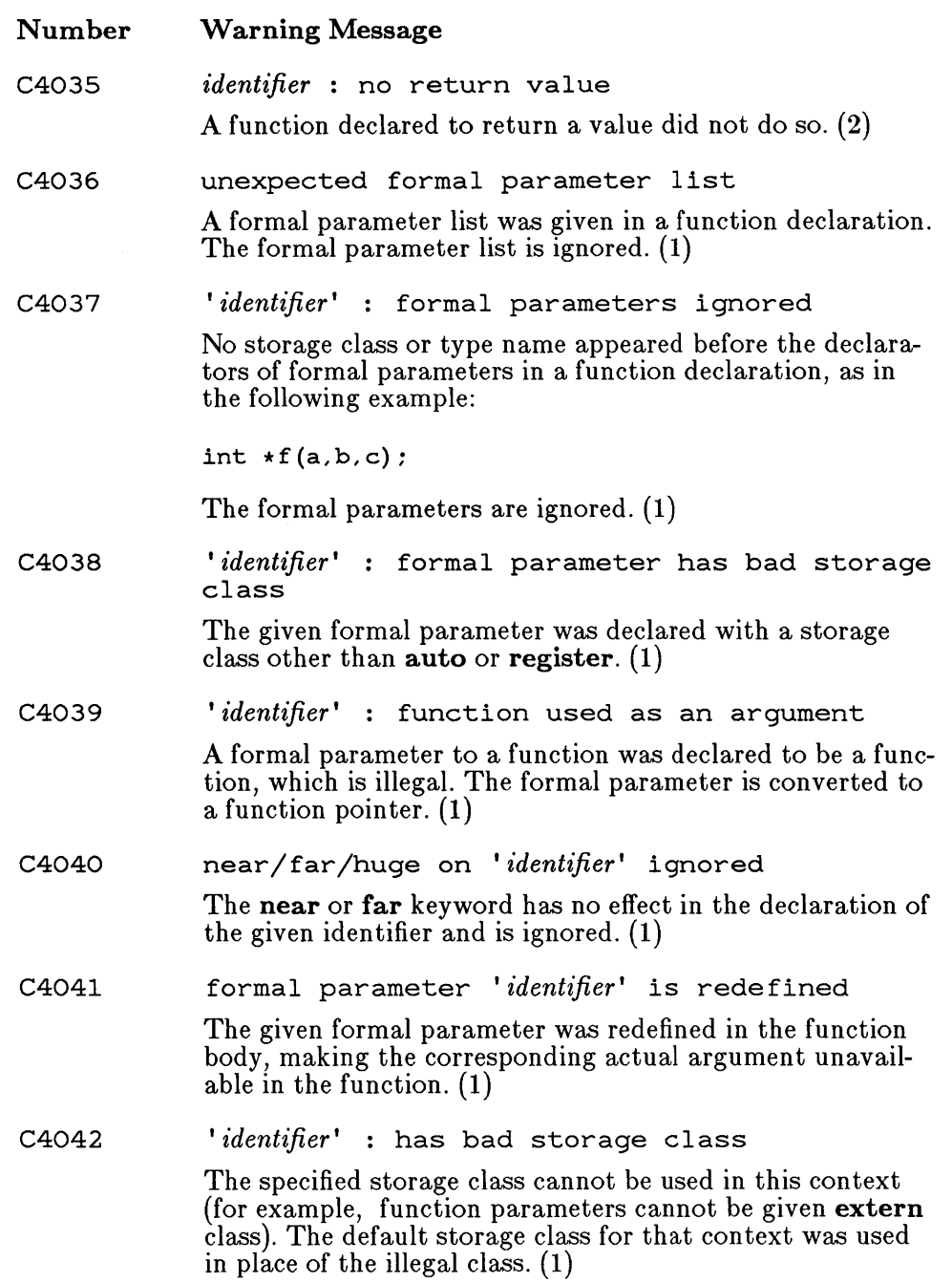

 $\mathcal{L}^{\text{max}}_{\text{max}}$  and  $\mathcal{L}^{\text{max}}_{\text{max}}$ 

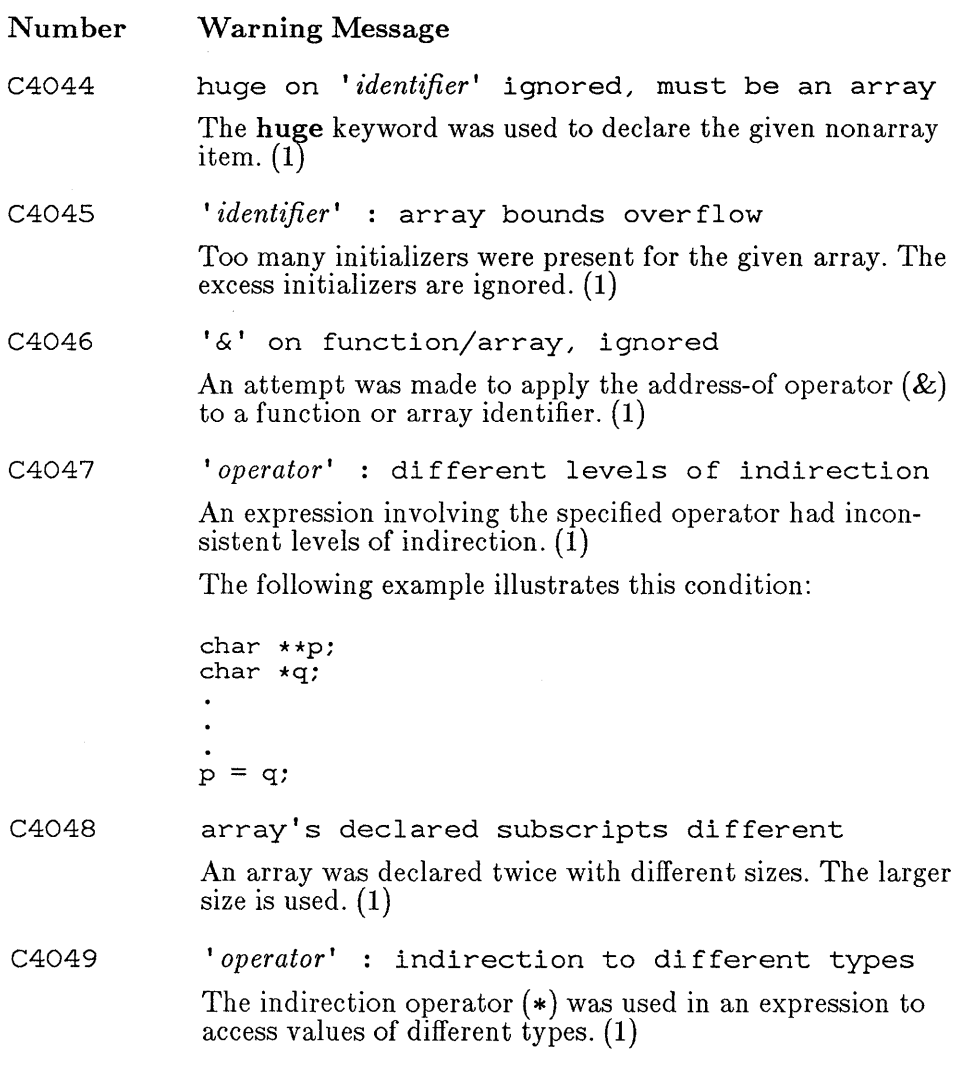

 $\mathcal{L}^{\text{max}}$ 

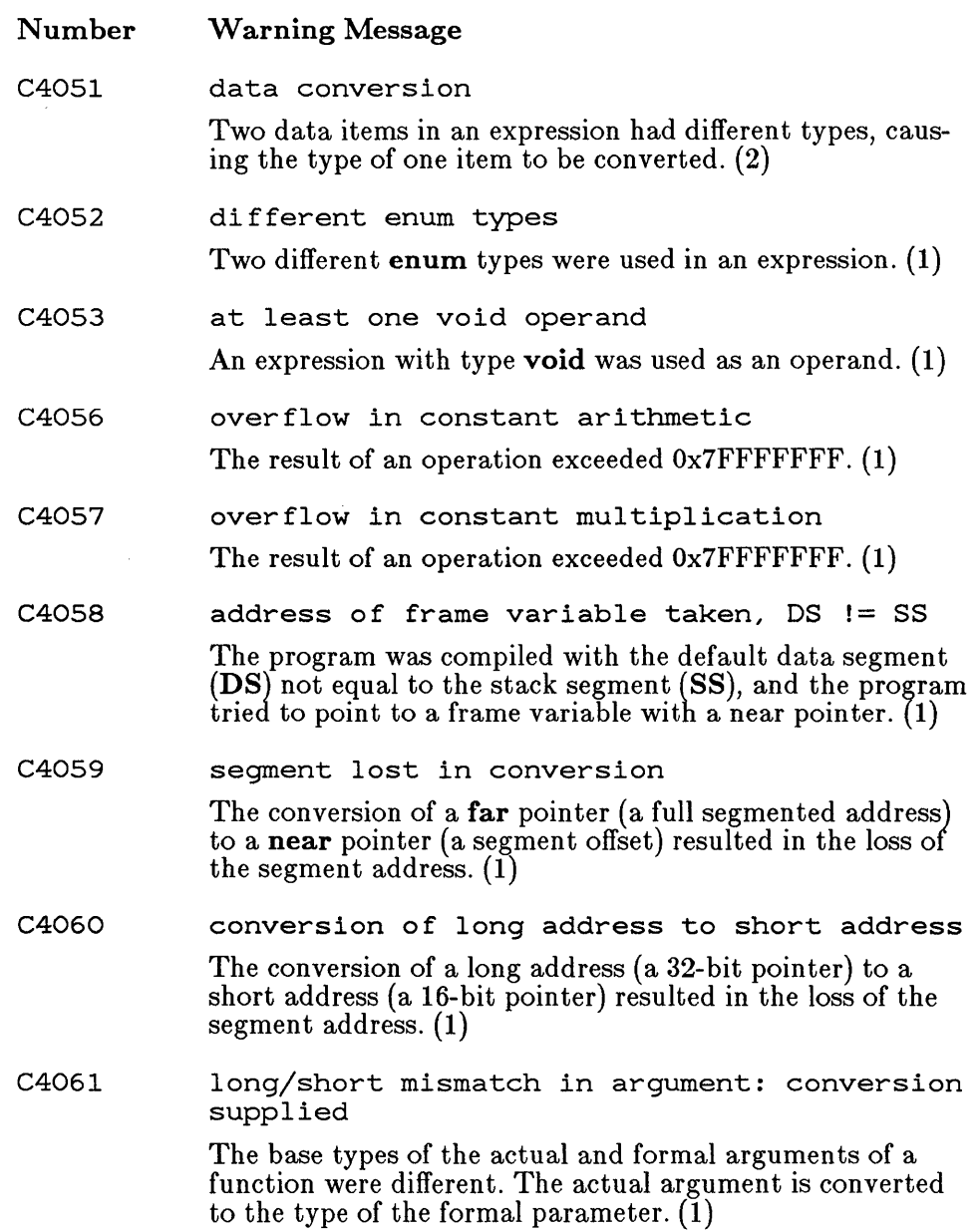

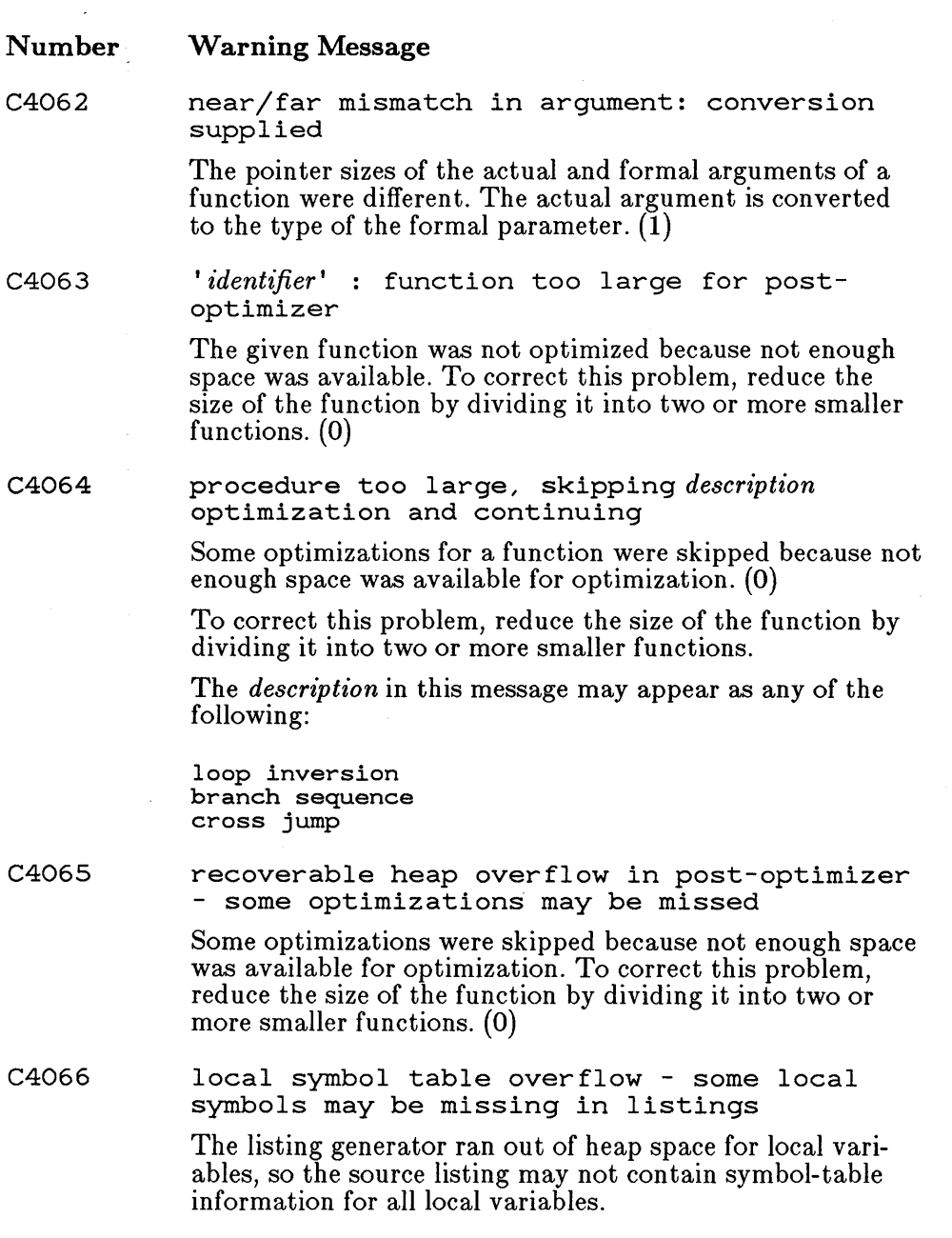

 $\cdot$
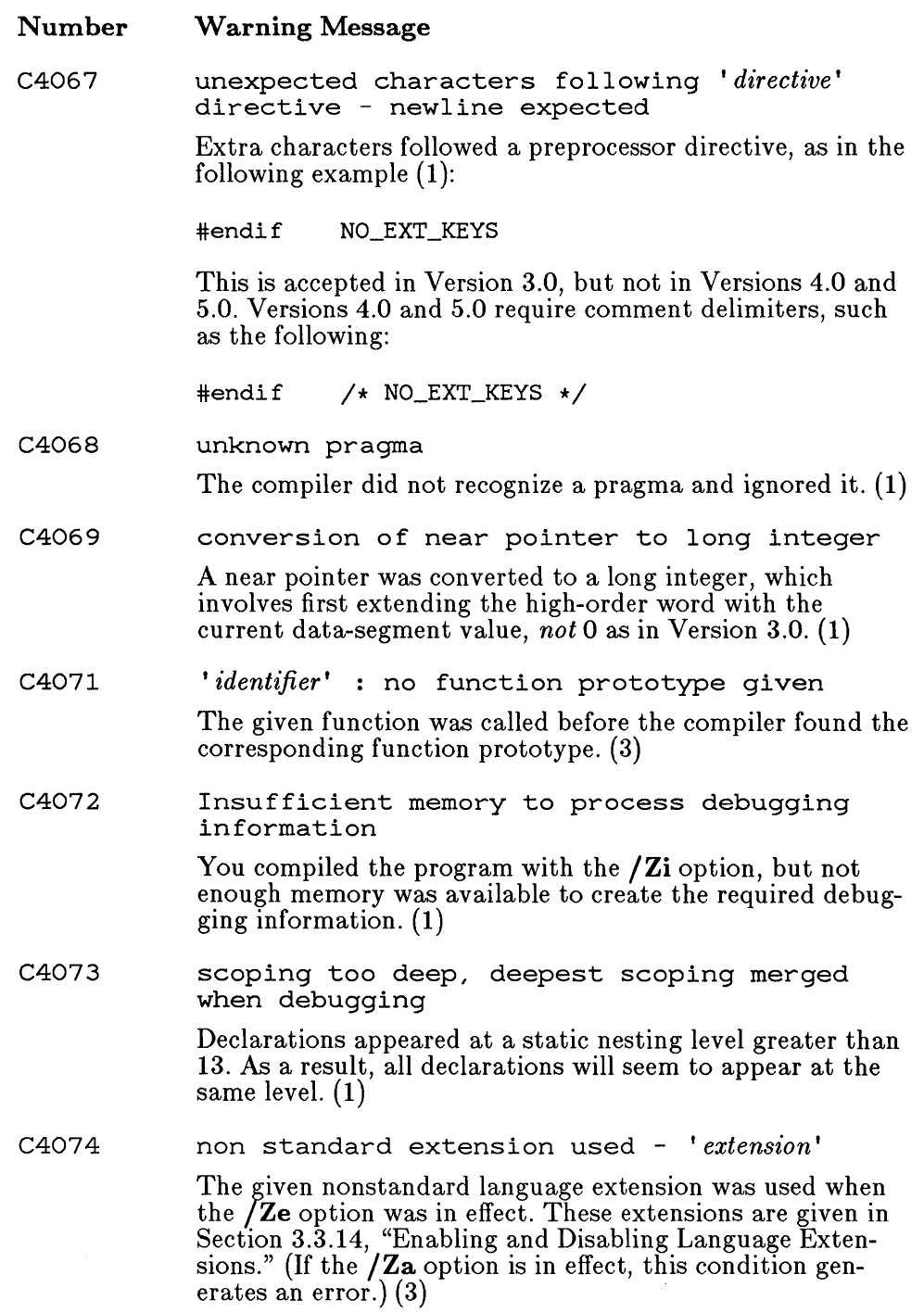

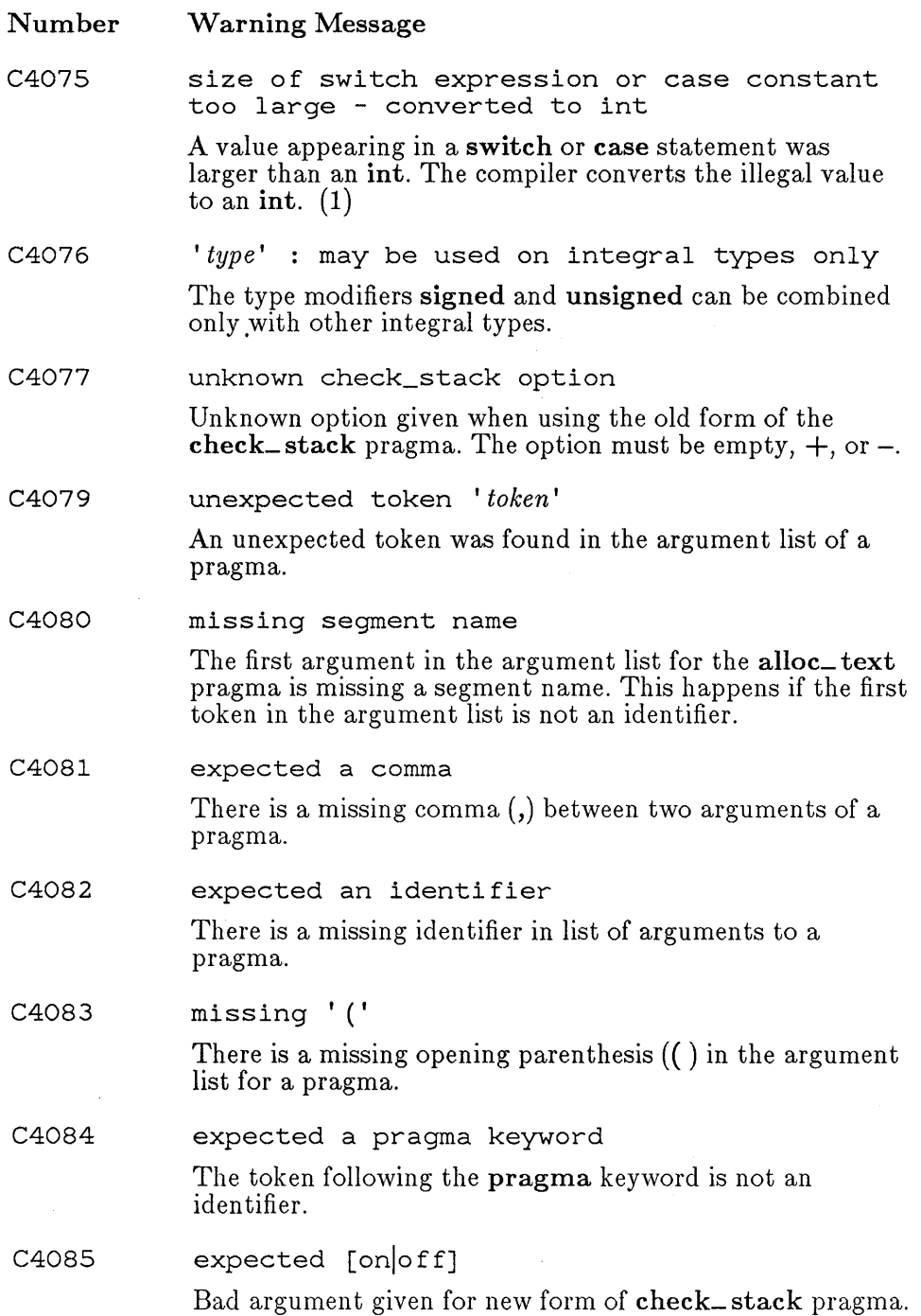

 $\sim$ 

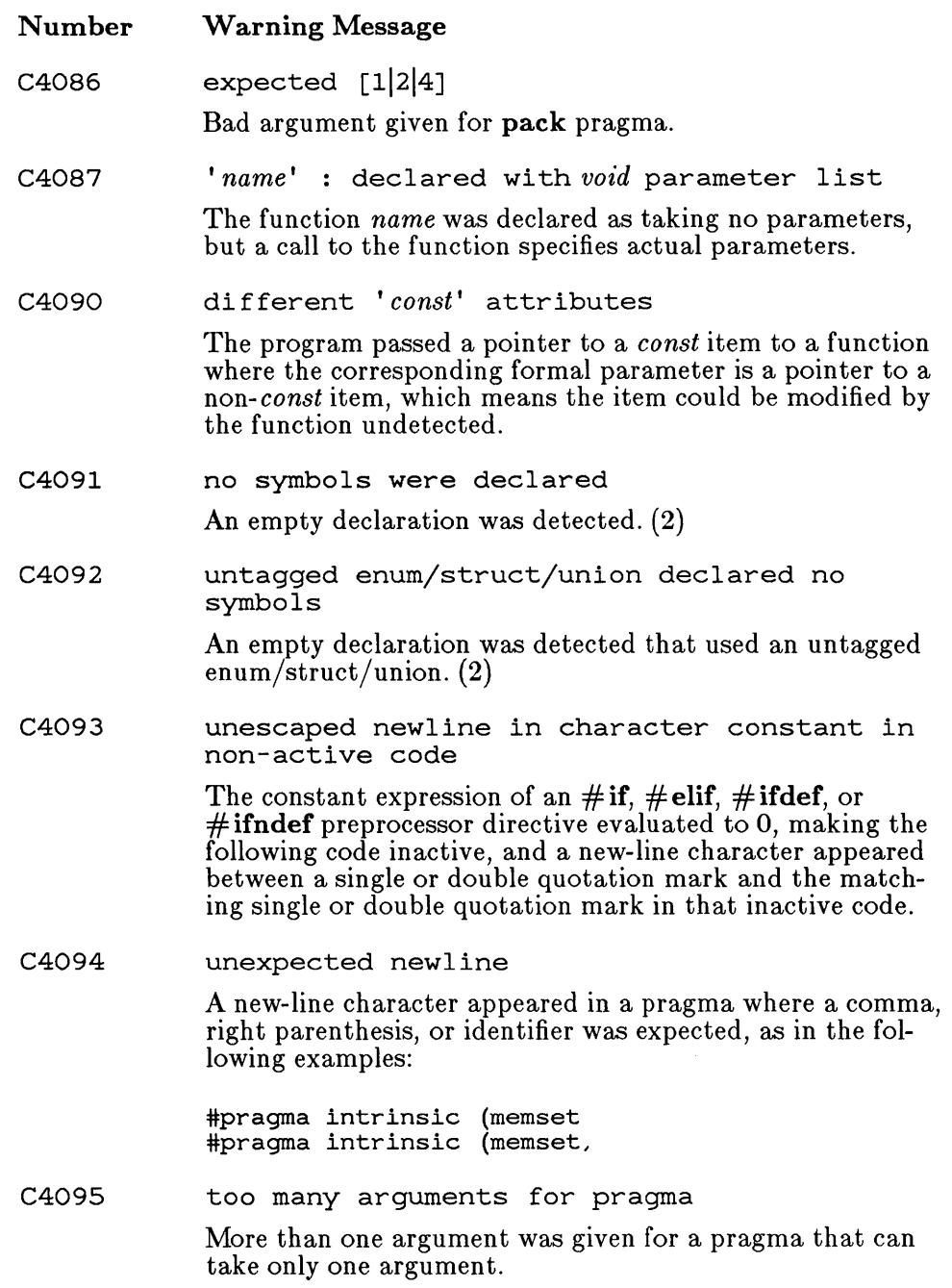

## E.3.4 Compiler Limits

To operate the Microsoft C Optimizing Compiler, you must have sufficient disk space available for the compiler to create temporary files used in processing. The space required is approximately two times the size of the source file.

Table E.1 summarizes the limits imposed by the C compiler. If your program exceeds one of these limits, an error message will inform you of the problem.

#### Table E.l

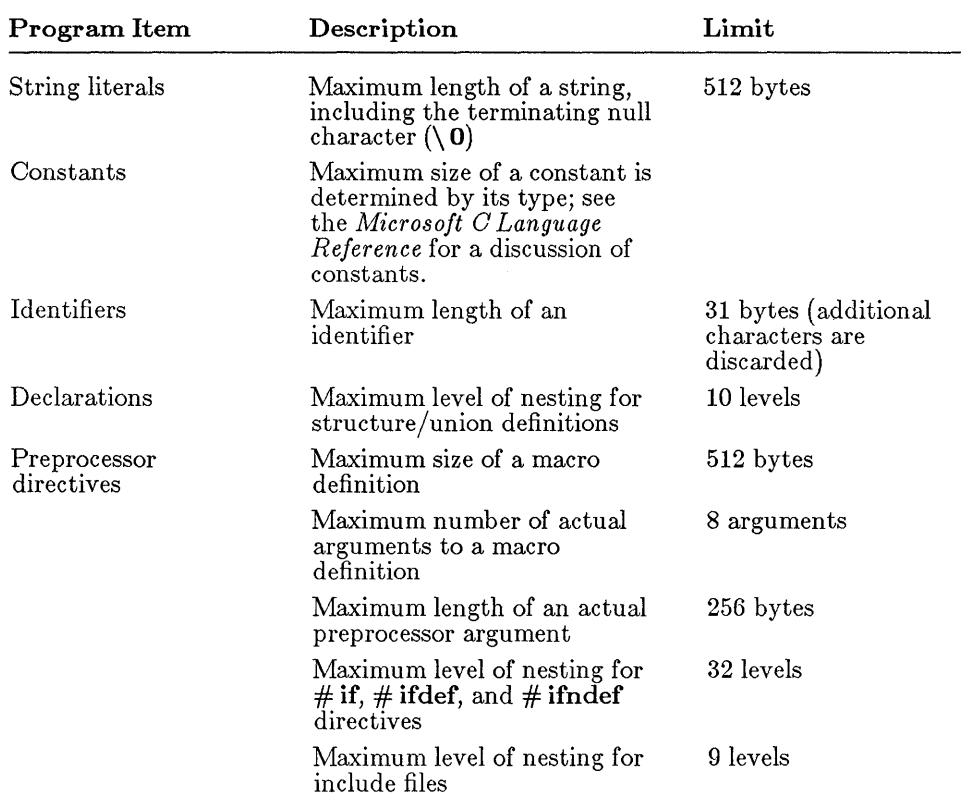

### Limits Imposed by the C Compiler

The compiler does not set explicit limits on the number and complexity of declarations, definitions, and statements in an individual function or in a program. If the compiler encounters a function or program that is too large or too complex to be processed, it produces an error message to that effect.

## E.4 Run-Time Error Messages

Run-time error messages fall into the following four categories:

- 1. Error messages generated by the run-time library to notify you of serious errors. These messages are listed and described in Section E.4.1.
- 2. Floating-point exceptions generated by the 8087/80287 hardware or the emulator. These exceptions are listed and described in Section E.4.2.
- 3. Error messages generated by program calls to error-handling routines in the C run-time library (the abort, assert, and perror routines). These routines print an error message to standard error whenever the program calls the given routine. For descriptions of these routines and the corresponding error messages, see the *Microsoft C Run- Time Library Reference.*
- 4. Error messages generated by calls to math routines in the C runtime library. On error, the math routines return an error value and some print a message to the standard error. See the *Microsoft C Run- Time Library Reference* for descriptions of the math routines and corresponding error messages.

## E.4.1 Run-Time-Library Error Messages

The following messages may be generated at run time when your program has serious errors. Run-time error-message numbers range from R6000 to R6999.

A run-time error message takes the following general form:

run-time error R6nnn *- messagetext* 

#### Number Run-Time-Library Error Message

R6000 stack overflow

> Your program has run out of stack space. This can occur when a program uses a large amount of local data or is heavily recursive. The program was terminated with an exit code of 255.

#### Number Run-Time-Library Error Message

To correct the problem, recompile using the **F** option of the CL command or relink using the linker  $/STACK$ option to allocate a large stack, or modify the stack information in the executable-file header by using the EXE-MOD program. (See Chapter 15 of the Microsoft Code View and Utilities manual for information about the EXEMOD program.)

#### R6001 null pointer assignment

The contents of the NULL segment have changed in the course of program execution. The NULL segment is a speciallocation in low memory that is not normally used. If the contents of the NULL segment change during a program's execution, it means that the program has written to this area, usually by an inadvertent assignment through a null pointer. Note that your program can contain null pointers without generating this message; the message appears only when you access a memory location through the null pointer.

This error does not cause your program to terminate; the error message is printed following the normal termination of the program. This error yields a nonzero exit code.

This message reflects a potentially serious error in your program. Although a program that produces this error may appear to operate correctly, it is likely to cause problems in the future and may fail to run in a different operating environment.

#### R6002 floating point not loaded

Your program needs the floating-point library, but the library was not loaded. The error causes the program to be terminated with an exit status of 255. This occurs in two situations:

1. The program was compiled or linked with an option (such as /FPi87) that required an 8087 or 80287 coprocessor, but the program was run on a machine that did not have a coprocessor installed.

To fix this problem, either recompile the program with the **/FPi** option, relink with an emulator

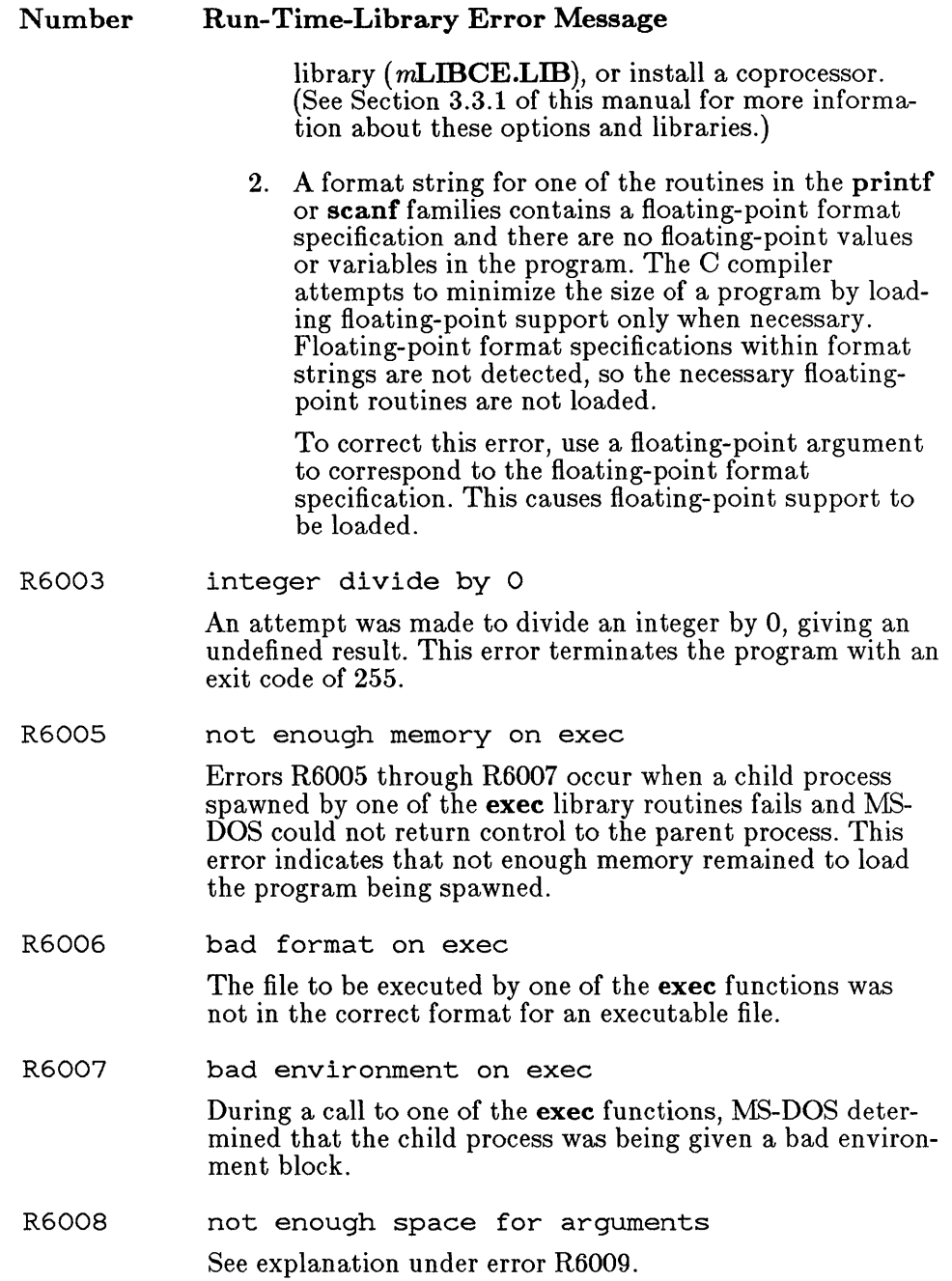

#### Number Run-Time-Library Error Message

R6009 not enough space for environment

Errors R6008 and R6009 both occur at start-up if there is enough memory to load the program, but not enough room for the **argy** vector, the **envp** vector, or both. To avoid this problem, rewrite the **setargy** or **setenvp** routines (see Section 5.2.2, "Suppressing Command-Line Processing," for more information).

## E.4.2 Floating-Point Exceptions

The error messages listed below correspond to exceptions generated by the 8087/80287 hardware. Refer to the Intel documentation for your processor for a detailed discussion of hardware exceptions. These errors may also be detected by the floating-point emulator or alternate math library.

If you use the C-Ianguage default 8087/80287 control-word settings, the following exceptions are masked and do not occur:

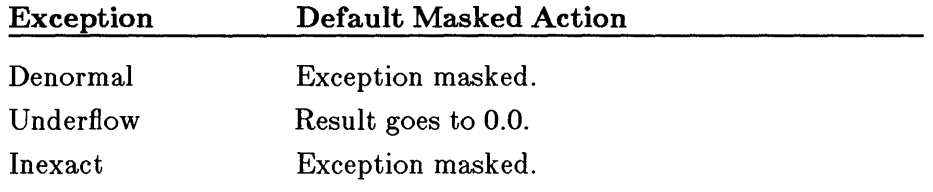

For information on how to change the floating-point control word, see the reference pages for **\_control87** in the *Microsoft C Run-Time Library Reference.* 

The following errors do not occur with code generated by the Microsoft C Optimizing Compiler or provided in the Microsoft C Run-Time Library:

Square root Stack underflow Unemulated

The floating-point exceptions have the following format:

run-time error *M61nn:* MATH - floating-point error: *messagetext*  The floating-point exceptions are listed and described below.

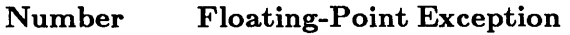

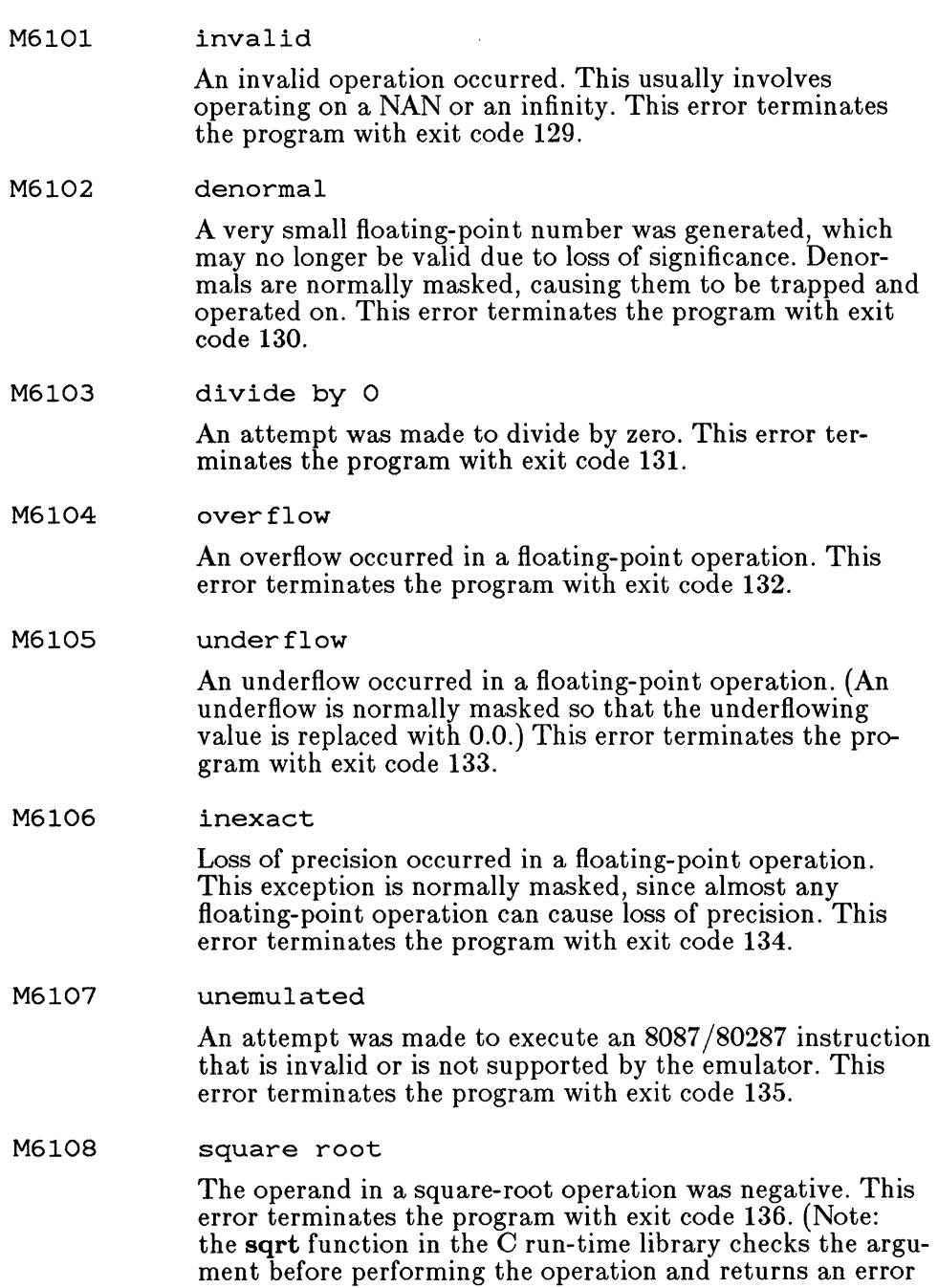

#### Number Floating-Point Exception

value if the operand is negative; see the *Microsoft C Run*-*Time Library Reference* for details on sqrt.)

M6110 stack overflow

A floating-point expression caused a stack overflow on the 8087 or 80287 coprocessor or the emulator. (Stack-overflow exceptions are trapped up to a limit of seven levels in addition to the eight levels normally supported by the 8087 or 80287 coprocessor.) This error terminates the program with exit code 138.

M6111 stack underflow

A floating-point operation resulted in a stack underflow on the 8087 or 80287 coprocessor or the emulator. This error terminates the program with exit code 139.

M6112 explicitly generated

A signal indicating a floating-point error was sent using a raise (SIGFPE) call. This error terminates the program with exit code 140.

## E.4.3 Run-Time Limits

Table E.2 summarizes the limits that apply to programs at run time. If your program exceeds one of these limits, an error message will inform you of the problem.

#### Table E.2

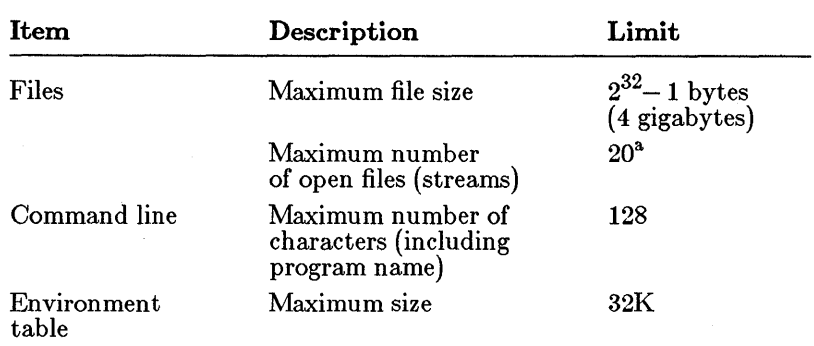

Program Limits at Run Time

<sup>a</sup> Five streams are opened automatically (stdin, stdout, stderr, stdaux, and stdprn), leaving 15 files available for the program to open.

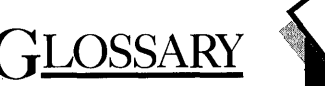

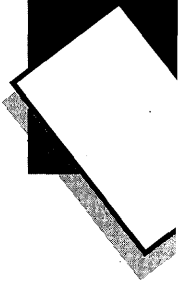

The definitions in this glossary are intended primarily for use with this manual, the *Microsoft C Language Reference,* and the *Microsoft C Run-Time Library Reference.* Neither individual definitions nor the list of terms is comprehensive.

#### 8087 or 80287 coprocessor

Intel<sup>®</sup> hardware products that provide very fast and precise number processing.

#### abstract declarator

A declarator without an identifier, consisting of a type and, optionally, one or more pointer, array, or function modifiers.

#### aggregate types

Arrays, structures, and unions.

#### alias

One of several alternative names for the same memory location.

#### alternate math library

A model-dependent floating-point library that uses a subset of the Institute of Electrical and Electronics Engineers, Inc. (IEEE) number format. Linking with this library results in the smallest, fastest programs available without a coprocessor, but sacrifices some accuracy in results for speed.

#### ANSI (American National Standards Institute)

The national institute responsible for defining programming-language standards to promote portability of these languages between different computer systems.

#### argument

A value passed to a function.

#### argument-type list

In a function prototype, a list of abstract declarators, separated by commas, indicating the types of actual arguments in the function call. Used to make sure the actual arguments in the function call correspond to the formal parameters in the function definition.

#### argc

The traditional name for the first argument to the **main** function in a C source program: an integer specifying how many arguments are passed to the program from the command line.

#### argv

The traditional name for the second argument to the **main** function in a C source program: a pointer to an array of strings. Traditionally, the first string is the program name and each following string is an argument passed to the program from the command line.

#### arithmetic conversion

Conversion operations performed on items of integral and floatingpoint types used in expressions.

#### arithmetic types

Integral, enumeration, and floating-point data types.

#### array

A set of elements with the same type.

#### ASCII (American Standard Code for Information Interchange)

A set of 256 codes that many computers use to represent letters, digits, special characters, and other symbols. Only the first 128 of these codes are standardized; the remaining 128 are special characters that are defined by the computer manufacturer.

#### associativity

Referring to operators, the precedence rules that apply when more than one operator is assigned to an operand. (For example, in the expression  $\star$  p++, the indirection operator  $\star$  is applied before the unary increment operator  $++$ .)

#### base name

The portion of the file name that precedes the file-name extension. For example, samp is the base name of the file samp. c.

#### batch file

A text file containing MS-DOS commands that can be invoked from the MS-DOS command line.

#### binary expression

An expression consisting of two operands joined by a binary operator.

#### binary operator

Operators used in binary expessions. Binary operators in the C language are the multiplicative operators  $(* /)$ , additive operators ranguage are the multiplicative operators (\* 7), additive operators ( $\leq$ ,  $\geq$ ), relational operators  $\left(\langle \begin{array}{cc} \end{array} \right)$   $\langle \begin{array}{cc} \end{array} \right)$   $\langle \begin{array}{cc} \end{array} \right)$   $\langle \begin{array}{cc} \end{array} \right)$   $\langle \begin{array}{cc} \end{array} \right)$   $\langle \begin{array}{cc} \end{array} \right)$   $\langle \begin{array}{cc} \end{array} \right)$   $\langle \begin{array}{cc} \end{array} \right)$   $\langle \begin{array}{cc} \end{array}$   $\langle \begin{array}{cc} \end{array} \rangle$   $\langle \begin{array}{cc} \end{array} \rangle$   $\langle \$ operators  $(\&\&\quad; \vert \cdot \vert)$ , and sequential-evaluation operator  $\lambda$ .

#### block

A sequence of declarations, definitions, and statements enclosed within curly braces  $\{\}\}.$ 

#### child process

A new process started by a currently running process.

### CL

The command used by the Microsoft C Optimizing Compiler to compile and link programs.

#### compact memory model

A memory model that allows for more than one data segment and only one code segment.

#### complex declarator

A declaration containing more than one array, pointer, or function modifier.

#### constant expression

Any expression that evaluates to a constant and may involve integer constants, character constants, floating-point constants, enumeration constants, type casts to integral and floating-point types, and other constant expressions.

#### declaration

A construct that associates the name and the attribu tes of a variable, function, or type.

#### declarator

An identifier that can be modified with brackets ([]), asterisks (\*), or parentheses (()) to declare an array, pointer, or function type, respectively.

#### definition

A construct that initializes and allocates storage for a variable, or that specifies the name, formal parameters, body, and the return type of a function.

#### directive

An instruction to the C preprocessor to perform a specific action on source-program text before compilation.

#### emulator

A floating-point math package that provides software emulation of the operations of a math coprocessor.

### enumeration set

The set of legal values defined for an enumeration type.

#### enumeration type

A user-defined data type that specifies a particular set of legal values.

#### environment table

The part of MS-DOS that stores environment variables and their values.

#### environment variable

A variable stored in the environment table that provides MS-DOS with information (where to find executable files and library files, where to create temporary files, etc.).

#### error level code

See exit code.

#### escape sequence

A specific combination of a backslash  $(\n)$  followed by a letter or combination of digits, which represents white-space and nongraphic characters within strings and character constants.

#### exit code

A code returned by a program to MS-DOS indicating whether or not the program ran successfully.

#### expression

A combination of operands and operators that yields a single value.

#### external level

The part of a C program outside of all function declarations.

#### **file handle**

A value returned by library functions that open or create files, used to refer to that file in later operations.

#### **file pointer**

A pointer that indicates the current position in an input or output stream. It is updated to reflect the new position each time a read or write operation takes place.

#### **formal parameters**

Variables that receive values passed to a function when the function is called.

### **forward declaration**

A function declaration that establishes the attributes of a function so that it can be called before it is defined or called from a different source file.

#### **function**

A collection of declarations and statements returning a value that can be called by name.

#### **function body**

A compound statement containing the local variable declarations and statements of a function.

#### **function call**

An expression that passes control and actual arguments (if any) to a function.

#### **function declaration**

A declaration that establishes the name, return type, and storage class of a function that is defined explicitly elsewhere in the program.

#### **function definition**

A definition that specifies a function's name, its formal parameters, the declarations and statements that define what it does, and (optionally) its return type and storage class.

#### **function prototype**

A function declaration that includes a list of the names and types of formal parameters in the parentheses following the function name.

#### fundamental data types

A set of basic C data types, which includes all integer, character, floating-point, and enumeration types.

### global

See lifetime; visibility.

#### heap

An area of memory set aside for dynamic allocation by a program.

#### huge memory model

A memory model that allows for more than one code segment and more than one data segment and that allows individual data items to span more than one segment.

#### incl ude file

A text file that is merged into another text file using the  $\#\text{include}$ preprocessor directive.

#### internal level

The parts of a C program within function declarations.

#### keyword

A word with a special, predefined meaning for the C compiler.

#### level

See internal level and external level.

#### large memory model

A memory model that allows for more than one segment of code and more than one segment of data, but with no individual data items spanning a single segment.

#### library

A file that stores related modules of compiled code. The linker extracts modules from the library and combines them with other program object modules to create executable program files.

#### lifetime

The period, during program execution, within which a variable or function exists. An item with a "local" lifetime (a "local item") has storage and a defined value only within the block where the item is defined or declared.

#### linked list

A data structure consisting of a list of entries, each of which includes a pointer to the next entry.

#### local

See lifetime; visibility.

#### loop optimization

Optimizations that reduce the amount of code executed for each loop iteration in a program.

#### low-level input and output routines

Run-time library routines that perform unbuffered, unformatted I/O operations.

#### lvalue

An expression (such as a variable name) that refers to a memory location and is required as the left-hand operand of an assignment operation or the single operand of a unary operator.

#### macro

An identifier defined in a  $\#$  define preprocessor directive to represent another series of tokens.

#### manifest constant

An identifier defined in a  $\#$  define preprocessor directive to represent a constant value.

#### medium memory model

A memory model that allows for more than one code segment and only one data segment.

#### member

One of the elements of a structure or union.

#### memory model

One of the models that specifies how memory is set up for program code and data. (See small memory model, medium memory model, compact memory model, large memory model, and huge memory model for descriptions of standard memory models.)

#### MS-DOS interface functions

Run-time library routines that provide access to MS-DOS interrupts and system calls.

#### multidimensional array

An array of arrays.

#### NAN

An abbreviation that stands for "not a number." The 8087 or 80287 coprocessor generates NANs when the result of an operation cannot be represented in the IEEE format. For example, if you try to add two positive numbers whose sum is larger than the maximum value permitted by the processor, the coprocessor returns a NAN instead of the sum.

#### naming classes

Categories that the language sets up to distinguish between the identifiers used for different kinds of items.

#### new-line character

The character used to mark the end of a line of a text file, or the escape sequence  $(\nabla n)$  used to represent this character. In MS-DOS "text mode," carriage-return-line-feed (CR-LF) combinations are translated to into a single line-feed (LF) character on input, and linefeed characters are translated to carriage-return-line-feed combinations on output.

#### null character

The ASCII character encoded as the value 0, represented as the escape sequence  $(\emptyset)$  in a source file.

#### null pointer

A pointer to nothing, expressed as the integer value O.

#### object

A region of memory that can be examined. A modifiable object can also have a value stored into it (that is, it can be altered as well as examined).

#### object file

A file containing relocatable machine code, created as the result of compiling a source file.

#### operand

A constant or variable value that is manipulated in an expression.

#### operator

One or more symbols that specify how the operand or operands of an expression are manipulated.

#### overlay

Part of a program that is read into memory from disk only if and when it is needed.

#### parent process

A process that generates a child process using one of the spawn, exec, or system families of run-time library functions.

#### pass

One of the three stages of compilation (preprocessing/parsing, code generation, and optimization), or the executable file that performs one of these stages.

#### peephole optimization

Optimizations performed on a small part of the generated code.

#### pointers

A variable containing the address of another variable.

#### pragma

An instruction to the compiler to perform a particular action at compile time.

#### precedence

The relative position of an operator in the hierarchy that determines the order in which expressions are evaluated.

#### preprocessor

A text processor that manipulates the contents of a C source file during the first phase of compilation.

#### preprocessor directive

See directive.

#### process

A program being executed by MS-DOS.

#### prototype

See function prototype.

#### RAM disk

An area of memory that is used to load and save files in the same way as a disk drive but allows more rapid access to files than a disk drive. Unlike a disk drive, a RAM disk is not suitable for long-term storage becuase its contents are volatile: that is, they disappear if the machine is powered off.

#### relocatable

Not containing absolute addresses.

#### run time

The time during which a previously compiled and linked program is executing.

#### run-time library

A file containing the routines needed to implement certain functions of the Microsoft C language.

#### scalar types

In C, integral, enumerated, floating-point, and pointer types.

#### scope

The parts of a program in which an item can be referenced by name. The scope of an item may be limited to the file, function, block, or function prototype in which it appears.

#### segment

An area of memory, less than or equal to 64K, containing code or data.

#### sequence point

A point in a C program where all expressions lexically preceding the point are guaranteed to have been evaluated.

#### side effects

Changes in the state of objects that occur as a result of expression evaluation.

#### sizeof operator

A C operator that can be used to determine the amount of storage, in bytes, associated with an identifier or a type.

#### **small memory model**

A memory model that allows for only one code segment and only one data segment.

#### **source file**

A text file containing C-Ianguage code.

#### **stack**

A dynamically shrinking and expanding area of memory in which data items are stored in consecutive order and removed on a last-in, firstout basis.

#### **stack probe**

A short routine called on entry to a function to verify that there is enough room in the program stack to allocate local variables required by the function and, if so, to allocate those variables.

#### **static**

A storage class that allows variables keep their values even after the program exits the block in which the variable is declared.

#### **stream functions**

Run-time library functions that treat data files and data items as "streams" of individual characters.

#### **string**

An array of characters, terminated by a null character  $(\mathbf{0})$ .

#### **string literal**

A string of characters and escape sequences delimited by double quotes (" "). Every string literal has a type of "array of char." An array of elements with **char** type.

#### **structure**

A set of elements, which may be of different types, grouped under a single name.

#### **structure member**

One of the elements of a structure.

#### **subscript expression**

An expression, usually used to reference array elements, representing an address that is offset from a specified base address by a given number of positions.

#### symbolic constant

See manifest constant.

#### tag

The name assigned to a structure, union, or enumeration type.

#### ternary expression

An expression consisting of three operands joined by the ternary  $(? :)$ operator, used to evaluate either of two expressions depending on the value of a third expression.

#### text mode

The file-processing mode in which carriage-return-line-feed combinations are converted to a single line-feed character on input and reconverted to carriage-return-line-feed combinations on output.

#### token

The most fundamental unit of a C source program that is meaningful to the compiler.

#### two's complement

A type of base-2 notation used to represent positive and negative numbers in which negative values are formed by complementing all bits and adding 1 to the results.

#### type

A description of a set of values; for example, a variable of type int can have any of a set of integer values within the range specified for the type on a particular machine.

#### type cast

An operation in which an operand of one type is converted to an operand of a different type.

#### type checking

An operation in which the compiler verifies that the operands of an operator are valid or that the actual arguments in a function call are of the same types as the corresponding formal parameters in the function definition and function prototype.

#### type declaration

A declaration that defines the name and members of a structure or union type, or the name and enumeration set of an enumeration type.

#### typedef declaration

A declaration that defines a shorter or more meaningful name for an existing C data type or for a user-defined data type. Names defined in a typedef declaration are often referred to as "typedefs."

#### type name

A specification of a particular data type that appears in variable declarations, in the formal-parameter lists of function prototypes, in type casts, and in sizeof operations.

#### unary expression

An expression consisting of a single operand preceded or followed by a unary operator.

#### unary operator

An operator that takes a single operand. Unary operators in the C language are the complement operators  $(- \times !)$ , indirection operator  $(*),$  increment  $(++)$  and decrement  $(-)$  operators, address-of operator  $(\&)$ , and size of operator. The unary plus operator  $(+)$  is also implemented syntactically, but has no semantics associated with it.

#### union

A set of values of different types that occupy the same storage space.

#### unresolved reference

A reference to a global or external variable or function that cannot be found, either in the modules being linked or in the libraries that are linked with those modules.

#### usual arithmetic conversions

Type conversions performed by the Microsoft C Optimizing Compiler on operands of integral or floating-point types in an expression to bring the operands to a common type.

#### visibility

The characteristic of a variable or function that describes the parts of the program in which it can be referenced by name. An item has global visibility if it is visible in all source files constituting the program and local visibility in a single source file otherwise.

#### white-space character

Characters that delimit items in a C source program, including space, tab, line-feed, carriage-return, form-feed, vertical-tab, and new-line characters.

#### wild card

One of the MS-DOS characters  $($ ! and  $*)$  that can be expanded into one or more characters in file-name references.

# ISER'S GUIDE INDEX

\* (asterisk), wild-card character, 130 I (bar), 10 (forward slash) option character CL, 53<br>linker, 119 - (hyphen) option character, CL, 53 ? (question mark), wild-card character,  $130$ <br>  $-$  (underscore), in names, 61, 73

80186/80188 processor, 81 80286 processor, 81 8087/80287 coprocessor exceptions, 175 math package, 164 suppressing use of, 174 library, 27 87.LIB, 27

A option, 152, 153, 154 Abstract declarator, defined, 287 *lAC* option, 54,141 Address space, 217 Addresses components, 138 far, 138 huge, 138 near, 138 Aggregate types, defined, 287  $/\overline{AH}$  option, 54, 143 /AL option, 54, 142 Alias checking, 89 Alignment. *See* Storage alignment alloc\_ text pragma, 159 Alternate math library, 169  $/AM$  option, 54, 141 argc variable, 30, 42, 128 Arguments argument-type list, defined, 287 command line, 131 linker options, 119 listing options, 62 macros, 280 main function. *See* main function variable number of, 106, 183, 221

Arguments *(continued)*  wild card, on command line, 130 Argument-type list, 86 argy variable,  $30, 42, 128$ <br> $/AS$  option, 54, 140 Assembly-listing files creating, 61 extensions, 62 format, 71 Asterisk (\*), wild-card character, 31, 130 AUTOEXEC.BAT file, 26 AUX (device name), 64  $/$ Aw option, 109 Back-up procedures, 15  $Bar (l), 10$ Base name, defined, 288 /BATCH *(lB)* linker option, 121 Batch files, 191 BEGDATA class name, 124 Bibliography, 11 \ BIN subdirectory, 24 \BIN\SAMPLE subdirectory, 25, 26 Binary mode, 31, 111 . BINMODE.OBJ, 25, 31, 111 Bit fields, 215 Bold font, 8 Braces  $({2})$ , 10 Brackets  $($ [ $)$ ], 9 BSS class name, 124 Buffers parameter (CONFIG.SYS), 16, 26, 37 Byte length, 212 Byte order, 214, 225

 $/c$  option, 40, 57 {C option, 80 Cl.EXE file, 29 C2.EXE file, 29 C3.EXE file, 29 Calling conventions C, 106, 183 controlling cdecl keyword, 107 fortran and pascal keywords, 107 *IGc* option, 107 FORTRAN/Pascal, 106, 183

Capital letters small, 10 use of, 8 Carriage-return-line-feed (CR-LF) translation, 111 Case significance linker, 120, 123 cdecl keyword defined, 107 /Gc option, used with,  $184$ mclude files, used in, 100 /Za option, used with, 99 char type, changing default, 105 Character classification, macros, 218 set, 217 types signed, 218 unsigned, 218 check\_ stack pragma, 97, 106, 183 CL command defined, 289 exit codes, 192 file processing, 48 format, 48 path specifications, 50 stopping, 51 CL environment variable, 51 CL options *80186/80188* or 80286 processors, using, 81 *lA,* 152, 153, 154 /AC, 54,141 /AH,54, 143 /AL, 54, 142 /AM,54, 141 *lAS,* 54,140 assembly listing, 61  $\lambda$ w, 109  $/c, 40, 57$ *IC,80*  case sensitivity of, 50, 53 command line, order, 54 comments, preserving, 80 constants and macros, defining, 75 *jD,75*  data segments, naming, 157, 159, 185 data threshold, setting, 156 debugging with Code View debugger, 41,87 debugging with SYMDEB debugger, 87 default char type, changing, 105 default libraries, 55 differences from linker options, 120 *jE,79* 

CL options *(continued)* /EP, 79 external names, restricting length of, 103 *IF,* 123 /Fa, 61, 71 /Fc,61  $/\mathrm{Fe},\,60$ iFI, 61 floating point coprocessor, maximum efficiency with, 168 coprocessor, maximum efficiency without, 169 coprocessor, maximum precision with, 168 coprocessor, maximum precision without, 167 default, 167 default libraries, 54, 165 effects, 165 flexibility, maximum, 172, 174 function calls, 168, 169 in-line instructions, 167, 168, 169, 170 library use, controlling, 170 *IFm,* 61 jFo, 58 format, 53 FORTRAN/Pascal, calling convention, 107 /FPa, 55, 165, 169 /FPc, 55, 165, 168 /FPc87 , 55, 165, 169 /FPi, 55, 165, 167 /FPi87, 55, 165, 168 /Fs, 41, 61 function declarations, generating, 86 *IGO,* 81 /G1, 81 /G2, 81 /Gc, 107 /Gs, 97, 106, 183 /Gt, 156 /Gw, 109 /H, 103 /HELP, 39, 56 /1,80 mclude files, searching for, 80 *IJ,105*  language extensions, disabling, 99 line numbers, 87 line width, 65 /link, 48, 115 linker information, passing, 115 listing, 39, 56

CL options *(continued)*  maximum optimization, 89 memory models code-pointer size, 153 compact, 141 data-pointer size, 153 default libraries, 54 huge, 143 large, 142 medium, 141 mixed, 152, 153, 154 segments, setting up, 109, 154 small, 140 naming executable files, 60 modules, 157 object files, 58 jND, 157, 159, 185 *jNM, 157*   $\sqrt{\mathrm{NT}}$ , 157 lOa, 89, 182 object files labeling, 103 naming, 58 specifying, 48 object listing, 61 *jOd,* 41, 87, 93 jOi, 89, 93, 181 jOl, 89, 94, 182 /Op, 95 optimization alias checking, relaxing, 89, 182 code size, 89, 96 disabling, 41, 87, 93 execution time, 89, 96, 181 floating-point results, consistent, 95 intrinsic functions, 89, 93, 181 loops, 89, 94, 182 maximum, 96 /Oi, 181 program speed, 181 option character forward slash *(I),* 53 hyphen (-), 53 *jOs,* 96 *lOt,* 96,181 *jOx,* 89, 96, 106 /P,79 page length, 65 predefined identifiers, removing definitions of, 78 preprocessed listing, 79 preprocessor *Ie,* <sup>80</sup> /D,75

CL options *(continued)*  preprocessor *{continued} /V* and /u, 78  $\rm 'qc, \, 57$ QuickC debugging interrupts, 58 null pointer, checking, 58  $\rm/qc, \,57$ *jZq,58*   ${\rm Zr},\, 58$ /81,65 source files, specifying, 48, 49, 56 source listing, 41, 61 source/object listing, 61 /Sp, 65 special keywords, disabling, 145  $/Ss, 41, 66$ /St, 41, 66 stack probes, removing, 97, 183 standard places, ignoring, 81 structure members, packing, 100 subtitle, 41, 66 suppressing library selection, 104, 172 linking, 40, 57 syntax checking, 85  $\rm/Tc,\,49,\,56$ text segments, naming, 157 titles, 41, 66 *jV* and *IU, 78 'N,103*   $V$ ersion 4.0, new for, 206 Version 5.0, new for, 198 /W0, /W1, /W2, and /W3,  $84$ warning level, 84  $/X$ , 80, 81 XENlX compatible, 109  $\rm Za$ , 99, 145 jZd, 87, 123  $\sqrt{Zg}$ , 86 jZi, 41, 87, 123 jZI, 104, 172  $\rm Zp,100$  $\sqrt{Z}$ s, 85 Class names BEGDATA, 124 BSS,124 CODE, 124 STACK, 124 CL.ERR file, 30 CL.EXE file, 29, 33 CL.HLP file, 30 CODE class name, 124 Code pointers, mixed memory models, 153 Code size, optimization, 89, 96

Code-helper library, 27 ;:CODEVIEW *(fCO)* linker option, 123 Code View debugger CL option for, 41, 87 executable file for, 28 help file for, 30 linker option for, 123 Command line arguments executable file, 127 maximum length, 128 stored program header, 128 suppressing processing of, 131 wild cards in, 130 CL,48 error messages, 237 length, maximum, 48, 286 Commands CL, defined. *See* CL command MS-DOS PATH, 32, 36 SET, 32, 36 notational conventions, 8 Comments, preserving, 80 Compact memory models. *See* Memory models Compatibility floating-point options, 173 mLIBC7.LIB, 175 mLIBCE.LIB, 175 XENIX options, 109 Compilation conditional, 100 error messages, 244 Compiler differences, other compilers portability problems, 218 differences, Version 4.0 CL options, 206 enhancements and additions, 203 language changes, 204 new library functions, 207 differences, Version 5.0 enhancements and additions, 195 language changes, 196 new CL options, 198 new library functions, 199 pragmas, new, 198 documentation, 4 error messages. *See* Error messages, compiler files, default directory, 24 limits, 280 naming conventions, 72 passes, 29 stopping, 48, 51

Compiler, converting from previous versions. *See* Compiler differences Compiler guide, organization, 4 Compiler options. *See* CL options CON (device name), 64 Conditional compilation, 76, 100 CONFIG.SYS file, 26, 37 Constants defining, 75 manifest. *See* Constants, symbolic size, maximum, 280 symbolic, 75 **Controlling** binary and text modes, 111 linker, 119 preprocessor, 78 segments, 122 stack size, 123 Conventions, notational, 8 Conversion near pointers to long integers, 205 pointer arguments, 150 Coprocessor, *8087/80287*  exceptions, 175 math package for, 164 suppressing use of, 175 Correctable error messages, 244 *ICP* ARMAXALLOC *(fCP)* linker option, 122 CR-LF (carriage-return-line-feed) translation, 111 CRTO.OBJ. See Start-up routine ctype.h macros, 218 Customized memory models. See Mixed memory models CV.ERR file, 30 CV.EXE file, 29 CV.HLP file, 30 /D option, 75 bata files binary, 31 text, 31

passing to programs, 127 portability, 223 segment data threshold, setting, 156 default, contents, 156 default name, 157 mixed memory models, 154 naming, 157 types, size of, 212 Data pointers, mixed memory models, 153

\_ DATA segment, 157 Data threshold, setting, 156 Debugging, preparing for /CODEVIEW linker option, 123 !Zi, *IZd,* and *IOd* options, 87 Declarations, maximum level of nesting, 280 Default libraries *See also* Libraries, default object files, used in, 117 suppressing selection, 104, 172 DEMO.C program, 31, 41 Denormal numbers, 164, 284 Device names, 64 DGROUP group, 124, 157 Differences from previous versions. *See*  Compiler differences Directory names, notational conventions, 8 Disks backing up, 15 contents, 15 Distribution disk, Master, 16, 17 Documentation, compiler, 4 /DOSSEG *(lDO)* linker option, 123 DS register, 154

/E option, 79 Ellipses, use of, 9  $EMLIB$ , 27 EMOEM.ASM file, 176 program, 31 Emulator described, 163 function calls, 168 in-line instructions, 167 library, 27, 167, 168 environ variable, 129 Environment changing, 37 portability problems, 222 table pointer to, 129 size, increasing, 37 size, maximum, 286 suppressing processing of, 131 variable names, notational conventions, 8 variables CL, 35, 51 default settings, 26 defined, 32 defining, 36 INCLUDE, 33, 35, 80

Environment *(continued)*  variables *(continued)*  LIB, 33, 35, 117 NEW-VARS.BAT, 26 overriding, 37 PATH, 33, 34, 127 SET, 127 SETUP, 32 TMP,33,35 using, 33 envp variable, 30, 42, 129 /EP option, 79 Error messages compiler command line, 237 compilation, 244 correctable, 244 fatal, 243, 244 identifying, 82 redirecting, 83 warning, 244, 269 floating-point exceptions, 284 format. *See* Error messages, compiler run time, 281 run-time library, 281 source listings, 67 warning messages, setting level of, 84 Errorlevel codes. *See* Exit codes ERROUT.EXE file, 29 Evaluation order, 221 Exception, 284 exec function, 127, 131 Executable files CL command and, 50 command-line arguments, 127 compiler and utilities, 28 extensions, 28, 60 invoking, 28 naming, default, 60 naming with CL, 60 packing, 121 passing data to, 127 running, 127 search path, 33 Execution-time optimization, 89, 96, 181 EXEMOD.EXE file, 29 /EXEPACK (/E) linker option, 121 EXEPACK.EXE file, 29 Exit code, 131, 191 Extensions executable files, 60 listing files, defaults for, 62 map files, 62 object files, 59 object-listing files, 62

Extensions *(continued)*  source-listing files, 62 source/object-listing files, 62 External names, 103

*IF* option, 123 jFa option, 61, 71 far keyword default addressing conventions, 144 effects data declarations, 146, 184 function declarations, 148 library routines, used with, 145 small-model programs, used in, 140 /Za option, used with, 99 Far pointers, 144 /FARCALLTRANSLATION (/F) linker option, 122, 185 Fatal-error messages, 243, 244 *IFc* option, 61 /Fe option, 60 File names notational conventions, 8 uppercase and lowercase letters, using, 50 Files assembly listing, 61, 71 AUTOEXEC.BAT, 26 C1.EXE, 28 C2.EXE, 28 C3.EXE, 28 CL.EXE,33 compiler, 24 CONFIG.SYS, 26, 37 data. *See* Data files executable. *See* Executable files include. *See* Include files library, 30 listing, preprocessed, 79 locating, 32 map creating, 61, 64, 122, 123 default names, 62<br>listing formats, 73 /MAP linker option,  $123$ number open, maximum, 286 object *See also* Object files CL command, used with, 48, 50 defined, 294 listing, 61, 62, 71 parameter (CONFIG.SYS), 16,26,37 size, maximum, 286 source, 48, 297 source listing. *See* Source-listing files

Files *(continued)*  source/object listing. *See*  Source/object-listing files temporary space requirements, 280 TMP,35  $/Fl$  option,  $61$ Floating point not loaded, 282 operations error messages, 284 floating-point exceptions, 284 optimizing for consistency in, 95 options compatibility, 173 coprocessor, maximum efficiency with, 168 coprocessor, maximum efficiency without, 169 coprocessor, maximum precision with, 168 coprocessor, maximum precision without, 167 default, 167 default libraries, 55, 165 effects, 165 flexibility, maximum, 172, 174 function calls, 168, 169 in-line instructions, 167, 168, 169, 170 library, controlling use, 170 listed, 165 selecting, 54 *IFm* option, 61 *jFo* option, 58 fortran keyword, 99, 107, 184 Forward slash  $\left($  / $\right)$ CL option character, 53 linker option character, 119 IFPa option, 55, 165, 169 /FPc option, 55, 165, 168 /FPc87 option, 55, 165, 169 /FPi option, 55, 165, 167 /FPi87 option, 55, 165, 168 *jFs* option, 41, 61 function pragma, 93 Functions arguments, variable number of, 106, 183, 221 calling conventions C, 106, 183 FORTRAN/Pascal, 106, 183 declarations generating, 86 near and far keywords, 148

*IGO* option, 81 */G1* option, 81 */G2* option, 81 *jGc* option, 107 getenv function, 129 Global symbols. *See* Public symbols *IGs* option, 97, 106, 183 /Gt option, 156 jGwoption, 109

*IH* option, 103 Heap, 30, 105 /HELP option CL, 39, 56 linker, 120 Ihelp option. *See* /HELP option, CL Huge arrays, 143 huge keyword data declarations, effects in, 146, 184 default addressing conventions, 144 library routines, used with, 145 small-model programs, used in, 140, 99 Huge memory model. *See* Memory models Huge pointers, 144

Hyphen (-), CL option character, 53

 $\sqrt{I}$  option, 80 Identifier length. *See* Names, length Identifiers length, maximum, 280 predefined listed, 77 M..I86, 77 M<sub>-</sub>I86xM, 77 MS-DOS, 77 NO\_EXT\_KEYS, 78, 100 removing definitions of, 78 IF ERRORLEVEL (MS-DOS command), 132 # include directive, 29 Include files compiler, provided with, 29 directory specification, 80 nesting, maximum level of, 280 portability problems, 212 search path, 33, 80, 81 standard places, 35 \ INCLUDE subdirectory, 24 \ INCLUDE\ SYS subdirectory, 24, 29 INCLUDE variable defined,35 overriding, 80, 81

Inexact, 284 Infinities, 164 /INFORMATION (/I) linker option, 121 In-line instructions, 167, 168 Instruction sets 80186/80188 processor, 81 80286 processor, 81 8086/8088 processor, 81 intrinsic pragma, 93 Italics, 9  $/J$  option, 105 Kernighan, Brian W., 11 Key sequences, notational conventions, 10 Keywords cdecl, 99, 107, 184 defined, 292 far. *See* far keyword fortran, 99, 184 huge. *See* huge keyword near. *See* near keyword pascal, 99, 184 special, 99 Version 4.0, new for, 206 Language extensions disabling, 99 listed, 99 Large memory model. *See* Memory models, large LIB library manager, 130 LIB variable, 33, 117 LIB.EXE file, 29 mLIBC7.LIB, 168, 169 mLIBCA.LIB, 168, 169 mLIBCE.LIB, 167, 168, 175  $m$ LIBFA.LIB, 27  $m$ LIBFP.LIB,  $27$  $LIBH.LIB$ ,  $27$ Libraries 8087/80287 package, 168, 169 alternate math, 168, 169 controlling use, 170, 171 creating  $/FPc$ , compiling modules with, 169 jZI, compiling modules with, 104, 172 default *See a/so* Default libraries directory, 24  $/FP$  and  $/A$  options, 55, 115 ignoring, 118, 121

Libraries *(continued)*  default *(continued)*  overriding, 117 suppressing selection, 104 defined, 292 emulator, 167, 168, 175 mLIBC7.LIB, 168, 169 mLIBOA.LIB, 40, 168, 169 mLIBOE.LIB, 167, 168, 175 mixed-model programs, 155 names in object files, 115, 165 notational conventions, 25 RAM disk, used with, 38 run time, defined, 296 search order, 171 path, 33, 117 SETUP math packages, choosing, 20 memory models, choosing, 18 naming conventions, 23 specifying, 116 standard, 56 standard places, 35, 117 uncombined 8087/80287 floating point, 27 87.LID,27 alternate math, 27, 40 code helper, 27 corresponding combined libraries, 27 EM.LIB, 27 emulator, 27 floating point, 27 mLIBF A.LIB, 27 mLIBFP.LIB, 27 LIBH.LIB,27 standard, 27 using, reasons for, 26 Library manager, 29 routines exec, 127, 131, 230 getenv, 129 intrinsic forms, 93 MS-DOS dependent, 229 putenv, 129 setmode, 111 spawn, 127, 131, 230 syntax, changes, 208 system, 127 Version 4.0, new for, 207 Version 5.0, changed for, 201 Version 5.0, new for, 199 \ LIB subdirectory, 24

Limits compiler, 280 run time, 286 Line width, source listings, 65 /LINENUMBERS (/LI) linker option, 123 /link option, 48, 115 Linker error messages, 82 executable file for, 29 Linker options abbreviations, 119, 120 /B (/BATCH), 121 case sensitivity, 120, 123 OL options, differences from, 120  $/$ CODEVIEW  $//CO$ ), 123 command line, order on, 120 *lOP* ARMAXALLOO *(LOP),* 122 debugging with OodeView debugger, 123 default libraries, ignoring, 118, 121 displaying, 120 /DOSSEG (/DO), 123 executable files, packing, 121 /EXEPACK (*I*E), 121 IFAROALLT:RANSLATION *(IF),*  122, 185 /HELP (/HE), 120 /INFORMATION (II), 121 line numbers, displaying, 123 /LINENUMBERS (/LI), 123 map file, 123  $/MAP$   $(M), 123$ /NODEFAULTLIBRARYSEAROH  $(NOD)$  avoiding ambiguity in library customized memory models, 155 defined, 121 overriding default libraries, 1 /NOF AROALLTRANSLATION /NOF), 122 /NOIGNORECASE (/NOI), 123 *I*NOPACKCODE (*INOP*), 122 numerical arguments, 119 optimizing intrasegment far calls, 122 /PACKCODE (/PAC), 122, 186 packing code segments, 122 packing contiguous segments, 186 paragraph space, allocating, 122 jPAUSE *(lP), 121*  pausing, 121 process information, displaying, 121 Quick library, creating, 121 /QUIOKLIB /QU), 121 rules, 119

Linker options *(continued)*  segments number of, 122 ordering, 123  $/$ SEGMENTS  $($ /SE), 122 stack size, setting, 102, 123 /STACK (/ST), 102, 123 suppressing prompting, 121 translating far calls, 185 LINK.EXE file, 29 Listing CL options, 39, 56 Listing files assembly, 61, 71 map, 61 object, 61, 71 preprocessed, 79 source, 61, 67 source/object, 61, 72 Long pointers. See Far pointers Loop optimization, 94, 182 loop\_ opt pragma, 89, 94, 182

Macro definitions, 280 Macros arguments, maximum number, 280 character classification, 218 defined, 75 notational conventions, 8 main function arguments to, 127 exit codes, 131 Map files creating, 61, 64, 123 extensions, 62, 123  $\sqrt{\mathrm{F}}$ m option, 64<br>format, 73  $/MAP$  linker option, 123 program entry point, 74 segment lists, 73 symbol tables, 74 /MAP linker option, 123 Math packages 8087/80287 package, 164 alternate math, 164 emulator, 163 Medium memory model. *See* Memory models Memory addresses. *See* Addresses Memory allocation, stack, 30 Memory models CL options, 54 compact, 54, 141, 289 default, 137, 140, 167 huge, 54, 143,292 large, 54, 142, 292

Memory models *(continued)*  medium, 54, 141, 293 mixed. *See* Mixed memory models notational conventions for files, 25 options code-pointer size, 153 compact model, 141 data-pointer size, 153 default libraries, 55 huge model, 143 large model, 142 medium model, 141 segment setup, 154 small model, 140 small, 54, 137, 140 standard advantages, 139 common features, 140 disadvantages, 139 Version 4.0, new for, 206 Memory models, customized. *See* Mixed memory models Memory-based disk emulator. *See*  RAM disk M- 186 identifier, 77 M- 186xM identifier, 77 Mixed memory models code pointers, 153 creating, 152 data pointers, 153 library support, 155 near, far, huge keywords, 144 segment setup options, 154 Modules, naming, 157 MS-DOS commands IF ERRORLEVEL, 132 PATH, 32 SET, 32 MS-DOS, identifier, 77

Names conventions, 108 devices, 64 executable files, 60 external, 103 global, 73 length, 219 modules, changing, 157 object files, 58 segments, changing, 157 underscores  $(-)$ , using in, 61, 73 Naming conventions compiler, 72 segments, 158

NAN (not a number) alternate math package, used with, 164<br>defined, 294 /ND option, 157, 159, 185 near keyword data declarations, effects in, 146, 184 default addressing conventions, 144 function declarations, effects in, 148 library routines, used with, 145 Near pointer, 144 Nesting declarations, 280 include files, 280 preprocessor directives, 280 NEW-CONF.SYS file, 16, 26 NEW-VARS.BAT file, 16,26 /NM option, 157 N087 variable, 174 /NODEFAULTLIBRARYSEARCH *(jNOD)* linker option customized memory models, 155 default libraries, overriding, 1 defined, 121 NO\_EXT\_KEYS, 77, 100 /NOF ARCALLTRANSLATION ( /NOF) linker option, 122 /NOIGNORECASE (/NOI) linker option, 123 /NOPACKCODE *(jNOP)* linker option, 122 Not a number (NAN) alternate math package, used with, 164 defined, 294 Notational conventions, 8 /NT option, 157 NuL (device name), 64 Null pointer assignment, 132 checks, suppressing, 132 nullcheck library routine, 133 Null-pointer assignment, 282 10 (optimization) options, 89 lOa option, CL, 89, 181

Object files *See also* Files, object CL command, 48, 50 default extension, 49, 56 defined, 294 extensions, 59 labeling, 103 library names in, 115, 165 Object files *(continued)*  naming, 58 specifying to CL, 48 Object listing. *See* Object-listing files Object-listing files creating, 61 extensions, 62 format, 71 10d option, 41, 87 /Oi option, 89, 181 /01 option, 89, 94, 182 'lOp option, 95 Optimization alias checking, relaxing, 89, 182 code size, 89, 96 consistent floating-point results, 89, 95 default, 47, 96 disabling, 87, 89, 93 execution time, 89, 181  $/$ FPc87 option, effects of, 169 mtrinsic functions, 93 intrinsic pragmas, 181 listing files, 63 loops, 94, 182 maximum, 89, 96 options, 88 stack probes, removing, 97, 183 Optimizing. *See* Optimization Optional fields, notational conventions, 9 Options, CL. *See* CL options Options, linker. *See* Linker options *lOs* option, 96 *'lOt* option, 96, 181 Overlays, 116, 295 Overview, 3  $\sqrt{Ox}$  option, 89, 96, 106

/P option, 79 pack pragma, 100 /PACKCODE (/PAC) linker option, 122, 186 Packing executable files, 121 structure members, 100 PACKING.LST file, 16 Page length, source listings, 65 Paragraph space, 122 pascal keyword, 99, 107, 184 PATH command, 32, 36 Path names CL command line, 50 notational conventions, 8 portability problems, 212

PATH variable, 33, 36, 127 *IP* AUSE *UP)* linker option, 121 Placeholders, 9 Pointers arguments, size conversion, 150 code, 153 far, 144, 153 huge, 144 manipulation, 216 near conversion to long integers, 205 customized memory models, 153 near keywords, used with, 144 subtracting in huge-model programs, 143 Portability address space, 217 bit fields, 215 byte length, 212 byte order, 214, 225 case distinctions, 219 character set, 217 data, 223 data types, size of, 212 environment differences, 222 evaluation order, 221 functions with variable number of arguments, 221 guidelines, 212 hardware, 212 identifier length, 219 include files, 212 path names, 212 pointer manipulation, 216 register variables, 219 shift operations, 218 side effects, 221 sign extension, 218 signed and unsigned char types, 218 storage alignment, 213 type conversion, 220 word length, 212 Practice session, 41 Pragmas alloc\_ text, 159 check-stack, 97, 106, 183 function, 93 intrinsic, 93 loop\_ opt, 89, 94, 182 pack, 100 same\_ seg, 159, 185 Version 4.0, new for, 206 Version 5.0, new for, 198 Preprocessor macro arguments, maximum number of, 280

Preprocessor *(continued)*  macro definitions, maximum size of, 280 nesting, maximum level of, 280 options comments, preserving, 80 /D,75 predefined identifiers, removing definitions of, 78 use, 75 PRN (device name), 64 Processors 80186/80188, using, 81 80286, using, 81 8086/8088, using, 81 Program header, 128 Prompts, 10 Public names. *See* External names; Public symbols Public symbols, listing, 64, 123 putenv function, 129

/qc option,  $57$ /QU (/QUICKLIB) linker option, 121 Question mark (?), wild-card character, 31, 130 QuickC. *See* CL options, QuickC Quotation marks, use of, 10

RAM disk advantages, 38 libraries, used for, 38 temporary files, used for, 33, 35, 38 Register variables, 179, 219 Relocatable, defined, 296 Return codes. *See* Exit Codes Ritchie, Dennis M., 11 Run file. *See* Executable file Run time error messages, 281 limits, 286

same\_ seg pragma, 159, 185 Search paths changing CL options, using, 37 include files, 81 libraries, 117 executable files, 33 include files, 33, 35, 80 libraries, 33, 117 standard, 32 temporary files, 35

Segment lists map files, 73 source listings, 71 Segments data default name, 157 mixed memory models, 154 names, 157 naming, 157 threshold, effect of, 156 default, 137 defined, 137 names, changing, 157 naming conventions, 158 NULL, 132, 282 number allowed, 122 order, 123 setting up, 109, 154 source listing, 71 stack, 154 text default name, 157 naming, 157 LSEGMENTS *USE)* linker option, 122 SET command, 32, 36 SET variable, 127 \_ setargv library routine, 131 SETARGV.OBJ file, 25, 130<br>SETENV utility, 37  $=$  setenvp routine, 131 setmode function, 111 SETUP arguments, 18 default file organization, 24 disk, 16 installation directories, choosing, 18 libraries, naming, 23 math packages, choosing, 20 memory models, choosing, 18 operations, 16 PACKlNG.LST file, 16 running, 17 Shift operations, 218 Short pointers. See Near pointers Side effects, 221 Sign extension, 218 Signed char type, 218 sizeof operator, 143  $/Sl$  option,  $65$ Small capitals, use of, 10 Small memory model. See Memory models Source files default extension, 49, 56 defined, 297 specifying to CL, 48

Source listing. See Source-listing files Source-listing files creating, 61 described, 61 error messages, 67 extensions, 62 format, 67, 68 line width, 65 page length, 65 segment lists, 71 subtitles, 66 symbol tables, 69 titles, 66 Source/object-listing files creating, 61 extensions, 62 format, 72 /Sp option, 65 spawn function, 127, 131 Special keywords, disabling, 145 \ SRC subdirectory, 25 Ss option, 41, 66 SS register, 154 *LSt* option, 41, 66 Stack defined, 297 fixed, 105 memory allocation from, 30 overflow, 281 probes, 97, 183, 297 segments, mixed memory models, 154 SIze default for C programs, 102 setting, 102, 123 STACK class name, 124 LSTACK (1ST) linker option, 102, 123 Standard places changing, 81 defined, 32 ignoring, 81 include files, 35 libraries, 35, 117 temporary files, 35 Start-up routine, 30, 231 source files, 32 stdargv module, 130 Storage alignment, 213 Strings length, maximum, 280 notational conventions, 10 Structures, packing, 100 Subdirectories  $\Delta$  BIN, 24 \BIN\SAMPLE, 25, 26 \ INCLUDE, 24
Subdirectories *(continued)*  \ INCLUDE\ SYS, 24, 29  $\setminus$ LIB, 24  $\Sigma$ RC, 25 Subtitles, source listings, 66 Switches. *See* Options Symbol tables map files, used in, 74 object files, used in  $\frac{Z}{Z}$  option), 87 source listings, used in, 69 SYMDEB debugger, CL option for, 87 Syntax conventions. See Notational conventions system function, 127 System-level definitions, 29

Tc option,  $48, 49, 56$ Temporary files compiler, after stopping, 51 default directory, 24 RAM disk, used for, 38 removing, 26 standard places, 35 Text mode, 30, 111 \_ TEXT segment, 157 Text segments default name, 157 naming, 157 Titles, source listings, 66 TMP variable, 33, 35 Two's complement, defined, 298 Types checking, 86 conversion, 220

/U and /u options,  $78$ Underflow, 284 Underscore  $(-)$  in names, 61, 73 Unsigned char type, 218 Uppercase letters, use of, 8, 50 Utilities default directory, 24 ERROUT. See ERROUT.EXE EXEMOD. See EXEMOD.EXE EXEPACK. See EXEPACK.EXE LIB. See LIB.EXE LINK. *See* LINK.EXE

N option, 103 *\T* ariables, environment, 32 See *also* Environment variables Variables, register. See Register variables

mV ARSTCK.OBJ file, 30, 105 Vertical bar (I), 10

/W0, /W1, /W2, and /W3 options,  $84$ Warning error messages, 84, 244, 269 Wild card arguments, 31, 130 characters, 56 Windows applications  $/Aw$  option, 109 /Gw option, 109

 $/X$  option, 80, 81 XENIX-compatible options, 109

 $\chi$ Za option, 99, 145  $Zd$  option, 87, 123  $\sqrt{Z}$ g option, 86 !Zi option, 41, 87, 123 !Zloption, 104, 172  $Zp$  option, 100  $\sqrt{Zq}$  option, 58  $\sqrt{Zr}$  option, 58 /Zs option, 85

 $\label{eq:2.1} \frac{1}{2} \sum_{i=1}^n \frac{1}{2} \sum_{j=1}^n \frac{1}{2} \sum_{j=1}^n \frac{1}{2} \sum_{j=1}^n \frac{1}{2} \sum_{j=1}^n \frac{1}{2} \sum_{j=1}^n \frac{1}{2} \sum_{j=1}^n \frac{1}{2} \sum_{j=1}^n \frac{1}{2} \sum_{j=1}^n \frac{1}{2} \sum_{j=1}^n \frac{1}{2} \sum_{j=1}^n \frac{1}{2} \sum_{j=1}^n \frac{1}{2} \sum_{j=1}^n \frac{$ 

## **MICROSOFT PRODUCT ASSISTANCE REQUEST**

Microsoft Product Support Services - Phone (206) 454-2030

# **Instructions**

When you need assistance with a Microsoft product, call our Product Support Services group at (206) 454-2030. So that we can answer your question as quickly as possible, please gather all information that applies to your problem. Note or print out anyon-screen messages you get when the problem occurs. Have your manual and product disks close at hand and have all the information requested on this form available when you calL

# **Diagnosing a Problem**

So that we can assist you more effectively, please be prepared to answer the following questions regarding your problem, your software, and your hardware.

- 1. Can you reproduce the problem?  $\Box$  yes  $\Box$  no
- 2. Does the problem occur with another copy of the original disk of your Microsoft Software?  $\Box$  yes  $\Box$  no
- 3. Does the problem occur with another system (if available)?  $\Box$  yes  $\Box$  no
- 4. If you were running other windowing or memory-resident software at the same time, does the problem also occur when you don't use the other software?  $\Box$  yes  $\Box$  no

# **Product**

Product name

**Version Number** Registration Number

# **Software Operating System**

Name/Version number

## **Windowing Environment**

If you were running Microsoft Windows or another windowing environment, give name and number of windowing software:

## **CD ROM Software**

Name/Version number

### **Other Software**

Name/Version number of any other software you were running when problem occurred, including memory-resident software (such as keyboard enhancers or print spoolers):

# **Hardware**

So that we can assist you more effectively, please be prepared to answer the following questions regarding your problem, your software, and your hardware.

## **Computer**

Manufacturer/model

Total memory

### **Floppy-disk drives**

Number:  $\Box$  1  $\Box$  2  $\Box$  Other Size:  $\Box$  3 1/2"  $\Box$  5 1/4" Number of Sides:  $\Box$  1  $\Box$  2 Density:  $\Box$  Single  $\Box$  Double  $\Box$  Quad Capacity: 5 1/4":  $\Box$  160K  $\Box$  360K  $\Box$  1.2 megabytes 3 1/2": 0 360K 0 400K 0 720K 0 800K  $\Box$  1.4 megabytes

### **System Memory**

Manufacturer/model Total memory (If using DOS, you can run CHKDSK to determine the amount of memory available. If using Apple Macintosh Finder, select "About The Finder..." from the Apple menu to determine the amount of memory available.)

## **Peripherals Hard Disk**

Manufacturer/model Capacity(megabyte)

### **Printer/Plotter**

Manufacturer/model

 $\Box$  Serial  $\Box$  Parallel

Printer peripherals, such as font cartridges, downloadable fonts, sheet feeders:

#### **Mouse**

Microsoft Mouse:  $\Box$  Bus  $\Box$  Serial  $\Box$  InPortm  $\Box$  Other

Manufacturer/model

**Boards**   $\Box$  Add-on RAM board

Manufacturer/model

 $\Box$  Graphics-adapter board

Manufacturer/model

 $\Box$  Other boards installed

Manufacturer/model

#### **Modem**

Manufacturer/model

## **CD ROM Player**

Manufacturer/model

Version of Microsoft MS-DOS® CD ROM Extensions:

## **Network**

Is your system part of a network?  $\Box$  Yes  $\Box$  No

Manufacturer/model

What hardware and software does your network use?